## Oracle® Application Server

Installation Guide 10*g* (10.1.4.0.1) for IBM zSeries Based Linux B32085-01

October 2006

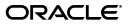

Oracle Application Server Installation Guide 10g (10.1.4.0.1) for IBM zSeries Based Linux

B32085-01

Copyright © 2006, Oracle. All rights reserved.

Primary Authors: Brintha Bennet, Megan Ginter

Contributing Author: Divya Shankar

Contributors: Rupesh Das, Ranjan Dutta, Xinyang Gao, Hiroaki Hiratsuka, Nagesh Jayaram, Prashanth Joshi, Arun Kuzhimattathil, Michael Moon, Edsel Delos Reyes, Janelle Simmons, Shashidhara Varamballi

The Programs (which include both the software and documentation) contain proprietary information; they are provided under a license agreement containing restrictions on use and disclosure and are also protected by copyright, patent, and other intellectual and industrial property laws. Reverse engineering, disassembly, or decompilation of the Programs, except to the extent required to obtain interoperability with other independently created software or as specified by law, is prohibited.

The information contained in this document is subject to change without notice. If you find any problems in the documentation, please report them to us in writing. This document is not warranted to be error-free. Except as may be expressly permitted in your license agreement for these Programs, no part of these Programs may be reproduced or transmitted in any form or by any means, electronic or mechanical, for any purpose.

If the Programs are delivered to the United States Government or anyone licensing or using the Programs on behalf of the United States Government, the following notice is applicable:

U.S. GOVERNMENT RIGHTS Programs, software, databases, and related documentation and technical data delivered to U.S. Government customers are "commercial computer software" or "commercial technical data" pursuant to the applicable Federal Acquisition Regulation and agency-specific supplemental regulations. As such, use, duplication, disclosure, modification, and adaptation of the Programs, including documentation and technical data, shall be subject to the licensing restrictions set forth in the applicable Oracle license agreement, and, to the extent applicable, the additional rights set forth in FAR 52.227-19, Commercial Computer Software--Restricted Rights (June 1987). Oracle USA, Inc., 500 Oracle Parkway, Redwood City, CA 94065.

The Programs are not intended for use in any nuclear, aviation, mass transit, medical, or other inherently dangerous applications. It shall be the licensee's responsibility to take all appropriate fail-safe, backup, redundancy and other measures to ensure the safe use of such applications if the Programs are used for such purposes, and we disclaim liability for any damages caused by such use of the Programs.

Oracle, JD Edwards, PeopleSoft, and Siebel are registered trademarks of Oracle Corporation and/or its affiliates. Other names may be trademarks of their respective owners.

The Programs may provide links to Web sites and access to content, products, and services from third parties. Oracle is not responsible for the availability of, or any content provided on, third-party Web sites. You bear all risks associated with the use of such content. If you choose to purchase any products or services from a third party, the relationship is directly between you and the third party. Oracle is not responsible for: (a) the quality of third-party products or services; or (b) fulfilling any of the terms of the agreement with the third party, including delivery of products or services and warranty obligations related to purchased products or services. Oracle is not responsible for any loss or damage of any sort that you may incur from dealing with any third party.

## Contents

| face                        | xiii                                                                  |
|-----------------------------|-----------------------------------------------------------------------|
| Intended Audience           | xiii                                                                  |
| Documentation Accessibility | xiii                                                                  |
| Related Documents           | xiv                                                                   |
| Conventions                 | xiv                                                                   |
|                             | Intended Audience<br>Documentation Accessibility<br>Related Documents |

### **1** Product and Installation Overview

| 1.1   | Product Overview                                                                         | 1-1 |
|-------|------------------------------------------------------------------------------------------|-----|
| 1.2   | Where Do I Find Installation Instructions for My Product?                                | 1-2 |
| 1.3   | Recommended Topologies                                                                   | 1-3 |
| 1.3.1 | Installing Oracle Identity Management in a Single Oracle Home                            | 1-4 |
| 1.3.2 | Installing a Distributed Oracle Identity Management with an Integrated Oracle HTT Server |     |
| 1.3.3 | Installing a Distributed Oracle Identity Management with a Standalone Oracle HTT Server  |     |

## 2 Requirements

| 2.1     | Using OracleMetaLink to Obtain the Latest Oracle Application Server Hardware and |       |
|---------|----------------------------------------------------------------------------------|-------|
|         | Software Requirements                                                            | . 2-2 |
| 2.2     | System Requirements                                                              | 2-2   |
| 2.2.1   | Installing from the Console or X Windows                                         | 2-5   |
| 2.2.2   | Tips for Reducing Memory Usage                                                   | 2-5   |
| 2.3     | Software Requirements                                                            | 2-6   |
| 2.3.1   | Software Requirements for Red Hat Enterprise Linux AS/ES 4.0 Systems             | 2-6   |
| 2.3.2   | Software Requirements for SUSE Linux Enterprise Server 9 Systems                 | 2-8   |
| 2.4     | Kernel Parameters                                                                | 2-11  |
| 2.4.1   | Kernel Parameter Settings for OracleAS Metadata Repository                       | 2-11  |
| 2.5     | Set Shell Limits for the oracle User                                             | 2-13  |
| 2.6     | Ports                                                                            | 2-14  |
| 2.6.1   | Checking If a Port Is in Use                                                     | 2-15  |
| 2.6.2   | Using Default Port Numbers                                                       | 2-15  |
| 2.6.3   | Using Custom Port Numbers (the "Static Ports" Feature)                           | 2-15  |
| 2.6.3.1 | Format of the staticports.ini File                                               | 2-16  |
| 2.6.3.2 | Error Conditions that Will Cause the Installer to Use Default Ports Instead of   |       |
|         | Specified Ports                                                                  | 2-17  |
| 2.6.3.3 | Example                                                                          | 2-18  |

| 2.6.4   | If Port 1521 Is in Use                                                   | 2-18   |
|---------|--------------------------------------------------------------------------|--------|
| 2.6.4.1 | If Port 1521 Is In Use by an Existing Oracle Database                    | 2-19   |
| 2.6.4.2 | If Port 1521 Is In Use by Some Other Application                         | 2-21   |
| 2.7     | Operating System Groups                                                  | 2-21   |
| 2.7.1   | Create a Group for the Inventory Directory                               | 2-21   |
| 2.7.2   | Create Groups for Database Administrators                                | 2-22   |
| 2.8     | Operating System User                                                    | 2-22   |
| 2.9     | Environment Variables                                                    | 2-23   |
| 2.9.1   | Environment Variable Tips                                                | 2-24   |
| 2.9.2   | ORACLE_HOME and ORACLE_SID                                               | 2-24   |
| 2.9.3   | PATH, CLASSPATH, and LD_LIBRARY_PATH                                     | 2-24   |
| 2.9.4   | DISPLAY                                                                  | 2-24   |
| 2.9.5   | TMP and TMPDIR                                                           | 2-25   |
| 2.9.6   | TNS_ADMIN                                                                | 2-25   |
| 2.9.7   | ORA_NLS                                                                  | 2-26   |
| 2.9.8   | LD_BIND_NOW                                                              | 2-26   |
| 2.10    | The /etc/hosts File                                                      | 2-26   |
| 2.10.1  | Location of the Default Oracle Identity Management Realm                 | 2-26   |
| 2.10.2  | Hostname for OracleAS Single Sign-On                                     | 2-27   |
| 2.11    | Network Topics                                                           | 2-27   |
| 2.11.1  | Installing on a DHCP Host                                                | 2-27   |
| 2.11.2  | Installing on Multihomed (Multi-IP) Computers                            | 2-28   |
| 2.11.3  | Copying CD-ROMs or DVD-ROM to Hard Drive, and Installing from the Hard D | rive   |
|         |                                                                          | . 2-28 |
| 2.11.4  | Installing from a Remote CD-ROM or DVD-ROM Drive                         | 2-29   |
| 2.11.5  | Installing on Remote Computers                                           | 2-30   |
| 2.11.6  | Installing on NFS-Mounted Storage                                        | 2-31   |
| 2.11.7  | Running Multiple Instances from One Installation                         | 2-31   |
| 2.11.8  | Support for NIS and NIS+                                                 | 2-31   |
| 2.12    | Prerequisite Checks Performed by the Installer                           | 2-31   |

## 3 Things You Should Know Before Starting the Installation

| 3.1   | Oracle Home Directory                                                            | 3-1 |
|-------|----------------------------------------------------------------------------------|-----|
| 3.1.1 | Installing in an Existing Oracle Home                                            | 3-2 |
| 3.1.2 | Installing in a Non-Empty Oracle Home                                            | 3-2 |
| 3.2   | Can I Use Symbolic Links?                                                        | 3-2 |
| 3.3   | First-Time Installation of Any Oracle Product                                    | 3-2 |
| 3.4   | Installing Additional Languages                                                  | 3-3 |
| 3.5   | Oracle Application Server Instances and Instance Names                           | 3-3 |
| 3.6   | The ias_admin User and Restrictions on its Password                              | 3-4 |
| 3.7   | Comparing Installing Components against Configuring Components                   | 3-5 |
| 3.8   | Where Does the Installer Write Files?                                            | 3-5 |
| 3.9   | Why Do I Need to be Able to Log In as Root at Certain Times During Installation? | 3-6 |
| 3.10  | Running root.sh During Installation                                              | 3-6 |
| 3.11  | Can I Modify Other Oracle Application Server Instances During Installation?      | 3-6 |
| 3.12  | Connecting to Oracle Internet Directory Through SSL Connections                  | 3-7 |
| 3.13  | Obtaining Software from Oracle E-Delivery                                        | 3-7 |

| 3.13.1 | Finding and Downloading the Oracle Application Server 10g (10.1.4.0.1) E-Pack | 3-7 |
|--------|-------------------------------------------------------------------------------|-----|
| 3.13.2 | Finding Required and Optional Downloads                                       | 3-7 |
| 3.13.3 | Disk Space Requirements                                                       | 3-7 |
| 3.13.4 | Software Requirements for Unzipping Files                                     | 3-7 |
| 3.13.5 | Extracting Software from the Zip Files                                        | 3-8 |
| 3.14   | Setting the Mount Point for the CD-ROM or DVD-ROM                             | 3-8 |
| 3.15   | Starting the Oracle Universal Installer                                       | 3-8 |

## 4 Installing OracleAS Infrastructure

| 4.1  | Infrastructure Installation Types                                                                    | 4-1  |
|------|----------------------------------------------------------------------------------------------------|------|
| 4.2  | Why Would I Select the Different Infrastructure Installation Types?                                  | 4-2  |
| 4.3  | Order of Installation for the Infrastructure                                                         | 4-3  |
| 4.4  | Can I Install Components on Separate Computers?                                                      | 4-4  |
| 4.5  | Tips for Installing Oracle Identity Management Components Separately                                 | 4-5  |
| 4.6  | Do I Need the Oracle Delegated Administration Services or the Oracle Directory                       |      |
|      | Integration Platform Components?                                                                     |      |
| 4.7  | Can I Configure Components After Installation?                                                       |      |
| 4.8  | Can I Use an Existing Database for the OracleAS Metadata Repository?                                 |      |
| 4.9  | Can I Use an Existing Oracle Internet Directory?                                                     |      |
| 4.10 | Registration of OracleAS Metadata Repository in Oracle Internet Directory and Passw<br>Randomization |      |
| 4.11 | Contents of the OracleAS Metadata Repository                                                         | 4-8  |
| 4.12 | Can I Use Multiple Metadata Repositories?                                                            | 4-9  |
| 4.13 | What High Availability Options Does Oracle Application Server Support?                               | 4-10 |
| 4.14 | Restrictions on the Passwords for the SYS, SYSTEM, SYSMAN, and DBSNMP Users                          | 4-10 |
| 4.15 | Support for NE8ISO8859P10 and CEL8ISO8859P14 Characters Sets                                         | 4-11 |
| 4.16 | What Do I Enter in the "Specify Namespace in Internet Directory" Screen?                             | 4-11 |
| 4.17 | How to Determine Port Numbers Used by Components                                                     | 4-11 |
| 4.18 | Can I Add OCA After Installation?                                                                    | 4-12 |
| 4.19 | How to Deploy Oracle Delegated Administration Services on a Separate Host                            | 4-12 |
| 4.20 | Installing OracleAS Infrastructure                                                                   | 4-12 |
| 4.21 | Installing OracleAS Infrastructure Against an Existing Oracle Internet Directory                     | 4-14 |
| 4.22 | Installing OracleAS Metadata Repository in a New Database                                            | 4-15 |
| 4.23 | Installing Oracle Identity Management Components Only (Including Oracle Internet                     |      |
|      | Directory)                                                                                           | 4-16 |
| 4.24 | Installing Oracle Identity Management Components Only (Excluding Oracle Internet Directory)          | 4-18 |
| 4.25 | Installing Oracle Internet Directory Only                                                            | 4-20 |
| 4.26 | Installing OCA and OracleAS Metadata Repository Only                                                 | 4-21 |
| 4.27 | Install Fragment: The First Few Screens of the Installation                                          | 4-23 |
| 4.28 | Install Fragment: The Last Few Screens of the Installation                                           | 4-25 |
| 4.29 | Install Fragment: Database Screens                                                                   | 4-26 |
| 4.30 | Install Fragment: OCA Screens                                                                        | 4-27 |
|      |                                                                                                    |      |

### 5 Configuring Oracle Internet Directory for Oracle Application Server Installation Privileges

| 5.1 | Default Users in Oracle Internet Directory | 5-1 |
|-----|--------------------------------------------|-----|
|-----|--------------------------------------------|-----|

| 5.2     | Groups in Oracle Internet Directory                                                | 5-2  |
|---------|------------------------------------------------------------------------------------|------|
| 5.2.1   | "Global" Groups                                                                    | 5-2  |
| 5.2.2   | Groups for Each Metadata Repository                                                | 5-3  |
| 5.2.3   | Groups for Each Component                                                          | 5-3  |
| 5.3     | Groups Required to Configure or Deinstall Components                               | 5-4  |
| 5.4     | Groups Required to Install Middle Tiers                                            | 5-7  |
| 5.4.1   | Groups Required to Install Against the Desired Metadata Repository                 | 5-7  |
| 5.4.2   | Groups Required to Install Middle-tier Components                                  | 5-7  |
| 5.4.3   | Example                                                                            | 5-7  |
| 5.5     | Groups Required to Install Additional Metadata Repositories                        | 5-8  |
| 5.6     | Example of Installation with Different Users                                       | 5-8  |
| 5.7     | How to Create Users in Oracle Internet Directory                                   | 5-10 |
| 5.8     | How to Add Users to Groups in Oracle Internet Directory                            | 5-10 |
| 5.8.1   | Using Oracle Directory Manager to Add Users to Groups                              | 5-11 |
| 5.8.1.1 | Navigating to "Global" Groups                                                      | 5-11 |
| 5.8.1.2 | Navigating to Metadata Repository Groups                                           | 5-12 |
| 5.8.1.3 | Navigating to Component Groups                                                     | 5-13 |
| 5.8.2   | Using Deployment Delegation Console to Add Users to Groups                         | 5-14 |
| 5.9     | Contents of a New Oracle Internet Directory                                        | 5-16 |
| 5.10    | On the Specify Login for Oracle Internet Directory Screen, What Username and Realm | Do I |
|         | Enter?                                                                             | 5-16 |
|         |                                                                                    |      |

## 6 Installing Oracle Internet Directory in Replicated Mode

| 6.1   | Oracle Internet Directory Replication Overview                                 | 6-1  |
|-------|--------------------------------------------------------------------------------|------|
| 6.1.1 | Fan-Out Replication (LDAP Replication)                                         | 6-2  |
| 6.1.2 | Multimaster Replication (Advanced Replication)                                 | 6-2  |
| 6.2   | Requirements                                                                   | 6-3  |
| 6.2.1 | Database Requirements                                                          | 6-3  |
| 6.2.2 | Clock Synchronization                                                          | 6-4  |
| 6.3   | Installation Order                                                             | 6-4  |
| 6.4   | Installing a Master Oracle Internet Directory                                  | 6-4  |
| 6.5   | Installing an Oracle Internet Directory Replica                                | 6-5  |
| 6.5.1 | Overview of Installing a Replica                                               | 6-5  |
| 6.5.2 | Installing an Oracle Internet Directory Replica with a New Database            | 6-5  |
| 6.5.3 | Installing an Oracle Internet Directory Replica against an Existing Database   | 6-8  |
| 6.6   | Accessing OracleAS Single Sign-On and Oracle Delegated Administration Services | 6-10 |
|       |                                                                                |      |

## 7 Installing in High Availability Environments: Overview

| 7.1   | Overview of High Availability Configurations            | 7-1 |
|-------|---------------------------------------------------------|-----|
| 7.1.1 | OracleAS Cold Failover Cluster                          | 7-1 |
| 7.1.2 | OracleAS Clusters                                       | 7-3 |
| 7.1.3 | OracleAS Disaster Recovery                              | 7-4 |
| 7.1.4 | Summary of Differences                                  | 7-4 |
| 7.2   | Installation Order for High Availability Configurations | 7-4 |
| 7.3   | Requirements for High Availability Configurations       | 7-5 |
| 7.3.1 | Check Minimum Number of Nodes                           | 7-5 |
| 7.3.2 | Check That Groups Are Defined Identically on All Nodes  | 7-5 |
|       |                                                         |     |

|   | 7.3.3   | Check the Properties of the oracle User                                                                                                   | 7-5 |
|---|---------|----------------------------------------------------------------------------------------------------|-----|
|   | 7.3.4   | Check for Previous Oracle Installations on All Nodes                                                                                      | 7-6 |
| 8 | Instal  | ling in High Availability Environments: OracleAS Cold Failover Cluste                                                                     | r   |
|   | 8.1     | OracleAS Cold Failover Cluster: Introduction                                                                                              | 3-1 |
|   | 8.2     | Pre-Installation Steps for OracleAS Cold Failover Cluster                                                                                 | 3-2 |
|   | 8.2.1   | Map the Virtual Hostname and Virtual IP Address                                                                                           | 3-2 |
|   | 8.2.2   | Set Up a File System That Can Be Mounted from Both Nodes                                                                                  | 3-4 |
|   | 8.2.3   | Review Recommendations for Automatic Storage Management (ASM)                                                                             | 3-5 |
|   | 8.2.4   | Check That Clusterware Is Running (Automated Failovers only)                                                                              | 3-5 |
|   | 8.2.5   | Modify listener.ora file for Existing Database                                                                                            | 3-5 |
|   | 8.3     | Installing an OracleAS Cold Failover Cluster (Infrastructure) Configuration                                                               | 3-6 |
|   | 8.3.1   | OracleAS Cold Failover Cluster (Infrastructure): Overview of Installation Steps                                                           | 3-8 |
|   | 8.3.2   | OracleAS Cold Failover Cluster (Infrastructure): Details of Installation Steps                                                            | 3-8 |
|   | 8.4     | Installing a Distributed OracleAS Cold Failover Cluster (Infrastructure) Configuration                                                    |     |
|   | 8.4.1   | Distributed OracleAS Cold Failover Cluster (Infrastructure): Overview of Installation<br>Steps                                            | n   |
|   | 8.4.2   | Distributed OracleAS Cold Failover Cluster (Infrastructure): Details of Installation<br>Steps                                             |     |
|   | 8.5     | Installing an OracleAS Cold Failover Cluster (Identity Management) Configuration 8-                                                       |     |
|   | 8.5.1   | OracleAS Cold Failover Cluster (Identity Management): Overview of Installation Ste                                                        | ps  |
|   | 8.5.2   | OracleAS Cold Failover Cluster (Identity Management): Details of Installation Steps<br>8-                                                 |     |
|   | 8.6     | Installing a Distributed OracleAS Cold Failover Cluster (Identity Management)<br>Configuration                                            |     |
|   | 8.6.1   | Distributed OracleAS Cold Failover Cluster (Identity Management): Overview of<br>Installation Steps                                       | ·21 |
|   | 8.6.2   | Distributed OracleAS Cold Failover Cluster (Identity Management): Details of<br>Installation Steps                                        | ·22 |
|   | 8.7     | Installing Oracle Delegated Administration Services and OracleAS Single Sign-On in an                                                     |     |
|   |         | OracleAS Cold Failover Cluster                                                                                                    | 24  |
|   | 8.7.1   | Oracle Delegated Administration Services and OracleAS Single Sign-On in OracleAS<br>Cold Failover Cluster: Overview of Installation Steps |     |
|   | 8.7.2   | Oracle Delegated Administration Services and OracleAS Single Sign-On in OracleAS<br>Cold Failover Cluster: Details of Installation Steps  |     |
|   | 8.8     | Installing Only the OracleAS Metadata Repository in an OracleAS Cold Failover Cluster<br>Environment                                      |     |
|   | 8.9     | Post-Installation Steps for OracleAS Cold Failover Cluster                                                                                | 31  |
|   | 8.9.1   | Edit the ORACLE_HOME/Apache/Apache/htdocs/index.html File                                                                                 | 31  |
|   | 8.9.2   |                                                                                                    | 31  |
|   | 8.9.3   |                                                                                                    | 31  |
|   | 8.9.4   |                                                                                                    | 32  |
|   | 8.9.5   | 5                                                                                                    | 32  |
|   | 8.10    | 0                                                                                                    | 32  |
|   | 8.10.1  |                                                                                                    | 33  |
|   | 8.10.1. | 1 Create a staticports.ini File for the Middle Tier 8-                                                                                    | 33  |

| 8.10.1.2 | 2 Rename the /etc/oraInst.loc File Used for the Infrastructure                  | 8-33 |
|----------|---------------------------------------------------------------------------------|------|
| 8.10.2   | Procedure for Installing Middle Tiers Against an OracleAS Cold Failover Cluster |      |
|          | Infrastructure                                                                  | 8-34 |
| 8.11     | Installing Regular Middle-Tiers on OracleAS Cold Failover Cluster Nodes         | 8-34 |

# 9 Installing in High Availability Environments: OracleAS Cluster (Identity Management)

| 9.1                | OracleAS Cluster (Identity Management): Introduction                                                | 9-1          |
|--------------------|----------------------------------------------------------------------------------------------------|--------------|
| 9.2                | Pre-Installation Steps for OracleAS Cluster (Identity Management)                                   |              |
| 9.2.1              | Use the Same Path for the Oracle Home Directory (recommended)                                       |              |
| 9.2.2              | Synchronize Clocks on All Nodes                                                                     |              |
| 9.2.3              | Configure Virtual Server Names and Ports for the Load Balancer                                      |              |
| 9.2.4              | Configure Your LDAP Virtual Server                                                                  |              |
| 9.2.4.1            | Load Balancer Supports LDAP Service Monitoring                                                      |              |
| 9.2.4.2            | Load Balancer Does Not Support LDAP Service Monitoring                                              |              |
| 9.3                | About Oracle Internet Directory Passwords                                                           |              |
| 9.4                | About Configuring SSL and Non-SSL Ports for Oracle HTTP Server                                      |              |
| 9.4.1              | Case 1: Client[HTTP]> Load Balancer[HTTP]> Oracle HTTP Server                                       |              |
| 9.4.2              | Case 2: Client[HTTPS]> Load Balancer[HTTPS]> Oracle HTTP Server                                     |              |
| 9.4.3              | Case 3: Client [HTTPS]> Load Balancer [HTTP]> Oracle HTTP Server                                    | 9-6          |
| 9.5                | Installing an OracleAS Cluster (Identity Management) Configuration                                  |              |
| 9.5.1              | Installation Order                                                                                  |              |
| 9.5.2              | Installing OracleAS Metadata Repository                                                             | 9-9          |
| 9.5.3              | Installing OracleAS Cluster (Identity Management) on the First Node                                 | 9-9          |
| 9.5.3.1            | Create staticports.ini File                                                                         | 9-9          |
| 9.5.3.2            | Disable TCP Monitoring on Load Balancer for First Node                                              | 9-10         |
| 9.5.3.3            | Configure the Load Balancer to Return Immediately to the Calling Client                             | 9-10         |
| 9.5.3.4            | Ensure that the OracleAS Metadata Repository Is Not Registered with any Ora                         |              |
| 0 5 2 5            | Internet Directory                                                                                  | 9-10         |
| 9.5.3.5<br>9.5.3.6 | Select the Same Components for Each Node<br>Run the Installer                                       | 9-10         |
|                    |                                                                                                    | 9-10         |
| 9.5.4              | Installing OracleAS Cluster (Identity Management) on Subsequent Nodes                               | 9-13         |
| 9.6<br>9.6.1       | Installing a Distributed OracleAS Cluster (Identity Management) Configuration<br>Installation Order | 9-15<br>9-17 |
| 9.6.1<br>9.6.2     |                                                                                                    | 9-17<br>9-17 |
| 9.6.2<br>9.6.3     | Installing OracleAS Metadata Repository                                                             | 9-17<br>9-17 |
| 9.6.3<br>9.6.3.1   | Installing Oracle Internet Directory on the First Node                                              | 9-17<br>9-17 |
| 9.6.3.1            | Set up staticports.ini File<br>Select the Same Components for Each Installation                     | 9-17<br>9-18 |
| 9.6.3.2            | Start the Installer                                                                                 | 9-18<br>9-18 |
| 9.6.4              |                                                                                                    | 9-10<br>9-19 |
| 9.6.4.1            | Installing Oracle Internet Directory on Subsequent Nodes<br>Staticports.ini File Not Needed         | 9-19         |
| 9.6.4.1            | *                                                                                                   | 9-19<br>9-19 |
| 9.6.4.2            | Select the Same Components for Each Installation<br>Start the Installer                             | 9-19<br>9-19 |
| 9.6.5              |                                                                                                    |              |
| 9.0.5              | Installing OracleAS Single Sign-On and Oracle Delegated Administration Services<br>Each Node        | 9-21         |
| 9.6.5.1            | Set up staticports.ini File                                                                         | 9-21         |
| 9.6.5.2            | Start the Installer                                                                                 | 9-22         |

| 9.7   | Post-Installation Steps                                                              | 9-24   |
|-------|--------------------------------------------------------------------------------------|--------|
| 9.7.1 | Cluster the OC4J_Security Instance for State Replication (First Oracle Delegated     |        |
|       | Administration Services node only)                                                   | 9-24   |
| 9.7.2 | Changing the Ports for Oracle Internet Directory                                     | 9-25   |
| 9.7.3 | Update targets.xml (Case 2 only)                                                     | 9-25   |
| 9.8   | Installing Middle Tiers Against OracleAS Cluster (Identity Management) Configuration | ons    |
|       |                                                                                      | . 9-26 |

## 10 Installing in High Availability Environments: OracleAS Disaster Recovery

| 10.1   | OracleAS Disaster Recovery: Introduction                                               | 10-1   |
|--------|----------------------------------------------------------------------------------------|--------|
| 10.2   | Setting up the OracleAS Disaster Recovery Environment                                  | 10-3   |
| 10.2.1 | Ensure Nodes Are Identical at the Operating System Level                               | 10-3   |
| 10.2.2 | Set Up staticports.ini File                                                            | 10-3   |
| 10.2.3 | Set Up Identical Hostnames on Both Production and Standby Sites                        | 10-4   |
| 10.2.4 | If You Want to Use OracleAS Cold Failover Cluster on the Production Site               | 10-8   |
| 10.3   | Installing Oracle Application Server in an OracleAS Disaster Recovery Environment      | 10-8   |
| 10.3.1 | Installing the OracleAS Infrastructure                                                 | 10-9   |
| 10.3.2 | Installing Middle Tiers                                                                | 10-9   |
| 10.4   | Installing the OracleAS 10g (10.1.2.0.2) Standalone Install of OracleAS Guard into Ora | acle   |
|        | Homes                                                                                  | . 10-9 |
| 10.5   | Patching OracleAS Guard Release 10.1.2.0.0 with Release 10.1.2.0.2                     | 10-10  |
| 10.6   | What to Read Next                                                                      | 10-11  |

### 11 Post-Installation Tasks

| 11.1   | State of Oracle Application Server Instances After Installation              | 11-1 |
|--------|------------------------------------------------------------------------------|------|
| 11.2   | Passwords for Oracle Application Server Components                           | 11-1 |
| 11.3   | NFS Installations                                                            | 11-2 |
| 11.4   | Backup and Recovery                                                          | 11-2 |
| 11.5   | SSL                                                                          | 11-2 |
| 11.6   | Operating System Locale and NLS_LANG Environment Variable                    | 11-2 |
| 11.6.1 | Check the Operating System Locale                                            | 11-2 |
| 11.6.2 | Check the NLS_LANG Setting                                                   | 11-2 |
| 11.7   | Component Configuration After Installation                                   | 11-3 |
| 11.7.1 | Configuring mod_osso (Required for Oracle Delegated Administration Services) | 11-3 |
| 11.8   | Components that Require Post-Installation Tasks                              | 11-5 |
| 11.9   | What to Do Next                                                              | 11-5 |

## A Installing the Oracle Identity Management Grid Control Plug-in

| A.1 | Installation Requirements                                        | A-1 |
|-----|------------------------------------------------------------------|-----|
|     | Starting the Grid Control Plug-in Installer                      |     |
| A.3 | Installing Oracle Identity Management Grid Control Plug-in       | A-2 |
| A.4 | Installing Oracle Identity Management Grid Control Plug-in Agent | A-3 |

#### **B** Silent and Non-Interactive Installation

| B.1 | Silent Installation          | B-1 |
|-----|------------------------------|-----|
| B.2 | Non-Interactive Installation | B-2 |

| B.3     | Pre-Installation                                                                                           |      |
|---------|----------------------------------------------------------------------------------------------------|------|
| B.4     | Notes for Silent and Non-Interactive Installations                                                         |      |
| B.4.1   | Installing OracleAS Certificate Authority                                                                  |      |
| B.5     | Create the Response File                                                                                   |      |
| B.5.1   | Creating Response Files from Templates                                                                     |      |
| B.5.2   | Creating Response Files by Using the Record Mode in the Installer                                          |      |
| B.5.3   | Variables to Modify in the Response Files                                                                  |      |
| B.5.4   | Example Response Files                                                                                     | B-4  |
| B.5.4.1 | Example Response File for OracleAS Infrastructure: Oracle Identity Manag Only                              |      |
| B.5.4.2 | 2 Example Response File for OracleAS Infrastructure: OracleAS Metadata<br>Repository Only                  | B-6  |
| B.5.4.3 | 8 Example Response File for OracleAS Infrastructure: Identity Management a<br>OracleAS Metadata Repository |      |
| B.5.4.4 |                                                                                                    |      |
| B.6     | Start the Installation                                                                                     |      |
| B.7     | Post-Installation                                                                                          | B-11 |
| B.8     | Security Tips for Silent and Non-Interactive Installations                                                 | B-11 |
| B.9     | Deinstallation                                                                                             | B-12 |
| Defau   | Ilt Port Numbers                                                                                           |      |
| C.1     | Method of Assigning Default Port Numbers                                                                   | C-1  |
| C.2     | Default Port Numbers                                                                                       |      |
| C.3     | Ports to Open in Firewalls                                                                                 | C-3  |
| Deins   | stallation and Reinstallation                                                                              |      |
| D.1     | Deconfig Tool                                                                                              | D-1  |
| D.1.1   | Parameters                                                                                                 | D-2  |
| D.1.2   | Log Files Generated by the Deconfig Tool                                                                   | D-3  |
| D.2     | Deinstallation Procedure: Overview                                                                         |      |
| D.3     | Deinstalling OracleAS Cold Failover Cluster Installations                                                  |      |
| D.4     | Deinstalling OracleAS Single Sign-On Instances in OracleAS Cluster (Identity Management)                   |      |
| D.5     | Deinstalling OracleAS Cluster (Identity Management)                                                        |      |
| D.6     | Deinstalling OracleAS Infrastructure                                                                       |      |
| D.6.1   | Deinstallation Order                                                                                       |      |
| D.6.2   | Deinstallation Steps                                                                                       |      |
| D.7     | Harmless Errors in the Log File                                                                            |      |
| D.8     | Cleaning Up Oracle Application Server Processes                                                            |      |
|         |                                                                                                    |      |

| D.8  | Cleaning Up Oracle Application Server Processes | D-8 |
|------|-------------------------------------------------|-----|
| D.9  | Reinstallation                                  | D-8 |
| D.10 | Troubleshooting                                 | D-8 |

## E Configuration Assistants

| E.1   | Troubleshooting Configuration Assistants                          | E-1 |
|-------|-------------------------------------------------------------------|-----|
| E.1.1 | General Tips                                                      | E-1 |
| E.1.2 | Configuration Assistant Result Codes                              | E-2 |
| E.2   | Description of Oracle Application Server Configuration Assistants | E-2 |

С

D

## F Troubleshooting

| F.1    | Log Files                                                                                            | F-1          |
|--------|----------------------------------------------------------------------------------------------------|--------------|
| F.2    | General Troubleshooting Tips                                                                         | F-1          |
| F.3    | Installation Problems and Solutions                                                                  | F-2          |
| F.3.1  | Location of Log Files                                                                                | F-2          |
| F.3.2  | Linking Failed, ORA Errors                                                                           | F-3          |
| F.3.3  | Prerequisite Checks Fail at the Start of Installation                                                | F-3          |
| F.3.4  | Message About Installing in a Non-Empty Directory                                                    | F-3          |
| F.3.5  | Messages About SHMMAX and SEMMSL                                                                     | F-4          |
| F.3.6  | Installer Disappears After Running the Pre-Installation Checks                                       | F-4          |
| F.3.7  | Unable to Clean Up a Failed Installation                                                             | F-5          |
| F.3.8  | Forgot the Password for the cn=orcladmin Account                                                     | F-5          |
| F.3.9  | cn=orcladmin Account Becomes Locked                                                                  | F-5          |
| F.3.10 | User Interface Does Not Display in the Desired Language, or Does Not Display<br>Properly             | F-5          |
| F.3.11 | Installer Does Not Display Correct Database Name for OracleAS Metadata Reposit                       | -            |
| 1.0.11 |                                                                                                    |              |
| F.3.12 | Configuration Assistant Failures - General                                                           |              |
| F.3.13 | OracleAS Randomize Password Configuration Assistant Failures                                         | F-7          |
| F.3.14 | Database Configuration Assistant (DBCA) Failures                                                     | F-7          |
| F.3.15 | Harmless Error Message from Database Configuration Assistant (DBCA)                                  | F-8          |
| F.3.16 | OPMN Configuration Assistant - Start HTTP Server Failures                                            | F-8          |
| F.3.17 | OPMN Configuration Assistant - Start DAS Instance Failures                                           | F-9          |
| F.3.18 | OPMN Configuration Assistant - Start OCA Failures                                                    | F-9          |
| F.3.19 | WARNING: DCM service may not be available at this time                                               | F-9          |
| F.3.20 | OracleAS Cluster (Identity Management)- Cluster Configuration Assistant Fails.                       | F-10         |
| F.3.21 | OracleAS Cluster (Identity Management) - Installation Fails on Second Oracle Inter<br>Directory Node | rnet<br>F-10 |
| F.3.22 | OracleAS Cluster (Identity Management) - Installation Fails on Second Oracle                         | 1-10         |
| 1.0.22 |                                                                                                    | F-10         |
| F.4    | Deinstallation Problems and Solutions                                                                | F-11         |
| F.4.1  | Obsolete Partner URLs Still Remain on the OracleAS Single Sign-On Administratic Screen               | on<br>F-11   |
| F.4.2  |                                                                                                    | F-12         |
| F.4.3  | Unable to Reuse Database Name                                                                        | F-12         |
| F.4.4  | Deconfiguration Failed on Distributed OracleAS Cluster (Identity Management)                         | F-13         |
| F.5    | Need More Help?                                                                                      | F-14         |

#### Index

## Preface

The Oracle Application Server Installation Guide covers requirements, new features in the Oracle Universal Installer, Oracle Application Server concepts that affect installation, installation procedures, and troubleshooting tips. In addition, this guide also provides some sample topologies for installing and running Oracle Application Server.

## **Intended Audience**

This guide is intended for users who are comfortable running some system administration operations, such as creating users and groups, adding users to groups, and installing operating system patches on the computer where Oracle Application Server is going to be installed. Users who are installing Oracle Application Server need root access to run some scripts.

#### **Documentation Accessibility**

Our goal is to make Oracle products, services, and supporting documentation accessible, with good usability, to the disabled community. To that end, our documentation includes features that make information available to users of assistive technology. This documentation is available in HTML format, and contains markup to facilitate access by the disabled community. Accessibility standards will continue to evolve over time, and Oracle is actively engaged with other market-leading technology vendors to address technical obstacles so that our documentation can be accessible to all of our customers. For more information, visit the Oracle Accessibility Program Web site at

http://www.oracle.com/accessibility/

#### Accessibility of Code Examples in Documentation

Screen readers may not always correctly read the code examples in this document. The conventions for writing code require that closing braces should appear on an otherwise empty line; however, some screen readers may not always read a line of text that consists solely of a bracket or brace.

#### Accessibility of Links to External Web Sites in Documentation

This documentation may contain links to Web sites of other companies or organizations that Oracle does not own or control. Oracle neither evaluates nor makes any representations regarding the accessibility of these Web sites.

#### **TTY Access to Oracle Support Services**

Oracle provides dedicated Text Telephone (TTY) access to Oracle Support Services within the United States of America 24 hours a day, seven days a week. For TTY support, call 800.446.2398.

## **Related Documents**

For additional information, see the following manuals:

- Oracle Application Server Administrator's Guide
- Oracle Application Server Concepts
- Oracle Application Server High Availability Guide

## **Conventions**

The following text conventions are used in this document:

| Convention | Meaning                                                                                                    |
|------------|----------------------------------------------------------------------------------------------------|
| boldface   | Boldface type indicates graphical user interface elements associated with an action, or terms defined in text or the glossary.         |
| italic     | Italic type indicates book titles, emphasis, or placeholder variables for which you supply particular values.                          |
| monospace  | Monospace type indicates commands within a paragraph, URLs, code in examples, text that appears on the screen, or text that you enter. |

1

## **Product and Installation Overview**

This chapter describes what is contained in Oracle Application Server and recommended topologies. It contains the following sections:

- Section 1.1, "Product Overview"
- Section 1.2, "Where Do I Find Installation Instructions for My Product?"
- Section 1.3, "Recommended Topologies"

#### **1.1 Product Overview**

Oracle Application Server is made up of a middle tier and OracleAS Infrastructure. You deploy and run your applications on the middle tiers. The infrastructure provides services that are used by middle tiers. These services can be shared by one or more middle tiers.

Oracle Application Server 10g (10.1.4.0.1) provides a comprehensive Identity and Access Management solution. The Identity and Access Management Suite includes:

- Oracle Internet Directory: Provides scalable, robust LDAP V3-compliant directory services implemented on the Oracle Database.
- Oracle Identity Federation: Provides standards-based, multi-protocol, and cross-domain single sign-on.
- Oracle Security Developer Tools: Provides a APIs for developing federation and secure web services applications.
- Oracle Access Manager: Provides a state-of-the-art solution for centralized identity administration and access control.
- Oracle Identity Manager: Provides a powerful and flexible enterprise identity management system that automatically manages users' access privileges within enterprise IT resources.
- Oracle Virtual Directory: Provides Internet and industry-standard LDAP and XML views of existing enterprise identity information, without synchronizing or moving data from its native locations.

In addition to the Identity and Access Management Suite, this release provides a revision of OracleAS Infrastructure, which includes the following Oracle Identity Management components and OracleAS Metadata Repository:

 Oracle Internet Directory: A scalable, robust LDAP V3-compliant directory service implemented on the Oracle Database.

- Oracle Directory Integration Platform: A component of Oracle Internet Directory designed to perform directory synchronization with third party directory products.
- Oracle Application Server Certificate Authority: A component that issues, revokes, renews, and publishes X.509v3 certificates to support PKI-based strong authentication methods.
- Oracle Application Server Single Sign-On (OracleAS Single Sign-On): Provides single sign-on access to Oracle and third-party Web applications.
- Oracle Delegated Administration Services: Provides trusted proxy-based administration of directory information by users and application administrators.
- OracleAS Metadata Repository: Provides a collection of schemas used by other Oracle Application Server components.
- Oracle Enterprise Manager 10g Application Server Control Console: Enables you to manage and configure the OracleAS Infrastructure.

This guide focuses on installation instructions for OracleAS Infrastructure. See Section 1.2, "Where Do I Find Installation Instructions for My Product?" for the location of installation instructions for other components.

You can integrate Oracle Application Server 10g (10.1.4.0.1) Identity Management with an existing Oracle Application Server environment that includes:

- 10g (9.0.4), 10g Release 2 (10.1.2), or 10g Release 3 (10.1.3) middle tier
- 10g (9.0.4) or 10g Release 2 (10.1.2) OracleAS Metadata Repository

You can integrate Oracle Application Server 10g (10.1.4.0.1) Metadata Repository with an existing Oracle Application Server environment that includes:

- 10g Release 2 (10.1.2) middle tier
- 10g (9.0.4) or 10g Release 2 (10.1.2) Identity Management

**See Also:** Oracle Application Server Upgrade and Compatibility Guide for more information about which specific versions are compatible with 10g (10.1.4.0.1)

## 1.2 Where Do I Find Installation Instructions for My Product?

Table 1–1 summarizes the products available in Oracle Application Server 10g (10.1.4.0.1) and the books where the installation instructions are located.

| Product                                                 | See This Documentation for Installation Details                               |
|---------------------------------------------------------|-------------------------------------------------------------------------------|
| OracleAS Infrastructure                                 | Chapter 4, "Installing OracleAS Infrastructure"                               |
| Oracle Identity Federation                              | Oracle Identity Federation Administrator's Guide                              |
| Oracle Identity Management<br>Grid Control Plug-in      | Appendix A, "Installing the Oracle Identity Management Grid Control Plug-in"  |
| OracleAS Metadata Repository<br>in an existing database | Oracle Application Server Metadata Repository Creation Assistant User's Guide |
| Oracle Access Manager                                   | Oracle Access Manager Installation Guide                                      |

Table 1–1 Product and Installation Documentation Locations

## **1.3 Recommended Topologies**

Table 1–2 provides a road map of where to find information about the supported 10g (10.1.4.0.1) topologies.

| Тороlogy                                                                                                    | See This Documentation for Details                                                                                                    |
|----------------------------------------------------------------------------------------------------|----------------------------------------------------------------------------------------------------|
| 10.1.4.0.1 OracleAS Infrastructure Topologies                                                                                                    |                                                                                                    |
| An Oracle Application Server instance containing all Oracle Identity<br>Management components in one Oracle home.                                                                                                    | Section 1.3.1, "Installing<br>Oracle Identity Management<br>in a Single Oracle Home"                                                     |
| Two Oracle Homes, one containing Oracle HTTP Server, OracleAS Single Sign-On, and Oracle Delegated Administration Services. and the other containing Oracle Internet Directory and Oracle Directory Integration Platform.                                                  | Section 1.3.2, "Installing a<br>Distributed Oracle Identity<br>Management with an<br>Integrated Oracle HTTP<br>Server"                   |
| Three Oracle Homes, one containing Oracle HTTP Server, a second containing OracleAS Single Sign-On and Oracle Delegated Administration Services. and a third containing Oracle Internet Directory and Oracle Directory Integration Platform.                               | Section 1.3.3, "Installing a<br>Distributed Oracle Identity<br>Management with a<br>Standalone Oracle HTTP<br>Server"                    |
| An enterprise data center for J2EE applications that uses one of the following methods for user authentication:                                                                                                    | "myJ2EECompany," in the<br>Oracle Application Server                                                                                     |
| <ul> <li>OracleAS Single Sign-On</li> </ul>                                                                                                    | Enterprise Deployment Guide                                                                                                    |
| <ul> <li>Oracle Access Manager</li> </ul>                                                                                                    |                                                                                                    |
| <ul> <li>Oracle Application Server Java Authentication and Authorization<br/>Service (JAAS) Provider LDAP</li> </ul>                                                                                                    |                                                                                                    |
| Each of these topologies contains a web tier, an application tier, and a data tier. The three tiers are separated by firewalls.                                                                                                    |                                                                                                    |
| Oracle Identity Federation Topologies                                                                                                    |                                                                                                    |
| An Oracle Identity Federation instance configured with OracleAS<br>Infrastructure so that it is integrated with OracleAS Single Sign-On.                                                                                                    | "Deploying Oracle Identity<br>Federation with OracleAS<br>Single Sign-On," in the Oracle<br>Identity Federation<br>Administrator's Guide |
| An Oracle Identity Federation instance configured with OracleAS<br>Infrastructure and Oracle Access Manager.                                                                                                    | "Deploying Oracle Identity<br>Federation with Oracle<br>Access Manager," in the<br>Oracle Identity Federation<br>Administrator's Guide   |
| High-Availability Topologies                                                                                                    |                                                                                                    |
| An OracleAS Cluster (Identity Management) configuration in which<br>two or more Oracle Identity Management instances serve the same<br>content. A load balancer distributes requests equally among the active<br>instances.                                                | Chapter 9, "Installing in High<br>Availability Environments:<br>OracleAS Cluster (Identity<br>Management)"                               |
| An OracleAS Cold Failover Cluster configuration in which two or<br>more OracleAS Infrastructure or Oracle Identity Management<br>instances serve the same content, but only one instance is active at any<br>one time.                                                     | Chapter 8, "Installing in High<br>Availability Environments:<br>OracleAS Cold Failover<br>Cluster"                                       |
| An OracleAS Disaster Recovery configuration in which a standby site<br>mirrors a production site. During normal operation, the production<br>site handles all the requests. If the production site goes down, the<br>standby site takes over and handles all the requests. | Chapter 10, "Installing in<br>High Availability<br>Environments: OracleAS<br>Disaster Recovery"                                          |

#### Table 1–2 Recommended Topologies

#### Table 1–2 (Cont.) Recommended Topologies

| Тороlоду                                                                                                    | See This Documentation<br>for Details                                                                                                    |  |
|----------------------------------------------------------------------------------------------------|----------------------------------------------------------------------------------------------------|--|
| An active-active topology in which two or more Oracle Access<br>Manager instances serve the same content. A load balancer distributes<br>requests equally among the active instances.                                                                                                    | "High Availability for Oracle<br>Access Manager" in the<br>Oracle Application Server High<br>Availability Guide                                |  |
| An OracleAS Cold Failover Cluster configuration in which two or<br>more Oracle Identity Federation instances serve the same content, but<br>only one instance is active at any one time.                                                                                                    | "High Availability for Oracle<br>Identity Federation" in the<br>Oracle Application Server High<br>Availability Guide                           |  |
| OracleAS Cold Failover Cluster or Real Application Clusters configurations for OracleAS Metadata Repository.                                                                                                    | "High Availability for<br>OracleAS Metadata<br>Repository" in the Oracle<br>Application Server High<br>Availability Guide                      |  |
| 10.1.4.0.1 OracleAS Infrastructure with Existing 10.1.2 or 10.1.3<br>Environments                                                                                                    |                                                                                                    |  |
| 10.1.2 or 10.1.3 Middle Tiers: Configure a 10g Release 2 (10.1.2) or 10g Release 3 (10.1.3) middle-tier instance to use a new 10g (10.1.4.0.1) OracleAS Infrastructure.<br>This topology also supports associating a 10g Release 2 (10.1.2) or 10g Release 3 (10.1.3) middle-tier instance with a new 10g (10.1.4.0.1) | "Configuring 10.1.2 and<br>10.1.3 Middle Tiers to Use<br>OracleAS Infrastructure" in<br>the Oracle Application Server<br>Administrator's Guide |  |
| <ul> <li>Oracle Identity Management for the following scenarios:</li> <li>Moving to a new host</li> </ul>                                                                                                    | "Moving Identity<br>Management to a New Host"                                                                                                  |  |
| <ul> <li>Creating a failover environment</li> </ul>                                                                                                    | in Oracle Application Server<br>Administrator's Guide                                                                                          |  |
| <ul> <li>Moving applications from a test environment to a new production environment</li> </ul>                                                                                                    | "Changing from a Test to a<br>Production Environment" in<br>the Oracle Application Server                                                      |  |

The remainder of this section addresses the recommended topologies for installing OracleAS Infrastructure instances. It contains the following topics:

Administrator's Guide

- Section 1.3.1, "Installing Oracle Identity Management in a Single Oracle Home"
- Section 1.3.2, "Installing a Distributed Oracle Identity Management with an Integrated Oracle HTTP Server"
- Section 1.3.3, "Installing a Distributed Oracle Identity Management with a Standalone Oracle HTTP Server"

#### 1.3.1 Installing Oracle Identity Management in a Single Oracle Home

This topology has all of the Oracle Identity Management components installed in the same Oracle home, as depicted in Figure 1–1. This topology can be associated with a 10g Release 2 (10.1.2) or 10g Release 3 (10.1.3) middle tier.

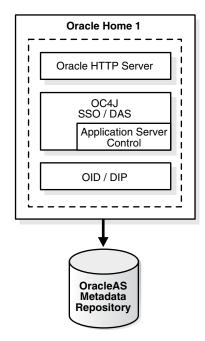

Figure 1–1 Oracle Identity Management in a Single Oracle Home

#### Requirements

The requirements are the same as those listed in Chapter 2, "Requirements".

#### Installation Sequence

Perform an installation of Oracle Identity Management as described in Section 4.23, "Installing Oracle Identity Management Components Only (Including Oracle Internet Directory)".

It is recommended that you install OracleAS Metadata Repository in an existing database. See the *Oracle Application Server Metadata Repository Creation Assistant User's Guide* for details.

#### 1.3.2 Installing a Distributed Oracle Identity Management with an Integrated Oracle HTTP Server

In this topology, there are two Oracle Homes as depicted in Figure 1–2. The first Oracle Home contains Oracle HTTP Server, OracleAS Single Sign-On, and Oracle Delegated Administration Services. The second Oracle Home contains Oracle Internet Directory and Oracle Directory Integration Platform. This topology can be associated with a 10g Release 2 (10.1.2) or 10g Release 3 (10.1.3) middle tier.

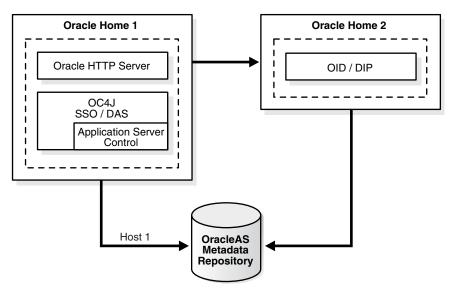

Figure 1–2 Cluster with a Distributed Oracle Identity Management with an Integrated Oracle HTTP Server

#### Requirements

The requirements are the same as those listed in Chapter 2, "Requirements".

#### Installation Sequence

To install this topology:

- 1. Install OracleAS Metadata Repository on a shared disk. It is recommended that you install OracleAS Metadata Repository in an existing database. See the *Oracle Application Server Metadata Repository Creation Assistant User's Guide* for details.
- For Oracle Home 2, follow the installation instructions in Section 4.23, "Installing Oracle Identity Management Components Only (Including Oracle Internet Directory)". On the Select Configuration Options screen, perform the following steps:
  - Select Oracle Internet Directory.
  - Do not select Oracle Application Server Single Sign-On.
  - Do not select Oracle Application Server Delegated Administration Services.
  - Select Oracle Directory Integration Platform.
  - Do not select Oracle Application Server Certificate Authority (OCA).
  - Select High Availability and Replication.
- **3.** For Oracle Home 1, follow the installation instructions in Section 4.24, "Installing Oracle Identity Management Components Only (Excluding Oracle Internet Directory)". On the Select Configuration Options screen, perform the following steps:
  - Do not select Oracle Internet Directory.
  - Select Oracle Application Server Single Sign-On.
  - Select Oracle Application Server Delegated Administration Services.
  - Do not select Oracle Directory Integration Platform.
  - Do not select Oracle Application Server Certificate Authority (OCA).

- Select High Availability and Replication.
- **4.** On Oracle Home 2, perform the following commands to disable Oracle HTTP Server:
  - **a.** Edit the ORACLE\_HOME/opmn/bin/opmn.xml file to change the Oracle HTTP Server status to disabled, as shown in bold.

<ias-component id="HTTP\_Server" status="disabled" > cprocess-type
id="HTTP\_Server" module-id="OHS"> <module-data>...</ias-component>

**b.** Perform the following command to stop OPMN:

prompt> ORACLE\_HOME/opmn/bin/opmnctl stopall

**c.** Perform the following command to start OPMN:

prompt> ORACLE\_HOME/opmn/bin/opmnctl startall

## **1.3.3 Installing a Distributed Oracle Identity Management with a Standalone Oracle HTTP Server**

In this topology, there are three Oracle Homes as depicted in Figure 1–3. The first Oracle Home contains Oracle HTTP Server. The second Oracle Home contains OracleAS Single Sign-On and Oracle Delegated Administration Services. The second Oracle Home contains Oracle Internet Directory and Oracle Directory Integration Platform. This topology can be associated with a 10g Release 2 (10.1.2) or 10g Release 3 (10.1.3) middle tier.

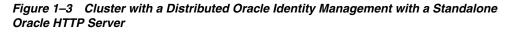

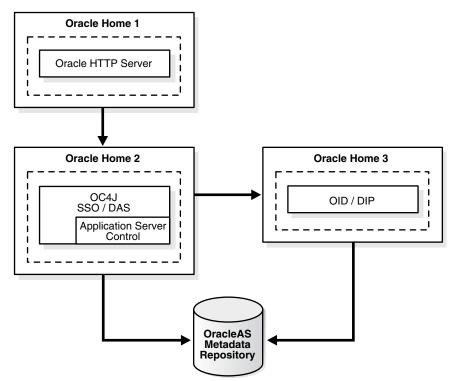

#### Requirements

The requirements are the same as those listed in Chapter 2, "Requirements".

#### **Installation Sequence**

To install this topology:

- 1. Install OracleAS Metadata Repository on a shared disk. It is recommended that you install OracleAS Metadata Repository in an existing database. See *Oracle Application Server Metadata Repository Creation Assistant User's Guide* for details.
- 2. Install Oracle HTTP Server with Apache 2.0 from Oracle Application Server Companion CD, included in the 10g Release 2 (10.1.2) or 10g Release 3 (10.1.3) CD Pack.
- **3.** For Oracle Home 3, follow the installation instructions in Section 4.23, "Installing Oracle Identity Management Components Only (Including Oracle Internet Directory)". On the Select Configuration Options screen, perform the following steps:
  - Select Oracle Internet Directory.
  - Do not select Oracle Application Server Single Sign-On.
  - Do not select Oracle Application Server Delegated Administration Services.
  - Select Oracle Directory Integration Platform.
  - Do not select Oracle Application Server Certificate Authority (OCA).
  - Select High Availability and Replication.
- **4.** For Oracle Home 2, follow the installation instructions in Section 4.24, "Installing Oracle Identity Management Components Only (Excluding Oracle Internet Directory)". On the Select Configuration Options screen, perform the following steps:
  - Do not select **Oracle Internet Directory**.
  - Select Oracle Application Server Single Sign-On.
  - Select Oracle Application Server Delegated Administration Services.
  - Do not select Oracle Directory Integration Platform.
  - Do not select Oracle Application Server Certificate Authority (OCA).
  - Select High Availability and Replication.
- **5.** On Oracle Home 2 and 3, perform the following commands to disable Oracle HTTP Server:
  - **a.** Edit the ORACLE\_HOME/opmn/bin/opmn.xml file to change the Oracle HTTP Server status to disabled, as shown in bold.

```
<ias-component id="HTTP_Server" status="disabled" > cprocess-type
id="HTTP_Server" module-id="OHS"> <module-data>...</ias-component>
```

**b.** Perform the following command to stop OPMN:

prompt> ORACLE\_HOME/opmn/bin/opmnctl stopall

**c.** Perform the following command to start OPMN:

prompt> ORACLE\_HOME/opmn/bin/opmnctl startall

**6.** Configure the standalone Oracle HTTP Server in Oracle Home 1. See "Configuring Standalone Oracle HTTP Server with Oracle Application Server" in *Oracle HTTP Server Administering a Standalone Deployment Based on Apache 2.0* in the 10g Release 2 (10.1.2) or 10g Release 3 (10.1.3) documentation library.

## Requirements

Before installing Oracle Application Server, ensure that your computer meets the requirements described in this chapter.

| Section                                                                                                    | Highlights                                                                                                    |
|----------------------------------------------------------------------------------------------------|----------------------------------------------------------------------------------------------------|
| Section 2.1, "Using OracleMetaLink to Obtain<br>the Latest Oracle Application Server<br>Hardware and Software Requirements" | Describes how to find the most current requirements for Oracle Application Server 10 <i>g</i> (10.1.4.0.1).                                                                  |
| Section 2.2, "System Requirements"                                                                                          | Lists requirements such as supported processor speed, memory, disk space, and swap space.                                                                                    |
| Section 2.3, "Software Requirements"                                                                                        | Lists requirements such as supported operating systems, operating system patches, and software packages.                                                                     |
| Section 2.4, "Kernel Parameters"                                                                                            | Lists required values for kernel parameters.                                                                                                    |
| Section 2.5, "Set Shell Limits for the oracle User"                                                                         | Lists the shell limits for the oracle user.                                                                                                    |
| Section 2.6, "Ports"                                                                                                    | Describes how to configure components to use ports other than<br>the default ports.                                                                                          |
| Section 2.7, "Operating System Groups"                                                                                      | Describes why the operating system user who installs Oracle<br>Application Server should belong to certain operating system<br>groups.                                       |
| Section 2.8, "Operating System User"                                                                                        | Describes why you should create an operating system user to install Oracle Application Server.                                                                               |
| Section 2.9, "Environment Variables"                                                                                        | Describes how to set or unset environment variables required for installation.                                                                                               |
| Section 2.10, "The /etc/hosts File"                                                                                         | Describes how the installer uses the information in the hosts file.<br>This section also describes how to specify the same information<br>without editing the file.          |
| Section 2.11, "Network Topics"                                                                                              | Describes network issues such as installing Oracle Application<br>Server on a remote computer, using a remote<br>CD-ROM/DVD-ROM drive, or installing from a hard disk.       |
| Section 2.12, "Prerequisite Checks Performed<br>by the Installer"                                                           | Lists the items checked by the installer, such as length of the<br>Oracle home name and whether or not the Oracle home directory<br>already contains another Oracle product. |

 Table 2–1
 Sections in This Chapter

# 2.1 Using Oracle*MetaLink* to Obtain the Latest Oracle Application Server Hardware and Software Requirements

The Oracle Application Server 10g (10.1.4.0.1) hardware and software requirements included in this guide were accurate at the time this manual was released to manufacturing. For the most up-to-date information about hardware and software requirements, refer to Oracle*MetaLink*:

http://metalink.oracle.com/

After logging into Oracle*MetaLink*, click **Certify**. From the resulting Web page, you can view the latest certifications by product, platform, and product availability.

### 2.2 System Requirements

Table 2–2 lists the system requirements for running Oracle Application Server. The installer checks many of these requirements at the start of the installation process and warns you if any of them is not met. To save time, you can manually check only the ones that are not checked by the installer. Refer to Table 2–2 to see which requirements are not checked by the installer.

You can also run the system checks performed by the installer without doing an installation, by running the runInstaller command as shown. The runInstaller command is on the Oracle Application Server CD-ROM (Disk 1) or DVD-ROM (in the application\_server directory).

#### CD-ROM:

prompt> mount\_point/1014disk1/runInstaller -executeSysPrereqs

#### DVD-ROM:

prompt> mount\_point/application\_server/runInstaller -executeSysPrereqs

The results are displayed on the screen as well as written to a log file. For more information on the types of checks performed, see Section 2.12, "Prerequisite Checks Performed by the Installer".

| Item             | Requirement                                                                                                    |
|------------------|----------------------------------------------------------------------------------------------------|
| Operating system | Red Hat Enterprise Linux AS/ES 4.0                                                                                 |
|                  | SUSE Linux Enterprise Server 9                                                                                     |
|                  | See Section 2.3, "Software Requirements" for a list of required patches and packages.                              |
| Network          | Oracle Application Server can only be installed on a computer that is connected to a network.                      |
|                  | Checked by Installer: No                                                                                           |
| IP               | IP address must be static. The installation is not supported on computers that obtain the IP addresses using DHCP. |
|                  | Checked by Installer: No                                                                                           |
| Hostname         | Ensure that your hostnames are not longer than 255 characters.                                                     |
|                  | Checked by Installer: No                                                                                           |

Table 2–2 System Requirements

| Item           | Requirement                                                                                                    |
|----------------|----------------------------------------------------------------------------------------------------|
| Processor type | IBM/S390                                                                                                    |
|                | To determine the processor type, run the following command:                                                                                                    |
|                | # grep vendor_id /proc/cpuinfo                                                                                                    |
|                | Checked by Installer: No                                                                                                    |
| Memory         | The memory requirements provided for the various installation types represents enough physical memory to install and run Oracle Application Server. However, for most production sites, you should configure at least 1 GB of physical memory. For sites with substantial traffic, increasing the amount of memory further may improve your performance. For Java applications, you should either increase the maximum heap allocated to the OC4J processes, or configure additional OC4J processes to utilize this memory. See the <i>Oracle Application Server Performance Guide</i> for details.                                                                                                    |
|                | To determine the optimal amount of memory for your installation, the best practice is to<br>load test your site. Resource requirements can vary substantially for different applications<br>and different usage patterns. In addition, some operating system utilities for monitoring<br>memory can overstate memory usage (partially due to the representation of shared<br>memory). The preferred method for determining memory requirements is to monitor the<br>improvement in performance resulting from the addition of physical memory in your load<br>test. Refer to your platform vendor documentation for information on how to configure<br>memory and processor resources for testing purposes. |
|                | OracleAS Infrastructure:                                                                                                    |
|                | <ul> <li>OracleAS Metadata Repository and Identity Management: 1 GB</li> </ul>                                                                                                    |
|                | <ul> <li>Identity Management only: 1 GB</li> </ul>                                                                                                    |
|                | <ul> <li>OracleAS Metadata Repository only: 1 GB</li> </ul>                                                                                                    |
|                | Oracle Identity Federation: 512 MB                                                                                                    |
|                | Note:                                                                                                    |
|                | <ul> <li>The installer checks the amount of memory on your computer and will warn you if<br/>your computer does not meet the minimum memory requirements.</li> </ul>                                                                                                    |
|                | To determine the amount of memory, enter the following command:                                                                                                    |
|                | prompt> grep MemTotal /proc/meminfo                                                                                                    |
|                | Checked by Installer: Yes                                                                                                    |

 Table 2–2 (Cont.) System Requirements

| Table 2–2 (Cont.) | System Requirements                                                                                                    |
|-------------------|----------------------------------------------------------------------------------------------------|
| Item              | Requirement                                                                                                    |
| Disk space        | OracleAS Infrastructure:                                                                                                    |
|                   | <ul> <li>OracleAS Metadata Repository and Oracle Identity Management: 5 GB</li> </ul>                                                                                                    |
|                   | You can install the data files for the OracleAS Metadata Repository database on a disk<br>that is different from the disk where you are installing OracleAS Infrastructure. If you<br>do this, make sure the disk for the Oracle Home has at least 2 GB of free space and the<br>disk for the data files has at least 3 GB of free space. |
|                   | <ul> <li>Oracle Identity Management only: 2 GB</li> </ul>                                                                                                    |
|                   | <ul> <li>OracleAS Metadata Repository only: 5 GB</li> </ul>                                                                                                    |
|                   | <ul> <li>Oracle Identity Federation: 1 GB</li> </ul>                                                                                                    |
|                   | The installer may display inaccurate disk space requirement figures. Refer to the figures listed above for disk space requirements.                                                                                                    |
|                   | To determine the amount of free disk space, use the df command:                                                                                                    |
|                   | prompt> <b>df -k</b> dir                                                                                                    |
|                   | Replace <i>dir</i> with the Oracle home directory or with the parent directory if the Oracle home directory does not exist yet. For example, if you plan to install Oracle Application Server in /opt/oracle/infra, you can replace <i>dir</i> with /opt/oracle or /opt/oracle/infra.                                                     |
|                   | Checked by Installer: No                                                                                                    |
| Space in / tmp or | 250 MB                                                                                                    |
| directory         | To determine the amount of free disk space in the $/ tmp$ directory, use the df command:                                                                                                    |
|                   | prompt> <b>df -k /tmp</b>                                                                                                    |
|                   | If the /tmp directory does not have enough free space, you can specify a different directory by setting the TMP or TMPDIR environment variable. See Section 2.9.5, "TMP and TMPDIR" for details.                                                                                                    |
|                   | Checked by Installer: Yes                                                                                                    |

| ltem               | Requirement                                                                                                    |
|--------------------|----------------------------------------------------------------------------------------------------|
| Swap space         | 1.5 GB of available swap space                                                                                                    |
|                    | To determine the amount of available swap space, enter the following command:                                                                   |
|                    | prompt> grep SwapTotal /proc/meminfo                                                                                                    |
|                    | If necessary, see your operating system documentation for information on how to configure additional swap space.                                |
|                    | Checked by Installer: Yes                                                                                                    |
| Monitor            | 256 color display                                                                                                    |
|                    | To determine your monitor's display capabilities, run the following command:                                                                    |
|                    | prompt> /usr/X11R6/bin/xdpyinfo                                                                                                    |
|                    | Look for the "depths" line. You need a depth of at least 8 (bits per pixel).                                                                    |
|                    | Checked by Installer: Yes                                                                                                    |
| Supported browsers | Oracle Enterprise Manager 10g is supported on the following browsers:                                                                           |
|                    | <ul> <li>Microsoft Internet Explorer 6.0 SP2 (supported on Microsoft Windows only)</li> </ul>                                                   |
|                    | <ul> <li>Netscape 7.2</li> </ul>                                                                                                    |
|                    | <ul> <li>Mozilla 1.7. You can download Mozilla from http://www.mozilla.org.</li> </ul>                                                          |
|                    | <ul> <li>Firefox 1.0.4. You can download Firefox from http://www.mozilla.org.</li> </ul>                                                        |
|                    | <ul> <li>Safari 1.2, 2.0 (on Apple Macintosh computers)</li> </ul>                                                                              |
|                    | For the most current list of supported browsers, check the OracleMetaLink site (http://metalink.oracle.com).                                    |
|                    | Checked by Installer: No. However, if you access Oracle Enterprise Manager $10g$ using a non-supported browser, you will get a warning message. |

Table 2–2 (Cont.) System Requirements

#### 2.2.1 Installing from the Console or X Windows

If you are performing the installation from the console or X Windows, then add the following line to the /etc/pam.d/xdm file:

session required pam\_limits.so

#### 2.2.2 Tips for Reducing Memory Usage

If you need to reduce memory consumption:

- Configure only the components that you need.
- After installation, start up only the components that you need. See the *Oracle Application Server Administrator's Guide* for details.
- Run Application Server Control only when you need to administer an instance. In most cases, you do not need Application Server Control running all the time.

If you are running multiple Oracle Application Server instances on one computer, each Application Server Control can consume a lot of memory. Running Application Server Control only when you need it can free up memory for other components.

• Configure Application Server Control so that it can manage multiple instances. See the *Oracle Application Server Administrator's Guide* for details.

## 2.3 Software Requirements

Depending on your distribution of Linux, see one of the following sections for information on checking the software requirements:

- Software Requirements for Red Hat Enterprise Linux AS/ES 4.0 Systems
- Software Requirements for SUSE Linux Enterprise Server 9 Systems

Oracle does not support customized kernels or modules not supported by the Linux vendor.

You can install Oracle Application Server 10g (10.1.4.0.1) on a Linux system that is not on a network and you can install Oracle Application Server 10g (10.1.4.0.1) on a Linux system that is configured to use DHCP. If you want to install Oracle Application Server on a computer that is not on a network you must configure the computer to use either a static IP address or a loopback IP address. Configure the computer to resolve the hostname of the computer to either a static IP address or a loopback IP address.

#### 2.3.1 Software Requirements for Red Hat Enterprise Linux AS/ES 4.0 Systems

Table 2–3 lists the software requirements for Red Hat Enterprise Linux AS/ES 4.0 systems and the procedure that follows the table describes how to ensure your system meets these requirements and any additional requirements for installing Oracle Application Server.

**Note:** Red Hat Enterprise Linux AS/ES 4.0 and SUSE Linux Enterprise Server 9 are certified and supported. For the most current list of supported Linux Operating Systems, check Oracle*MetaLink* (http://metalink.oracle.com).

Table 2–3 Software Requirements for Red Hat Enterprise Linux AS/ES 4.0 Systems

| ltem                | Requirement                           |
|---------------------|---------------------------------------|
| Operating<br>System | Red Hat Enterprise Linux AS/ES 4.0    |
|                     | For more information on Red Hat, see: |
|                     | http://www.redhat.com                 |
|                     |                                       |

The minimum supported kernel version is kernel-2.6.9-22.EL

Red Hat Update Update 2 or later

| ltem                                                | Requirement                                                      |
|-----------------------------------------------------|------------------------------------------------------------------|
| Software<br>packages                                | make-3.80-5<br>binutils-2.15.92.0.2-13                           |
| (check that these<br>versions or<br>higher versions | compat-libstdc++-33-3.2.3-47.3<br>gcc-3.4.4-2<br>gcc-c++-3.4.4-2 |
| are installed)                                      | glibc-2.3.4-2.13<br>glibc-2.3.4-2.13 (64-Bit)                    |
|                                                     | libgcc-3.4.4-2<br>libgcc-3.4.4-2 (64-Bit)                        |
|                                                     | libstdc++-3.4.4-2<br>libstdc++-devel-3.4.4-2<br>libaio-0.3.103-3 |
|                                                     | libaio-0.3.103-3 (64-Bit)<br>libaio-devel-0.3.103-3(64-Bit)      |
|                                                     | sysstat-5.0.5-1<br>pdksh-5.2.14-30.3                             |
|                                                     | openmotif21-2.1.30-11.RHEL4.5<br>db4-4.2.52-7.1                  |
|                                                     | compat-db-4.1.25-9<br>gdbm-1.8.0-24                              |

Table 2–3 (Cont.) Software Requirements for Red Hat Enterprise Linux AS/ES 4.0

To ensure that the system meets all the requirements, follow these steps:

- 1. Log in as the root user.
- **2.** To determine which distribution and version of Linux is installed, enter the following command:

```
# cat /etc/issue
Red Hat Enterprise Linux AS release 4 (Nahant Update 2)
```

**Note:** Red Hat Enterprise Linux AS/ES 4.0 and SUSE Linux Enterprise Server 9 are certified and supported. For the most current list of supported Linux Operating Systems, check Oracle*MetaLink* (http://metalink.oracle.com).

3. To check that Update 2 or later is installed:

```
# cat /etc/redhat-release
Red Hat Enterprise Linux AS release 4 (Nahant Update 2)
```

**4.** To determine whether any other package is installed, enter a command similar to the following:

# rpm -q package\_name

If a package is missing, download it and install it using the following command:

**# rpm -i** package\_name

When installing a package, make sure you are using the correct architecture and optimization rpm file. To check the architecture of an rpm file, run the following command:

```
# rpm -q package_name --queryformat "%{arch}\n"
```

In the following example, the glibc rpm file is suitable for Linux390 architecture

```
# rpm -q glibc --queryformat "%{arch}\n"
s390
s390x
```

where s390 and s390x are the suitable architecture for 32-bit packages and 64-bit packages respectively.

#### 2.3.2 Software Requirements for SUSE Linux Enterprise Server 9 Systems

version is 2.6.5-7.191-s390x.

Table 2–4 lists the software requirements for SUSE Linux Enterprise Server 9 systems and the procedure that follows the table describes how to ensure your system meets these requirements and any additional requirements for installing Oracle Application Server.

**Note:** Oracle Application Server 10g (10.1.4.0.1) is certified with the following Operating System specific software. For the most current list of supported Operating System specific software, for example JDK version, Operating System version, check Oracle*MetaLink* (http://metalink.oracle.com).

Table 2–4 Software Requirements for SUSE Linux Enterprise Server 9 Systems

| ltem                | Requirement                                                      |
|---------------------|------------------------------------------------------------------|
| Operating<br>System | SUSE Linux Enterprise Server 9 with service pack 2 or later      |
|                     | For more information on SUSE Linux Enterprise Server, see:       |
|                     | http://www.suse.com                                              |
|                     | For SUSE Linux Enterprise Server 9, the minimum supported kernel |

2-8 Oracle Application Server Installation Guide

| ltem                                                                  | Requirement                                                                                                    |
|-----------------------------------------------------------------------|----------------------------------------------------------------------------------------------------|
| Software<br>packages                                                  | binutils-2.15.90.0.1.1-32.10 (64-bit)<br>binutils-32bit-9-200505240249                                                                                                    |
| (check that these<br>versions or<br>higher versions<br>are installed) | <pre>gcc-3.3.3-43.34 (64-bit)<br/>gcc-c++-3.3.3-43.34 (64-bit)<br/>glibc-2.3.3-98.47 (64-bit)<br/>glibc-32bit-9-200506070135<br/>libgcc-3.3.3-43.34 (64-bit)<br/>libgcc-32bit-9-200505240249<br/>libstdc++-devel-3.3.3-43.34 (64-bit)<br/>libstdc++-devel-3.3.3-43.34 (64-bit)<br/>libstdc++-devel-32bit-9-200407011411<br/>libaio-0.3.102-1.2 (64-bit)<br/>libaio-32bit-9-200502241147<br/>libaio-devel-0.3.102-1.2 (64-bit)<br/>libaio-devel-0.3.102-1.2 (64-bit)<br/>libaio-devel-32bit-9-200502241147<br/>make-3.80-184.1<br/>openmotif21-libs-2.1.30MLI4-119.4<br/>sysstat-5.0.1-35.4<br/>pdksh-5.2.14-780.7<br/>db-4.2.52-86.3<br/>db1-1.85-85.1<br/>qdbm-1.8.3-228.1</pre> |
|                                                                       |                                                                                                    |

Table 2–4 (Cont.) Software Requirements for SUSE Linux Enterprise Server 9 Systems

To ensure that the system meets all the requirements, follow these steps:

- 1. Log in as the root user.
- **2.** To determine which distribution and version of Linux is installed, enter the following command:

```
prompt> cat /etc/issue
Welcome to SUSE LINUX Enterprise Server 9(s390x) - Kernel \r (\l)
```

**Note:** Red Hat Enterprise Linux AS/ES 4.0 and SUSE Linux Enterprise Server 9 are certified and supported. For the most current list of supported Linux Operating Systems, check Oracle*MetaLink* (http://metalink.oracle.com).

**3.** To determine the kernel version, enter the following command:

```
prompt> uname -r
2.6.5-7.191-s390x
```

**4.** To determine whether any other package is installed, enter a command similar to the following:

prompt> rpm -q package\_name

If a package is missing, download it and install it using the following command:

prompt> rpm -i package\_name

When installing a package, make sure you are using the correct architecture and optimization rpm file. To check the architecture of an rpm file, run the following command:

prompt> rpm -q package\_name --queryformat "%{arch}\n"

In the following example, the glibc rpm file is suitable for Linux390 architecture

```
prompt> rpm -q glibc --queryformat "%{arch}\n"
s390
s390x
```

where s390 and s390x are the suitable architecture for 32-bit packages and 64-bit packages respectively.

**5.** Create the following symbolic link for the Perl executable if it does not already exist:

```
prompt> ln -sf /usr/bin/perl /usr/local/bin/perl
```

6. Create the following symbolic link for the fuser executable if it does not already exist:

```
prompt> ln -sf /bin/fuser /sbin/fuser
```

- 7. If the orarun package was installed on a SUSE Linux Enterprise Server system, complete the following steps as the oracle user to reset the environment:
  - **a.** Enter the following commands:

```
prompt> cd /etc/profile.d
prompt> mv oracle.csh oracle.csh.bak
prompt> mv oracle.sh oracle.sh.bak
prompt> mv alljava.sh alljava.sh.bak
prompt> mv alljava.csh alljava.csh.bak
```

b. Use any text editor to comment out the following line from the \$HOME/.profile file:

. ./.oracle

- **c.** Log out of the oracle user account.
- **d**. Log into the oracle user account for the changes to take effect.
- **8.** If any Java packages are installed on the system, unset the Java environment variables, for example JAVA\_HOME.

**Note:** Oracle recommends that you do not install any of the Java packages supplied with the SUSE Linux Enterprise Server distribution.

- **9.** Check the /etc/services file to make sure that the following port ranges are available on the system:
  - ports 3060-3129 required for Oracle Internet Directory
  - ports 3130-3199 required for Oracle Internet Directory (SSL)
  - ports 1812-1829 required for Oracle Enterprise Manager 10g (console)
  - ports 1830-1849 required for Oracle Enterprise Manager 10g (agent)

ports 1850-1869 required for Oracle Enterprise Manager 10g (RMI)

If necessary, remove entries from the /etc/services file and reboot the system. To remove the entries, you can use the perl script included in the utils/3167528/ directory of CD-ROM Disk 1 and in the application\_ server/utils/3167528/ directory on the DVD-ROM. Run the script as the root user. This script is also available as patch 3167528. This patch is available from:

http://metalink.oracle.com

If these ports are not available, the associated configuration assistants will fail during the installation.

- **10.** If you use Network Information Service (NIS):
  - **a.** Make sure that the following line exists in the /etc/yp.conf file:

hostname.domainname broadcast

**b.** Make sure that the following line exists in the /etc/nsswitch.conf file:

hosts: files nis dns

**11.** Make sure that the localhost entry in the /etc/hosts file is an IPv4 entry. If the IP entry for localhost is IPv6 format, installation cannot succeed. The following example shows an IPv6 entry:

| prompt> special | IPv6 addresses                         |
|-----------------|----------------------------------------|
| ::1             | localhost ipv6-localhost ipv6-loopback |
| ::1             | ipv6-localhost ipv6-loopback           |

To correct this example /etc/hosts file, comment the localhost entry as follows:

prompt> special IPv6 addresses
prompt> ::1 localhost ipv6-localhost ipv6-loopback
::1 ipv6-localhost ipv6-loopback

To comment the entries, you can use the perl script included in the utils/4015045/ directory of CD-ROM Disk 1 and in the application\_ server/utils/4015045/ directory on the DVD-ROM. Run the script as the root user. This script is also available as patch 4015045. This patch is available from:

http://metalink.oracle.com

#### 2.4 Kernel Parameters

The computers on which you plan to install OracleAS Metadata Repository require their kernel parameters to be set to the minimum values listed in the following sections:

Section 2.4.1, "Kernel Parameter Settings for OracleAS Metadata Repository"

#### 2.4.1 Kernel Parameter Settings for OracleAS Metadata Repository

Verify that the kernel parameters shown in the following table are set either to the formula shown, or to values greater than or equal to the recommended value shown. The procedures following the table describe how to verify and set the values.

**Note:** The Linux threads model creates a process for each thread. Oracle Application Server is highly multi-threaded to improve performance. On IBM zSeries Based Linux, this requires that the kernel can handle many hundreds of processes.

| Parameter                                         | Value                      | File                                       |
|---------------------------------------------------|----------------------------|--------------------------------------------|
| semmsl<br>semmns <sup>1</sup><br>semopm<br>semmni | 256<br>32000<br>100<br>142 | /proc/sys/kernel/sem                       |
| shmall                                            | 2097152                    | /proc/sys/kernel/shmall                    |
| shmmax                                            | 2147483648                 | /proc/sys/kernel/shmmax                    |
| shmmni                                            | 4096                       | /proc/sys/kernel/shmmni                    |
| msgmax                                            | 8192                       | /proc/sys/kernel/msgmax                    |
| msgmnb                                            | 65535                      | /proc/sys/kernel/msgmnb                    |
| msgmni                                            | 2878                       | /proc/sys/kernel/msgmni                    |
| file-max                                          | 131072                     | /proc/sys/fs/file-max                      |
| ip_local_port_range                               | 10000 65000                | /proc/sys/net/ipv4/ip_local_port_<br>range |

<sup>1</sup> The semmns parameter should be set to the sum of the PROCESSES initialization parameter for each Oracle database, adding the largest one twice, and then adding an additional 10 for each database.

**Note:** If the current value for any parameter is higher than the value listed in this table, do not change the value of that parameter.

To view the current value specified for these kernel parameters, and to change them if necessary, follow these steps:

**1.** Enter commands similar to the following to view the current values of the kernel parameters:

**Note:** Make a note of the current values and identify any values that you must change.

| Parameter                             | Command                                                                          |
|---------------------------------------|----------------------------------------------------------------------------------|
| semmsl, semmns,<br>semopm, and semmni | # /sbin/sysctl -a   grep sem                                                     |
|                                       | This command displays the value of the semaphore parameters in the order listed. |
| shmall, shmmax, and<br>semmni         | # /sbin/sysctl -a   grep shm                                                     |
| msgmax, msgmnb, and<br>msgmni         | # /sbin/sysctl -a   grep msg                                                     |
| file-max                              | # /sbin/sysctl -a   grep file-max                                                |

| Parameter           | Command                                                 |
|---------------------|---------------------------------------------------------|
| ip_local_port_range | <pre># /sbin/sysctl -a   grep ip_local_port_range</pre> |
|                     | This command displays a range of port numbers.          |

- **2.** If the value of any kernel parameter is different from the recommended value, complete the following steps:
  - **a.** Using any text editor, create or edit the /etc/sysctl.conf file and add or edit lines similar to the following:

**Note:** Include lines only for the kernel parameter values that you want to change. For the semaphore parameters (kernel.sem), you must specify all four values. However, if any of the current values are larger than the recommended value, specify the larger value.

```
kernel.shmall = 2097152
kernel.shmmax = 2147483648
kernel.shmmni = 4096
# semaphores: semmsl, semmns, semopm, semmni
kernel.sem = 256 32000 100 142
fs.file-max = 131072
net.ipv4.ip_local_port_range = 1024 65000
kernel.msgmni = 2878
kernel.msgmax = 8192
kernel.msgmnb = 65535
```

By specifying the values in the /etc/sysctl.conf file, they persist when you reboot the system.

**b.** Enter the following command to change the current values of the kernel parameters.

# /sbin/sysctl -p

Review the output from this command to verify that the values are correct. If the values are incorrect, edit the /etc/sysctl.conf file, then enter this command again.

**c.** On SUSE Linux Enterprise Server only, enter the following command to cause the system to read the /etc/sysctl.conf file when it reboots:

# chkconfig boot.sysctl on

## 2.5 Set Shell Limits for the oracle User

To improve the performance of the software on Linux systems, you must increase the following shell limits for the oracle user, depending on the user's default shell:

| Bourne or Bash Shell<br>Limit | Korn Shell Limit | C or tcsh Shell Limit | Hard Limit |
|-------------------------------|------------------|-----------------------|------------|
| nofile                        | nofile           | descriptors           | 65536      |
| noproc                        | processes        | maxproc               | 16384      |

To increase the shell limits:

1. Add the following lines to /etc/security/limits.conf file:

| * | soft | nproc  | 2047  |
|---|------|--------|-------|
| * | hard | nproc  | 16384 |
| * | soft | nofile | 2048  |
| * | hard | nofile | 65536 |

2. Add the following line to the /etc/pam.d/login file, if it does not already exist:

```
session required /lib/security/pam_limits.so
```

- **3.** Depending on the oracle user's default shell, make the following changes to the default shell start-up file:
  - For the Bourne, Bash, or Korn shell, add the following lines to the /etc/profile file:

For the C or tcsh shell, add the following lines to the /etc/csh.login file:

## 2.6 Ports

Many Oracle Application Server components, such as Oracle HTTP Server, OracleAS Web Cache, and Oracle Enterprise Manager 10*g*, use ports. You can have the installer assign default port numbers, or use port numbers that you specify.

- Section 2.6.1, "Checking If a Port Is in Use"
- Section 2.6.2, "Using Default Port Numbers"
- Section 2.6.3, "Using Custom Port Numbers (the "Static Ports" Feature)"
- Section 2.6.4, "If Port 1521 Is in Use"

#### Why the Default Port for Oracle HTTP Server Is Port 7777 and Not Port 80

By default, the installer configures Oracle HTTP Server to use port 7777, not port 80. Port 7777 is the default port because on UNIX, components that use port numbers lower than 1024 require additional steps to be done as the root user before the components can run. Because the installer does not have root access, it has to use a port greater than 1024.

If you want Oracle HTTP Server to use a different port, such as port 80, use the "static ports" feature, which enables you to specify port numbers for components. Although you can change the port number after installation, it is easier to set the port number during installation.

## 2.6.1 Checking If a Port Is in Use

To check if a port is being used, you can run the netstat command as follows:

prompt> netstat -an | grep portnum

## 2.6.2 Using Default Port Numbers

If you want to use the default port numbers for components, you do not have to do anything. See Appendix C, "Default Port Numbers" for a list of the default port numbers and ranges. Make sure that at least one port is available in the port range for each component. If the installer is unable to find a free port in the range, the installation will fail.

**Note:** The default configuration of the /etc/services file includes ports 389 and 636 (for LDAP and LDAP/SSL). These happen to be the default ports for Oracle Internet Directory. This means that if you want to use these port numbers for Oracle Internet Directory, you must either delete or comment out these lines in the /etc/services file. To comment out a line, add a # at the beginning of the line, as shown:

```
# ldap 389/tcp # Lightweight Directory Access Protocol
# ldap 389/udp # Lightweight Directory Access Protocol
# ldaps 636/tcp # LDAP protocol over TLS/SSL (was sldap)
# ldaps 636/udp # LDAP protocol over TLS/SSL (was sldap)
```

If you do not comment out or remove the lines from /etc/services, then the installer will not assign ports 389 and 636. It assigns a number from the port number range for Oracle Internet Directory. See Appendix C, "Default Port Numbers" for a list of default port numbers.

The installer will not assign port numbers that are specified in the /etc/services file. If you do not want the installer to assign a specific port number, add the port number to the /etc/services file. For example, if you want to reserve port 7777 for an application, you can add something like the following line to /etc/services:

myApplication 7777/tcp

The installer will not assign port 7777 to any component if this line exists in the /etc/services file.

## 2.6.3 Using Custom Port Numbers (the "Static Ports" Feature)

To instruct the installer to assign custom port numbers for components:

- 1. Create a file containing the component names and port numbers. Section 2.6.3.1, "Format of the staticports.ini File" describes the file format. This file is typically called the staticports.ini file, but you can name it anything you want.
- 2. In the installer, on the Specify Port Configuration Options screen, select Manual and enter the *full path* to the staticports.ini file.

If you do not specify the full path to the file, the installer will not be able to find the file. The installer will then assign default ports for all the components, and it will do this without displaying any warning. **Difference from Previous Release:** In 10g (9.0.4), you used command-line options to specify the staticports.ini file. In this release, you specify the file in the new Specify Port Configuration Options screen.

#### 2.6.3.1 Format of the staticports.ini File

The staticports.ini file has the following format. Replace *port\_num* with the port number that you want to use for the component.

```
# J2EE and HTTP Server
Oracle HTTP Server port = port_num
Oracle HTTP Server Listen port = port_num
Oracle HTTP Server SSL port = port_num
Oracle HTTP Server Listen (SSL) port = port_num
Oracle HTTP Server Diagnostic port = port_num
Java Object Cache port = port_num
DCM Discovery port = port_num
Oracle Notification Server Request port = port_num
Oracle Notification Server Local port = port_num
Oracle Notification Server Remote port = port_num
Application Server Control port = port_num
Application Server Control RMI port = port_num
Oracle Management Agent port = port_num
Log Loader port = port_num
ASG port = port_num
# Infrastructure
Oracle Internet Directory port = port_num
Oracle Internet Directory (SSL) port = port_num
Oracle Certificate Authority SSL Server Authentication port = port_num
```

The easiest way to create the file is to use the staticports.ini file on the CD-ROM

- (Disk 1) or DVD-ROM as a template:
- 1. Copy the staticports.ini file from the CD-ROM or DVD-ROM to your hard disk.

Table 2–5 Location of the staticports.ini File on CD-ROM and DVD-ROM

Oracle Certificate Authority SSL Mutual Authentication port = port\_num

| Media   | Location of staticports.ini File                                         |  |
|---------|--------------------------------------------------------------------------|--|
| CD-ROM  | Disk 1: mount_point/1014disk1/stage/Response/staticports.ini             |  |
| DVD-ROM | <pre>mount_point/application_server/stage/Response/staticports.ini</pre> |  |

2. Edit the local copy (the file on the hard disk) to include the desired port numbers.

You do not need to specify port numbers for all components in the staticports.ini file. If a component is not listed in the file, the installer uses the default port number for that component.

Note that the staticports.ini may contain ports for components that are not included in 10g (10.1.4.0.1).

You cannot change the port used by the OracleAS Metadata Repository (port 1521) during installation, but you can do so after installation. See the *Oracle Application Server Administrator's Guide* for details.

The following example sets the Application Server Control port and some OracleAS Web Cache ports. For components not specified, the installer will assign the default port numbers.

```
Application Server Control port = 2000
Oracle Internet Directory port = 2001
Oracle Internet Directory (SSL) port = 2002
```

When installation is complete, you can check the ORACLE\_ HOME/install/portlist.ini file to see the assigned ports.

#### Notes on Choosing Port Numbers:

- Port numbers cannot be greater than 65535.
- If you use a port number less than 1024 for a component, you must run the component as the root user.
- If you use a port number less than 1024 for a component, the installer will not be able to start up the component at the end of installation. You may need to configure the component first before you can start it up. See the appropriate component documentation for details.
- You still have to comment out ports 389 and 636 in the /etc/services file if you want to use these port numbers for Oracle Internet Directory. See the Note on page 2-15 for details.

The installer verifies that the ports specified in the file are available by checking memory. This means that it can only detect ports that are being used by running processes. It does not look in configuration files to determine which ports an application is using.

If the installer detects that a specified port is not available, it displays an alert. The installer will not assign a port that is not available. To fix this:

- 1. Edit the staticports.ini file to specify a different port, or shut down the application that is using the port.
- 2. Click **Retry**. The installer re-reads the staticports.ini file and verifies the entries in the file again.

#### Using portlist.ini as the staticports.ini File

The staticports.ini file uses the same format as the ORACLE\_ HOME/install/portlist.ini file, which is created *after* an Oracle Application Server installation. If you have installed Oracle Application Server and you want to use the same port numbers in another installation, you can use the portlist.ini file from the first installation as the staticports.ini file for subsequent installations.

However, note this difference: in staticports.ini, the line "Oracle Management Agent port" corresponds to "Enterprise Manager Agent port" in portlist.ini.

# 2.6.3.2 Error Conditions that Will Cause the Installer to Use Default Ports Instead of Specified Ports

Check your staticports.ini file carefully because a mistake can cause the installer to use default ports without displaying any warning. Here are some things that you should check:

- If you specify the same port for more than one component, the installer will use the specified port for the first component, but for the other components, it will use the components' default ports. The installer does not warn you if you have specified the same port for multiple components.
- If you specify different ports for one component on multiple lines, the installer assigns the default port for the component. The installer does not warn you if you have specified different ports for one component.
- If you specify the same port for one component on multiple lines, the installer assigns the default port for the component. The installer does not warn you if you have specified the same port on multiple lines.
- If you have syntax errors in the staticports.ini file (for example, if you omitted the = character for a line), the installer ignores the line. For the components specified on such lines, the installer assigns the default ports. The installer does not display a warning for lines with syntax errors.
- If you misspell a component name, the installer assigns the default port for the component. Names of components in the file are case sensitive. The installer does not display a warning for lines with unrecognized names.
- If you specify a non-numeric value for the port number, the installer ignores the line and assigns the default port number for the component. It does this without displaying any warning.
- If you specify a relative path to the staticports.ini file (for example,
   "./staticports.ini" or just "staticports.ini"), the installer will not find
   the file. The installer continues without displaying a warning and it will assign
   default ports to all components. You must specify a full path to the
   staticports.ini file.

#### 2.6.3.3 Example

This example configures Oracle HTTP Server to use ports 80 and 443. Create a staticports.ini file that includes the following lines:

```
Oracle HTTP Server port = 80
Oracle HTTP Server Listen port = 80
Oracle HTTP Server SSL port = 443
Oracle HTTP Server Listen (SSL) port = 443
```

## 2.6.4 If Port 1521 Is in Use

The installer configures port 1521 for the OracleAS Metadata Repository listener (version 10.1.0.3). This port cannot be changed through the staticports.ini file.

**Note:** If your computer has a listener that uses the IPC protocol with the EXTPROC key, you should change the key to have some other value. This is because the OracleAS Metadata Repository listener requires access to the EXTPROC key.

If port 1521 on your computer is already in use by an existing application, such as Oracle database listener or some other application, you might have to take some action before running the installer. See the following sections for details.

Section 2.6.4.1, "If Port 1521 Is In Use by an Existing Oracle Database"

Section 2.6.4.2, "If Port 1521 Is In Use by Some Other Application"

#### 2.6.4.1 If Port 1521 Is In Use by an Existing Oracle Database

If you are installing a new database for the OracleAS Metadata Repository on a computer that is already running an Oracle database, ensure that the listeners for both databases do not conflict.

You might be able to use the same listener for both the existing database and the OracleAS Metadata Repository database. You have to consider the version of the existing listener as well as the port number. Table 2–6 shows scenarios and outcomes.

You can change the OracleAS Metadata Repository listener to use a different port after installation. See the *Oracle Application Server Administrator's Guide* for details.

Table 2–6Scenarios and Outcomes if You Have an Existing Database on the Computer Where You Want toInstall the OracleAS Metadata Repository

| Version of the<br>Existing Listener | Existing Listener Uses Port 1521                                                                                           | Existing Listener Uses a Port Other Than<br>1521                                                    |
|-------------------------------------|----------------------------------------------------------------------------------------------------|----------------------------------------------------------------------------------------------------|
| Earlier than 10.1.0.2               | You need two listeners: one for the existing database and one for the OracleAS Metadata Repository.                        | You need two listeners: one for the existing database and one for the OracleAS Metadata Repository. |
|                                     | See Section 2.6.4.1.1, "Scenario 1: Existing<br>Listener Uses Port 1521 and Listener Version<br>Is Earlier Than 10.1.0.2". | See Section 2.6.4.1.3, "Scenario 3: Existing<br>Listener Uses a Port Other Than 1521".              |
| 10.1.0.2 or later                   | The existing listener supports both the existing database and the OracleAS Metadata Repository.                            | You need two listeners: one for the existing database and one for the OracleAS Metadata Repository. |
|                                     | See Section 2.6.4.1.2, "Scenario 2: Existing<br>Listener Uses Port 1521 and Listener Version<br>Is 10.1.0.2 or Later"      | See Section 2.6.4.1.3, "Scenario 3: Existing<br>Listener Uses a Port Other Than 1521".              |

To check the listener version, run the following command:

prompt> \$ORACLE\_HOME/bin/lsnrctl VERSION

where ORACLE\_HOME is the home directory for your database.

You can also use the same command to check the listener port.

Here is an example of the command's output:

```
prompt> lsnrctl VERSION
```

LSNRCTL for Linux: Version 10.1.0.5.0 - Production on 04-JUL-2006 15:07:35

Copyright (c) 1991, 2004, Oracle Corporation. All rights reserved.

#### Connecting to

(DESCRIPTION=(ADDRESS=(PROTOCOL=TCP)(HOST=test-lin.us.oracle.com)(**PORT=1521**))) **TNSLSNR for Linux: Version 10.1.0.5.0** - Production

TNS for Linux: Version 10.1.0.5.0 - Production

Unix Domain Socket IPC NT Protocol Adaptor for Linux: Version 10.1.0.5.0 - Production

Oracle Bequeath NT Protocol Adapter for Linux: Version 10.1.0.5.0 -

Production

The command completed successfully

**2.6.4.1.1** Scenario 1: Existing Listener Uses Port 1521 and Listener Version Is Earlier Than **10.1.0.2** Listeners earlier than version 10.1.0.2 are **not compatible** with the OracleAS Metadata Repository from this Oracle Application Server release. What you need to do is to install the OracleAS Metadata Repository, which installs a version 10.1.0.3 listener. You can then use this new listener to service your existing database and the OracleAS Metadata Repository database.

1. Stop the existing listener before you install the OracleAS Metadata Repository.

prompt> \$ORACLE\_HOME/bin/lsnrctl stop

ORACLE\_HOME is the home directory for your existing database.

If you do not stop the existing listener, the installation will fail.

2. Install the OracleAS Metadata Repository.

See any of the procedures that install an OracleAS Metadata Repository in Chapter 4, "Installing OracleAS Infrastructure" (for example, Section 4.20, "Installing OracleAS Infrastructure" or Section 4.21, "Installing OracleAS Infrastructure Against an Existing Oracle Internet Directory").

- Update the configuration file of the new listener, as necessary. The name of the listener configuration file is listener.ora, located in the ORACLE\_ HOME/network/admin directory.
  - **a.** Check network address entries in the existing listener's configuration file.

If the existing listener's configuration file contains only the following network addresses:

- \* TCP Port 1521
- \* IPC key EXTPROC

you do not have to edit the OracleAS Metadata Repository listener's configuration file for network addresses.

If the configuration file contains other network addresses, you need to add them to the OracleAS Metadata Repository listener's configuration file.

**b.** Check SID\_DESC entries in the existing listener's configuration file.

If the existing listener's configuration file contains SID\_DESC entries for the existing database, you need to add these entries to the OracleAS Metadata Repository listener's configuration file.

**c. Do not start the existing listener** (version earlier than 10.1.0.2). Now that the new listener supports both databases, you do not need to run the existing listener any more.

**Note:** Step c above is very important. You only need to run one listener (the new listener) to support both databases.

**2.6.4.1.2** Scenario 2: Existing Listener Uses Port 1521 and Listener Version Is 10.1.0.2 or Later The existing listener will support both the existing database and the OracleAS Metadata Repository. The installer will perform this configuration automatically.

The listener can be running during installation.

**2.6.4.1.3** Scenario 3: Existing Listener Uses a Port Other Than 1521 You will end up running two listeners: one for the existing database and one for the OracleAS Metadata Repository, regardless of the version of the existing listener.

The existing listener can be running during installation, because it is not using port 1521.

#### 2.6.4.2 If Port 1521 Is In Use by Some Other Application

If you have some other application listening on port 1521, you need to reconfigure it to listen on a different port. If that is not possible, shut it down while you install the OracleAS Metadata Repository. After installation, you can reconfigure the OracleAS Metadata Repository to use a port other than 1521. See the *Oracle Application Server Administrator's Guide* for instructions on how to do this.

## 2.7 Operating System Groups

You need to create operating system groups in these situations:

- If you plan to install Oracle Application Server on a computer that does not have Oracle products, create a group to own the "inventory" directory. See Section 2.7.1, "Create a Group for the Inventory Directory".
- If you plan to install the OracleAS Metadata Repository in a new database (that is, one created by the installer), create groups for database administrators. See Section 2.7.2, "Create Groups for Database Administrators".

To create a local operating system group:

Enter the following command to create the oinstall group:

# /usr/sbin/groupadd oinstall

For more information about operating system users and groups, see your operating system documentation or contact your system administrator.

#### 2.7.1 Create a Group for the Inventory Directory

If you plan to install Oracle Application Server on a computer that does not have Oracle products, create a group to own the inventory directory. The installer writes its files in the inventory directory to keep track of the Oracle products installed on the computer.

This guide uses the name oinstall for this operating system group.

By having a separate group for the inventory directory, you allow different users to install Oracle products on the computer. Users need write permission for the inventory directory. They can achieve this by belonging to the <code>oinstall</code> group.

For the first time installation of any Oracle product on a computer, the installer displays a screen where you enter a group name for the inventory directory, and a screen where you enter the location of the inventory directory.

The default name of the inventory directory is oraInventory.

If you are unsure if there is already an inventory directory on the computer, look in the /etc/oraInst.loc file. This file lists the location of the inventory directory and the group who owns it. If the file does not exist, the computer does not have Oracle products installed on it.

## 2.7.2 Create Groups for Database Administrators

This section applies only if you plan to install the OracleAS Metadata Repository in a new database created by the installer.

When the database is not mounted and database authentication is unavailable, the database uses operating system groups to determine user privileges. The database recognizes these groups and privileges:

| Group  | Description                                                                                                    |  |
|--------|----------------------------------------------------------------------------------------------------|--|
| OSDBA  | This is the database administrator group. Users in this group are granted SYSDBA privileges.                                                                                                    |  |
| OSOPER | Users in this group are granted SYSOPER privileges, which comprise<br>privileges required for basic maintenance. These include database startup<br>and shutdown, and other privileges required for database operation.<br>SYSOPER privileges are a subset of SYSDBA privileges. |  |

Table 2–7 Privileges for the OSDBA and OSOPER Groups

You need to create operating system groups for these groups.

If you want an operating system group called dba to have SYSDBA privileges:

- 1. Create the dba group.
- 2. Ensure that the user running the installer is a member of the dba group.

If you want a different operating system group to have SYSDBA privileges, or if you want to associate SYSDBA and SYSOPER privileges with different groups, ensure the user running the installer does not belong to the dba group.

If the user running the installer does not belong to the dba group, the installer displays a screen where you can enter the names of groups to have the database administrator privileges. The screen has two fields: one for the OSDBA group and one for the OSOPER group (see Table 2–7). You can enter the same operating system group for both fields.

## 2.8 Operating System User

Create an operating system user to install and upgrade Oracle products. This guide refers to this user as the oracle user. The oracle user running the installer must have write permission for these directories:

- the Oracle home directory, which contains files for the product you are installing
- the inventory directory, which is used by the installer for all Oracle products

If the computer contains other Oracle products, you might already have a user for this purpose. Look in the/etc/oraInst.loc file. This file lists the location of the inventory directory and the group who owns it. If the file does not exist, the computer does not have Oracle products installed on it.

If you do not already have a user for installing Oracle products, create a user with the following properties:

Table 2–8 Properties of the Operating System User Who Runs the Installer

| ltem       | Description                                                                          |
|------------|--------------------------------------------------------------------------------------|
| Login name | You can use any name for the user. This guide refers to the user as the oracle user. |

| ltem             | Description                                                                                                    |
|------------------|----------------------------------------------------------------------------------------------------|
| Group identifier | The primary group of the oracle user must have write permission for<br>the oraInventory directory. See Section 2.7.1, "Create a Group for the<br>Inventory Directory" for more information about this group. |
|                  | You can use any name for the group. This guide uses the name oinstall.                                                                                                    |
| Home directory   | The home directory for the oracle user can be consistent with the home directories of other users.                                                                                                    |
| Login shell      | The default login shell can be the C, Bourne, or Korn shell.                                                                                                    |

Table 2–8 (Cont.) Properties of the Operating System User Who Runs the Installer

**Note:** Use the oracle user only for installing and running Oracle products. Do not use root as the oracle user.

To create a local operating system user:

1. To create the oracle user, enter a command similar to the following:

```
# /usr/sbin/useradd -g oinstall -G dba[,oper] oracle
```

In this command:

- The -g option specifies the primary group, which must be the Oracle Inventory group, for example oinstall
- The -G option specifies the secondary groups, which must include the OSDBA group and if required, the OSOPER group, for example dba or dba, oper
- 2. Set the password of the oracle user:

# passwd oracle

To check which groups an operating system user belongs to, run the groups command with the name of the user. For example:

prompt> groups oracle

For more information about operating system users and groups, see your operating system documentation or contact your system administrator.

## 2.9 Environment Variables

The operating system user who will be installing Oracle Application Server needs to set (or unset) the following environment variables.

Table 2–9 summarizes whether you set or unset an environment variable.

| Environment variable                    | Set or Unset                                                              |
|-----------------------------------------|---------------------------------------------------------------------------|
| ORACLE_HOME and ORACLE_SID              | Must not be set.                                                          |
| PATH, CLASSPATH, and<br>LD_LIBRARY_PATH | Must not contain references to directories in any Oracle home directories |
| DISPLAY                                 | Set it to the monitor where you want to the installer window to appear.   |

 Table 2–9
 Environment Variable Summary

| Environment variable | Set or Unset                          |  |
|----------------------|---------------------------------------|--|
| TMP and TMPDIR       | Optional. If unset, defaults to /tmp. |  |
| TNS_ADMIN            | Must not be set.                      |  |
| ORA_NLS              | Must not be set.                      |  |
| LD_BIND_NOW          | Must not be set.                      |  |

Table 2–9 (Cont.) Environment Variable Summary

## 2.9.1 Environment Variable Tips

Here are some tips when working with environment variables:

- If you set environment variables in the .profile file, they might not be read. To
  ensure environment variables are set to the correct values, check their values in the
  shell where you will be running the installer.
- To check the value of environment variables, use the env command. This displays all the currently defined environment variables and their values.

% env

If you use the su command to switch users (for example, switching from the root user to the oracle user), check the environment variables when you are the new user because the environment variables might not be passed to the new user. This can happen even if you run su with the - parameter (su - user).

```
# /* root user */
# su - oracle
% env
```

## 2.9.2 ORACLE\_HOME and ORACLE\_SID

These environment variables must not be set.

## 2.9.3 PATH, CLASSPATH, and LD\_LIBRARY\_PATH

Edit your PATH, CLASSPATH, and LD\_LIBRARY\_PATH environment variables so that they do not reference any Oracle home directories.

## 2.9.4 DISPLAY

Set the DISPLAY environment variable to point to the X server that will display the installer. The format of the DISPLAY environment variable is:

hostname:display\_number.screen\_number

Example (C shell):

% setenv DISPLAY test.mydomain.com:0.0

Example (Bourne or Korn shell):

\$ DISPLAY=test.mydomain.com:0.0; export DISPLAY

You can test the display by running the xclock program:

\$ xclock &

Oracle Application Server requires a running X server during installation only. The frame buffer X server installed with your operating system requires that you remain logged in and have the frame buffer running during installation. If you do not wish to do this, then you must use a virtual frame buffer, such as X Virtual Frame Buffer (XVFB) or Virtual Network Computing (VNC).

Visit Oracle Technology Network (http://www.oracle.com/technology) for information about obtaining and installing XVFB or other virtual frame buffer solutions. Search OTN for "frame buffer".

## 2.9.5 TMP and TMPDIR

The installer uses a temporary directory for swap space. The installer checks for the TMP and TMPDIR environment variables to locate the temporary directory. If this environment variable does not exist, the installer uses the /tmp directory.

If you want the installer to use a temporary directory other than /tmp, set the TMP and TMPDIR environment variables to the full path of an alternate directory. The oracle user must have right permission for this directory and the directory must meet the requirements listed in Table 2–2.

Example (C shell):

```
% setenv TMP /tmp2
% setenv TMPDIR /tmp2
```

Example (Bourne or Korn shell):

```
$ TMP=/tmp2; export TMP
$ TMPDIR=/tmp2; export TMPDIR
```

If you do not set this environment variable, and the default directory does not have enough space, then the installer displays an error message that says the environment variable is not set. You can either set the environment variable to point to a different directory or free up enough space in the default directory. In either case, you have to restart the installation.

#### 2.9.6 TNS\_ADMIN

This section describes two requirements:

- The TNS\_ADMIN environment variable must not be set. If set, it can cause errors during installation. Section F.3.14, "Database Configuration Assistant (DBCA) Failures" shows such an error.
- The /etc and the /var/opt/oracle directories must not contain a tnsnames.ora file.

These requirements are necessary to prevent conflicts between the Net configuration files for different Oracle products.

If you need to set TNS\_ADMIN or if you have the tnsnames.ora file in /etc or /var/opt/oracle, do the following steps before installing Oracle Application Server.

- 1. If you have the tnsnames.ora file in /etc or /var/opt/oracle, move the file from these directories to a different directory. Alternatively, you can rename the file.
- 2. Make sure the TNS\_ADMIN environment variable is not set.

Example (C shell):

% unsetenv TNS\_ADMIN

Example (Bourne or Korn shell):

\$ unset TNS\_ADMIN

After installation, you can merge the contents of the newly created tnsnames.ora file with your existing tnsnames.ora file.

## 2.9.7 ORA\_NLS

To make sure that the Oracle Application Server installation completes successfully, unset this environment variable.

Example:

\$ unset ORA\_NLS

## 2.9.8 LD\_BIND\_NOW

To make sure that the Oracle Application Server installation completes successfully, unset this environment variable.

Example:

\$ unset LD\_BIND\_NOW

## 2.10 The /etc/hosts File

Although the contents of the /etc/hosts file affect these items:

- Section 2.10.1, "Location of the Default Oracle Identity Management Realm"
- Section 2.10.2, "Hostname for OracleAS Single Sign-On"

the installer provides alternative methods for you to enter the values that you want without editing the hosts file. See the following subsections for details.

#### 2.10.1 Location of the Default Oracle Identity Management Realm

The installer reads the hosts file to construct the location of the default Oracle Identity Management realm. It displays this location in the "Specify Namespace in Internet Directory" screen.

The hosts file should use the following format:

ip\_address fully\_qualified\_hostname short\_hostname

Example:

123.45.67.89 primaryHost.mydomain.com primaryHost

In the preceding example, the location of the default Oracle Identity Management realm would look like "dc=mydomain, dc=com".

If the file uses a different format, the installer displays an incorrect value in the screen. For example, if the hosts file contains:

123.45.67.89 primaryHost primaryHost.mydomain.com <--- incorrect format

the installer would display "dc=primaryHost, dc=com" as the default Oracle Identity Management realm. This is probably not the value that you want for the default Oracle Identity Management realm.

**Tip:** If you need the hosts file to use a different format, you can edit the file to use the required format, perform the installation, then revert the file back to its original format after installation.

If you are unable, or unwilling, to edit the hosts file, you can enter the desired value for the default Oracle Identity Management realm in the Custom Namespace field on the "Specify Namespace in Internet Directory" screen.

## 2.10.2 Hostname for OracleAS Single Sign-On

If you are installing OracleAS Single Sign-On, and your hosts file contains only the hostname of your computer, without the domain name, then you will only be able to sign on to the Single Sign-On server using the hostname by itself (without the domain name).

If you want to require a domain name when connecting to the Single Sign-On server, you can edit the hosts file to include the domain name. If you do not want to edit the file, you can use the OUI\_HOSTNAME command-line parameter to the installer to override the value in hosts. For example:

prompt> mount\_point/1014disk1/runInstaller OUI\_HOSTNAME=myserver.mydomain.com

## 2.11 Network Topics

Typically, the computer on which you want to install Oracle Application Server is connected to the network, has local storage to contain the Oracle Application Server installation, has a display monitor, and has a CD-ROM or DVD-ROM drive.

This section describes how to install Oracle Application Server on computers that do not meet the typical scenario. It covers the following cases:

- Section 2.11.1, "Installing on a DHCP Host"
- Section 2.11.2, "Installing on Multihomed (Multi-IP) Computers"
- Section 2.11.3, "Copying CD-ROMs or DVD-ROM to Hard Drive, and Installing from the Hard Drive"
- Section 2.11.4, "Installing from a Remote CD-ROM or DVD-ROM Drive"
- Section 2.11.5, "Installing on Remote Computers"

#### 2.11.1 Installing on a DHCP Host

If you are installing Oracle Application Server in a DHCP network you must use a loopback configuration. To access the Oracle Application Server, you need to use a local browser. Perform the following steps to install Oracle Application Server in a DHCP network:

**1.** Find the IP address allocated from the DHCP server by running the following command:

```
$ /sbin/ifconfig -a
```

The IP address is associated with the interface configured to use DHCP.

- 2. Configure the host to resolve hostname to loopback IP address:
  - **a.** Configure the host to resolve hostname to loopback IP address, by modifying the /etc/hosts file to contain the following entries:

127.0.0.1 hostname.domainname hostname 127.0.0.1 localhost.localdomain localhost

- **b.** Check that the hostname resolves to the loopback IP address by entering the following command:
  - \$ /bin/ping hostname.domainname
- **3.** Complete the Oracle Application Server installation as described in this guide using the hostname used in step 2.

## 2.11.2 Installing on Multihomed (Multi-IP) Computers

You can install Oracle Database on a multihomed computer. A multihomed computer is associated with multiple IP addresses. This is typically achieved by having multiple network cards on the computer. Each IP address is associated with a hostname; additionally, you can set up aliases for the hostname. By default, Oracle Universal Installer uses the OUI\_HOSTNAME environment variable setting to find the hostname. If OUI\_HOSTNAME is not set and you are installing on a computer that has multiple network cards, Oracle Universal Installer determines the hostname by using the first name in the /etc/hosts file.

Clients must be able to access the computer using this hostname (or using aliases for this hostname). To check, ping the hostname from the client computers using the short name (hostname only) and the full name (hostname and domain name). Both must work.

## 2.11.3 Copying CD-ROMs or DVD-ROM to Hard Drive, and Installing from the Hard Drive

Instead of installing from the Oracle Application Server CD-ROMs or DVD-ROM, you can copy the contents of the CD-ROMs or DVD-ROM to a hard drive and install from there. This might be easier if you plan to install many instances of Oracle Application Server on your network, or if the computers where you want to install Oracle Application Server do not have CD-ROM or DVD-ROM drives.

(You can install from remote CD-ROM or DVD-ROM drives; see Section 2.11.4, "Installing from a Remote CD-ROM or DVD-ROM Drive".)

When you install from the hard drive, the installer does not prompt you to swap CD-ROMs. It can find all the files if they are in the proper locations (see Figure 2–1).

#### **Space Requirement**

Ensure that the hard drive contains enough space to hold the contents of the CD-ROMs or the application\_server directory on the DVD-ROM. Each CD-ROM contains approximately 650 MB. This means that if you are copying three CD-ROMs, you need approximately 1.9 GB of disk space.

On the DVD-ROM, the application\_server directory is approximately 1.6 GB.

This space is in addition to the space required for installing Oracle Application Server (listed in Table 2–2).

#### To Copy the CD-ROMs:

1. Create a directory structure on your hard drive as shown in Figure 2–1.

You need to create a parent directory (called OracleAS\_10g in the example, but you can name it anything you like), and, under the parent directory, create subdirectories called Disk1, Disk2, and so on. The names of the subdirectories must be DiskN, where N is the CD-ROM number.

#### Figure 2–1 Directory Structure for Copying CD-ROMs to Disk

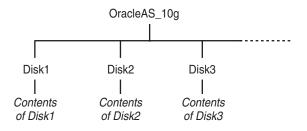

2. Copy the contents of each CD-ROM into the corresponding directory.

prompt> cp -pr /cdrom\_mount\_point/10.1.4disk1/\* /path/to/hard/drive/Disk1/
prompt> cp -pr /cdrom\_mount\_point/10.1.4disk2/\* /path/to/hard/drive/Disk2/
... Repeat for each CD-ROM.

To run the installer from the copied files, invoke the runInstaller executable from the Disk1 directory. Run it from the computer that will be running Oracle Application Server.

prompt> /path/to/hard/drive/Disk1/runInstaller

#### To Copy the application\_server Directory from the DVD-ROM

- 1. (optional) Create a directory to contain the application\_server directory.
- **2.** Copy the application\_server directory from the DVD-ROM to your hard disk.

prompt> cp -pr /dvd\_mount\_point/application\_server /path/to/hard/drive

To run the installer from the copied files, invoke the runInstaller executable from the computer that will be running Oracle Application Server:

prompt> /path/to/hard/drive/application\_server/runInstaller

#### 2.11.4 Installing from a Remote CD-ROM or DVD-ROM Drive

You can run the installer on a remote computer ("remote\_computer"), but have the installer screens display on your local computer ("local\_computer"). The installer will install Oracle Application Server on the remote computer.

1. Allow remote\_computer to display on local\_computer. You need to run this command on the local computer's console.

local\_computer> xhost +remote\_computer

If you do not run xhost, you might get an Xlib error similar to "Failed to connect to server", "Connection refused by server," or "Can't open display" when starting the installer.

2. On local\_computer, perform a remote login (using telnet or rlogin) to remote\_ computer. Log in as the oracle user, as described in Section 2.8, "Operating System User". Ensure that the user has set the environment variables correctly, as described in Section 2.9, "Environment Variables".

local\_computer> rlogin -l oracle remote\_computer.mydomain.com
- OR local\_computer> telnet remote\_computer.mydomain.com

**3.** Set the DISPLAY environment variable on remote\_computer to point to local\_computer.

Example (C shell):

remote\_computer> setenv DISPLAY local\_computer.mydomain.com:0.0

Example (Bourne or Korn shell):

remote\_computer> DISPLAY=local\_computer.mydomain.com:0.0; export DISPLAY

4. Run the installer. See Section 3.15, "Starting the Oracle Universal Installer".

**Note:** You can use a PC X emulator to run the installer if it supports a PseudoColor color model or PseudoColor visual. Set the PC X emulator to use a PseudoColor visual, and then start the installer. Refer to the X emulator documentation for instructions on how to change the color model or visual settings.

## 2.11.5 Installing on Remote Computers

You can run the installer on a remote computer ("remote\_computer"), but have the installer screens display on your local computer ("local\_computer"). The installer will install Oracle Application Server on the remote computer.

1. Allow remote\_computer to display on local\_computer. You need to run this command on the local computer's console.

local\_computer> xhost +remote\_computer

If you do not run xhost, you might get an Xlib error similar to "Failed to connect to server", "Connection refused by server," or "Can't open display" when starting the installer.

2. On local\_computer, perform a remote login (using telnet or rlogin) to remote\_ computer. Log in as the oracle user, as described in Section 2.8, "Operating System User". Ensure that the user has set the environment variables correctly, as described in Section 2.9, "Environment Variables".

```
local_computer> rlogin -l oracle remote_computer.mydomain.com
- OR -
```

- local\_computer> telnet remote\_computer.mydomain.com
- **3.** Set the DISPLAY environment variable on remote\_computer to point to local\_ computer.

Example (C shell):

remote\_computer> setenv DISPLAY local\_computer.mydomain.com:0.0

Example (Bourne or Korn shell):

remote\_computer> DISPLAY=local\_computer.mydomain.com:0.0; export DISPLAY

4. Run the installer. See Section 3.15, "Starting the Oracle Universal Installer".

**Note:** You can use a PC X emulator to run the installer if it supports a PseudoColor color model or PseudoColor visual. Set the PC X emulator to use a PseudoColor visual, and then start the installer. Refer to the X emulator documentation for instructions on how to change the color model or visual settings.

## 2.11.6 Installing on NFS-Mounted Storage

To run Oracle Application Server on NFS systems, you have to use a certified NFS-mounted storage system.

Currently Oracle Application Server is certified to run on these NFS systems:

Network Appliance (NetApp) filers

The NetApp system should be exported to at least the remote install user and remote root user. You can do this using exports command:

prompt> exportfs -i /vol/vol1

Before installing, verify that the NFS mount setuid permission is set to suid. The nosuid option will cause the install to fail.

To check the latest certification list for any updates, visit Oracle Technology Network (http://www.oracle.com/technology).

#### 2.11.7 Running Multiple Instances from One Installation

Oracle Application Server components are intended to be run only on the computer where they are installed. You cannot run the components on remote computers, even though the computers can access the files through NFS.

#### Figure 2–2 Run Oracle Application Server Only on the Computer Where It Is Installed

Computer A

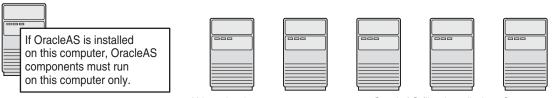

Although other computers can access OracleAS files installed on Computer A, they should not run OracleAS components from that installation. For a computer to run OracleAS components, it must have its own OracleAS installation.

## 2.11.8 Support for NIS and NIS+

You can install and run Oracle Application Server in NIS and NIS+ environments.

## 2.12 Prerequisite Checks Performed by the Installer

Table 2–10 lists the checks performed by the installer:

| ltem                                  | Description                                                                                                    |  |
|---------------------------------------|----------------------------------------------------------------------------------------------------|--|
| Processor                             | See Table 2–2 for recommended values.                                                                                                    |  |
| Operating system version              | See Section 2.3, "Software Requirements" for supported versions.                                                                                 |  |
| Operating system patches              | See Section 2.3, "Software Requirements" for a list of required patches.                                                                         |  |
| Software packages                     | See Section 2.3, "Software Requirements" for a list of required packages.                                                                        |  |
| Operating system kernel<br>parameters | See Section 2.4, "Kernel Parameters" for a list of required kernel parameters.                                                                   |  |
| Memory                                | See Table 2–2 for recommended values.                                                                                                    |  |
| Swap space                            | See Table 2–2 for recommended values.                                                                                                    |  |
| TMP space                             | See Table 2–2 for recommended values.                                                                                                    |  |
| Instance name                         | The installer checks that the computer on which you are installing Oracle Application Server does not already have an instance of the same name. |  |
| Oracle home directory name            | The installer checks that the Oracle home directory name does not contain any spaces.                                                            |  |
| Path to Oracle home directory         | The installer checks that the path to the Oracle home directory is not longer than 127 characters.                                               |  |
| Oracle home directory contents        | The installer checks that the Oracle home directory does not contain any files that might interfere with the installation.                       |  |
| Oracle home directory                 | You should install Oracle Application Server in a new directory. Here are some examples of installations that are <b>not allowed</b> :           |  |
|                                       | <ul> <li>Any type of Oracle Application Server into an 8.0, 8i, 9.0.1, or 9.2 database Oracle home</li> </ul>                                    |  |
|                                       | <ul> <li>Any type of Oracle Application Server into an Oracle Management Service<br/>Oracle home</li> </ul>                                      |  |
|                                       | <ul> <li>Any type of Oracle Application Server into an Oracle Collaboration Suite<br/>Oracle home</li> </ul>                                     |  |
|                                       | <ul> <li>Any type of Oracle Application Server into an Oracle HTTP Server standalone<br/>Oracle home</li> </ul>                                  |  |
|                                       | <ul> <li>Any type of Oracle Application Server into an OracleAS Web Cache<br/>standalone Oracle home</li> </ul>                                  |  |
|                                       | <ul> <li>Any type of Oracle Application Server into an Oracle9<i>i</i> Developer Suite 9.0.2<br/>Oracle home</li> </ul>                          |  |
|                                       | <ul> <li>Any type of Oracle Application Server into an Oracle Containers for J2EE<br/>standalone Oracle home</li> </ul>                          |  |
|                                       | • Any type of Oracle Application Server into an Oracle9 <i>i</i> AS 1.0.2.2 Oracle home                                                          |  |
|                                       | OracleAS Infrastructure into any Oracle9iAS 9.0.2, 9.0.3, or 9.0.4 Oracle home                                                                   |  |
|                                       | • OracleAS Infrastructure into an Oracle Application Server 10g middle tier or OracleAS Developer Kits Oracle home                               |  |
|                                       | <ul> <li>OracleAS Infrastructure into an Oracle Developer Suite 9.0.2, 9.0.4, or 10.1.2<br/>Oracle home</li> </ul>                               |  |
|                                       | <ul> <li>OracleAS Infrastructure into an Oracle home installed from the Business<br/>Intelligence CD-ROM</li> </ul>                              |  |

 Table 2–10
 Prerequisite Checks Performed by the Installer

| Item                                              | Description                                                                                                    |
|---------------------------------------------------|----------------------------------------------------------------------------------------------------|
| Port 1521                                         | The installer displays a warning if port 1521 is in use by any application, including database listeners of any version. You need to stop the application that is using port 1521, then click <b>OK</b> in the warning dialog.                                                                                                 |
|                                                   | If it is a database listener that is using port 1521, you might be able to use it for the metadata repository database. See Section 2.6.4, "If Port 1521 Is in Use" for details.                                                                                                    |
|                                                   | If it is another application that is using port 1521, you need to stop it or configure it to use a different port. Alternatively, you can change the database listener to use a port other than 1521, but you can do this only after installation. See the <i>Oracle Application Server Administrator's Guide</i> for details. |
| Static port conflicts                             | The installer checks the ports listed in the staticports.ini file, if specified. See Section 2.6, "Ports".                                                                                                    |
| Monitor                                           | The installer checks that the monitor is configured to display at least 256 colors.                                                                                                    |
| Display permission                                | The installer checks that the user has permissions to display on the monitor specified by the DISPLAY environment variable.                                                                                                    |
| DISPLAY environment variable                      | The installer checks that the DISPLAY environment variable is set.                                                                                                    |
| TNS_ADMIN environment variable                    | The TNS_ADMIN environment variable must not be set.                                                                                                    |
|                                                   | There must not be a tnsnames.ora file in the /etc or /var/opt/oracle directories.                                                                                                    |
| DBCA_RAW_CONFIG<br>environment variable           | If you are installing the OracleAS Infrastructure in a Real Application Clusters<br>environment, you need to set this environment variable to point to a file that<br>describes the locations of your raw partitions.                                                                                                    |
| Cluster file system                               | The installer checks that you are not installing Oracle Application Server in a cluster file system (CFS).                                                                                                    |
| Kernel check on IBM zseries<br>based Linux        | The installer makes sure that the kernel version contains the string 2.6.9–22.EL for Red Hat Enterprise Linux AS 4.0, and the string 2.6.5-7.191-s390x for SUSE Linux Enterprise Server 9.                                                                                                    |
| glibc version check on IBM<br>zseries based Linux | The installer makes sure that the glibc version is glibc-2.3.4-2.13 for Red Hat Enterprise AS 4.0 and glibc-2.3.3-98.47 or higher on SUSE Linux Enterprise Server 9.                                                                                                    |
| Packages check on Linux                           | The installer runs this check only if you are installing on Linux. The installer makes sure that the mandatory packages are installed. For example, it checks the gcc, sysstat and openmotif packages as specified in Table 2–3 for Red Hat Enterprise Linux AS/ES 4.0, and Table 2–4 for SUSE Linux Enterprise Server 9.      |

 Table 2–10 (Cont.) Prerequisite Checks Performed by the Installer

# Things You Should Know Before Starting the Installation

This chapter contains the following sections:

- Section 3.1, "Oracle Home Directory"
- Section 3.2, "Can I Use Symbolic Links?"
- Section 3.3, "First-Time Installation of Any Oracle Product"
- Section 3.4, "Installing Additional Languages"
- Section 3.5, "Oracle Application Server Instances and Instance Names"
- Section 3.6, "The ias\_admin User and Restrictions on its Password"
- Section 3.7, "Comparing Installing Components against Configuring Components"
- Section 3.8, "Where Does the Installer Write Files?"
- Section 3.9, "Why Do I Need to be Able to Log In as Root at Certain Times During Installation?"
- Section 3.10, "Running root.sh During Installation"
- Section 3.11, "Can I Modify Other Oracle Application Server Instances During Installation?"
- Section 3.12, "Connecting to Oracle Internet Directory Through SSL Connections"
- Section 3.13, "Obtaining Software from Oracle E-Delivery"
- Section 3.14, "Setting the Mount Point for the CD-ROM or DVD-ROM"
- Section 3.15, "Starting the Oracle Universal Installer"

## 3.1 Oracle Home Directory

The directory in which you install Oracle Application Server is called the Oracle home. During installation, you specify the full path to this directory and a name for this Oracle home.

For example, you can install OracleAS Infrastructure in /opt/oracle/OraHome\_ Infra, and you can name it "Infra".

Names of Oracle homes must be 128 characters or fewer, and can contain only alphanumeric characters and underscores.

**Notes:** Spaces are not allowed anywhere in the Oracle home directory path. For example, you cannot install in "/opt/oracle/app server/Infra" because of the space character in "app server". The installer does not check for this until several screens after you have entered the path.

If you plan to install a middle tier and an infrastructure on the same computer, you must install them in different Oracle home directories. The installer does not allow you to install a middle tier and an infrastructure in the same Oracle home.

**Tip:** If you install multiple Oracle Application Server instances (for example, an OracleAS Infrastructure and a middle tier) on the same computer, create scripts for setting the environment for each instance. This is to ensure that you run the binaries from the proper Oracle home. Environment variables that you need to set include ORACLE\_HOME and PATH.

## 3.1.1 Installing in an Existing Oracle Home

Generally, you cannot install Oracle Application Server in an existing Oracle home. See "Oracle home directory" on page 2-32 for a list of combinations that are not allowed.

## 3.1.2 Installing in a Non-Empty Oracle Home

You cannot install Oracle Application Server in a directory that already contains some files, except for the cases mentioned in Section 3.1.1, "Installing in an Existing Oracle Home". For example, if you cancel an installation, or if an installation failed, you have to clean up the directory before you can reinstall Oracle Application Server in it. Also, the installer cannot "repair" an installation. See Section F.3.4, "Message About Installing in a Non-Empty Directory" for instructions on how to clean up the directory.

## 3.2 Can I Use Symbolic Links?

You can create symbolic links before installing Oracle Application Server and use them during installation. For example, if you run the following commands:

prompt> mkdir /home/basedir
prompt> ln -s /home/basedir /home/linkdir

then, when you run the installer, you can specify /home/linkdir as the Oracle Home.

After installation, you cannot create symbolic links to the Oracle Home. You also may not move the Oracle Home to a different location and create a symbolic link to the original Oracle Home.

## 3.3 First-Time Installation of Any Oracle Product

If Oracle Application Server is the first Oracle product to be installed on a computer, the installer displays a screen where you specify an "inventory" directory (also called the "oraInventory" directory). This inventory directory is used by the installer to keep track of all Oracle products installed on the computer.

The inventory directory is separate from the Oracle home directory for Oracle Application Server.

To ensure other users in the oinstall group have access to the inventory directory (so that they can install Oracle products), do not use the oracle user's home directory as the inventory directory because home directories might not have the proper permissions set up for the oinstall group. Instead, you can put the inventory directory in the /opt/oracle directory (for example, /opt/oracle/oraInventory).

If you have installed an Oracle product previously on the computer, the installer uses the existing inventory directory. Ensure that you have write permissions on that directory. The best way of ensuring this is to run the installer as the same operating system user who installed the existing Oracle products.

Oracle recommends creating an operating system user to perform all tasks related to installation of Oracle products. See Section 2.8, "Operating System User".

## 3.4 Installing Additional Languages

By default, the installer installs Oracle Application Server with text in English and in the operating system language. If you need additional languages, click the **Product Languages** button in the "Select a Product to Install" screen.

When you select additional languages to install, the installer installs text in the selected languages. It also installs fonts required to display the languages.

For some components, languages are installed only if you select them during installation. In this case, if you access the application in a language that is not available, it will fall back on the server locale language.

For other components, available languages are installed regardless of what you select during installation. In this case, however, fonts are installed only for the languages that are explicitly selected. When you access the application, it uses text in your language because the language was installed. However, if you do not have the appropriate fonts to render the text, the text appears as square boxes. This usually applies to the Chinese, Japanese, and Korean languages.

You can install fonts after installation. See Section F.3.10, "User Interface Does Not Display in the Desired Language, or Does Not Display Properly".

Note that you cannot install additional languages after installation. You must install all languages that you need during installation. If you run Oracle Application Server in an environment that uses a language that you did not install, the user interface can display text in that language and/or in English, or it can display square boxes (caused by missing fonts) instead of text.

## 3.5 Oracle Application Server Instances and Instance Names

When you install the infrastructure, what you get is an Oracle Application Server instance. The installer prompts you to provide a name for the Oracle Application Server instance you are installing. For example, you can name an instance "infra". This name can be different from the Oracle home name.

You cannot change this name after installation.

Oracle Application Server appends the hostname and domain name to the given instance name to form a complete instance name. For example, if you are installing an instance on a computer named c1, and you name the instance infra1, then the full name of the instance is infra1.c1.mydomain.com, assuming the domain name is mydomain.com.

#### Valid Characters in Instance Names

Instance names can consist only of the alphanumeric characters (A-Z, a-z, 0-9) and the  $\_$  (underscore) character.

The maximum length for an instance name is 64 characters.

#### **Restrictions on Oracle Application Server Instance Names**

Do not use the hostname of the computer when naming Oracle Application Server instances.

If you are planning to place the Oracle Application Server instance in an OracleAS Cluster, the instance name must not contain the following:

- hostname or IP address of any computer in the OracleAS Cluster
- Oracle home of any Oracle Application Server installation in the OracleAS Cluster

#### How Oracle Application Server Uses Instance Names

Instance names are important because Oracle Application Server uses them to uniquely identify instances. This means that if you install multiple Oracle Application Server instances on the same computer (for example, an OracleAS Infrastructure and a J2EE and Web Cache instance), you must give them different names.

When you administer Oracle Application Server using Oracle Enterprise Manager 10*g* Application Server Control (or Application Server Control for short), the instance name appears on the screens. You can click the instance name to see details about the instance, such as the components that are installed in that instance, if the components are running or stopped, and the log files for the components. The Application Server Control is a browser-based administration tool for Oracle Application Server. See the *Oracle Application Server Administrator's Guide* for details about this administration tool.

In addition, some dcmctl commands require an instance name as a parameter. dcmctl is a command-line tool for administering Oracle Application Server instances. See the *Distributed Configuration Management Administrator's Guide* for details about dcmctl.

## 3.6 The ias\_admin User and Restrictions on its Password

The installer prompts you to specify the password for the ias\_admin user. The ias\_ admin user is the administrative user for Oracle Application Server instances. To manage Oracle Application Server instances using Application Server Control, you log in as ias\_admin.

On a computer, you can install multiple Oracle Application Server instances, each with its own unique instance name, but the name of the administrative user is ias\_admin for all instances. The password for the ias\_admin user can be different for each instance.

#### Password for the ias\_admin User

The password for the ias\_admin user must conform to Oracle Internet Directory's password policy:

- If you are using the Oracle Internet Directory that is shipped with this release of Oracle Application Server and you did not change the default password policy, passwords have the following restrictions:
  - The minimum length is five alphanumeric characters.
  - At least one of the characters must be a number.

If you are using any other version of Oracle Internet Directory (for example, you are using an existing Oracle Internet Directory), your Oracle Internet Directory administrator might have defined a different password policy. The password you enter for the ias\_admin user must conform to the existing Oracle Internet Directory's password policy.

In addition to the password policy defined in Oracle Internet Directory, the password for the ias\_admin user has these restrictions:

- Passwords must be shorter than 30 characters.
- Passwords can contain only alphanumeric characters from your database character set, the underscore (\_), the dollar sign (\$), and the number sign (#).
- Passwords must begin with an alphabetic character. Passwords cannot begin with a number, the underscore (\_), the dollar sign (\$), or the number sign (#).
- Passwords cannot be Oracle reserved words. The Oracle Database SQL Reference lists the reserved words. You can find this guide on Oracle Technology Network (http://www.oracle.com/technology/documentation). Or you can just avoid using words that sound like they might be reserved words.

**Note:** When entering your password, check that the state of the Caps Lock key is what you want it to be. Passwords are case-sensitive.

You must remember the password because you need to enter it to perform the following tasks:

- When you log on to Application Server Control to manage Oracle Application Server, you log on as the ias\_admin user.
- For middle-tier installations: if you want to install a larger middle tier in an ORACLE\_HOME that already contains a middle tier (for example, you want to install the Portal and Wireless type over an existing J2EE and Web Cache type), you must enter the existing password during the installation.

If you forget the password, you can reset it. See the *Oracle Application Server Administrator's Guide* for details.

## 3.7 Comparing Installing Components against Configuring Components

When you select components on the Select Configuration Options screen, the installer installs and configures the selected components. For the unselected components, the installer still installs them, but does not configure them.

In most cases, you can configure components that you did not select on the Select Configuration Options screen after installation using the Application Server Control. See the *Oracle Application Server Administrator's Guide* for details.

## 3.8 Where Does the Installer Write Files?

The installer writes files to the following directories:

DirectoryDescriptionOracle home directoryThis directory contains Oracle Application Server files. You<br/>specify this directory when you install Oracle Application Server.

 Table 3–1
 Directories Where the Installer Writes Files

| Directory                    | Description                                                                                                    |
|------------------------------|----------------------------------------------------------------------------------------------------|
| Inventory directory          | When you install the first Oracle product on a computer, you<br>specify this directory, which the installer uses to keep track of<br>which Oracle products are installed on the computer. In<br>subsequent installations, the installer uses the same inventory<br>directory. |
| /var/opt/oracle<br>directory | This directory contains information on locations of Oracle homes on the computer.                                                                                                    |
|                              | If you installed Oracle9 <i>i</i> AS Release 2 (9.0.2) on your computer, this directory also contains files that provide information for Oracle Enterprise Manager 10g.                                                                                                    |
| /tmp directory               | The installer writes files needed only during installation to a "temporary" directory. By default, the "temporary" directory is $/ tmp$ . To specify a different directory, set the TMP environment variable. See Section 2.9.5, "TMP and TMPDIR" for details.                |

 Table 3–1 (Cont.) Directories Where the Installer Writes Files

# 3.9 Why Do I Need to be Able to Log In as Root at Certain Times During Installation?

At least once during installation, the installer prompts you to log in as the root user and run a script. You need to be root because the script edits files in the /etc directory.

## 3.10 Running root.sh During Installation

The installer prompts you to run the root.sh script in a separate window. This script creates files in the local bin directory (/usr/local/bin, by default).

If the script finds files of the same name, it prompts you if you want to override the existing files. You should back up these files (you can do this from another window), then overwrite them.

The following lines show the prompts from the root.sh script. The default values are enclosed in square brackets.

Enter the full pathname of the local bin directory: [/usr/local/bin]: The file "dbhome" already exists in /usr/local/bin. Overwrite it? (y/n)[n]: y Copying dbhome to /usr/local/bin ... The file "oraenv" already exists in /usr/local/bin. Overwrite it? (y/n)[n]: y Copying oraenv to /usr/local/bin ... The file "coraenv" already exists in /usr/local/bin. Overwrite it? (y/n)[n]: y Copying coraenv to /usr/local/bin ...

After you run root.sh, you may see warnings that begin with "chmod: WARNING: Corresponding set-ID also disabled..." You may ignore these warnings.

# 3.11 Can I Modify Other Oracle Application Server Instances During Installation?

During the installation of an Oracle Application Server instance, you should not change the configuration or passwords of other installations in your environment. For example, if there is an OracleAS Infrastructure installation in your environment, you should not modify it during the installation of a middle tier.

## 3.12 Connecting to Oracle Internet Directory Through SSL Connections

When you install OracleAS Infrastructure or middle tiers, you can specify that Oracle Application Server components connect to Oracle Internet Directory only through SSL connections. On screens where you specify the hostname and port for Oracle Internet Directory, you can select the **Use Only SSL Connections With This Oracle Internet Directory** option.

Note that Oracle HTTP Server is not set up for SSL connections during installation. If you need Oracle HTTP Server to use SSL, you can set it up after installation. See the *Oracle HTTP Server Administrator's Guide* for details.

## 3.13 Obtaining Software from Oracle E-Delivery

You can obtain Oracle products from Oracle E-Delivery at http://edelivery.oracle.com/. Oracle products are distributed as "E-Packs".
An E-Pack is an electronic version of the software that is also available to Oracle
Customers on CD-ROM or DVD-ROM.

## 3.13.1 Finding and Downloading the Oracle Application Server 10g (10.1.4.0.1) E-Pack

Refer to the CD/Media Pack description or the list of products that you purchased on your Oracle Ordering Document. Then, view the License List to help you decide which Product Pack you need to select in order to search for the appropriate E-Pack(s) to download. Prior to downloading, verify that the product you are looking for is in the License and Options section of the E-Pack README. Oracle recommends that you print the README for reference.

#### 3.13.2 Finding Required and Optional Downloads

Refer to the README link that is on each E-Pack Download page. In addition to listing the licensable products and options contained in the pack, the README lists downloadable files that are required to run each product and which downloadable files are optional. Oracle recommends that you print the README for reference.

#### 3.13.3 Disk Space Requirements

In addition to having the required disk space necessary to install and run your Oracle software, you'll need to have sufficient disk space to download all the required software files and have enough disk space to extract them.

After extracting the software from the Zip files, you can burn them onto CD-ROM and install from them, or install from your computer's hard drive.

## 3.13.4 Software Requirements for Unzipping Files

All Oracle E-Delivery files have been archived using Info-ZIP's highly portable Zip utility. After downloading one or more of the archives, you will need the UnZip utility to extract the files. You must unzip the archive on the platform for which it was intended. For example, if you download the file for the Solaris Operating System (SPARC) version of Oracle Application Server, you must unzip the file on a Solaris Operating System (SPARC) computer. If you unzip the file on a Windows computer, and then move the stage area to a Solaris Operating System (SPARC) machine, the stage area files will be corrupted because Windows will not preserve the case sensitivity or the permission bits of UNIX file names.

## 3.13.5 Extracting Software from the Zip Files

Verify that the file size of your downloaded file matches the file size displayed on E-Delivery. Unzip each Zip file to its own temporary directory. For example, create a directory structure called oraAS10g on your hard drive:

```
c:\oraAS10g
```

Then create a new directory for each Zip file you downloaded:

```
c:\oraAS10g\Disk1
c:\oraAS10g\Disk2
```

etc.

If you plan burn the files on a CD-ROM, create a separate CD-ROM from the contents of each directory. Do not burn a CD-ROM containing the Zip file itself; you need the unzipped contents of the Zip files to do the installation. When you burn the files to CD-ROM, the contents of each disc must be at the root of the CD image.

To install from CD-ROM or from your hard drive, see Section 3.15, "Starting the Oracle Universal Installer".

## 3.14 Setting the Mount Point for the CD-ROM or DVD-ROM

The Oracle Application Server CD-ROMs are in RockRidge format. The DVD-ROM is in DVD-ROM format.

On most Linux systems, the disk mounts automatically when you insert it into the disk drive. To mount the first disk, follow these steps:

- 1. Insert Oracle Application Server disk 1 into the disk drive.
- 2. To verify that the disk mounted automatically, enter the following command:
  - Red Hat:
    - # ls /mnt/cdrom
  - SUSE Linux Enterprise Server:
    - # ls /media/cdrom
- **3.** If the command in step 2 fails to display the contents of the disk, enter the following command:
  - Red Hat:

# mount -t iso9660 /dev/cdrom /mnt/cdrom

- SUSE Linux Enterprise Server:
  - # mount -t iso9660 /dev/cdrom /media/cdrom

## 3.15 Starting the Oracle Universal Installer

- If you are installing from a CD-ROM or DVD-ROM and your computer does not mount CD-ROMs or DVDs automatically, you need to set the mount point manually. See Section 3.14, "Setting the Mount Point for the CD-ROM or DVD-ROM" for details.
- 2. Log in as the oracle user.

**3.** If you are installing Oracle Application Server on a multihomed computer, create the OUI\_HOSTNAME environment variable. Set this variable to point to the hostname of the computer on which you are installing Oracle Application Server.

See Also:

- Section 2.11.2, "Installing on Multihomed (Multi-IP) Computers"
- **4.** If you are installing from your hard drive, go to the next step.

CD-ROM users: Insert Oracle Application Server Disk 1 into the CD-ROM drive.

DVD-ROM users: Insert the Oracle Application Server DVD-ROM into the DVD-ROM drive.

5. Run the Oracle Universal Installer using the command shown after the notes:

#### Notes:

- Be sure you are not logged in as the root user when you start the Oracle Universal Installer. The installer gives an error message if you try to run it as the root user.
- Do not start the installation inside the mount\_point directory. If you do, then you may not be able to eject the installation disk. The cd command below changes your current directory to your home directory.

#### CD-ROM:

prompt> cd
prompt> mount\_point/10.1.4disk1/runInstaller

#### DVD-ROM:

prompt> cd
prompt> mount\_point/application\_server/runInstaller

#### Hard Drive:

prompt> cd disk1\_directory
prompt> runInstaller

where *disk1\_directory* is the directory where you unzipped the Disk 1 file.

This launches Oracle Universal Installer, through which you install Oracle Application Server.

4

# Installing OracleAS Infrastructure

This chapter contains the following sections:

| Section 4.1, "Infrastructure Installation Types"                                                                                                    |                                                                                                    |
|----------------------------------------------------------------------------------------------------|----------------------------------------------------------------------------------------------------|
| <ul> <li>Installation Types?"</li> <li>Section 4.3, "Order of Installation for the Infrastructure"</li> <li>Section 4.4, "Can I Install Components on Separate Computers?"</li> <li>Section 4.5, "Tips for Installing Oracle Identity Management<br/>Components Separately"</li> <li>Section 4.6, "Do I Need the Oracle Delegated Administration<br/>Services or the Oracle Directory Integration Platform<br/>Components?"</li> <li>Section 4.7, "Can I Configure Components After Installation?"</li> <li>Section 4.8, "Can I Use an Existing Database for the OracleAS<br/>Metadata Repository?"</li> </ul> | <ul> <li>Section 4.20, "Installing OracleAS Infrastructure"</li> <li>Section 4.21, "Installing OracleAS Infrastructure<br/>Against an Existing Oracle Internet Directory"</li> <li>Section 4.22, "Installing OracleAS Metadata<br/>Repository in a New Database"</li> <li>Section 4.23, "Installing Oracle Identity<br/>Management Components Only (Including Oracle<br/>Internet Directory)"</li> <li>Section 4.24, "Installing Oracle Identity<br/>Management Components Only (Excluding Oracle<br/>Internet Directory)"</li> <li>Section 4.25, "Installing Oracle Identity<br/>Management Components Only (Excluding Oracle<br/>Internet Directory)"</li> <li>Section 4.25, "Installing Oracle Internet Directory<br/>Only"</li> <li>Section 4.26, "Installing OCA and OracleAS<br/>Metadata Repository Only"</li> </ul> |
| <ul> <li>Oracle Internet Directory and Password Randomization"</li> <li>Section 4.11, "Contents of the OracleAS Metadata Repository"</li> <li>Section 4.12, "Can I Use Multiple Metadata Repositories?"</li> <li>Section 4.13, "What High Availability Options Does Oracle Application Server Support?"</li> </ul>                                                                                                    | <ul> <li>Section 4.27, "Install Fragment: The First Few Screens of the Installation"</li> <li>Section 4.28, "Install Fragment: The Last Few Screens of the Installation"</li> <li>Section 4.29, "Install Fragment: Database Screens"</li> <li>Section 4.30, "Install Fragment: OCA Screens"</li> </ul>                                                                                                    |

- Section 4.18, "Can I Add OCA After Installation?"
- Section 4.19, "How to Deploy Oracle Delegated Administration Services on a Separate Host"

## 4.1 Infrastructure Installation Types

Infrastructure components can be grouped into Oracle Identity Management components and the OracleAS Metadata Repository component. Table 4–2 describes these components:

| Infrastructure<br>Components             | Description                                                                                                    |
|------------------------------------------|----------------------------------------------------------------------------------------------------|
| Oracle Identity<br>Management components | These components provide directory, security, and user<br>management functionality. Some of these components have<br>schemas in the OracleAS Metadata Repository.   |
|                                          | Oracle Internet Directory                                                                                                    |
|                                          | <ul> <li>OracleAS Single Sign-On</li> </ul>                                                                                                    |
|                                          | <ul> <li>Oracle Delegated Administration Services</li> </ul>                                                                                                    |
|                                          | Oracle Directory Integration Platform                                                                                                    |
|                                          | <ul> <li>OracleAS Certificate Authority</li> </ul>                                                                                                    |
| OracleAS Metadata<br>Repository          | OracleAS Metadata Repository is a collection of schemas used<br>by other Oracle Application Server components. The schemas<br>can be grouped into these categories: |
|                                          | <ul> <li>Product metadata</li> </ul>                                                                                                    |
|                                          | <ul> <li>Oracle Identity Management metadata</li> </ul>                                                                                                    |
|                                          | <ul> <li>Management metadata</li> </ul>                                                                                                    |
|                                          | See Section 4.11, "Contents of the OracleAS Metadata Repository" for details.                                                                                       |

Table 4–2 OracleAS Infrastructure Components

When you install the infrastructure, the installer asks if you want to install the Oracle Identity Management components, OracleAS Metadata Repository, or both. These are the installation types for the OracleAS Infrastructure:

- Oracle Identity Management and OracleAS Metadata Repository
- Oracle Identity Management
- OracleAS Metadata Repository

In addition to the components listed in Table 4–2, when you install the OracleAS Infrastructure, you also get the Oracle HTTP Server, Oracle Containers for J2EE, and Oracle Enterprise Manager 10g components. These components are always installed and configured, regardless of which installation type you selected.

See the next section, Section 4.2, "Why Would I Select the Different Infrastructure Installation Types?"

## 4.2 Why Would I Select the Different Infrastructure Installation Types?

By separating the infrastructure into Oracle Identity Management components and OracleAS Metadata Repository, the installer enables you to install the OracleAS Infrastructure components over multiple computers. For example, you can install the OracleAS Metadata Repository on one computer, and the Oracle Identity Management components on another computer. Within the Oracle Identity Management option, you can install Oracle Identity Management components over multiple computers as well.

These options also enable you to create a new database or use an existing database for the OracleAS Metadata Repository. Selecting either the "OracleAS Metadata Repository" or the "OracleAS Metadata Repository and Oracle Identity Management" option causes the installer to create a new database and populate it with the OracleAS Metadata Repository.

To use an existing database, see Section 4.8, "Can I Use an Existing Database for the OracleAS Metadata Repository?"

## 4.3 Order of Installation for the Infrastructure

If you plan to install both OracleAS Metadata Repository and Oracle Identity Management components on the same computer, select the "Oracle Identity Management and OracleAS Metadata Repository" option. The installer installs the components in the proper order. See Section 4.20, "Installing OracleAS Infrastructure" for the step-by-step procedure.

If you plan to install the infrastructure components on separate computers, install them in this order:

1. Install the OracleAS Metadata Repository.

You can have the installer create a new database and populate it with the OracleAS Metadata Repository, or you can run the Oracle Application Server Repository Creation Assistant to install the OracleAS Metadata Repository in an existing database.

Note that you cannot register the OracleAS Metadata Repository with Oracle Internet Directory at this point, because you do not have an Oracle Internet Directory yet. The registration is done in the next step.

See:

- Section 4.22, "Installing OracleAS Metadata Repository in a New Database"
- For information on how to install the OracleAS Metadata Repository in an existing database, see the Oracle Application Server Metadata Repository Creation Assistant User's Guide.
- 2. Install the Oracle Identity Management components.

The installer prompts you to enter the connect information for the OracleAS Metadata Repository database.

See Section 4.23, "Installing Oracle Identity Management Components Only (Including Oracle Internet Directory)" for the step-by-step procedure.

The installer registers the OracleAS Metadata Repository with the newly created Oracle Internet Directory. See Section 4.10, "Registration of OracleAS Metadata Repository in Oracle Internet Directory and Password Randomization" for details about registration.

## Installing Only the OracleAS Metadata Repository Does Not Give You an Oracle Application Server Instance

If you install only the OracleAS Metadata Repository when installing the infrastructure, the installer creates a new database and populates it with the OracleAS Metadata Repository schemas. This instance is different from other Oracle Application Server instances in the following ways:

- The installer does not prompt you to name this Oracle Application Server instance.
- At the end of installation, Oracle Enterprise Manager 10g Application Server Control is not started up, because it is not configured for this instance. You do not need it to manage this instance, which consists of only the metadata repository database.

To manage this instance, you use database management tools. For more information, see the chapter "Introduction to Administration Tools" in the *Oracle Application Server Administrator's Guide*.

 At the end of installation, Oracle HTTP Server is also not started up, because you do not need it to manage this instance.

## 4.4 Can I Install Components on Separate Computers?

You already know that you can install Oracle Application Server instances on separate computers. In addition, you can also distribute components over multiple computers. This is especially useful for infrastructure components. You might want to do this to improve performance, security, scalability, and availability of infrastructure services.

Examples:

- The OracleAS Infrastructure uses an Oracle database to contain the OracleAS Metadata Repository. You can install this database on its own computer.
- You can install the Oracle Identity Management components in the infrastructure on one or more computers.

Table 4–3 shows some possible OracleAS Infrastructure configurations:

Table 4–3 OracleAS Infrastructure Configurations

| Configuration                  | Description / How to Install                                                                                                    |
|--------------------------------|----------------------------------------------------------------------------------------------------|
| OracleAS Metadata Repository   | In this configuration, the OracleAS Metadata Repository and the<br>Oracle Identity Management components run from the same<br>Oracle home.                                                                                       |
|                                | To install this configuration, install the OracleAS Metadata<br>Repository and the Oracle Identity Management components at<br>the same time. For installation steps, see Section 4.20, "Installing<br>OracleAS Infrastructure". |
| OracleAS Metadata Repository   | In this configuration, the OracleAS Metadata Repository and the<br>Oracle Identity Management components run on separate<br>computers.                                                                                           |
|                                | To install this configuration:                                                                                                    |
|                                | <ol> <li>Install the OracleAS Metadata Repository first. See<br/>Section 4.22, "Installing OracleAS Metadata Repository in a<br/>New Database".</li> </ol>                                                                       |
| Identity Management components | Alternatively, you can install the OracleAS Metadata<br>Repository in an existing database. See the Oracle<br>Application Server Metadata Repository Creation Assistant<br>User's Guide for details.                             |
|                                | <ol> <li>Then install the Oracle Identity Management components.<br/>See Section 4.23, "Installing Oracle Identity Management<br/>Components Only (Including Oracle Internet Directory)".</li> </ol>                             |

| Configuration                                                                                                    | Description / How to Install                                                                                                    |
|----------------------------------------------------------------------------------------------------|----------------------------------------------------------------------------------------------------|
| OracleAS Metadata Repository                                                                                                | In this configuration, the OracleAS Metadata Repository runs on<br>one computer, Oracle Internet Directory runs on a second<br>computer, and the remaining Oracle Identity Management<br>components run on a third computer. |
|                                                                                                    | To install this configuration:                                                                                                    |
| Oracle Internet Directory                                                                                                   | <ol> <li>Install the OracleAS Metadata Repository first. See<br/>Section 4.22, "Installing OracleAS Metadata Repository in a<br/>New Database".</li> </ol>                                                                   |
| - Oracle Directory Integration and<br>Provisioning                                                                          | Alternatively, you can install the OracleAS Metadata<br>Repository in an existing database. See the Oracle<br>Application Server Metadata Repository Creation Assistant<br>User's Guide for details.                         |
| <ul> <li>Oracle Delegated Administration<br/>Services</li> </ul>                                                            | 2. Install Oracle Internet Directory. See Section 4.25, "Installing Oracle Internet Directory Only".                                                                                                    |
| <ul> <li>OracleAS Single Sign-On</li> <li>OracleAS Certificate Authority</li> </ul>                                         | <b>3.</b> Install the remaining Oracle Identity Management components. See Section 4.24, "Installing Oracle Identity Management Components Only (Excluding Oracle Internet Directory)".                                      |
| Oracle Internet Directory                                                                                                   | In this configuration, you want OCA to use its own OracleAS<br>Metadata Repository (for security reasons). Other Oracle<br>Identity Management components use another OracleAS<br>Metadata Repository.                       |
|                                                                                                    | To install this configuration:                                                                                                    |
| Identity Management components                                                                                              | <ol> <li>Install OracleAS Metadata Repository and Oracle Identity<br/>Management components, but not OCA.</li> </ol>                                                                                                    |
| <ul> <li>Oracle Directory Integration and<br/>Provisioning</li> <li>Oracle Delegated Administration<br/>Services</li> </ul> | You can install all these items in the same Oracle home (see<br>the first configuration), or you can distribute them. The<br>figure shows a distributed configuration.                                                       |
| OracleAS Single Sign-On     OracleAS Certificate Authority                                                                  | 2. Install OCA with its own OracleAS Metadata Repository.<br>See Section 4.21, "Installing OracleAS Infrastructure Against<br>an Existing Oracle Internet Directory".                                                        |
| OracleAS Certificate Authority                                                                                              |                                                                                                    |

Table 4–3 (Cont.) OracleAS Infrastructure Configurations

Note that if you install Oracle Identity Management components on a separate computer from OracleAS Metadata Repository, then the OracleAS Metadata Repository will need network access to the Oracle Identity Management components.

See also Chapter 1, "Product and Installation Overview", which describes configurations involving multiple computers and distributed components.

## 4.5 Tips for Installing Oracle Identity Management Components Separately

If you are installing Oracle Identity Management components separately, keep the following guidelines in mind when choosing which components to configure in the Select Configuration Options screen:

 You *cannot* install and configure more than one OCA against the same OracleAS Metadata Repository. You *can* install and configure more than one OracleAS Single Sign-On, Oracle Delegated Administration Services, or Oracle Directory Integration Platform against the same OracleAS Metadata Repository. If you want to configure more than one Oracle Internet Directory against the same OracleAS Metadata Repository, see the *Oracle Internet Directory Administrator's Guide*.

- You must select at least one component to configure. Otherwise the installation will not succeed.
- If you configure OracleAS Single Sign-On and Oracle Delegated Administration Services in separate installations against the same Oracle Internet Directory, make sure you configure OracleAS Single Sign-On before Oracle Delegated Administration Services. This is because Oracle Delegated Administration Services depends on mod\_osso, which will not be set up during installation unless the Oracle Internet Directory it points to already has OracleAS Single Sign-On configured.
- If you have an Oracle Identity Management installation that includes Oracle Directory Integration Platform but does not include Oracle Internet Directory, you will still see an Oracle Internet Directory process in the opmnctl status output. This is because oidmon must be installed and started in order to start the Oracle Directory Integration Platform process.

# 4.6 Do I Need the Oracle Delegated Administration Services or the Oracle Directory Integration Platform Components?

These components are optional, but you might want to install them because they provide the following services:

- Oracle Delegated Administration Services provide a browser-based interface to Oracle Internet Directory. Users can use the interface to perform tasks such as changing their passwords, searching for other users in the directory, and creating groups. Users can even create additional users (if they have the proper privilege).
- Oracle Directory Integration Platform enables you to integrate applications and third-party LDAP directories with Oracle Internet Directory. You can use Oracle Directory Integration Platform to synchronize data in all directories, and to send notifications to applications when data in Oracle Internet Directory changes (for example, when you add users or groups to Oracle Internet Directory).

# 4.7 Can I Configure Components After Installation?

If you did not configure a component during installation (that is, you did not select the component in the Select Configuration Options screen), you can configure some components after installation.

You cannot configure Oracle Internet Directory after installation. You need to install and configure Oracle Internet Directory through the installer.

See Section 11.7, "Component Configuration After Installation" for details.

# 4.8 Can I Use an Existing Database for the OracleAS Metadata Repository?

You can install the OracleAS Metadata Repository in a new database, or in an existing database.

If you want to install the OracleAS Metadata Repository in an existing database, see *Oracle Application Server Metadata Repository Creation Assistant User's Guide* for details.

# 4.9 Can I Use an Existing Oracle Internet Directory?

You can use an existing Oracle Internet Directory instead of having the installer create a new one. You might want to do this if your applications need to authenticate users that are already stored in your Oracle Internet Directory. During the infrastructure installation, do not select "Oracle Internet Directory" in the Select Configuration Options screen.

You need to provide the connect information (hostname, port, username, password) for the existing Oracle Internet Directory.

The Oracle Internet Directory must be version 9.0.4 or later. Note that Oracle Internet Directory version 9.2.x is not supported.

To determine the Oracle Internet Directory version, make sure that Oracle Internet Directory is up and running. Then run the following command:

prompt> oidldapd -version

The oidldapd command can be found in the ORACLE\_HOME/bin directory, where ORACLE\_HOME is the root directory where you installed Oracle Internet Directory.

# 4.10 Registration of OracleAS Metadata Repository in Oracle Internet Directory and Password Randomization

The OracleAS Metadata Repository and the Oracle Internet Directory work closely together. Before you can use an OracleAS Metadata Repository (in most cases), ensure that it is registered with an Oracle Internet Directory.

An exception to this rule is when you want to use a J2EE and Web Cache middle tier with the Database-Based Farm feature but without the Oracle Identity Management Access feature. In this case, you need an OracleAS Metadata Repository, but it need not be registered with an Oracle Internet Directory.

Table 4–4 shows the scenarios where the installer automatically registers the OracleAS Metadata Repository with an Oracle Internet Directory, and the scenarios where you decide whether to register or not.

| Scenario                                                                                                    | Registration | Schema Passwords |
|----------------------------------------------------------------------------------------------------|--------------|------------------|
| Install and configure the OracleAS Metadata Repository<br>and Oracle Internet Directory in the same installation<br>session | Automatic    | Randomized       |
| For steps, see Section 4.20, "Installing OracleAS Infrastructure".                                                          |              |                  |
| Install the OracleAS Metadata Repository against an existing Oracle Internet Directory                                      | Automatic    | Randomized       |
| See Section 4.21, "Installing OracleAS Infrastructure Against an Existing Oracle Internet Directory".                       |              |                  |

Table 4–4 Database Registration Scenarios

| Scenario                                                                                                    | Registration | Schema Passwords                                          |
|----------------------------------------------------------------------------------------------------|--------------|-----------------------------------------------------------|
| Install an Oracle Internet Directory against an existing<br>OracleAS Metadata Repository                                                                                         | Automatic    | Randomized (the metadata repository schemas are given new |
| See Section 4.25, "Installing Oracle Internet Directory Only".                                                                                                    |              | randomized passwords)                                     |
| Install the OracleAS Metadata Repository only (without<br>installing Oracle Identity Management components)<br>and you choose to register it with Oracle Internet<br>Directory   | Yes          | Randomized                                                |
| This scenario applies to installing it in a new database or in an existing database.                                                                                             |              |                                                           |
| To install OracleAS Metadata Repository in a new database, see Section 4.22, "Installing OracleAS Metadata Repository in a New Database".                                        |              |                                                           |
| To install OracleAS Metadata Repository in an existing database, see theOracle Application Server Metadata Repository Creation Assistant User's Guide.                           |              |                                                           |
| Install the OracleAS Metadata Repository only (without installing Oracle Identity Management components) and you choose <b>not</b> to register it with Oracle Internet Directory | No           | The schemas are locked, and the passwords are expired.    |
| This scenario applies to installing it in a new database or in an existing database.                                                                                             |              |                                                           |

### Table 4–4 (Cont.) Database Registration Scenarios

In the last two scenarios, the installer asks you if you want to register the OracleAS Metadata Repository with an Oracle Internet Directory. If you answer yes, you provide connect information for the Oracle Internet Directory. If you answer no, the installer does not register the OracleAS Metadata Repository with an Oracle Internet Directory.

**Note:** If you did not register the OracleAS Metadata Repository with an Oracle Internet Directory during installation, you can register it later using the Oracle Application Server Repository Creation Assistant. See the *Oracle Application Server Metadata Repository Creation Assistant User's Guide* for details.

# 4.11 Contents of the OracleAS Metadata Repository

The OracleAS Metadata Repository contains schemas that can be grouped into these categories:

Product Metadata schemas

These schemas are used by middle-tier components, such as OracleAS Portal and OracleAS Wireless.

Oracle Identity Management schemas

These schemas are used by Oracle Identity Management components, such as Oracle Internet Directory, OracleAS Single Sign-On, and OCA.

Management schemas

These schemas are used by components such as DCM.

If you are interested in seeing the names of all the schemas, see the *Oracle Application Server Metadata Repository Creation Assistant User's Guide*.

# 4.12 Can I Use Multiple Metadata Repositories?

You can install multiple metadata repositories to increase performance. This enables different components in your topology to use different metadata repositories. To use multiple metadata repositories, follow these guidelines:

- To enable a Portal and Wireless or a Business Intelligence and Forms middle tier to use a second metadata repository for product metadata:
  - **a.** Install the second metadata repository and register it with the Oracle Internet Directory.

You can do this using the installer or the OracleAS RepCA. Use the installer to create a new database containing the OracleAS Metadata Repository, or use the OracleAS RepCA to install the OracleAS Metadata Repository in an existing database. See the *Oracle Application Server Metadata Repository Creation Assistant User's Guide* for details.

- **b.** When you install the Portal and Wireless or the Business Intelligence and Forms middle tier, select the second metadata repository from the list of registered repositories. This is the metadata repository that the middle tier will use for its product metadata.
- To use a second metadata repository for a J2EE and Web Cache middle tier, you have different options, depending on which J2EE and Web Cache features you need:
  - If you need both the Oracle Identity Management Access feature and the Database-Based Farm feature, you need to register the second metadata repository with the Oracle Internet Directory.
  - If you need only the Database-Based Farm feature, you do not need to register the second metadata repository. The reason for this is that you might not have an Oracle Internet Directory.

Figure 4–1 shows a topology that involves two metadata repositories. It uses four computers:

- Computer 1 runs a metadata repository and Oracle Identity Management components. The Oracle Identity Management components use this metadata repository.
- Computer 2 has a metadata repository that is registered with the Oracle Internet Directory running on Computer 1.
- Computer 3 has a Portal and Wireless middle tier. This middle tier knows to use the metadata repository on Computer 1 for its product metadata because it was registered with that metadata repository during installation.
- Computer 4 also has a Portal and Wireless middle tier. This middle tier knows to
  use the metadata repository on Computer 2 for its product metadata because it
  was registered with that metadata repository during installation.

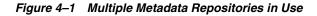

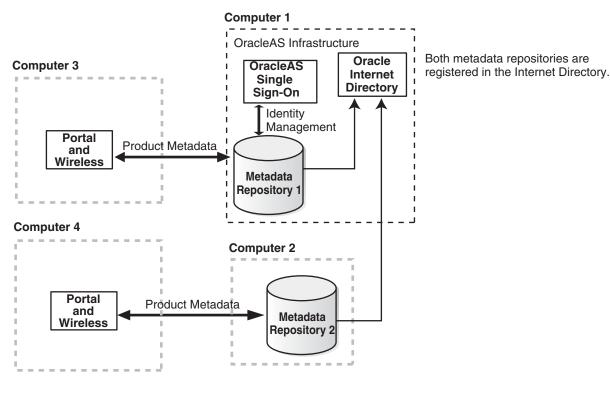

Notes:

- If you are installing multiple metadata repositories on the same computer, each metadata repository must have a unique global database name and system identifier (SID).
- If you are registering multiple metadata repositories with the same Oracle Internet Directory, each metadata repository must have a unique global database name and SID. If not, the Oracle Internet Directory Configuration Assistant will fail when you install the second metadata repository with the same name.

# 4.13 What High Availability Options Does Oracle Application Server Support?

Oracle Application Server can run in the following high availability environments:

- OracleAS Cold Failover Cluster
- OracleAS Cluster (Identity Management)
- OracleAS Disaster Recovery

See Chapter 7, "Installing in High Availability Environments: Overview" for details.

# 4.14 Restrictions on the Passwords for the SYS, SYSTEM, SYSMAN, and DBSNMP Users

When you install the OracleAS Metadata Repository in a new database, the installer prompts you to set the passwords for the SYS, SYSTEM, SYSMAN, and DBSNMP

users, which are privileged users for the database. The passwords for these users have the following restrictions:

- Passwords must be shorter than 30 characters.
- Passwords can contain only alphanumeric characters from your database character set, the underscore (\_), the dollar sign (\$), and the number sign (#).
- Passwords must begin with an alphabetic character. Passwords cannot begin with a number, the underscore (\_), the dollar sign (\$), or the number sign (#).
- Passwords cannot be Oracle reserved words. The Oracle SQL Reference lists the reserved words. You can find this guide on Oracle Technology Network (http://www.oracle.com/technology/documentation). Or you can just avoid using words that sound like they might be reserved words.
- Passwords cannot be the default passwords, which are change\_on\_install and manager.

## 4.15 Support for NE8ISO8859P10 and CEL8ISO8859P14 Characters Sets

If you use characters in the NE8ISO8859P10 or CEL8ISO8859P14 character sets, make sure that your database uses the Unicode character set AL32UTF8. If you are installing a new database, select "AL32UTF8" in the Specify Database Configuration Options screen.

The reason for this is that Java does not support the NE8ISO8859P10 or CEL8ISO8859P14 character sets. If you configure the database to use a character set not supported by Java, you will get an "Unsupported IANA character encoding" error in OracleAS Portal.

# 4.16 What Do I Enter in the "Specify Namespace in Internet Directory" Screen?

The distinguished name (DN) that you specify on this screen will be designated as the namespace in Oracle Internet Directory where users and groups are administered.

Select the suggested namespace if it meets your deployment requirements. If not, enter a DN that you want in the custom namespace field. The installer determines the suggested namespace from the /etc/hosts file. See Section 2.10, "The /etc/hosts File".

If you plan to integrate your Oracle Identity Management components with a third-party directory, you should specify the DN of a namespace that matches the DN of the default namespace in the third-party directory. See the *Oracle Internet Directory Administrator's Guide* for details on integration with third-party directories.

## 4.17 How to Determine Port Numbers Used by Components

During installation, you might need to know port numbers used by certain Oracle Application Server components. For example, if you install OracleAS Infrastructure against an existing Oracle Internet Directory, the installer prompts for the Oracle Internet Directory hostname and port number.

You can get a list of port numbers in the following ways:

Use Oracle Enterprise Manager 10g Application Server Control.

Click the Ports link on the Enterprise Manager home page. This takes you to a page that lists all ports in use and the suggested port ranges for different components.

 Look in the ORACLE\_HOME/install/portlist.ini file.ORACLE\_HOME refers to the directory containing the Oracle Application Server installation.

Note that if you change a component's port number after installation, the portlist.ini file is *not* updated. The portlist.ini file is not updated after installation.

# 4.18 Can I Add OCA After Installation?

If you installed OracleAS Infrastructure but did not select to configure OCA, and later decide that you want to use OCA, you have to install it in a separate Oracle home. You cannot install it in an existing Oracle home.

When you install OCA in a new Oracle home, you can install it on the same or different computer as the OracleAS Infrastructure. You can also install it with its own OracleAS Metadata Repository or install it against an existing OracleAS Metadata Repository:

Install OCA only.

OCA will share the OracleAS Metadata Repository that you installed earlier. If you are installing OCA on the same computer as the OracleAS Infrastructure instance, you might want to consider this option for performance reasons. (The second option requires running two databases on the same computer; this could degrade performance.)

See Section 4.24, "Installing Oracle Identity Management Components Only (Excluding Oracle Internet Directory)" for details. In the Select Configuration Options screen, select **Oracle Application Server Certificate Authority (OCA)** only.

Install OCA with its own OracleAS Metadata Repository.

# 4.19 How to Deploy Oracle Delegated Administration Services on a Separate Host

To configure Oracle Delegated Administration Services in a separate Oracle Home, you perform a standalone installation of it. To do this, select the Identity Management installation type, and, on the Configuration Options screen, select Delegated Administration Services.

# 4.20 Installing OracleAS Infrastructure

Perform this procedure to install an OracleAS Metadata Repository and Oracle Identity Management components. This procedure provides a complete OracleAS Infrastructure in a single Oracle home.

If you want to use an existing Oracle Internet Directory, see Section 4.21, "Installing OracleAS Infrastructure Against an Existing Oracle Internet Directory".

If you want to use an existing database for the OracleAS Metadata Repository, see the Oracle Application Server Metadata Repository Creation Assistant User's Guide.

|    | Screen                                          | Action                                                                                                    |
|----|-------------------------------------------------|----------------------------------------------------------------------------------------------------|
| 1. |                                                 | Start up the installer and complete the first few screens. See Section 4.27, "Install Fragment: The First Few Screens of the Installation" for details.                                                                                                    |
|    |                                                 | Notes:                                                                                                    |
|    |                                                 | <ul> <li>In the Select Installation Type screen, select Identity Management and<br/>Metadata Repository.</li> </ul>                                                                                                    |
| 2. | Select Configuration                            | Select Oracle Internet Directory.                                                                                                    |
|    | Options                                         | Select Oracle Application Server Single Sign-On.                                                                                                    |
|    |                                                 | Select Oracle Application Server Delegated Administration Services.                                                                                                    |
|    |                                                 | Select Oracle Directory Integration Platform.                                                                                                    |
|    |                                                 | Select <b>Oracle Application Server Certificate Authority (OCA)</b> if you want to configure your own certificate authority which can issue certificates for users and servers.                                                                                                    |
|    |                                                 | Do not select High Availability and Replication.                                                                                                    |
|    |                                                 | Click Next.                                                                                                    |
| 3. | Specify Port                                    | If you want to use default ports for the components, select <b>Automatic</b> .                                                                                                    |
|    | Configuration Options                           | If you do not want to use the default ports, and you have created a staticports.ini file, select <b>Manual</b> and enter the fullpath to your staticports.ini file.                                                                                                    |
|    |                                                 | Click Next.                                                                                                    |
| 4. | Specify Namespace in<br>Internet Directory      | Select the suggested namespace, or enter a custom namespace for the location of the default Oracle Identity Management realm.                                                                                                    |
|    |                                                 | Ensure the value shown in <b>Suggested Namespace</b> meets your deployment needs.<br>If not, enter the desired value in <b>Custom Namespace</b> . See Section 4.16, "What Do I<br>Enter in the "Specify Namespace in Internet Directory" Screen?".                                                                                                    |
|    |                                                 | Click Next.                                                                                                    |
| 5. | OCA screens                                     | If you select <b>Oracle Application Server Certificate Authority (OCA)</b> in the Select Configuration Options screen, the installer displays screens where you need to enter OCA information. See Section 4.30, "Install Fragment: OCA Screens".                                                                                                    |
| 6. | Oracle Database screens                         | Enter information for the OracleAS Metadata Repository database. See Section 4.29, "Install Fragment: Database Screens".                                                                                                    |
| 7. | Specify Instance Name<br>and ias_admin Password | <b>Instance Name</b> : Enter a name for this infrastructure instance. Instance names can contain alphanumeric characters and the _ (underscore) character. If you have more than one Oracle Application Server instance on a computer, the instance names must be unique. See Section 3.5, "Oracle Application Server Instances and Instance Names" for instance name details. |
|    |                                                 | Example: infra                                                                                                    |
|    |                                                 | ias_admin Password and Confirm Password: Set the password for the ias_admin user. This is the administrative user for the instance. See Section 3.6, "The ias_admin User and Restrictions on its Password" for restrictions on the password.                                                                                                    |
|    |                                                 | Example: welcome99                                                                                                    |
|    |                                                 | Click Next.                                                                                                    |
| 8. |                                                 | Finish the installation. See Section 4.28, "Install Fragment: The Last Few Screens of the Installation" for details.                                                                                                    |

Table 4–5 Steps for Installing OracleAS Infrastructure

# 4.21 Installing OracleAS Infrastructure Against an Existing Oracle Internet Directory

Perform this procedure to install Oracle Identity Management components (except Oracle Internet Directory) and the OracleAS Metadata Repository.

Prerequisite: Oracle Internet Directory version 9.0.4 or later

You would perform this procedure in cases where you already have an Oracle Internet Directory (and its associated OracleAS Metadata Repository), and you want to:

- Install OCA with its own OracleAS Metadata Repository, or
- Install another OracleAS Metadata Repository for Oracle Internet Directory replication.

You cannot use this procedure to install other Oracle Identity Management components (OracleAS Single Sign-On, Oracle Delegated Administration Services, or Oracle Directory Integration Platform). To install Oracle Identity Management components without OracleAS Metadata Repository, follow the procedure in Section 4.24, "Installing Oracle Identity Management Components Only (Excluding Oracle Internet Directory)".

 Table 4–6
 Steps for Installing OracleAS Infrastructure Against an Existing Oracle Internet Directory

|    | Screen                                     | Action                                                                                                    |
|----|--------------------------------------------|----------------------------------------------------------------------------------------------------|
| 1. |                                            | Start up the installer and complete the first few screens. See Section 4.27, "Install Fragment: The First Few Screens of the Installation" for details.                                        |
|    |                                            | Notes:                                                                                                    |
|    |                                            | <ul> <li>In the Select Installation Type screen, select Identity Management and<br/>Metadata Repository.</li> </ul>                                                                            |
| 2. | Select Configuration                       | Do not select Oracle Internet Directory because you want to use an existing one.                                                                                                    |
|    | Options                                    | Do not select Oracle Application Server Single Sign-On.                                                                                                    |
|    |                                            | Do not select Oracle Application Server Delegated Administration Services.                                                                                                    |
|    |                                            | Do not select Oracle Directory Integration Platform.                                                                                                    |
|    |                                            | Select <b>Oracle Application Server Certificate Authority (OCA)</b> if you want to configure your own certificate authority which can issue certificates for users and servers.                |
|    |                                            | Do not select High Availability and Replication.                                                                                                    |
|    |                                            | Click Next.                                                                                                    |
| 3. | Specify Port                               | If you want to use default ports for the components, select Automatic.                                                                                                    |
|    | Configuration Options                      | If you do not want to use the default ports, and you have created a staticports.ini file, select <b>Manual</b> and enter the fullpath to your staticports.ini file.                            |
|    |                                            | Click Next.                                                                                                    |
| 4. | Register with Oracle<br>Internet Directory | <b>Hostname</b> : Enter the name of the computer where Oracle Internet Directory is running.                                                                                                   |
|    |                                            | <b>SSL Port</b> : Enter the SSL port at which Oracle Internet Directory is listening. See Section 4.17, "How to Determine Port Numbers Used by Components" if you do not know the port number. |
|    |                                            | Click Next.                                                                                                    |
|    |                                            |                                                                                                    |

|    | Screen                                          | Action                                                                                                    |
|----|-------------------------------------------------|----------------------------------------------------------------------------------------------------|
| 5. | Specify Oracle Internet<br>Directory Login      | <b>Username</b> : Enter the username to log in to Oracle Internet Directory. You must log in as a user who belongs to the necessary groups in Oracle Internet Directory. Which groups are necessary depends on which components you are installing. See Section 5.3, "Groups Required to Configure or Deinstall Components" for details.                                       |
|    |                                                 | <b>Password</b> : Enter the password for the username.                                                                                                    |
|    |                                                 | <b>Realm</b> : Enter the realm against which to validate the username. This field appears only if your Oracle Internet Directory has multiple realms.                                                                                                    |
|    |                                                 | Click Next.                                                                                                    |
| 6. | OCA screens                                     | If you select <b>Oracle Application Server Certificate Authority (OCA)</b> in the Select Configuration Options screen, the installer displays screens where you need to enter OCA information. See Section 4.30, "Install Fragment: OCA Screens".                                                                                                    |
| 7. | Oracle Database screens                         | Enter information for the OracleAS Metadata Repository database. See Section 4.29, "Install Fragment: Database Screens".                                                                                                    |
| 8. | Specify Instance Name<br>and ias_admin Password | <b>Instance Name</b> : Enter a name for this infrastructure instance. Instance names can contain alphanumeric characters and the _ (underscore) character. If you have more than one Oracle Application Server instance on a computer, the instance names must be unique. See Section 3.5, "Oracle Application Server Instances and Instance Names" for instance name details. |
|    |                                                 | Example: infra                                                                                                    |
|    |                                                 | <b>ias_admin Password</b> and <b>Confirm Password</b> : Set the password for the ias_admin user. This is the administrative user for the instance. See Section 3.6, "The ias_admin User and Restrictions on its Password" for restrictions on the password.                                                                                                    |
|    |                                                 | Example: welcome99                                                                                                    |
|    |                                                 | Click Next.                                                                                                    |
| 9. |                                                 | Finish the installation. See Section 4.28, "Install Fragment: The Last Few Screens of the Installation" for details.                                                                                                    |

Table 4–6 (Cont.) Steps for Installing OracleAS Infrastructure Against an Existing Oracle Internet Directory

# 4.22 Installing OracleAS Metadata Repository in a New Database

Perform this procedure to create a new database and populate it with the OracleAS Metadata Repository. This procedure does not install any Oracle Identity Management components.

|    | Screen                                   | Action                                                                                                    |
|----|------------------------------------------|----------------------------------------------------------------------------------------------------|
| 1. |                                          | Start up the installer and complete the first few screens. See Section 4.27, "Install Fragment: The First Few Screens of the Installation" for details.                                                                                                    |
|    |                                          | Notes:                                                                                                    |
|    |                                          | <ul> <li>In the Select Installation Type screen, select Metadata Repository.</li> </ul>                                                                                                    |
| 2. | Select Configuration                     | Do not select High Availability and Replication.                                                                                                    |
|    | Options                                  | Click Next.                                                                                                    |
| 3. | Register OracleAS<br>Metadata Repository | If you already have an Oracle Internet Directory and know its connect information, select <b>Yes</b> and enter the name of the computer where Oracle Internet Directory is running and the port number. See Section 4.17, "How to Determine Port Numbers Used by Components" if you do not know the port number. |
|    |                                          | <b>Use Only SSL Connections with this Oracle Internet Directory</b> : Select this option if you want Oracle Application Server components to use only SSL to connect to Oracle Internet Directory.                                                                                                    |
|    |                                          | If you do not have an Oracle Internet Directory, or do not know its connect information, select <b>No</b> .                                                                                                    |
|    |                                          | Click Next.                                                                                                    |
| 4. | Specify Oracle Internet                  | This screen appears only if you selected <b>Yes</b> in the previous screen.                                                                                                    |
|    | Directory Login                          | <b>Username</b> : Enter the username for logging into Oracle Internet Directory. The user must belong to the iAS Admins group in Oracle Internet Directory.                                                                                                    |
|    |                                          | Password: Enter the password.                                                                                                    |
|    |                                          | <b>Realm</b> : This field appears only if your Oracle Internet Directory contains multiple realms. Enter the name of the realm against which to authenticate the user.                                                                                                    |
|    |                                          | Click Next.                                                                                                    |
| 5. | Oracle Database screens                  | Enter information for the OracleAS Metadata Repository database. See Section 4.29, "Install Fragment: Database Screens".                                                                                                    |
| 6. |                                          | Finish the installation. See Section 4.28, "Install Fragment: The Last Few Screens of the Installation" for details.                                                                                                    |
| 7. |                                          | Unlock the dcm schema, and set its password. This step is required only if you want to use the metadata repository for database clustering of middle-tier instances.                                                                                                    |
|    |                                          | 1. Set the ORACLE_HOME environment variable to point to the full path of the directory where you installed the OracleAS Metadata Repository.                                                                                                    |
|    |                                          | <b>2.</b> Set the ORACLE_SID environment variable to the SID of the OracleAS Metadata Repository.                                                                                                    |
|    |                                          | <b>3.</b> Unlock the dcm schema and set its password using SQL*Plus.                                                                                                    |
|    |                                          | The following alter user command sets the password to "welcome1", but you can set it to any value.                                                                                                    |
| _  |                                          | <pre>prompt&gt; \$ORACLE_HOME/bin/sqlplus "sys/password as sysdba" SQL&gt; alter user dcm identified by welcome1 account unlock;</pre>                                                                                                    |

Table 4–7 Steps for Installing OracleAS Metadata Repository in a New Database

# 4.23 Installing Oracle Identity Management Components Only (Including Oracle Internet Directory)

Perform this procedure to install Oracle Identity Management components without installing an OracleAS Metadata Repository.

Follow this procedure to configure Oracle Internet Directory against a remote OracleAS Metadata Repository. You have installed the OracleAS Metadata Repository in an existing database (see the *Oracle Application Server Metadata Repository Creation Assistant User's Guide*) or in a new database (Section 4.22, "Installing OracleAS Metadata Repository in a New Database").

Prerequisite: OracleAS Metadata Repository that is not already registered with any Oracle Internet Directory

 Table 4–8
 Steps for Installing Oracle Identity Management Components Only (Including Oracle Internet Directory)

|    | Screen                                     | Action                                                                                                    |
|----|--------------------------------------------|----------------------------------------------------------------------------------------------------|
| 1. |                                            | Start up the installer and complete the first few screens. See Section 4.27, "Install Fragment: The First Few Screens of the Installation" for details.                                                                                                    |
|    |                                            | Notes:                                                                                                    |
|    |                                            | • In the Select Installation Type screen, select <b>Oracle Identity Management</b> .                                                                                                    |
| 2. | Select Configuration                       | Select Oracle Internet Directory.                                                                                                    |
|    | Options                                    | Select Oracle Application Server Single Sign-On.                                                                                                    |
|    |                                            | Select Oracle Application Server Delegated Administration Services and/or Oracle Directory Integration Platform if you need the services provided by these components. See Section 4.6, "Do I Need the Oracle Delegated Administration Services or the Oracle Directory Integration Platform Components?" |
|    |                                            | Select <b>Oracle Application Server Certificate Authority (OCA)</b> if you want to configure your own certificate authority which can issue certificates for users and servers.                                                                                                    |
|    |                                            | Do not select High Availability and Replication.                                                                                                    |
|    |                                            | Click Next.                                                                                                    |
| 3. | Specify Port                               | If you want to use default ports for the components, select Automatic.                                                                                                    |
|    | Configuration Options                      | If you do not want to use the default ports, and you have created a staticports.ini file, select <b>Manual</b> and enter the fullpath to your staticports.ini file.                                                                                                    |
|    |                                            | Click Next.                                                                                                    |
| 4. | Specify Repository                         | <b>Username</b> : Enter the username to use to log in to the OracleAS Metadata Repository database. The user must have DBA privileges.                                                                                                    |
|    |                                            | Password: Enter the user's password.                                                                                                    |
|    |                                            | Hostname and Port: Enter the name of the computer where the database is running, and the port number at which it is listening. Use the format: <i>host:port</i> .                                                                                                    |
|    |                                            | <b>Service Name</b> : Enter the service name of the database. Note that the service name must include the database domain name.                                                                                                    |
|    |                                            | Example: orcl.mydomain.com                                                                                                    |
|    |                                            | Click Next.                                                                                                    |
| 5. | Specify Namespace in<br>Internet Directory | Select the suggested namespace, or enter a custom namespace for the location of the default Oracle Identity Management realm.                                                                                                    |
|    |                                            | Ensure the value shown in <b>Suggested Namespace</b> meets your deployment needs.<br>If not, enter the desired value in <b>Custom Namespace</b> . See Section 4.16, "What Do I<br>Enter in the "Specify Namespace in Internet Directory" Screen?".                                                        |
|    |                                            | Click Next.                                                                                                    |

|    | Screen                                          | Action                                                                                                    |
|----|-------------------------------------------------|----------------------------------------------------------------------------------------------------|
| 6. | Enter information to configure OCA              | Provide the information as prompted by the OCA screens. See Section 4.30, "Install Fragment: OCA Screens" for details.                                                                                                    |
| 7. | Specify Instance Name<br>and ias_admin Password | <b>Instance Name</b> : Enter a name for this infrastructure instance. Instance names can contain alphanumeric characters and the _ (underscore) character. If you have more than one Oracle Application Server instance on a computer, the instance names must be unique. See Section 3.5, "Oracle Application Server Instances and Instance Names" for instance name details. |
|    |                                                 | Example: id_mgmt                                                                                                    |
|    |                                                 | <b>ias_admin Password</b> and <b>Confirm Password</b> : Set the password for the ias_admin user. This is the administrative user for the instance. See Section 3.6, "The ias_admin User and Restrictions on its Password" for restrictions on the password.                                                                                                    |
|    |                                                 | Example: welcome99                                                                                                    |
|    |                                                 | Click Next.                                                                                                    |
| 8. |                                                 | Finish the installation. See Section 4.28, "Install Fragment: The Last Few Screens of the Installation" for details.                                                                                                    |

 Table 4–8 (Cont.) Steps for Installing Oracle Identity Management Components Only (Including Oracle Internet Directory)

# 4.24 Installing Oracle Identity Management Components Only (Excluding Oracle Internet Directory)

Perform this procedure to install Oracle Identity Management components without installing an OracleAS Metadata Repository or Oracle Internet Directory.

Use this procedure to install additional OracleAS Single Sign-On, Oracle Delegated Administration Services, or Oracle Directory Integration Platform components against an existing Oracle Internet Directory.

Prerequisites: OracleAS Metadata Repository, Oracle Internet Directory version 9.0.4 or later.

|    | Screen                                     | Action                                                                                                    |
|----|--------------------------------------------|----------------------------------------------------------------------------------------------------|
| 1. |                                            | Start up the installer and complete the first few screens. See Section 4.27, "Install Fragment: The First Few Screens of the Installation" for details.                                                                                                    |
|    |                                            | Notes:                                                                                                    |
|    |                                            | • In the Select Installation Type screen, select <b>Oracle Identity Management</b> .                                                                                                    |
|    | Select Configuration                       | Do not select <b>Oracle Internet Directory</b> .                                                                                                    |
|    | Options                                    | Select Oracle Application Server Single Sign-On.                                                                                                    |
|    |                                            | Select Oracle Application Server Delegated Administration Services and/or<br>Oracle Directory Integration Platform if you need the services provided by these<br>components. See Section 4.6, "Do I Need the Oracle Delegated Administration<br>Services or the Oracle Directory Integration Platform Components?"                                |
|    |                                            | Select <b>Oracle Application Server Certificate Authority (OCA)</b> if you want to configure your own certificate authority which can issue certificates for users and servers.                                                                                                    |
|    |                                            | Do not select High Availability and Replication.                                                                                                    |
|    |                                            | Click Next.                                                                                                    |
| 3. | Specify Port                               | If you want to use default ports for the components, select Automatic.                                                                                                    |
|    | Configuration Options                      | If you do not want to use the default ports, and you have created a staticports.ini file, select <b>Manual</b> and enter the fullpath to your staticports.ini file.                                                                                                    |
|    |                                            | Click Next.                                                                                                    |
| l. | Register with Oracle<br>Internet Directory | <b>Hostname</b> : Enter the name of the computer where Oracle Internet Directory is running.                                                                                                    |
|    |                                            | <b>SSL Port</b> : Enter the SSL port at which Oracle Internet Directory is listening. See Section 4.17, "How to Determine Port Numbers Used by Components" if you do not know the port number.                                                                                                    |
|    |                                            | Click Next.                                                                                                    |
| 5. | Specify Oracle Internet<br>Directory Login | <b>Username</b> : Enter the username to log in to Oracle Internet Directory. You must log<br>in as a user who belongs to the necessary groups in Oracle Internet Directory.<br>Which groups are necessary depends on which components you are installing. See<br>Section 5.3, "Groups Required to Configure or Deinstall Components" for details. |
|    |                                            | <b>Password</b> : Enter the password for the username.                                                                                                    |
|    |                                            | <b>Realm</b> : Enter the realm against which to validate the username. This field appears only if your Oracle Internet Directory has multiple realms.                                                                                                    |
|    |                                            | Click Next.                                                                                                    |
| 5. | Specify ODS Password                       | Enter the password for the ODS schema in the OracleAS Metadata Repository. Th ODS schema is the main schema used by Oracle Internet Directory.                                                                                                    |
|    |                                            | By default, the ODS password is the same as the ias_admin password (the password that you entered in the Specify Instance Name and ias_admin Password screen).                                                                                                    |
|    |                                            | Click Next.                                                                                                    |

Table 4–9Steps for Installing Oracle Identity Management Components Only (Excluding Oracle InternetDirectory)

|    | Screen                                          | Action                                                                                                    |
|----|-------------------------------------------------|----------------------------------------------------------------------------------------------------|
| 7. | Enter information to configure OCA              | Provide the information as prompted by the OCA screens. See Section 4.30, "Install Fragment: OCA Screens" for details.                                                                                                    |
| 8. | Specify Instance Name<br>and ias_admin Password | <b>Instance Name</b> : Enter a name for this infrastructure instance. Instance names can contain alphanumeric characters and the _ (underscore) character. If you have more than one Oracle Application Server instance on a computer, the instance names must be unique. See Section 3.5, "Oracle Application Server Instances and Instance Names" for instance name details. |
|    |                                                 | Example: id_mgmt                                                                                                    |
|    |                                                 | <b>ias_admin Password</b> and <b>Confirm Password</b> : Set the password for the ias_admin user. This is the administrative user for the instance. See Section 3.6, "The ias_admin User and Restrictions on its Password" for restrictions on the password.                                                                                                    |
|    |                                                 | Example: welcome99                                                                                                    |
|    |                                                 | Click Next.                                                                                                    |
| 9. |                                                 | Finish the installation. See Section 4.28, "Install Fragment: The Last Few Screens of the Installation" for details.                                                                                                    |

 Table 4–9 (Cont.) Steps for Installing Oracle Identity Management Components Only (Excluding Oracle Internet Directory)

# 4.25 Installing Oracle Internet Directory Only

Perform this procedure to install an Oracle Internet Directory.

Prerequisite: OracleAS Metadata Repository

| Table 4–10 Steps for Installing Oracle I | nternet Directory |
|------------------------------------------|-------------------|
|------------------------------------------|-------------------|

|    | Screen                                | Action                                                                                                    |
|----|---------------------------------------|----------------------------------------------------------------------------------------------------|
| 1. |                                       | Start up the installer and complete the first few screens. See Section 4.27, "Install Fragment: The First Few Screens of the Installation" for details.             |
|    |                                       | Notes:                                                                                                    |
|    |                                       | In the Select Installation Type screen, select Identity Management.                                                                                                 |
| 2. | Select Configuration                  | Select Oracle Internet Directory.                                                                                                    |
|    | Options                               | Do not select Oracle Application Server Single Sign-On.                                                                                                    |
|    |                                       | Do not select Oracle Application Server Delegated Administration Services.                                                                                          |
|    |                                       | Do not select Oracle Directory Integration Platform.                                                                                                    |
|    |                                       | Do not select Oracle Application Server Certificate Authority (OCA).                                                                                                |
|    |                                       | Do not select High Availability and Replication.                                                                                                    |
|    |                                       | Click Next.                                                                                                    |
| 3. | Specify Port<br>Configuration Options | If you want to use default ports for the components, select Automatic.                                                                                              |
|    |                                       | If you do not want to use the default ports, and you have created a staticports.ini file, select <b>Manual</b> and enter the fullpath to your staticports.ini file. |
|    |                                       | Click Next.                                                                                                    |

|    | Screen                                          | Action                                                                                                    |
|----|-------------------------------------------------|----------------------------------------------------------------------------------------------------|
| 4. | Specify Repository                              | <b>Username</b> : Enter the username to use to log in to the OracleAS Metadata Repository database. The user must have DBA privileges.                                                                                                    |
|    |                                                 | <b>Password</b> : Enter the user's password.                                                                                                    |
|    |                                                 | <b>Hostname and Port</b> : Enter the name of the computer where the database is running, and the port number at which it is listening. Use the format: <i>host:port</i> .                                                                                                    |
|    |                                                 | <b>Service Name</b> : Enter the service name of the database. Note that the service name must include the database domain name.                                                                                                    |
|    |                                                 | Example: orcl.mydomain.com                                                                                                    |
|    |                                                 | Click Next.                                                                                                    |
| 5. | Specify Namespace in<br>Internet Directory      | Select the suggested namespace, or enter a custom namespace for the location of the default Oracle Identity Management realm.                                                                                                    |
|    |                                                 | Ensure the value shown in <b>Suggested Namespace</b> meets your deployment needs. If not, enter the desired value in <b>Custom Namespace</b> . See Section 4.16, "What Do I Enter in the "Specify Namespace in Internet Directory" Screen?".                                                                                                    |
|    |                                                 | Click Next.                                                                                                    |
| 6. | Specify Instance Name<br>and ias_admin Password | <b>Instance Name</b> : Enter a name for this infrastructure instance. Instance names can contain alphanumeric characters and the _ (underscore) character. If you have more than one Oracle Application Server instance on a computer, the instance names must be unique. See Section 3.5, "Oracle Application Server Instances and Instance Names" for instance name details. |
|    |                                                 | Example: infra                                                                                                    |
|    |                                                 | <b>ias_admin Password</b> and <b>Confirm Password</b> : Set the password for the ias_admin user. This is the administrative user for the instance. See Section 3.6, "The ias_admin User and Restrictions on its Password" for restrictions on the password.                                                                                                    |
|    |                                                 | Example: welcome99                                                                                                    |
|    |                                                 | Click Next.                                                                                                    |
| 7. |                                                 | Finish the installation. See Section 4.28, "Install Fragment: The Last Few Screens of the Installation" for details.                                                                                                    |

Table 4–10 (Cont.) Steps for Installing Oracle Internet Directory

# 4.26 Installing OCA and OracleAS Metadata Repository Only

Perform this procedure to install the OCA and the OracleAS Metadata Repository components only.

Prerequisites: Oracle Internet Directory version 9.0.4 or later

|    | Screen                                          | Action                                                                                                    |
|----|-------------------------------------------------|----------------------------------------------------------------------------------------------------|
| 1. |                                                 | Start up the installer and complete the first few screens. See Section 4.27, "Install Fragment: The First Few Screens of the Installation" for details.                                                                                                    |
|    |                                                 | Notes:                                                                                                    |
|    |                                                 | <ul> <li>In the Select Installation Type screen, select Identity Management and<br/>OracleAS Metadata Repository.</li> </ul>                                                                                                    |
| 2. | Select Configuration                            | Do not select <b>Oracle Internet Directory</b> because you want to use an existing one.                                                                                                    |
|    | Options                                         | Do not select Oracle Application Server Single Sign-On.                                                                                                    |
|    |                                                 | Do not select Oracle Application Server Delegated Administration Services.                                                                                                    |
|    |                                                 | Do not select Oracle Directory Integration Platform.                                                                                                    |
|    |                                                 | Select Oracle Application Server Certificate Authority (OCA).                                                                                                    |
|    |                                                 | Do not select High Availability and Replication.                                                                                                    |
|    |                                                 | Click Next.                                                                                                    |
| 3. | Specify Port                                    | If you want to use default ports for the components, select <b>Automatic</b> .                                                                                                    |
|    | Configuration Options                           | If you do not want to use the default ports, and you have created a staticports.ini file, select <b>Manual</b> and enter the fullpath to your staticports.ini file.                                                                                                    |
|    |                                                 | Click Next.                                                                                                    |
| 4. | Register with Oracle<br>Internet Directory      | <b>Hostname</b> : Enter the name of the computer where Oracle Internet Directory is running.                                                                                                    |
|    |                                                 | <b>SSL Port</b> : Enter the SSL port at which Oracle Internet Directory is listening. See Section 4.17, "How to Determine Port Numbers Used by Components" if you do not know the port number.                                                                                                    |
|    |                                                 | Click Next.                                                                                                    |
| 5. | Specify Oracle Internet<br>Directory Login      | <b>Username</b> : Enter the username to log in to Oracle Internet Directory. You must log in as a user who belongs to the Trusted Application Admins group and to the iAS Admins group in Oracle Internet Directory.                                                                                                    |
|    |                                                 | <b>Password</b> : Enter the password for the username.                                                                                                    |
|    |                                                 | <b>Realm</b> : Enter the realm against which to validate the username. This field appears only if your Oracle Internet Directory has multiple realms.                                                                                                    |
|    |                                                 | Click Next.                                                                                                    |
| 6. | OCA screens                                     | Enter information to configure OCA. See Section 4.30, "Install Fragment: OCA Screens".                                                                                                    |
| 7. | Oracle Database screens                         | Enter information for the OracleAS Metadata Repository database. See Section 4.29, "Install Fragment: Database Screens".                                                                                                    |
| 8. | Specify Instance Name<br>and ias_admin Password | <b>Instance Name</b> : Enter a name for this infrastructure instance. Instance names can contain alphanumeric characters and the _ (underscore) character. If you have more than one Oracle Application Server instance on a computer, the instance names must be unique. See Section 3.5, "Oracle Application Server Instances and Instance Names" for instance name details. |
|    |                                                 | Example: infra_oca                                                                                                    |
|    |                                                 | <b>ias_admin Password</b> and <b>Confirm Password</b> : Set the password for the ias_admin user. This is the administrative user for the instance. See Section 3.6, "The ias_admin User and Restrictions on its Password" for restrictions on the password.                                                                                                    |
|    |                                                 | Example: welcome99                                                                                                    |
|    |                                                 | Click Next.                                                                                                    |
| 9. |                                                 | Finish the installation. See Section 4.28, "Install Fragment: The Last Few Screens of the Installation" for details.                                                                                                    |

Table 4–11 Steps for Installing OCA and OracleAS Metadata Repository

# 4.27 Install Fragment: The First Few Screens of the Installation

The first few screens of the installer are described here because they are the same for all installations. Most installation procedures in this chapter refer to this section as their starting point.

|    | Screen                                            | Action                                                                                                    |
|----|---------------------------------------------------|----------------------------------------------------------------------------------------------------|
| 1. |                                                   | Start the installer. See Section 3.15, "Starting the Oracle Universal Installer" for details.                                                                                                    |
| 2. | Welcome                                           | Click Next.                                                                                                    |
| 3. | Specify Inventory<br>Directory and<br>Credentials | This screen appears only if this is the first installation of any Oracle product on this computer.                                                                                                    |
|    |                                                   | <b>Enter the full path of the inventory directory</b> : Enter a full path to the inventory directory. Enter a directory that is different from the Oracle home directory for the product files.                                                                      |
|    |                                                   | Example:/opt/oracle/oraInventory                                                                                                    |
|    |                                                   | <b>Specify Operating System group name</b> : Select the operating system group that will have write permission for the inventory directory.                                                                                                    |
|    |                                                   | Example: oinstall                                                                                                    |
|    |                                                   | Click Next.                                                                                                    |
| 1. | Run orainstRoot.sh                                | This screen appears only if this is the first installation of any Oracle product on this computer.                                                                                                    |
|    |                                                   | Run the orainstRoot.sh script in a different shell as the root user. The script is located in the oraInventory directory.                                                                                                    |
|    |                                                   | After running the script, click <b>Continue</b> .                                                                                                    |
| 5. | Specify File Locations                            | <b>Name</b> : Enter a name to identify this Oracle home. The name can consist of alphanumeric and the underscore (_) characters only, and cannot be longer than 128 characters.                                                                                      |
|    |                                                   | Example: OH_INFRA                                                                                                    |
|    |                                                   | <b>Path</b> : Enter the full path to the destination directory. This is the Oracle home. If the directory does not exist, the installer creates it. If you want to create the directory beforehand, create it as the oracle user; do not create it as the root user. |
|    |                                                   | Example:/opt/oracle/infra                                                                                                    |
|    |                                                   | Click Next.                                                                                                    |
| 5. | Specify Hardware                                  | This screen appears only if the computer is part of a hardware cluster.                                                                                                    |
|    | Cluster Installation Mode                         | If you are installing an infrastructure, select the computers in the hardware cluster where you want to install the infrastructure. You can select multiple computers, or you can just select the current computer.                                                  |
|    |                                                   | Click Next.                                                                                                    |
| 7. | Select a Product to Install                       | Select Oracle Application Server Infrastructure 10g.                                                                                                    |
|    |                                                   | If you need to install additional languages, click <b>Product Languages</b> . See Section 3.4, "Installing Additional Languages" for details.                                                                                                    |
|    |                                                   | Click Next.                                                                                                    |

 Table 4–12
 First Few Screens of the Installation

|     | Screen                                        | Action                                                                                                    |
|-----|-----------------------------------------------|----------------------------------------------------------------------------------------------------|
| 8.  | Select Installation Type                      | The options displayed on this screen depend on what you selected in the Select a Product to Install screen.                                                                                                    |
|     |                                               | The installation types for OracleAS Infrastructure are:                                                                                                    |
|     |                                               | <ul> <li>Identity Management and Metadata Repository</li> </ul>                                                                                                    |
|     |                                               | Identity Management                                                                                                    |
|     |                                               | <ul> <li>Metadata Repository</li> </ul>                                                                                                    |
|     |                                               | Click Next.                                                                                                    |
|     |                                               | If you get an error message saying that the TMP environment variable is not set, it means that the default temp directory does not have enough space. You can either set the TMP environment variable to point to a different directory or free up enough space in the default temp directory. |
|     |                                               | For details on the TMP environment variable, see Section 2.9.5, "TMP and TMPDIR".                                                                                                    |
| 9.  | Upgrade Existing<br>Oracle9iAS Infrastructure | This screen appears if the installer detects an Infrastructure Release 2 (9.0.2) instance on the computer and you selected to install OracleAS Infrastructure.                                                                                                    |
|     |                                               | This screen presents you with the option to upgrade the existing Release 2 (9.0.2) Infrastructure, or install the current version of the OracleAS Infrastructure. If you want to upgrade, see the <i>Oracle Application Server Upgrade and Compatibility Guide</i> .                           |
| 10. | Confirm Pre-Installation<br>Requirements      | Verify that your computer meets all the requirements. Click Next.                                                                                                    |

Figure 4–2 summarizes the screen sequence.

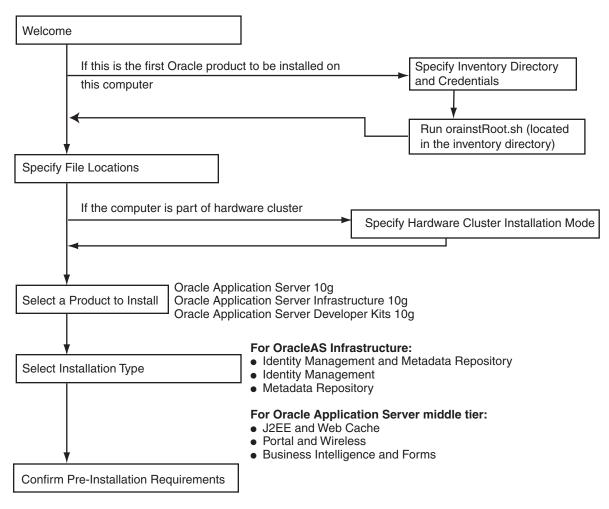

Figure 4–2 Sequence for the First Few Screens in the Installation

# 4.28 Install Fragment: The Last Few Screens of the Installation

The last few screens of the installer are described in this section because they are the same for all installations. Most installation procedures in this chapter refer to this section as their end point.

|    | Screen                   | Action                                                                                                    |  |
|----|--------------------------|----------------------------------------------------------------------------------------------------|--|
| 1. | Summary                  | Verify your selections and click Install.                                                                                                    |  |
| 2. | Install Progress         | This screen shows the progress of the installation.                                                                                                    |  |
| 3. | Run root.sh              | Note: Do not run the root.sh script until this dialog appears.                                                                                             |  |
|    |                          | 1. When you see this dialog, run the root.sh script in a different shell as the root user. The script is located in this instance's Oracle home directory. |  |
|    |                          | 2. Click OK.                                                                                                    |  |
| 4. | Configuration Assistants | This screen shows the progress of the configuration assistants. Configuration assistants configure components.                                             |  |
| 5. | End of Installation      | Click <b>Exit</b> to quit the installer.                                                                                                    |  |

Table 4–13 Last Few Screens in the Installation

# 4.29 Install Fragment: Database Screens

If you are installing a new database for the OracleAS Metadata Repository, the installer displays the following screens:

| <ul> <li>Specify Database<br/>Configuration Options</li> <li>Global Database Name: Enter a name for the OracleAS Metada<br/>database. Append a domain name to the database name. This de<br/>global database name can be different from your network doma<br/>The domain name portion of the global database name has the f<br/>restrictions: <ul> <li>Can contain only alphanumeric, underscore (_), minus (-),<br/>characters</li> <li>Must not be longer than 128 characters</li> </ul> </li> <li>The database name portion of the global database name has the<br/>restrictions: <ul> <li>Can contain only alphanumeric, underscore (_), and pound</li> <li>Must not be longer than eight characters</li> </ul> </li> <li>Must not contain PORT or HOST in uppercase characters. If<br/>to contain "host" or "port", use lowercase characters. If<br/>to contain "host" or "port", use lowercase characters. If<br/>to contain "host" or "port", use lowercase characters.</li> <li>Example: orcl.mydomain.com</li> </ul> <li>Note: Be sure that you do not enter two or more periods togethe<br/>orcl.mydomain.com. The installer does not check for this, an<br/>errors later during the installation process.</li> <li>SID: Enter the system identifier for the OracleAS Metadata Rep<br/>Typically this is the same as the global database name, but with<br/>name. The SID must be unique across all databases on this systes<br/>SIDs have the following naming restrictions: <ul> <li>Must contain alphanumeric characters only</li> <li>Must not be longer than eight characters</li> <li>Must not be longer than eight characters</li> </ul> </li> | omain name for the<br>in name.<br>ollowing naming<br>and pound (#)<br>following naming<br>(#) characters |
|----------------------------------------------------------------------------------------------------|----------------------------------------------------------------------------------------------------|
| <ul> <li>restrictions:</li> <li>Can contain only alphanumeric, underscore (_), minus (-), characters</li> <li>Must not be longer than 128 characters</li> <li>The database name portion of the global database name has the restrictions:</li> <li>Can contain only alphanumeric, underscore (_), and pound</li> <li>Must not be longer than eight characters</li> <li>Must not contain PORT or HOST in uppercase characters. If y to contain "host" or "port", use lowercase characters.</li> <li>Example: orcl.mydomain.com</li> <li>Note: Be sure that you do not enter two or more periods togethe orcl.mydomain.com. The installer does not check for this, and errors later during the installation process.</li> <li>SID: Enter the system identifier for the OracleAS Metadata Rep Typically this is the same as the global database name, but withd name. The SID must be unique across all databases on this syste SIDs have the following naming restrictions: <ul> <li>Must not be longer than eight characters</li> <li>Must not be longer than eight characters</li> <li>Must not contain PORT or HOST in uppercase characters. If y to contain "host" or "port", use lowercase characters.</li> </ul> </li> </ul>                                                                                                    | and pound (#)<br>following naming<br>(#) characters                                                      |
| <ul> <li>characters</li> <li>Must not be longer than 128 characters</li> <li>The database name portion of the global database name has the restrictions: <ul> <li>Can contain only alphanumeric, underscore (_), and pound</li> <li>Must not be longer than eight characters</li> <li>Must not contain PORT or HOST in uppercase characters. If y to contain "host" or "port", use lowercase characters.</li> </ul> </li> <li>Example: orcl.mydomain.com</li> <li>Note: Be sure that you do not enter two or more periods togethe orcl.mydomain.com. The installer does not check for this, and errors later during the installation process.</li> <li>SID: Enter the system identifier for the OracleAS Metadata Rep Typically this is the same as the global database name, but withon name. The SID must be unique across all databases on this systet SIDs have the following naming restrictions: <ul> <li>Must not be longer than eight characters</li> <li>Must not be longer than eight characters.</li> </ul> </li> </ul>                                                                                                    | following naming<br>(#) characters                                                                       |
| <ul> <li>The database name portion of the global database name has the restrictions:</li> <li>Can contain only alphanumeric, underscore (_), and pound</li> <li>Must not be longer than eight characters</li> <li>Must not contain PORT or HOST in uppercase characters. If y to contain "host" or "port", use lowercase characters.</li> <li>Example: orcl.mydomain.com</li> <li>Note: Be sure that you do not enter two or more periods togethe orcl.mydomain.com. The installer does not check for this, and errors later during the installation process.</li> <li>SID: Enter the system identifier for the OracleAS Metadata Reputypically this is the same as the global database name, but withon name. The SID must be unique across all databases on this systes</li> <li>SIDs have the following naming restrictions:</li> <li>Must not be longer than eight characters</li> <li>Must not be longer than eight characters.</li> </ul>                                                                                                    | (#) characters                                                                                           |
| <ul> <li>restrictions:</li> <li>Can contain only alphanumeric, underscore (_), and pound</li> <li>Must not be longer than eight characters</li> <li>Must not contain PORT or HOST in uppercase characters. If y to contain "host" or "port", use lowercase characters.</li> <li>Example: orcl.mydomain.com</li> <li>Note: Be sure that you do not enter two or more periods togethe orcl.mydomain.com. The installer does not check for this, and errors later during the installation process.</li> <li>SID: Enter the system identifier for the OracleAS Metadata Repr Typically this is the same as the global database name, but withon name. The SID must be unique across all databases on this system SIDs have the following naming restrictions: <ul> <li>Must not be longer than eight characters</li> <li>Must not be longer than eight characters</li> <li>Must not contain PORT or HOST in uppercase characters. If y to contain "host" or "port", use lowercase characters.</li> </ul> </li> </ul>                                                                                                    | (#) characters                                                                                           |
| <ul> <li>Must not be longer than eight characters</li> <li>Must not contain PORT or HOST in uppercase characters. If y to contain "host" or "port", use lowercase characters.</li> <li>Example: orcl.mydomain.com</li> <li>Note: Be sure that you do not enter two or more periods togethe orcl.mydomain.com. The installer does not check for this, and errors later during the installation process.</li> <li>SID: Enter the system identifier for the OracleAS Metadata Rep Typically this is the same as the global database name, but withon name. The SID must be unique across all databases on this system SIDs have the following naming restrictions:         <ul> <li>Must not be longer than eight characters</li> <li>Must not be longer than eight characters</li> <li>Must not contain PORT or HOST in uppercase characters. If y to contain "host" or "port", use lowercase characters.</li> </ul> </li> </ul>                                                                                                    |                                                                                                    |
| <ul> <li>Must not contain PORT or HOST in uppercase characters. If y to contain "host" or "port", use lowercase characters.</li> <li>Example: orcl.mydomain.com</li> <li>Note: Be sure that you do not enter two or more periods togethe orcl.mydomain.com. The installer does not check for this, and errors later during the installation process.</li> <li>SID: Enter the system identifier for the OracleAS Metadata Report Typically this is the same as the global database name, but withou name. The SID must be unique across all databases on this system SIDs have the following naming restrictions:         <ul> <li>Must contain alphanumeric characters only</li> <li>Must not be longer than eight characters</li> <li>Must not contain PORT or HOST in uppercase characters. If y to contain "host" or "port", use lowercase characters.</li> </ul> </li> </ul>                                                                                                    | ou want the name                                                                                         |
| <ul> <li>to contain "host" or "port", use lowercase characters.</li> <li>Example: orcl.mydomain.com</li> <li>Note: Be sure that you do not enter two or more periods togethe orcl.mydomain.com. The installer does not check for this, and errors later during the installation process.</li> <li>SID: Enter the system identifier for the OracleAS Metadata Reputypically this is the same as the global database name, but withou name. The SID must be unique across all databases on this system SIDs have the following naming restrictions: <ul> <li>Must contain alphanumeric characters only</li> <li>Must not be longer than eight characters</li> <li>Must not contain PORT or HOST in uppercase characters. If y to contain "host" or "port", use lowercase characters.</li> </ul> </li> </ul>                                                                                                    | you want the name                                                                                        |
| <ul> <li>Note: Be sure that you do not enter two or more periods togethe orcl.mydomain.com. The installer does not check for this, and errors later during the installation process.</li> <li>SID: Enter the system identifier for the OracleAS Metadata Report Typically this is the same as the global database name, but with name. The SID must be unique across all databases on this system SIDs have the following naming restrictions: <ul> <li>Must contain alphanumeric characters only</li> <li>Must not be longer than eight characters</li> <li>Must not contain PORT or HOST in uppercase characters. If y to contain "host" or "port", use lowercase characters.</li> </ul> </li> </ul>                                                                                                    |                                                                                                    |
| <ul> <li>orcl.mydomain.com. The installer does not check for this, and errors later during the installation process.</li> <li>SID: Enter the system identifier for the OracleAS Metadata Rep. Typically this is the same as the global database name, but withoname. The SID must be unique across all databases on this system SIDs have the following naming restrictions: <ul> <li>Must contain alphanumeric characters only</li> <li>Must not be longer than eight characters</li> <li>Must not contain PORT or HOST in uppercase characters. If y to contain "host" or "port", use lowercase characters.</li> </ul> </li> </ul>                                                                                                    |                                                                                                    |
| <ul> <li>Typically this is the same as the global database name, but withou name. The SID must be unique across all databases on this system SIDs have the following naming restrictions: <ul> <li>Must contain alphanumeric characters only</li> <li>Must not be longer than eight characters</li> <li>Must not contain PORT or HOST in uppercase characters. If y to contain "host" or "port", use lowercase characters.</li> </ul> </li> </ul>                                                                                                    |                                                                                                    |
| <ul> <li>Must contain alphanumeric characters only</li> <li>Must not be longer than eight characters</li> <li>Must not contain PORT or HOST in uppercase characters. If y to contain "host" or "port", use lowercase characters.</li> </ul>                                                                                                    | out the domain                                                                                           |
| <ul> <li>Must not be longer than eight characters</li> <li>Must not contain PORT or HOST in uppercase characters. If y to contain "host" or "port", use lowercase characters.</li> </ul>                                                                                                    |                                                                                                    |
| <ul> <li>Must not contain PORT or HOST in uppercase characters. If<br/>to contain "host" or "port", use lowercase characters.</li> </ul>                                                                                                    |                                                                                                    |
| to contain "host" or "port", use lowercase characters.                                                                                                    |                                                                                                    |
| Example: orcl                                                                                                    | ou want the name                                                                                         |
|                                                                                                    |                                                                                                    |
| <b>Database Character Set</b> : Select the character set to use. See also "Support for NE8ISO8859P10 and CEL8ISO8859P14 Characters"                                                                                                    |                                                                                                    |
| <b>Database File Location</b> : Enter the full path to the parent director directory. This parent directory must already exist, and you mus permissions in this directory.                                                                                                    |                                                                                                    |
| The installer will create a subdirectory in this parent directory, a subdirectory will have the same name as the SID. The data files this subdirectory.                                                                                                    |                                                                                                    |
| Example: If you enter /u02/oradata, and the SID is orc1, the be located in /u02/oradata/orc1.                                                                                                    | n the data files will                                                                                    |
| Click Next.                                                                                                    |                                                                                                    |
| 2. Specify Database Schema<br>Passwords Set the passwords for these privileged database schemas: SYS, S<br>and DBSNMP. You can set different passwords for each schema,<br>same password for all the schemas.                                                                                                    |                                                                                                    |
| Click Next.                                                                                                    |                                                                                                    |

# 4.30 Install Fragment: OCA Screens

If you select **Oracle Application Server Certificate Authority (OCA)** in the Select Configuration Options screen when you are installing an OracleAS Infrastructure, the installer displays the screens listed in Table 4–15.

Note that you cannot install more than one OCA against the same OracleAS Metadata Repository. When you are installing Oracle Identity Management components only against an existing OracleAS Metadata Repository, be sure that the metadata repository does not already have an instance of OCA configured against it.

Example: You install OracleAS Metadata Repository and Oracle Identity Management components including OCA on a computer. Then if you try to install additional Oracle Identity Management components (including OCA) on the same or different computer against the same OracleAS Metadata Repository, this installation would fail.

|    | Screen                                 | Action                                                                                                    |
|----|----------------------------------------|----------------------------------------------------------------------------------------------------|
| 1. | Select OracleAS Metadata<br>Repository | This screen appears only if you are configuring OCA <b>and</b> you are using an existing Oracle Internet Directory <b>and</b> you are using an existing OracleAS Metadata Repository. The Oracle Internet Directory must contain the registration for the OracleAS Metadata Repository that you want to use.                 |
|    |                                        | Select the OracleAS Metadata Repository that you want OCA to use.                                                                                                    |
|    |                                        | Click Next.                                                                                                    |
| 2. | Specify OCA<br>Distinguished Name      | OCA uses the DN specified on this screen to populate the Issuer field of certificates that it issues.                                                                                                    |
|    |                                        | <b>Typical DN</b> : Use this section if your DN uses only the attributes listed in this section. You do not have to fill in all the attributes specified in this section. Only the $\circ$ (organization) attribute is required. Note that the ' (single quote) character is not a valid character in any of the attributes. |
|    |                                        | • <b>Common Name (CN)</b> : Enter the name that you want on the certificate. This name must be different from your hostname. Example: John Doe.                                                                                                    |
|    |                                        | • <b>Organizational Unit (OU)</b> : Enter the name of your division or department. Example: Sales.                                                                                                    |
|    |                                        | <ul> <li>Organization (O)*: Enter the name of your company or organization.</li> <li>Example: Oracle Corporation.</li> </ul>                                                                                                    |
|    |                                        | • <b>Country (C)</b> : Select your country from the drop-down list.                                                                                                    |
|    |                                        | <b>Custom DN</b> : If your DN uses attributes not listed in the Typical DN section, specify your DN in this section.                                                                                                    |
|    |                                        | Click Next.                                                                                                    |
| 3. | Select OCA Key Length                  | <b>Key Length (bits)</b> : Select the key length used in RSA algorithm to sign all certificates issued by OCA. Oracle recommends that you use at least a 2048-bit key length. Longer key lengths provide greater security, but require more time to issue each new certificate.                                              |
|    |                                        | Click Next.                                                                                                    |
|    |                                        |                                                                                                    |

Table 4–15OCA Screens

| Table 4–15 | (Cont.) | OCA Screens |
|------------|---------|-------------|
|------------|---------|-------------|

|    | Screen                                     | Action                                                                                                    |
|----|--------------------------------------------|----------------------------------------------------------------------------------------------------|
| 4. | Specify OCA<br>Administrator's<br>Password | Administrator's Password and Confirm Password: Specify and confirm the password for the OCA administrator. The password has the following restrictions: |
|    |                                            | <ul> <li>It must contain at least eight characters.</li> </ul>                                                                                          |
|    |                                            | <ul> <li>It must contain at least one alphabetic character.</li> </ul>                                                                                  |
|    |                                            | <ul> <li>It must contain at least one non-alphabetic character (for example, a number).</li> </ul>                                                      |
|    |                                            | <ul> <li>Its first character cannot be a number.</li> </ul>                                                                                             |
|    |                                            | You need this password to manage OCA. This password is also used by the OCA Configuration Assistant.                                                    |
|    |                                            | You can change the password after installation using the $ocactl$ command. See the OCA Online Help for details.                                         |
|    |                                            | Click Next.                                                                                                    |

# Configuring Oracle Internet Directory for Oracle Application Server Installation Privileges

When you install certain infrastructure components, the installer prompts you for a username to log in to Oracle Internet Directory. For the installation to complete successfully, this user must belong to certain groups in Oracle Internet Directory. The groups that are required depend on what you are installing.

By putting users into groups, you allow other users to perform installations. Users do not have to log in as the cn=orcladmin superuser to perform the installations.

This chapter contains the following sections:

- Section 5.1, "Default Users in Oracle Internet Directory"
- Section 5.2, "Groups in Oracle Internet Directory"
- Section 5.3, "Groups Required to Configure or Deinstall Components"
- Section 5.4, "Groups Required to Install Middle Tiers"
- Section 5.5, "Groups Required to Install Additional Metadata Repositories"
- Section 5.6, "Example of Installation with Different Users"
- Section 5.7, "How to Create Users in Oracle Internet Directory"
- Section 5.8, "How to Add Users to Groups in Oracle Internet Directory"
- Section 5.9, "Contents of a New Oracle Internet Directory"
- Section 5.10, "On the Specify Login for Oracle Internet Directory Screen, What Username and Realm Do I Enter?"

# 5.1 Default Users in Oracle Internet Directory

When you install Oracle Internet Directory, it has two users: cn=orcladmin and orcladmin:

 cn=orcladmin is the Oracle Internet Directory superuser. This user has all the privileges to perform all tasks in Oracle Internet Directory.

The initial password for cn=orcladmin is the same as the password for the ias\_ admin user for the Oracle Application Server instance. You specified this password during installation.

cn=orcladmin is the owner of the objects created in the same installation session. For example, if you installed Oracle Internet Directory, OracleAS Metadata Repository, and Oracle Delegated Administration Services, the cn=orcladmin user is created and becomes a member of the Repository Owners group and the DAS Component Owners group. cn=orcladmin also becomes a member of the iAS Admins group.

Note that you cannot log in to Oracle Internet Directory as the superuser (cn=orcladmin) using Oracle Delegated Administration Services. To log in as cn=orcladmin, you must use the Oracle Directory Manager.

 The orcladmin user is also created when you install Oracle Internet Directory. The DN for this user is: cn=orcladmin, cn=users, <default realm DN>.

The initial password for orcladmin is the same as the password for the ias\_ admin user for the Oracle Application Server instance. You specified this password during installation.

You can log in to Oracle Internet Directory as orcladmin using Oracle Delegated Administration Services to manage other Oracle Internet Directory users. You can do this because orcladmin is a valid OracleAS Single Sign-On user.

For more information on the cn=orcladmin and orcladmin users, see the *Oracle Internet Directory Administrator's Guide*.

# 5.2 Groups in Oracle Internet Directory

Groups in Oracle Internet Directory can be classified into these categories:

- Section 5.2.1, ""Global" Groups"
- Section 5.2.2, "Groups for Each Metadata Repository"
- Section 5.2.3, "Groups for Each Component"

## 5.2.1 "Global" Groups

Table 5–1 describes the groups that affect all Oracle Application Server instances and components registered with Oracle Internet Directory.

| Group                                                                     | Description                                                                                                    |
|---------------------------------------------------------------------------|----------------------------------------------------------------------------------------------------|
| IAS Admins                                                                | IAS Admins have the following privileges:                                                                                                    |
| DN: cn=IASAdmins, cn=groups,<br>cn=OracleContext                          | <ul> <li>Install and register new metadata repositories. IAS Admins have<br/>no privileges to manage existing repositories already registered<br/>with Oracle Internet Directory.</li> </ul>                                              |
|                                                                           | <ul> <li>Install middle tiers.</li> </ul>                                                                                                    |
| Trusted Application Admins                                                | To install Oracle Identity Management, OracleAS Portal, or OracleAS Wireless components, you must belong to several groups, one of which is the Trusted Application Admins group. Table 5–4 lists the required groups for each component. |
| DN: cn=Trusted Application Admins,<br>cn=groups, cn=OracleContext         |                                                                                                    |
| IAS & User Management Application<br>Admins                               | To install OracleAS Portal or OracleAS Wireless, you must belong to<br>several groups, one of which is the IAS & User Management<br>Application Admins group. Table 5–4 lists the required groups for each<br>component.                  |
| DN: cn=IAS & User Mgmt Application<br>Admins, cn=groups, cn=OracleContext |                                                                                                    |

Table 5–1 "Global" Groups

## 5.2.2 Groups for Each Metadata Repository

Each metadata repository registered with Oracle Internet Directory has its own groups, as described in Table 5–2. This enables you to assign different owners and users for each repository.

 Table 5–2
 Groups Associated with Each Metadata Repository Registered with Oracle Internet Directory

| Group                                                                                                    | Description                                                                                                    |
|----------------------------------------------------------------------------------------------------|----------------------------------------------------------------------------------------------------|
| Repository Owners                                                                                                    | The user who installs the metadata repository becomes a member of this group.                                                                                                    |
| DN: cn=Repository Owners,<br>orclReferenceName= <i>dbName</i> ,<br>cn=IAS Infrastructure<br>Databases, cn=IAS,<br>cn=Products,<br>cn=OracleContext                               | <ul> <li>Repository Owners have the following privileges:</li> <li>Add/remove users to/from this group.</li> <li>De-register this repository.</li> <li>Add/remove users to/from the Mid-Tier Admins group for this repository.</li> <li>Add/remove middle-tier instances to/from this repository.</li> <li>All privileges of the Mid-Tier Administrators group.</li> </ul>                  |
| Mid-Tier Administrators<br>DN: cn=Repository Mid-tiers,<br>orclReferenceName= <i>dbName</i> ,<br>cn=IAS Infrastructure<br>Databases, cn=IAS,<br>cn=Products,<br>cn=OracleContext | <ul> <li>Mid-Tier Administrators have the following privileges:</li> <li>Add/remove middle-tier instances from the Associated Middle Tiers group for this repository. This is required to install a middle tier or to configure a middle-tier component to use a different repository.</li> <li>Access metadata for the repository database object.</li> </ul>                              |
| Associated Middle Tiers<br>DN: cn=Associated Mid-tiers,<br>orclReferenceName= <i>dbName</i> ,<br>cn=IAS Infrastructure<br>Databases, cn=IAS,<br>cn=Products,<br>cn=OracleContext | <ul> <li>Members of this group are middle-tier instances associated with this metadata repository. The middle-tier instances are added to this group during installation. You do not have to add the instances manually to this group.</li> <li>Members of this group have the following privilege:</li> <li>Access metadata for the repository database object and its schemas.</li> </ul> |

## 5.2.3 Groups for Each Component

Oracle Application Server components also have groups in Oracle Internet Directory. Each component has a Component Owners group and an Associated Middle Tiers group, as described in Table 5–3.

 Table 5–3
 Groups Associated with Each Component

| Group                                                                                                    | Description                                                                |
|----------------------------------------------------------------------------------------------------|----------------------------------------------------------------------------|
| Component Owners                                                                                                    | Component Owners have the following privileges:                            |
| DN: cn=Component Owners,<br>orclApplicationCommonName=component<br>CommonName, cn=componentName,<br>cn=Products, cn=OracleContext     | <ul> <li>Add/remove owners for this component.</li> </ul>                  |
|                                                                                                    | <ul> <li>De-register this component.</li> </ul>                            |
|                                                                                                    | <ul> <li>Associate additional middle tiers with this component.</li> </ul> |
| Associated Middle Tiers                                                                                                    | Members of this group are middle-tier instances.                           |
| DN: cn=Associated Mid-tiers,<br>orclApplicationCommonName=component<br>CommonName, cn=componentName,<br>cn=Products, cn=OracleContext |                                                                            |

Figure 5–6 shows these groups for the Oracle Delegated Administration Services component.

# 5.3 Groups Required to Configure or Deinstall Components

Table 5–4 shows the groups that a user needs to belong to in order to configure or deinstall Oracle Application Server components.

The user who installs and configures the components becomes the owner of the components.

| To Configure This Component     | User Must Be a Member of ALL Listed Groups:                                                                                                    |
|---------------------------------|----------------------------------------------------------------------------------------------------|
| Infrastructure Components       |                                                                                                    |
| OracleAS Metadata Repository    | To register OracleAS Metadata Repository against Oracle Internet<br>Directory, you must log in to Oracle Internet Directory as a user who<br>belongs to the iAS Admins group.                                                                                                    |
| Oracle Internet Directory       | In OracleAS Cluster (Identity Management) environments,<br>to install subsequent Oracle Internet Directory instances after<br>the first one, you must be the Oracle Internet Directory<br>superuser (cn=orcladmin).                                                                                                    |
| Oracle Delegated Administration | <ul> <li>Trusted Application Admins</li> </ul>                                                                                                    |
| Services                        | • iAS Admins                                                                                                    |
|                                 | <ul> <li>Mid-Tier Admins group for the metadata repository used by<br/>OracleAS Single Sign-On</li> </ul>                                                                                                    |
|                                 | If you are unsure which metadata repository is used by<br>OracleAS Single Sign-On, see "To Determine the Metadata<br>Repository Used by OracleAS Single Sign-On" on page 5-6.                                                                                                    |
|                                 | <ul> <li>Component Owners for the Oracle Delegated Administration<br/>Services component</li> </ul>                                                                                                    |
|                                 | <b>Note:</b> This is required only if you are installing multiple<br>instances of Oracle Delegated Administration Services.<br>When you are installing the second and subsequent instances,<br>then you need to belong to the Component Owners group. You<br>do not need to be a member when you install the first Oracle<br>Delegated Administration Services instance. |
|                                 | See Section 5.8.1, "Using Oracle Directory Manager to Add Users to Groups" for steps on how to add users to groups.                                                                                                    |
| OracleAS Single Sign-On         | You must install OracleAS Single Sign-On as the superuser (cn=orcladmin).                                                                                                    |
| Oracle Directory Integration    | • iAS Admins                                                                                                    |
| Platform                        | <ul> <li>Trusted Application Admins</li> </ul>                                                                                                    |
|                                 | <ul> <li>Admin for Oracle Directory Integration Platform, which<br/>is identified by "cn=dipadmingrp, cn=odi, cn=oracle<br/>internet directory"</li> </ul>                                                                                                    |
|                                 | <ul> <li>Mid-Tier Admins group for the metadata repository used by<br/>OracleAS Single Sign-On.</li> </ul>                                                                                                    |
|                                 | If you are unsure which metadata repository is used by<br>OracleAS Single Sign-On, see "To Determine the Metadata<br>Repository Used by OracleAS Single Sign-On" on page 5-6.                                                                                                    |

 Table 5-4
 Oracle Internet Directory Groups Required to Configure Components

| To Configure This Component                                                                                                    | User Must Be a Member of ALL Listed Groups:                                                                                                    |
|----------------------------------------------------------------------------------------------------|----------------------------------------------------------------------------------------------------|
| OCA, configured against an existing<br>OracleAS Metadata Repository                                                                                                    | <ul> <li>Trusted Application Admins</li> <li>iAS Admins</li> <li>Repository Owners group for the existing metadata repository</li> </ul>                                                                                                    |
| OCA, configured against a new<br>OracleAS Metadata Repository (that<br>is, you are installing and configuring<br>OCA and OracleAS Metadata<br>Repository in the same installation<br>session) | <ul> <li>Trusted Application Admins</li> <li>iAS Admins</li> </ul>                                                                                                    |
| J2EE and Web Cache Middle-tier Features                                                                                                    |                                                                                                    |
| Oracle Identity Management Access only                                                                                                    | <ul> <li>iAS Admins</li> </ul>                                                                                                    |
| Oracle Identity Management Access                                                                                                    | iAS Admins                                                                                                    |
| and Farm Repository (Database-Based or File-Based)                                                                                                    | <ul> <li>Mid-Tier Admins or Repository Owners group for the metadata repository</li> </ul>                                                                                                    |
| Portal and Wireless, and Business<br>Intelligence and Forms Middle-tier<br>Components                                                                                                    |                                                                                                    |
| OracleAS Portal                                                                                                    | Trusted Application Admins                                                                                                    |
|                                                                                                    | <ul> <li>IAS &amp; User Management Application Admins</li> </ul>                                                                                                    |
|                                                                                                    | iAS Admins                                                                                                    |
|                                                                                                    | <ul> <li>Mid-Tier Admins or Repository Owners group for the metadata repository</li> </ul>                                                                                                    |
|                                                                                                    | Component Owners group for the OracleAS Portal component                                                                                                    |
|                                                                                                    | <ul> <li>Note: This group is applicable only when you are installing additional OracleAS Portal instances. It does not apply for the first OracleAS Portal installation. For subsequent OracleAS Portal installations, you can perform the installation as the same Oracle Internet Directory user who performed the first installation. If you want to allow a different Oracle Internet Directory user to install OracleAS Portal, you have to add this user to the Component Owners group for the Portal application entity.</li> </ul> |

 Table 5-4 (Cont.) Oracle Internet Directory Groups Required to Configure Components

| To Configure This Component | User Must Be a Member of ALL Listed Groups:                                                                                                    |
|-----------------------------|----------------------------------------------------------------------------------------------------|
| OracleAS Wireless           | <ul> <li>IAS &amp; User Management Application Admins</li> </ul>                                                                                                    |
|                             | <ul> <li>iAS Admins</li> </ul>                                                                                                    |
|                             | <ul> <li>Mid-Tier Admins or Repository Owners group for the metadata repository</li> </ul>                                                                                                    |
|                             | <ul> <li>Component Owners group for the OracleAS Wireless component</li> </ul>                                                                                                    |
|                             | Note: This group is applicable only when you are installing<br>additional OracleAS Wireless instances. It does not apply for<br>the first OracleAS Wireless installation. For subsequent<br>OracleAS Wireless installations, you can perform the<br>installation as the same Oracle Internet Directory user who<br>performed the first installation. If you want to allow a different<br>Oracle Internet Directory user to install OracleAS<br>Wireless, you have to add this user to the Component Owners<br>group for the Wireless application entity. |
|                             | <ul> <li>In addition, the user must be one of the owners of the OracleAS<br/>Wireless application entity. To determine the name of the<br/>OracleAS Wireless application entity, run the following<br/>command from the first OracleAS Wireless installation:</li> </ul>                                                                                                    |
|                             | <pre>prompt&gt; \$ORACLE_HOME/wireless/bin/getAppEntityName.sh</pre>                                                                                                    |
|                             | Then add the user as a component owner for this application<br>entity. You can do this using the Deployment Delegation Console<br>or the Oracle Directory Manager.                                                                                                    |
| OracleAS Reports Services   | iAS Admins                                                                                                    |
| OracleAS Forms Services     | <ul> <li>Mid-Tier Admins or Repository Owners group for the metadata repository</li> </ul>                                                                                                    |
| OracleAS Personalization    |                                                                                                    |
| OracleBI Discoverer         |                                                                                                    |

 Table 5-4 (Cont.) Oracle Internet Directory Groups Required to Configure Components

### To Determine the Metadata Repository Used by OracleAS Single Sign-On

**1.** Run the following command (all on one line):

Values you need to provide:

*oidhostname* - name of the computer running Oracle Internet Directory. Example: dbmachine.mydomain.com.

*oidport* - port number on which Oracle Internet Directory is listening. Example: 389.

password - password for the cn=orcladmin user.

- **2.** If the command in the preceding step does not return the name of the metadata repository, then run the following commands:
  - **a.** Run this command first to get the "orclreplicaid" value, which you need for the next command.

prompt> ldapsearch -h oidhostname -p oidport -D cn=orcladmin -w password

#### -b "" -s base "objectclass=\*" orclreplicaid

**b.** Then run this command.

```
prompt> ldapsearch -h oidhostname -p oidport -D cn=orcladmin -w password
  -b "orclreplicaid=value_from_previous_command,cn=replication
  configuration"
  -s base "objectclass=*" seealso
```

This returns a "seealso" value in the format: cn=Metadata repository DB Name, cn=oraclecontext.

### 5.4 Groups Required to Install Middle Tiers

When you install middle tiers, the installer prompts you to log in to Oracle Internet Directory. Log in as a user who is a member of these groups:

- Section 5.4.1, "Groups Required to Install Against the Desired Metadata Repository"
- Section 5.4.2, "Groups Required to Install Middle-tier Components"

### 5.4.1 Groups Required to Install Against the Desired Metadata Repository

To install middle tiers against a metadata repository, the user must belong to these groups:

- IAS Admins group
- Mid-Tier Admins group for the metadata repository to be used with the middle tier. When the installer prompts for the OracleAS Metadata Repository to use with this middle tier, the installer displays only the metadata repositories for which the user is a mid-tier admin. For example, in Figure 5–2, userA can see only the repository for orcl.oracle.com, and userB can see only the repository for orcl1.oracle.com.

### 5.4.2 Groups Required to Install Middle-tier Components

To install middle-tier components, such as OracleAS Portal and OracleAS Wireless, the user must belong to additional groups. See Table 5–4 for a list of components and required groups.

### 5.4.3 Example

Figure 5–1 shows an Oracle Internet Directory with one metadata repository and one middle-tier instance. userA can install middle tiers against the orcl metadata repository because userA belongs to the Mid-Tier Admins and the IAS Admins groups. userA can also install middle-tier components because userA belongs to the Trusted Application Admins group, the IAS & User Management Application Admins group, and the Component Owners group for Wireless.

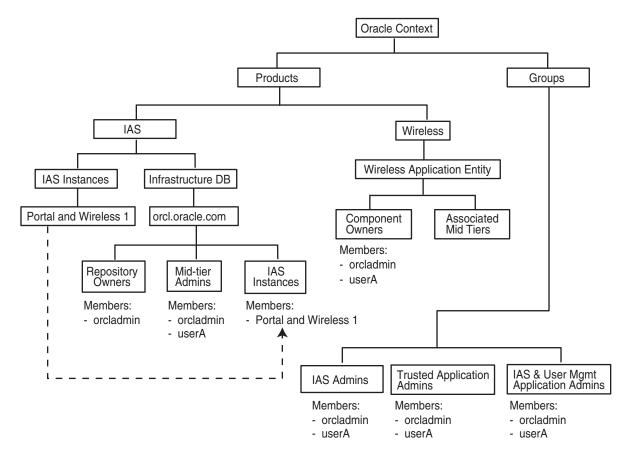

Figure 5–1 Contents of Oracle Internet Directory with One Infrastructure and One Middle Tier

# 5.5 Groups Required to Install Additional Metadata Repositories

To install additional metadata repositories, a user must be a member of the IAS Admins group. After installation, the user then becomes a member of the Repository Owners group for that metadata repository.

# 5.6 Example of Installation with Different Users

Figure 5–2 shows an Oracle Internet Directory with two metadata repositories and two middle tiers installed by different users.

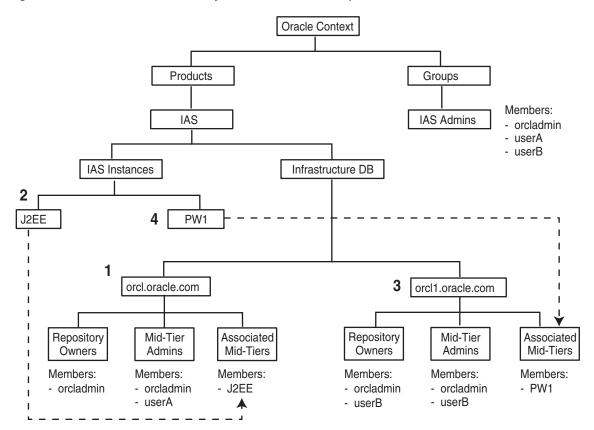

Figure 5–2 Oracle Internet Directory with Two Metadata Repositories and Two Middle Tiers

The numbers in the figure correspond to these steps:

# 1. Install OracleAS Infrastructure (including Oracle Internet Directory and OracleAS Metadata Repository)

This first installation creates an Oracle Internet Directory and a metadata repository.

The installer registers the metadata repository with Oracle Internet Directory by creating the "orcl.oracle.com" entry.

The orcladmin user becomes a member of the Repository Owners group and the Mid-Tier Admins group for this repository.

#### 2. Install J2EE and Web Cache Middle Tier

userA was added to the following groups:

Mid-Tier Admins group of "orcl.oracle.com"

This enables userA to use the "orcl.oracle.com" repository for this middle tier. Note that this group is required only if you install the J2EE and Web Cache middle tier with the OracleAS Database-Based Cluster option. If you install the middle tier without this option, userA does not need to belong to this Mid-Tier Admins group.

iAS Admins group

The installer registers this middle tier with Oracle Internet Directory by creating the "J2EE" entry. (The "J2EE" is the name of the middle-tier instance, specified by userA.)

The middle tier becomes a member of the Associated Mid-Tiers group for "orcl.oracle.com".

### 3. Install OracleAS Infrastructure (OracleAS Metadata Repository only)

userB was added to the iAS Admins group so that userB can perform this installation. See Section 5.5, "Groups Required to Install Additional Metadata Repositories".

The installer registers this new repository with Oracle Internet Directory by creating the "orcl1.oracle.com" entry.

userB becomes a member of the Repository Owners group and the Mid-Tier Admins group for the new repository.

### 4. Install Portal and Wireless Middle Tier

userB was added to these groups:

- Mid-Tier Admins group of "orcl1.oracle.com", so that userB can use the repository for this middle tier
- Trusted Application Admins, required for installing OracleAS Portal
- IAS & User Management Application Admins, required for installing OracleAS Portal and OracleAS Wireless
- iAS Admins, required for installing OracleAS Portal and OracleAS Wireless

The installer registers this middle tier with Oracle Internet Directory by creating the "PW1" entry.

The middle tier becomes a member of the Associated Mid-Tiers group for "orcl1.oracle.com".

## 5.7 How to Create Users in Oracle Internet Directory

You can create users in Oracle Internet Directory using the Self-Service Console, which is part of the Oracle Delegated Administration Services. See the *Oracle Internet Directory Administrator's Guide* for details.

**Note:** You **cannot** connect to Oracle Internet Directory as the cn=orcladmin superuser using the Oracle Delegated Administration Services consoles. To connect to Oracle Internet Directory as the superuser, use Oracle Directory Manager.

## 5.8 How to Add Users to Groups in Oracle Internet Directory

To add users to groups in Oracle Internet Directory, you can use these tools:

- Oracle Directory Manager is a Java-based tool for managing Oracle Internet Directory.
- Oracle Delegated Administration Services is a Web-based tool intended for end-users to perform tasks such as changing their passwords and editing their personal information. If users have the proper privileges, they can also use this tool to create groups and users.

**Note:** You cannot log in to Oracle Internet Directory as the cn=orcladmin superuser using Oracle Delegated Administration Services. In cases where you have to log in as the superuser to add users to groups (or to perform other Oracle Internet Directory-related tasks), you have to use Oracle Directory Manager.

### 5.8.1 Using Oracle Directory Manager to Add Users to Groups

When you have to log in as the cn=orcladmin superuser to add users to groups, you have to use Oracle Directory Manager, instead of Oracle Delegated Administration Services.

To add users using Oracle Directory Manager:

1. Start up Oracle Directory Manager. ORACLE\_HOME refers to the home directory where Oracle Internet Directory is installed.

```
prompt> cd $ORACLE_HOME/bin
prompt> ./oidadmin
```

- **2.** In the Oracle Directory Manager Connect screen, enter the connect information for Oracle Internet Directory:
  - User: Enter cn=orcladmin.
  - Password: Enter the password for cn=orcladmin.
  - Server and Port: Click the icon at the right of the field to enter the name of the computer running Oracle Internet Directory and the port number on which Oracle Internet Directory is listening.
  - Click Login.
- **3.** On the left side, navigate to the group to which you want to add users. Select the group on the left side to display its attributes on the right side.

To navigate to "global" groups, see Section 5.8.1.1, "Navigating to "Global" Groups".

To navigate to metadata repository groups, see Section 5.8.1.2, "Navigating to Metadata Repository Groups".

To navigate to component groups, see Section 5.8.1.3, "Navigating to Component Groups".

4. Add new users to the group by adding the DNs of the users to the uniquemember attribute.

### 5.8.1.1 Navigating to "Global" Groups

The "global" groups are listed in Table 5–1.

The general navigation path is as follows. See Figure 5–3 for a screenshot.

- 1. Expand the top-level entry, "Oracle Internet Directory Servers".
- 2. Expand the specific Oracle Internet Directory.
- Expand the following entries: Entry Management > cn=OracleContext > cn=Groups.
- **4.** Click the group to which you want to add users. Figure 5–3 shows Oracle Directory Manager with the iASAdmins group selected.

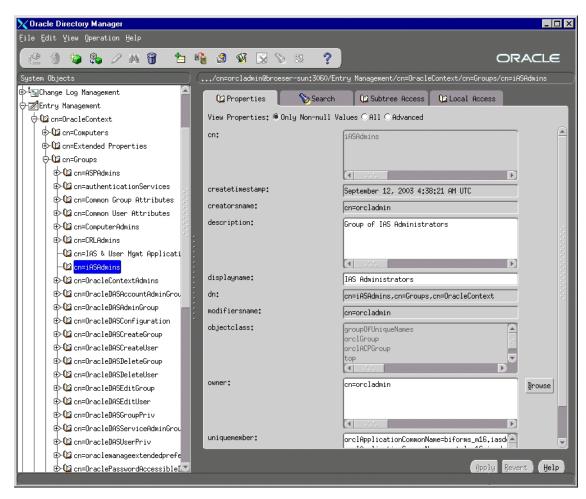

Figure 5–3 Using Oracle Directory Manager to Add Users to "Global" Groups

### 5.8.1.2 Navigating to Metadata Repository Groups

The metadata repository groups are listed in Table 5–2.

The general navigation path is as follows. See Figure 5–4 for a screenshot.

- 1. Expand the top-level entry, "Oracle Internet Directory Servers".
- 2. Expand the specific Oracle Internet Directory.
- 3. Expand the following entries: Entry Management > cn=OracleContext > cn=Products > cn=IAS > cn=IAS Infrastructure Databases > orclReferenceName=dbName, where dbName is the name of the OracleAS Metadata Repository database.
- **4.** Click the group to which you want to add users. Figure 5–4 shows Oracle Directory Manager with the Repository Owners group for the orcl.us.oracle.com database selected.

| 🗙 Oracle Directory Manager                                                                                                    |                                    |                                                             |
|----------------------------------------------------------------------------------------------------|------------------------------------|-------------------------------------------------------------|
| Eile Edit View Operation Help                                                                                                    |                                    |                                                             |
| 🕑 3 🗞 8 / A 🗑 🕇 🗉                                                                                                    | 🔓 🖉 🕺 🔀 🏷 🔅 📍                      | ORACLE                                                      |
| (System Objects )                                                                                                    | /cn=IAS Infrastructure Databases/  | /orclReferenceName=iasdb.us.oracle.com/cn=Repository Owners |
| ⊕∰Access Control Management 🔎                                                                                                    | 🔞 Properties 💦 Search              | 12 Subtree Access                                           |
| ⊕ﷺAttribute Uniqueness Management                                                                                                    |                                    |                                                             |
| -Audit Log Management                                                                                                    | View Properties: @ Only Non-null V | /alues CAll C Advanced                                      |
| ⊕ <sup>_L</sup> ∐Change Log Management                                                                                                    | cn:                                | Repository Owners                                           |
| ⊖-ZEntry Management                                                                                                    |                                    |                                                             |
| ⊖-02 cn=OracleContext                                                                                                    |                                    |                                                             |
| ⊕-@ cn=Computers                                                                                                    |                                    |                                                             |
| Contract of the second second se      | createtimestamp:                   | September 12, 2003 4:40:47 AM UTC                           |
| ⊕-@2 cn=Groups                                                                                                    | creatorsname:                      | cn=orcladmin                                                |
| ⊕-@2 cn=IASDB                                                                                                    | description:                       | Owners of this Repository                                   |
| ⊕ 02 cn=0rac1eDBAQUsers                                                                                                    |                                    | owners of this Repository                                   |
| ⊕-02 cn=0racleDBCreators                                                                                                    |                                    |                                                             |
| ⊕ ∰ cn=OracleDBSecurityAdmins                                                                                                    |                                    | <b>D</b>                                                    |
| ⊕-02 cn=0racleNetAdmins                                                                                                    | displayname:                       |                                                             |
| ⊖-02 cn=Products                                                                                                    |                                    | Repository Owners                                           |
| ⊕-û2 cn=Calendar                                                                                                    | dn:                                | cn=Repository Owners,orclReferenceName=iasdb.us.oracle.cc   |
| ⊕-û2 cn=Common                                                                                                    | modifiersname:                     | cn=orcladmin                                                |
| ⊕-02 cn=DAS                                                                                                    | modifytimestamp:                   | September 12, 2003 4:40:47 AM UTC                           |
| ⊕ û2 cn=Dynamic Services<br>⊕ û2 cn=EMailServerContainer                                                                                                    | objectclass:                       | group0fUniqueNames                                          |
| ⊕-02 cn=EnailServerContainer<br>⊕-02 cn=EServices                                                                                                    |                                    | orclGroup                                                   |
| ⊕-02 cn=EServices<br>⊕-02 cn=ESM                                                                                                    |                                    | orclACPGroup                                                |
| ⊕-12 cn=Esn<br>⊕-12 cn=Forms                                                                                                    |                                    |                                                             |
| e-C2 cn=IAS                                                                                                    | uniquemember:                      | cn=orcladmin                                                |
| - A CHEINS                                                                                                    |                                    |                                                             |
| - C ancle for a concerne and a concerne and a conce |                                    |                                                             |
| B-C2 cn=Associated Mid-t                                                                                                    |                                    |                                                             |
| B-C cn=Repository Mid-t                                                                                                    |                                    |                                                             |
| - Constant Street Stree |                                    | Apply Revert Help                                           |
|                                                                                                    |                                    |                                                             |

Figure 5–4 Using Oracle Directory Manager to Add Users to Metadata Repository Groups

#### 5.8.1.3 Navigating to Component Groups

The component groups are listed in Table 5–3.

The general navigation path is as follows. See Figure 5–5 for a screenshot.

- 1. Expand the top-level entry, "Oracle Internet Directory Servers".
- **2.** Expand the specific Oracle Internet Directory.
- Expand the following entries: Entry Management > cn=OracleContext > cn=Products.
- **4.** Expand the particular component (for example, **cn=DAS**) whose groups you want to add users to.
- **5.** Expand **orclApplicationCommonName**=*appName*, where *appName* is specific to the component and application server instance. If you have installed multiple instances of a component, you would see multiple instances of this entry.
- **6.** Click the group to which you want to add users. Figure 5–5 shows Oracle Directory Manager with the Component Owners group for Oracle Delegated Administration Services selected.

Figure 5–5 Using Oracle Directory Manager to Add Users to the Component Users Group for the Oracle Delegated Administration Services Component

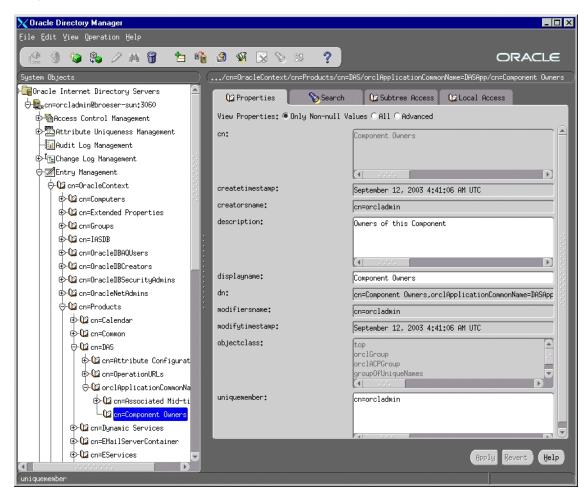

## 5.8.2 Using Deployment Delegation Console to Add Users to Groups

Using the Deployment Delegation Console, which is installed as part of Oracle Delegated Administration Services, you can add users to or remove users from the following groups:

- Repository Owners
- Mid-Tier Administrators
- Component Owners

**Note:** You can add users to these groups only if these groups have existing members other than the cn=orcladmin superuser. If the only member of these groups is the superuser, then you have to use Oracle Directory Manager to add users to these groups. See Section 5.8.1, "Using Oracle Directory Manager to Add Users to Groups".

To add users to these groups:

- **1.** Ensure that the Oracle Delegated Administration Services and Oracle Internet Directory are running.
- 2. Display the Deployment Delegation Console page. The URL is:

http://hostname:port/oiddas/ui/oidinstallhome

*hostname* specifies the name of the computer where you installed Oracle Delegated Administration Services.

*port* specifies the port on which Oracle HTTP Server is listening.

- 3. Click Login.
- **4.** Enter a username and password to log in to Oracle Internet Directory, and click **Login**. The login user must have sufficient privileges to allow you to add users to the desired group:

| Log in as a user who belongs to:                     |
|------------------------------------------------------|
| the same Repository Owners group.                    |
| the Repository Owners group for the same repository. |
| the same Component Owners group.                     |
|                                                      |

5. Perform the steps to add the user to the desired group:

| To add the user to the Repository<br>Owners group |                                                                                                    | To add the user to the Mid-Tier<br>Administrators group |                                                                                                    | To add the user to the Component<br>Owners group |                                                                                                    |
|---------------------------------------------------|----------------------------------------------------------------------------------------------------|---------------------------------------------------------|----------------------------------------------------------------------------------------------------|--------------------------------------------------|----------------------------------------------------------------------------------------------------|
| 1.                                                | Click the <b>Repository</b> tab.                                                                                                    | 1.                                                      | Click the <b>Repository</b> tab.                                                                                                    | 1.                                               | Click the <b>Components</b> tab.                                                                                                    |
|                                                   | This displays all the metadata repositories for which you are                                                                                                    |                                                         | This displays all the metadata repositories for which you are                                                                                                    |                                                  | This displays all the components for which you are an owner.                                                                                                    |
| 2.                                                | an owner.<br>Select the metadata repository to<br>which you want to add a user,                                                                                          | 2.                                                      | Select the metadata repository to which you want to add a user,                                                                                                    | 2.                                               | Select the component to which you want to add a user, and click <b>Manage Owners</b> .                                                                                   |
| 3.                                                | and click <b>Manage Owners</b> .<br>On the page that displays the                                                                                                    |                                                         | and click <b>Manage</b><br>Administrators.                                                                                                    | 3.                                               | On the page that displays the current component owners, click                                                                                                    |
|                                                   | current owners, click <b>Add</b> .                                                                                                    | 3.                                                      | On the page that displays the                                                                                                    |                                                  | Add.                                                                                                    |
| 4.                                                | Enter the first few characters of the user's name in the <b>Search</b>                                                                                                   |                                                         | current administrators, click <b>Add</b> .                                                                                                    | 4.                                               | Enter the first few characters of the user's name in the <b>Search</b>                                                                                                   |
|                                                   | field and click <b>Go</b> . If you leave<br>the <b>Search</b> field empty and click<br><b>Go</b> , you would get a list of all<br>users in Oracle Internet<br>Directory. | 4.                                                      | Enter the first few characters of<br>the user's name in the <b>Search</b><br>field and click <b>Go</b> . If you leave<br>the <b>Search</b> field empty and click<br><b>Go</b> , you would get a list of all |                                                  | field and click <b>Go</b> . If you leave<br>the <b>Search</b> field empty and click<br><b>Go</b> , you would get a list of all<br>users in Oracle Internet<br>Directory. |
| 5.                                                | Select the user that you want to add to the Repository Owners                                                                                                    |                                                         | users in Oracle Internet<br>Directory.                                                                                                    | 5.                                               | Select the user that you want to add to the Component Owners                                                                                                    |
|                                                   | group and click <b>Select</b> .                                                                                                    | 5.                                                      | Select the user that you want to add to the Mid-Tier                                                                                                    |                                                  | group and click <b>Select</b> .                                                                                                    |
| 6.                                                | Click <b>Submit</b> on the Manage<br>Repository Owners page.                                                                                                    |                                                         | Administrators group and click <b>Select</b> .                                                                                                    | 6.                                               | Click <b>Submit</b> on the Manage<br>Component Owners page.                                                                                                    |
|                                                   |                                                                                                    | 6.                                                      | Click <b>Submit</b> on the Manage<br>Administrators page.                                                                                                    |                                                  |                                                                                                    |

## 5.9 Contents of a New Oracle Internet Directory

When you install OracleAS Infrastructure with Oracle Internet Directory, OracleAS Metadata Repository, and Oracle Delegated Administration Services, the Oracle Internet Directory contains the following objects (Figure 5–6):

- "Global" groups as listed in Table 5–1
- The cn=orcladmin superuser
- The orcladmin user belonging to the default realm
- An entry for the metadata repository registered with the Oracle Internet Directory. This metadata repository is associated with the groups listed in Table 5–2. The cn=orcladmin superuser is a member of the Repository Owners group.
- An application entity entry for the Oracle Delegated Administration Services component. This component is associated with the groups listed in Table 5–3. The cn=orcladmin superuser is a member of the Component Owners group.

To enable other users to install additional instances of Oracle Delegated Administration Services, log in as cn=orcladmin in Oracle Directory Manager and add the users to the Component Owners group. See Section 5.8.1, "Using Oracle Directory Manager to Add Users to Groups".

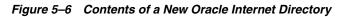

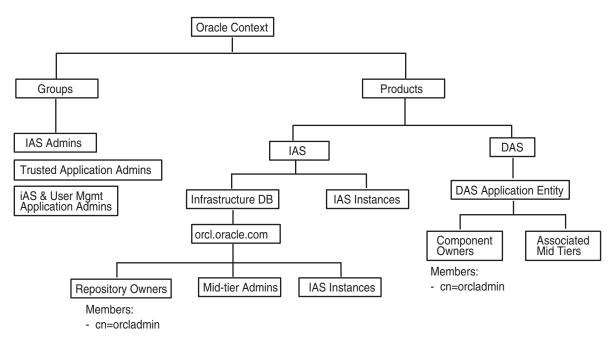

# 5.10 On the Specify Login for Oracle Internet Directory Screen, What Username and Realm Do I Enter?

The installer displays the Specify Login for Oracle Internet Directory screen:

- when you are installing OracleAS Infrastructure and you are using an existing Oracle Internet Directory
- when you are installing a middle tier that requires an infrastructure.

This screen prompts you to enter a username and password to log in to Oracle Internet Directory.

#### Username

In the Username field, enter either the simple username or the user's DN.

Simple username example: jdoe

DN example: cn=orcladmin

The user must belong to specific groups for installing and configuring certain components. See Table 5–4 for details.

If you want to specify the superuser, enter cn=orcladmin, not just orcladmin.

#### Realm

The Realm field appears only if your Oracle Internet Directory contains more than one realm. The username that you enter is authenticated against the specified realm. If you are unsure what the realm name is, contact your Oracle Internet Directory administrator.

Example 1: in a hosted deployment, the realm name could be similar to the name of the hosted company: XYZCorp.

Example 2: within an enterprise, you could have separate realms for internal users and external users. The realm name for the external users could be externalUsers.

6

## Installing Oracle Internet Directory in Replicated Mode

This chapter describes how to install Oracle Internet Directory in replicated mode, that is, how to install Oracle Internet Directory masters and replicas.

This chapter contains the following sections:

- Section 6.1, "Oracle Internet Directory Replication Overview"
- Section 6.2, "Requirements"
- Section 6.3, "Installation Order"
- Section 6.4, "Installing a Master Oracle Internet Directory"
- Section 6.5, "Installing an Oracle Internet Directory Replica"
- Section 6.6, "Accessing OracleAS Single Sign-On and Oracle Delegated Administration Services"

## 6.1 Oracle Internet Directory Replication Overview

To run Oracle Internet Directory in a replication environment means that you have more than one Oracle Internet Directory, each with its own OracleAS Metadata Repository. The Oracle Internet Directory instances synchronize the data in the metadata repositories so that the data in the repositories are "loosely consistent". This means that the data in the repositories are not guaranteed to be synchronized in "real time", but the data become identical within an acceptable time interval.

#### For More Information

This chapter provides information from an installation point of view. For in-depth information on replication, see the following guides:

- For information on Oracle Internet Directory replication concepts and administration, see the Oracle Internet Directory Administrator's Guide.
- For information on Oracle Internet Directory replication deployment scenarios, see the *Oracle Identity Management Infrastructure Administrator's Guide*.

#### **Types of Replication**

There are two types of replication. During installation, you select the type of replication that you want.

- Section 6.1.1, "Fan-Out Replication (LDAP Replication)"
- Section 6.1.2, "Multimaster Replication (Advanced Replication)"

## 6.1.1 Fan-Out Replication (LDAP Replication)

In fan-out replication, one Oracle Internet Directory is the master, and the other Oracle Internet Directory instances are called the Oracle Internet Directory replicas.

In one-way fan-out replication, clients modify the data in the master Oracle Internet Directory only. The master then propagates the changes to the replicas. These replicas, in turn, can update other Oracle Internet Directory replicas.

In two-way fan-out replication, clients modify the data in the master Oracle Internet Directory and the replicas. Changes made to any node are propagated to the other nodes.

Figure 6–1 Example of One-Way Fan-Out Replication (LDAP Replication)

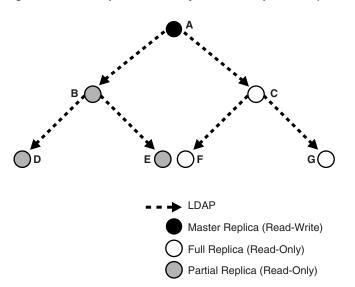

In fan-out replication, Oracle Internet Directory instances use the LDAP protocol to communicate with each other. The Select Oracle Internet Directory Replication Mode screen in the installer uses the term **LDAP Replication** to refer to fan-out replication.

The procedure for installing a master Oracle Internet Directory is the same as installing a "regular" (non-replicated) Oracle Internet Directory.

The procedure for installing replicas is different. When installing a replica, you must select the **High Availability and Replication** option in the Select Configuration Options screen, and you need to provide connect information to the master Oracle Internet Directory.

The Oracle Application Server instance that runs the Oracle Internet Directory (master or replica) can also run other Oracle Application Server components, such as the OracleAS Metadata Repository, OracleAS Single Sign-On, Oracle Delegated Administration Services, and/or Oracle Directory Integration Platform.

## 6.1.2 Multimaster Replication (Advanced Replication)

In multimaster replication, you have one or more master Oracle Internet Directory instances. You can also have other Oracle Internet Directory instances that are replicas. Clients can update data in any Oracle Internet Directory (master or replica). The Oracle Internet Directory instances propagate the changes among themselves.

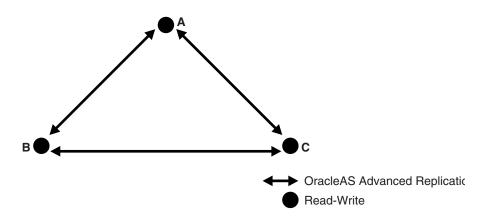

Figure 6–2 Example of Multimaster Replication (Advanced Replication)

In multimaster replication, Oracle Internet Directory instances use the Oracle Database Advanced Replication protocol to communicate with each other. The Select Oracle Internet Directory Replication Mode screen in the installer uses the term **Advanced Replication** to refer to multimaster replication.

The procedure for installing a master Oracle Internet Directory is the same as installing a "regular" (non-replicated) Oracle Internet Directory.

The procedure for installing replicas is different. When installing a replica, you must select the **High Availability and Replication** option in the Select Configuration Options screen, and you need to provide connect information to the master Oracle Internet Directory.

The Oracle Application Server instance that runs the Oracle Internet Directory (master or replica) can also run other Oracle Application Server components, such as the OracleAS Metadata Repository, OracleAS Single Sign-On, Oracle Delegated Administration Services, and/or Oracle Directory Integration Platform.

## 6.2 Requirements

Check that you meet the following requirements for installing Oracle Internet Directory in replication mode:

- Section 6.2.1, "Database Requirements"
- Section 6.2.2, "Clock Synchronization"

## 6.2.1 Database Requirements

Each Oracle Internet Directory, whether master or replica, needs its own OracleAS Metadata Repository. You can install it with a new OracleAS Metadata Repository, or against an existing OracleAS Metadata Repository.

If installing against an existing OracleAS Metadata Repository, you can create an existing OracleAS Metadata Repository in two different ways:

- You can install it by selecting the OracleAS Metadata Repository option in the Select Installation Type screen.
- You can install the OracleAS Metadata Repository in an existing database. See the *Oracle Application Server Metadata Repository Creation Assistant User's Guide* for details on how to load the OracleAS Metadata Repository in an existing database.

If you are installing against an existing OracleAS Metadata Repository, the **OracleAS Metadata Repository must not be already registered with another Oracle Internet Directory**. If you specify an OracleAS Metadata Repository that is already registered with an Oracle Internet Directory, the installer assumes you are installing a high availability environment, and it does not display the replication options.

## 6.2.2 Clock Synchronization

Check that the clocks on the computers running the masters and replicas are within 250 seconds of each other.

## 6.3 Installation Order

To install Oracle Internet Directory in replicated mode, you need a master Oracle Internet Directory and one or more Oracle Internet Directory replicas. You install them in the following order:

- 1. Install the master Oracle Internet Directory first.
- **2.** Install the Oracle Internet Directory replicas. The installer will prompt you to enter connect information for the master Oracle Internet Directory.

## 6.4 Installing a Master Oracle Internet Directory

The procedure for installing a master Oracle Internet Directory is the same as installing a "regular" (non-replicated) Oracle Internet Directory. You can install the master Oracle Internet Directory against an existing database, or you can install it with a new database.

Notes:

- In the Select Configuration Options screen, you must select Oracle Internet Directory. You can select other components to configure, as desired.
- Also in the Select Configuration Options screen, you do not need to select High Availability and Replication. Select this option only if you are installing this Oracle Application Server instance in a high availability configuration.
- If you select the High Availability and Replication option in Select Configuration Options screen, the installer displays the Select High Availability Option screen. In this, do not select the Replication option, because this option is for installing a replica Oracle Internet Directory, not a master Oracle Internet Directory.

You can use any of the procedures in Chapter 4, "Installing OracleAS Infrastructure" to install a master Oracle Internet Directory. Examples:

- To install a master Oracle Internet Directory with a new database, follow the procedure in Section 4.20, "Installing OracleAS Infrastructure".
- To install a master Oracle Internet Directory with an existing database, follow the procedure in Section 4.23, "Installing Oracle Identity Management Components Only (Including Oracle Internet Directory)" or Section 4.25, "Installing Oracle Internet Directory Only".

You can also install a master Oracle Internet Directory in high availability environments. See Chapter 8, "Installing in High Availability Environments: OracleAS Cold Failover Cluster" and Chapter 9, "Installing in High Availability Environments: OracleAS Cluster (Identity Management)" for details.

## 6.5 Installing an Oracle Internet Directory Replica

You can install an Oracle Internet Directory replica against an existing database, or you can install it with a new database.

Contents of this section:

- Section 6.5.1, "Overview of Installing a Replica"
- Section 6.5.2, "Installing an Oracle Internet Directory Replica with a New Database"
- Section 6.5.3, "Installing an Oracle Internet Directory Replica against an Existing Database"

## 6.5.1 Overview of Installing a Replica

When installing an Oracle Internet Directory replica, remember the following:

- In the Select Configuration Options screen, you must select Oracle Internet Directory and High Availability and Replication.
- In the Select High Availability Option screen, select Replication.
- When the installer prompts you to enter connect information for the master Oracle Internet Directory, you need to connect as the Oracle Internet Directory superuser (cn=orcladmin). You need to know the password for the superuser.
- The master Oracle Internet Directory must not already contain a registration for a database with the same global database name or SID as the OracleAS Metadata Repository to be used for the replica.
- The OracleAS Metadata Repository for the replica cannot already be registered with any Oracle Internet Directory.

## 6.5.2 Installing an Oracle Internet Directory Replica with a New Database

Follow these steps to install an Oracle Internet Directory replica with a new database:

|    | Screen               | Action                                                                                                    |
|----|----------------------|----------------------------------------------------------------------------------------------------|
| 1. |                      | Start up the installer and complete the first few screens. See Section 4.27, "Install Fragment: The First Few Screens of the Installation" for details.                                                                                         |
|    |                      | Notes:                                                                                                    |
|    |                      | <ul> <li>In the Select a Product to Install screen, select Oracle Application Server<br/>Infrastructure 10g.</li> </ul>                                                                                                    |
|    |                      | <ul> <li>In the Select Installation Type screen, select Identity Management and<br/>Metadata Repository.</li> </ul>                                                                                                    |
| 2. | Select Configuration | Select Oracle Internet Directory.                                                                                                    |
|    | Options              | Select High Availability and Replication.                                                                                                    |
|    |                      | The other options on this screen are optional:                                                                                                    |
|    |                      | Select Oracle Application Server Single Sign-On, Oracle Application Server Delegated Administration Services, Oracle Directory Integration Platform, and/or Oracle Application Server Certificate Authority (OCA) if you need these components. |
|    |                      | Click Next.                                                                                                    |

Table 6–1 Installing an Oracle Internet Directory Replica with a New Database

|    | Screen                                            | Action                                                                                                    |
|----|---------------------------------------------------|----------------------------------------------------------------------------------------------------|
| 3. | Specify Port                                      | If you want to use default ports for the components, select Automatic.                                                                                                    |
|    | Configuration Options                             | If you do not want to use the default ports, and you have created a staticports.ini file, select <b>Manual</b> and enter the fullpath to your staticports.ini file in the provided field.                                                                                                 |
|    |                                                   | Click Next.                                                                                                    |
| 4. | Select High Availability<br>or Replication Option | This screen is required to install a replica. This screen appears only if you selected <b>High Availability and Replication</b> in the Select Configuration Options screen.                                                                                                    |
|    |                                                   | Select <b>Replication</b> , and click <b>Next</b> .                                                                                                    |
| 5. | Select Oracle Internet<br>Directory Replication   | Select <b>One-way LDAP Replication</b> if you want to use fan-out replication in one direction.                                                                                                    |
|    | Mode                                              | Select <b>Two-way LDAP Replication</b> if you want to use fan-out replication in both directions.                                                                                                    |
|    |                                                   | Select Advanced Replication if you want multimaster replication.                                                                                                    |
|    |                                                   | Click Next.                                                                                                    |
| 6. | Specify Oracle Internet<br>Directory Master Node  | <b>Hostname</b> : Enter the name of the computer running the master Oracle Internet Directory.                                                                                                    |
|    |                                                   | <b>Port</b> : Enter the port at which the master Oracle Internet Directory is listening.                                                                                                    |
|    |                                                   | Do not select <b>Use only SSL connections with this Oracle Internet Directory</b> . If you want Oracle Internet Directory to run in SSL-only mode, you can make this configuration change after installation. See the <i>Oracle Application Server Administrator's Guide</i> for details. |
|    |                                                   | Click Next.                                                                                                    |
| 7. | Specify Master Oracle<br>Internet Directory Login | <b>Username</b> : Enter cn=orcladmin because you have to connect to the master Oracle Internet Directory as the superuser.                                                                                                    |
|    |                                                   | <b>Password</b> : Enter the password for the superuser.                                                                                                    |
|    |                                                   | Click Next.                                                                                                    |
| 8. | Specify Namespace in<br>Internet Directory        | Select the suggested namespace, or enter a custom namespace for the location of the default Oracle Identity Management realm.                                                                                                    |
|    |                                                   | Ensure the value shown in <b>Suggested Namespace</b> meets your deployment needs.<br>If not, enter the desired value in <b>Custom Namespace</b> . See Section 4.16, "What Do I<br>Enter in the "Specify Namespace in Internet Directory" Screen?".                                        |
|    |                                                   | Click Next.                                                                                                    |
| 9. | OCA screens                                       | If you selected <b>Oracle Application Server Certificate Authority (OCA)</b> in the Select Configuration Options screen, the installer displays screens for configuring OCA. See Section 4.30, "Install Fragment: OCA Screens" for details.                                               |

 Table 6–1 (Cont.) Installing an Oracle Internet Directory Replica with a New Database

|     | Screen                                          | Action                                                                                                    |
|-----|-------------------------------------------------|----------------------------------------------------------------------------------------------------|
| 10. | Specify Database<br>Configuration Options       | <b>Global Database Name</b> : Enter a name for the OracleAS Metadata Repository database. Append the domain name of your computer to the database name.                                                                                                    |
|     |                                                 | Example: orcl.mydomain.com                                                                                                    |
|     |                                                 | <b>Note</b> : Ensure that the master Oracle Internet Directory does not already contain a registration for a database with the same global database name or SID. (The installer checks this for you.)                                                                                                    |
|     |                                                 | <b>SID</b> : Enter the system identifier for the OracleAS Metadata Repository database. Typically this is the same as the global database name, but without the domain name. The SID must be unique across all databases. The SID cannot be longer than eight characters.                                                                                                    |
|     |                                                 | Example: orcl                                                                                                    |
|     |                                                 | Select Database Character Set: Select the character set to use.                                                                                                    |
|     |                                                 | <b>Specify Database File Location</b> : Enter the full path to the parent directory for the data files directory. This parent directory must already exist, and you must have write permissions in this directory.                                                                                                    |
|     |                                                 | The installer will create a subdirectory in this parent directory, and the subdirectory will have the same name as the SID. The data files will be placed in this subdirectory.                                                                                                    |
|     |                                                 | Example: If you enter /u02/oradata, and the SID is orc1, then the data files will be located in /u02/oradata/orc1.                                                                                                    |
|     |                                                 | Click Next.                                                                                                    |
| 11. | Specify Database Schema<br>Passwords            | Set the passwords for these privileged database schemas: SYS, SYSTEM, SYSMAN, and DBSNMP. You can set different passwords for each schema, or you can set the same password for all the schemas.                                                                                                    |
|     |                                                 | See Section 4.14, "Restrictions on the Passwords for the SYS, SYSTEM, SYSMAN, and DBSNMP Users" for rules on setting passwords for these accounts.                                                                                                    |
|     |                                                 | Click Next.                                                                                                    |
| 12. | Specify Instance Name<br>and ias_admin Password | <b>Instance Name</b> : Enter a name for this infrastructure instance. Instance names can contain alphanumeric characters and the _ (underscore) character. If you have more than one Oracle Application Server instance on a computer, the instance names must be unique. See Section 3.5, "Oracle Application Server Instances and Instance Names" for instance name details. |
|     |                                                 | Example: infra                                                                                                    |
|     |                                                 | <b>ias_admin Password</b> and <b>Confirm Password</b> : Enter and confirm the password for the ias_admin user. This is the administrative user for this infrastructure instance.                                                                                                    |
|     |                                                 | This password will also become the password for the following users:                                                                                                    |
|     |                                                 | <ul> <li>the Oracle Internet Directory superuser ("cn=orcladmin")</li> </ul>                                                                                                    |
|     |                                                 | <ul> <li>the Oracle Internet Directory database user ("ods")</li> </ul>                                                                                                    |
|     |                                                 | <ul> <li>the replication DN, which is the identity used by the replication server. The<br/>DN is: "cn=replication dn, orclreplicaid=replica_ID,<br/>cn=replication configuration", where replica_ID is the replica ID of<br/>the Oracle Internet Directory being installed.</li> </ul>                                                                                         |
|     |                                                 | See Section 3.6, "The ias_admin User and Restrictions on its Password" for password requirements.                                                                                                    |
|     |                                                 | Example: welcome99                                                                                                    |
|     |                                                 | Click Next.                                                                                                    |
| 13. |                                                 | Finish the installation. See Section 4.28, "Install Fragment: The Last Few Screens of the Installation" for details.                                                                                                    |

Table 6–1 (Cont.) Installing an Oracle Internet Directory Replica with a New Database

## 6.5.3 Installing an Oracle Internet Directory Replica against an Existing Database

Follow these steps to install an Oracle Internet Directory replica against an existing database.

|    | Screen                                         | Action                                                                                                    |
|----|------------------------------------------------|----------------------------------------------------------------------------------------------------|
| ۱. |                                                | Start up the installer and complete the first few screens. See Section 4.27, "Install Fragment: The First Few Screens of the Installation" for details.                                                                                                    |
|    |                                                | Notes:                                                                                                    |
|    |                                                | <ul> <li>In the Select a Product to Install screen, select Oracle Application Server<br/>Infrastructure 10g.</li> </ul>                                                                                                    |
|    |                                                | In the Select Installation Type screen, select Identity Management.                                                                                                    |
| 2. | Select Configuration                           | Select Oracle Internet Directory.                                                                                                    |
|    | Options                                        | Select High Availability and Replication.                                                                                                    |
|    |                                                | The other options on this screen are optional:                                                                                                    |
|    |                                                | Select Oracle Application Server Single Sign-On, Oracle Application Server Delegated Administration Services, Oracle Directory Integration Platform, and/or Oracle Application Server Certificate Authority (OCA) if you need these components.                                              |
|    |                                                | Click Next.                                                                                                    |
| 3. | Specify Port                                   | If you want to use default ports for the components, select Automatic.                                                                                                    |
|    | Configuration Options                          | If you do not want to use the default ports, and you have created a staticports.ini file, select <b>Manual</b> and enter the fullpath to your staticports.ini file in the provided field.                                                                                                    |
|    |                                                | Click Next.                                                                                                    |
| 1. | Specify Repository                             | Enter information for the OracleAS Metadata Repository that you want to use for the replica.                                                                                                    |
|    |                                                | Notes:                                                                                                    |
|    |                                                | <ul> <li>This OracleAS Metadata Repository cannot already be registered with any<br/>Oracle Internet Directory.</li> </ul>                                                                                                    |
|    |                                                | <ul> <li>The master Oracle Internet Directory, which you will specify in step 7., must<br/>not already contain a registration for a database with the same global database<br/>name or SID as this OracleAS Metadata Repository. (The installer does not<br/>check this for you.)</li> </ul> |
|    |                                                | <b>Username</b> : Enter the username to use to log in to the OracleAS Metadata Repository database. The user must have DBA privileges.                                                                                                    |
|    |                                                | Password: Enter the user's password.                                                                                                    |
|    |                                                | Hostname and Port: Enter the name of the computer where the database is running, and the port number at which it is listening. Use the format: <i>host:port</i> .                                                                                                    |
|    |                                                | <b>Service Name</b> : Enter the service name of the database. Note that the service name must include the database domain name.                                                                                                    |
|    |                                                | Example: orcl.mydomain.com                                                                                                    |
|    |                                                | Click Next.                                                                                                    |
| 5. | Select High Availability or Replication Option | This screen is required to install a replica. If you do not see this screen, return to the Select Configuration Options screen and ensure you selected <b>High Availability and Replication</b> .                                                                                            |
|    |                                                | Select Replication.                                                                                                    |
|    |                                                | Click Next.                                                                                                    |

 Table 6–2
 Installing an Oracle Internet Directory Replica against an Existing Database

|     | Screen                                                  | Action                                                                                                    |
|-----|---------------------------------------------------------|----------------------------------------------------------------------------------------------------|
| 6.  | Select Oracle Internet<br>Directory Replication<br>Mode | Select <b>One-way LDAP Replication</b> if you want to use fan-out replication in one direction.                                                                                                    |
|     |                                                         | Select <b>Two-way LDAP Replication</b> if you want to use fan-out replication in one direction.                                                                                                    |
|     |                                                         | Select Advanced Replication if you want multimaster replication.                                                                                                    |
|     |                                                         | Click Next.                                                                                                    |
| 7.  | Specify Oracle Internet<br>Directory Master Node        | <b>Hostname</b> : Enter the name of the computer running the master Oracle Internet Directory.                                                                                                    |
|     |                                                         | Port: Enter the port at which the master Oracle Internet Directory is listening.                                                                                                    |
|     |                                                         | Do not select <b>Use only SSL connections with this Oracle Internet Directory</b> . If you want Oracle Internet Directory to run in SSL-only mode, you can make this configuration change after installation. See the <i>Oracle Application Server Administrator's Guide</i> for details.                                                                                      |
|     |                                                         | Click Next.                                                                                                    |
| 8.  | Specify Master Oracle<br>Internet Directory Login       | <b>Username</b> : Enter cn=orcladmin because you have to connect to the master Oracle Internet Directory as the superuser.                                                                                                    |
|     |                                                         | <b>Password</b> : Enter the password for the superuser.                                                                                                    |
|     |                                                         | Click Next.                                                                                                    |
| 9.  | Specify Namespace in<br>Internet Directory              | Select the suggested namespace, or enter a custom namespace for the location of the default Oracle Identity Management realm.                                                                                                    |
|     |                                                         | Ensure the value shown in <b>Suggested Namespace</b> meets your deployment needs. If not, enter the desired value in <b>Custom Namespace</b> . See Section 4.16, "What Do I Enter in the "Specify Namespace in Internet Directory" Screen?".                                                                                                    |
|     |                                                         | Click Next.                                                                                                    |
| 10. | OCA screens                                             | If you selected <b>Oracle Application Server Certificate Authority (OCA)</b> in the Select Configuration Options screen, the installer displays screens for configuring OCA. See Section 4.30, "Install Fragment: OCA Screens" for details.                                                                                                    |
| 11. | Specify Instance Name<br>and ias_admin Password         | <b>Instance Name</b> : Enter a name for this infrastructure instance. Instance names can contain alphanumeric characters and the _ (underscore) character. If you have more than one Oracle Application Server instance on a computer, the instance names must be unique. See Section 3.5, "Oracle Application Server Instances and Instance Names" for instance name details. |
|     |                                                         | Example: id_mgmt                                                                                                    |
|     |                                                         | <b>ias_admin Password</b> and <b>Confirm Password</b> : Set the password for the ias_admin user. This is the administrative user for the instance.                                                                                                    |
|     |                                                         | This password will also become the password for the following users:                                                                                                    |
|     |                                                         | <ul> <li>the Oracle Internet Directory superuser ("cn=orcladmin")</li> </ul>                                                                                                    |
|     |                                                         | <ul> <li>the Oracle Internet Directory database user ("ods")</li> </ul>                                                                                                    |
|     |                                                         | <ul> <li>the replication DN, which is the identity used by the replication server. The<br/>DN is: "cn=replication dn, orclreplicaid=<i>replica_ID</i>,<br/>cn=replication configuration", where <i>replica_ID</i> is the replica ID of<br/>the Oracle Internet Directory being installed.</li> </ul>                                                                           |
|     |                                                         | See Section 3.6, "The ias_admin User and Restrictions on its Password" for restrictions on the password.                                                                                                    |
|     |                                                         | Example: welcome99                                                                                                    |
|     |                                                         | Click Next.                                                                                                    |
| 12. |                                                         | Finish the installation. See Section 4.28, "Install Fragment: The Last Few Screens of the Installation" for details.                                                                                                    |

 Table 6–2 (Cont.) Installing an Oracle Internet Directory Replica against an Existing Database

# 6.6 Accessing OracleAS Single Sign-On and Oracle Delegated Administration Services

To access OracleAS Single Sign-On or Oracle Delegated Administration Services on the replica node, you have to use the password for the orcladmin user on the master Oracle Internet Directory, not the replica Oracle Internet Directory.

Example:

1. Enter the URL for OracleAS Single Sign-On or Oracle Delegated Administration Services in your browser:

For OracleAS Single Sign-On, the URL is: http://host:port/pls/orasso.

For Oracle Delegated Administration Services, the URL is: http://host:port/oiddas.

*host* specifies the name of the computer where you installed the Oracle Internet Directory replica.

port specifies the port number on which Oracle HTTP Server is listening.

2. To log in, enter orcladmin as the user name and the password you entered when you installed the master Oracle Internet Directory. If you enter the password for the replica Oracle Internet Directory, the login will not succeed.

7

## Installing in High Availability Environments: Overview

This chapter provides an overview of the high availability configurations supported by Oracle Application Server. Subsequent chapters provide the details. This chapter also lists the common requirements.

This chapter contains the following sections:

- Section 7.1, "Overview of High Availability Configurations"
- Section 7.2, "Installation Order for High Availability Configurations"
- Section 7.3, "Requirements for High Availability Configurations"

## 7.1 Overview of High Availability Configurations

This chapter provides only a brief overview of the high availability configurations in Oracle Application Server. For a complete description of the configurations, see the *Oracle Application Server High Availability Guide*.

Oracle Application Server supports the following types of high availability configurations at installation time. Note that there are multiple variants of each type.

- Section 7.1.1, "OracleAS Cold Failover Cluster"
- Section 7.1.2, "OracleAS Clusters"
- Section 7.1.3, "OracleAS Disaster Recovery"

For a quick summary of the high availability configurations, see Section 7.1.4, "Summary of Differences".

## 7.1.1 OracleAS Cold Failover Cluster

Oracle Application Server provides an active-passive model for its components using OracleAS Cold Failover Clusters. In an OracleAS Cold Failover Cluster topology, two or more Oracle Application Server instances are configured to serve the same application workload but only one instance is active at any particular time. These instances run on two different nodes in a hardware cluster. These two nodes also have access to a shared storage, on which you install the Oracle home for the Oracle Application Server instance.

One of the nodes in the hardware cluster is the active node. It mounts the shared storage and runs the Oracle Application Server instance. The other node is the passive, or standby, node. It runs only when the active node fails. During the failover event, the

passive node mounts the shared storage and runs the Oracle Application Server instance.

The most common properties of an OracleAS Cold Failover Cluster configuration include:

Shared storage

The Oracle home for the Oracle Application Server instance is typically installed on storage that is shared by the nodes in the OracleAS Cold Failover Cluster topology. The passive Oracle Application Server instance has access to the same Oracle binaries, configuration files, and data as the active instance.

Virtual hostname

During OracleAS Infrastructure installation, you can specify a virtual hostname in the Specify Virtual Hostname screen. This OracleAS Infrastructure virtual hostname can be managed by a hardware cluster or a load balancer and is used by the middle-tier and OracleAS Infrastructure components to access the OracleAS Infrastructure. This is regardless of whether the OracleAS Infrastructure is in a single node installation, in the OracleAS Cold Failover Cluster solution, or in the OracleAS Clusters solution.

The virtual hostname is associated with a virtual IP. This is the name that gives the Oracle Application Server middle tiers a single system view of the OracleAS Infrastructure with the help of a hardware cluster or load balancer. This name-IP entry must be added to the DNS that the site uses, so that the middle-tier nodes can associate with the OracleAS Infrastructure without having to add this entry into their local /etc/hosts (or equivalent) file. For example, if the two physical hostnames of the hardware cluster are node1.mycompany.com and node2.mycompany.com, the single view of this cluster can be provided by the name selfservice.mycompany.com. In the DNS, selfservice maps to the virtual IP address of the OracleAS Infrastructure, which either floats between node1 and node2 via a hardware cluster or maps to node1 and node2 by a load balancer, all without the middle tier knowing which physical node is active and actually servicing a particular request.

### See Also: Oracle Application Server High Availability Guide

You cannot specify a virtual hostname during Oracle Application Server middle-tier installation, but you can still use a virtual hostname via a hardware cluster or load balancer by following the post-installation configuration steps for cold failover cluster middle tiers.

Failover procedure

An active-passive configuration also includes a set of scripts and procedures to detect failure of the active instance and to failover to the passive instance while minimizing downtime.

The advantages of an OracleAS Cold Failover Cluster configuration include:

Increased availability

If the active instance fails for any reason or must be taken offline, an identically configured passive instance is prepared to take over at any time.

Reduced operating costs

In an active-passive configuration only one set of processes is up and serving requests. Management of the active instance is generally less than managing an array of active instances.

Application independence

Some applications may not be suited to an active-active configuration. This may include applications which rely heavily on application state or on information stored locally. An active-passive configuration has only one instance serving requests at any particular time.

In general, the term OracleAS Cold Failover Cluster describes clustering at the Oracle Application Server instance level. However, if it is necessary to call out the specific type of instances being clustered, this document will use OracleAS Cold Failover Cluster (*type*) to characterize the cluster solution. For example:

- OracleAS Cold Failover Cluster (Identity Management)
- OracleAS Cold Failover Cluster (Infrastructure)

From the entry point of an Oracle Application Server system (content cache) to the back end layer (data sources), all the tiers that are crossed by a client request can be configured in a redundant manner either in an active-active configuration using OracleAS Clusterss or in an active-passive configuration using OracleAS Cold Failover Clusters.

See Chapter 8, "Installing in High Availability Environments: OracleAS Cold Failover Cluster" for installation details.

### 7.1.2 OracleAS Clusters

Oracle Application Server provides an active-active model for all its components with OracleAS Clusters. In an OracleAS Clusters, two or more Oracle Application Server instances are configured to serve the same application workload. These instances typically run on different nodes.

You need an external load balancer in front of the nodes. Clients direct requests to these nodes through the load balancer, which then sends the requests to one of the nodes for processing. The load balancer uses its own algorithm to decide which node to send a request to.

The most common properties of an OracleAS Clusters configuration include:

Identical instance configuration

The instances are meant to serve the same workload or application. Their identical configuration guarantees that they deliver identical responses to the same request. Note that some configuration properties are allowed to be instance-specific, such as local host name information.

Managed as a virtual single instance

Changes in configuration made to one instance usually need to be propagated to the other instances in an active-active topology.

Independent operation

The loss of one Oracle Application Server instance in an active-active topology should not affect the ability of the other instances to continue to serve requests.

The advantages of an OracleAS Clusters configuration include:

Increased availability

An active-active topology has built-in redundancy (multiple Oracle Application Server instances run the same components). Loss of one instance can be tolerated because other instances can continue to serve the same requests. Increased scalability and performance

Multiple identically-configured instances provide the capability to have a distributed workload shared among different machines and processes. New instances can also be added as the demand of the application grows.

In general, the term OracleAS Clusters describes clustering at the Oracle Application Server instance level. However, if it is necessary to call out the specific type of instances being clustered, this document will use OracleAS Clusters (*type*) to characterize the cluster solution. For example:

 two or more Oracle Identity Management instances are known as OracleAS Cluster (Identity Management)

For details on OracleAS Cluster (Identity Management), see Chapter 9, "Installing in High Availability Environments: OracleAS Cluster (Identity Management)".

## 7.1.3 OracleAS Disaster Recovery

OracleAS Disaster Recovery configurations have the following characteristics:

- A production site and a standby site that mirrors the production site. Typically, these sites are located some distance from each other to guard against site failures such as floods, fires, or earthquakes. During normal operation, the production site handles all the requests. If the production site goes down, the standby site takes over and handles all the requests.
- Each site has all the hardware and software to run. It contains nodes for running OracleAS Infrastructure and the middle tiers; load balancers; and DNS servers.

OracleAS Disaster Recovery includes OracleAS Infrastructure and middle tiers. For details, see Chapter 10, "Installing in High Availability Environments: OracleAS Disaster Recovery".

## 7.1.4 Summary of Differences

Table 7–1 summarizes the differences among the high availability configurations.

|                    | OracleAS Cold<br>Failover Cluster | OracleAS Clusters | OracleAS Disaster<br>Recovery                                                                                                    |  |
|--------------------|-----------------------------------|-------------------|----------------------------------------------------------------------------------------------------|--|
| Node configuration | Active-Passive                    | Active-Active     | Active-Passive                                                                                                    |  |
| Hardware cluster   | Yes                               | No                | Optional (hardware cluster<br>required only if you installed<br>the OracleAS Infrastructure<br>in an OracleAS Cold Failover<br>Cluster configuration) |  |
| Virtual hostname   | Yes                               | No                | Yes                                                                                                    |  |
| Load balancer      | No                                | Yes               | No <sup>1</sup>                                                                                                    |  |
| Shared storage     | Yes                               | No                | No                                                                                                    |  |

 Table 7–1
 Differences Among the High Availability Configurations

<sup>1</sup> Geographic load balancer may be used to perform site name switchover.

## 7.2 Installation Order for High Availability Configurations

For all high availability configurations, you install the components in the following order:

- 1. OracleAS Metadata Repository
- 2. Oracle Identity Management components

If you are distributing the Oracle Identity Management components, you install them in the following order:

- a. Oracle Internet Directory and Oracle Directory Integration Platform
- b. OracleAS Single Sign-On and Oracle Delegated Administration Services
- 3. Middle tiers

Note that you can install middle tiers before the other components and reassociate them with the high availability configuration following installation of the other components.

## 7.3 Requirements for High Availability Configurations

This section describes the requirements common to all high availability configurations. In addition to these common requirements, each configuration has its own specific requirements. See the individual chapters for details.

**Note:** You still need to meet the requirements listed in Chapter 2, "Requirements", plus requirements specific to the high availability configuration that you plan to use.

The common requirements are:

- Section 7.3.1, "Check Minimum Number of Nodes"
- Section 7.3.2, "Check That Groups Are Defined Identically on All Nodes"
- Section 7.3.3, "Check the Properties of the oracle User"
- Section 7.3.4, "Check for Previous Oracle Installations on All Nodes"

## 7.3.1 Check Minimum Number of Nodes

You need at least two nodes in a high availability configuration. If a node fails for any reason, the second node takes over.

### 7.3.2 Check That Groups Are Defined Identically on All Nodes

Check that the /etc/group file on all nodes in the cluster contains the operating system groups that you plan to use. You should have one group for the oraInventory directory, and one or two groups for database administration. The group names and the group IDs must be the same for all nodes.

See Section 2.7, "Operating System Groups" for details.

### 7.3.3 Check the Properties of the oracle User

Check that the oracle operating system user, which you log in as to install Oracle Application Server, has the following properties:

 Belongs to the oinstall group and to the osdba group. The oinstall group is for the oraInventory directory, and the osdba group is a database administration group. See Section 2.7, "Operating System Groups" for details. Has write privileges on remote directories.

## 7.3.4 Check for Previous Oracle Installations on All Nodes

Check that all the nodes where you want to install in a high availability configuration do not have existing oral nventory directories.

Details of all Oracle software installations are recorded in the Oracle Installer Inventory directory. Typically, this directory is unique to a node and named oraInventory. The directory path of the Oracle Installer Inventory directory is stored in the oraInst.loc file.

The existence of this file on a node confirms that the node contains some Oracle software installation. Since the high availability configurations require installations on multiple nodes with Oracle Installer Inventory directories on a file system that may not be accessible on other nodes, the installation instructions in this chapter and subsequent chapters for high availability configurations assume that there have not been any previous installations of any Oracle software on any of the nodes that are used for this high availability configuration. The oraInst.loc file and the Oracle Installer Inventory directory should not exist on any of these nodes prior to these high availability installations.

To check if a node contains an oraInventory directory that could be detected by the installer:

1. On each node, check for the existence of the oraInst.loc file. This file is stored in the /etc directory.

If a node does not contain this file, then it does not have an oraInventory directory that will be used by the installer. You can check the next node.

2. For nodes that contain the oraInst.loc file, rename the file and the oraInventory directory. The installer then prompts you to enter a location for a new oraInventory directory.

For example enter the following commands as root:

```
# cat /etc/oraInst.loc
inventory_loc=/localfs/app/oracle/oraInventory
inst_group=dba
# mv /etc/oraInst.loc /etc/oraInst.loc.orig
# mv /localfs/app/oracle/oraInventory /localfs/app/oracle/oraInventory.orig
```

Since the oraInst.loc file and the Oracle Installer Inventory directory are required only during the installation of Oracle software, and not at runtime, renaming them and restoring them later does not affect the behavior of any installed Oracle software on any node. Make sure that the appropriate oraInst.loc file and Oracle Installer Inventory directory are in place before starting the Oracle Universal Installer.

**Note:** For an OracleAS Disaster Recovery configuration, the correct oraInst.loc file and associated oraInventory directory are required during normal operation, not just during installation.

## Installing in High Availability Environments: OracleAS Cold Failover Cluster

This chapter describes how to install Oracle Application Server in OracleAS Cold Failover Cluster configurations.

- Section 8.1, "OracleAS Cold Failover Cluster: Introduction"
- Section 8.2, "Pre-Installation Steps for OracleAS Cold Failover Cluster"
- Section 8.3, "Installing an OracleAS Cold Failover Cluster (Infrastructure) Configuration"
- Section 8.4, "Installing a Distributed OracleAS Cold Failover Cluster (Infrastructure) Configuration"
- Section 8.5, "Installing an OracleAS Cold Failover Cluster (Identity Management) Configuration"
- Section 8.6, "Installing a Distributed OracleAS Cold Failover Cluster (Identity Management) Configuration"
- Section 8.7, "Installing Oracle Delegated Administration Services and OracleAS Single Sign-On in an OracleAS Cold Failover Cluster"
- Section 8.8, "Installing Only the OracleAS Metadata Repository in an OracleAS Cold Failover Cluster Environment"
- Section 8.9, "Post-Installation Steps for OracleAS Cold Failover Cluster"
- Section 8.10, "Installing Middle Tiers Against an OracleAS Cold Failover Cluster Infrastructure"
- Section 8.11, "Installing Regular Middle-Tiers on OracleAS Cold Failover Cluster Nodes"

## 8.1 OracleAS Cold Failover Cluster: Introduction

In OracleAS Cold Failover Cluster configurations, you have an active and a passive node, and shared storage that can be accessed by either node.

During normal operation, the active node runs Oracle Application Server processes and processes requests from clients. If the active node fails, then a failover event occurs. The passive node takes over and becomes the active node. It mounts the shared storage and runs the processes.

### Configurations

You can install OracleAS Cold Failover Cluster in these configurations:

- OracleAS Cold Failover Cluster (Infrastructure). See Section 8.3.
- Distributed OracleAS Cold Failover Cluster (Infrastructure). See Section 8.4.
- OracleAS Cold Failover Cluster (Identity Management). See Section 8.5.
- Distributed OracleAS Cold Failover Cluster (Identity Management). See Section 8.6.

## 8.2 Pre-Installation Steps for OracleAS Cold Failover Cluster

Before installing Oracle Application Server in an OracleAS Cold Failover Cluster, perform these procedures:

- Section 8.2.1, "Map the Virtual Hostname and Virtual IP Address"
- Section 8.2.2, "Set Up a File System That Can Be Mounted from Both Nodes"
- Section 8.2.3, "Review Recommendations for Automatic Storage Management (ASM)"
- Section 8.2.4, "Check That Clusterware Is Running (Automated Failovers only)"
- Section 8.2.5, "Modify listener.ora file for Existing Database"

**Note:** In addition to the requirements listed in this chapter, ensure that you meet the requirements described in Section 7.3, "Requirements for High Availability Configurations".

## 8.2.1 Map the Virtual Hostname and Virtual IP Address

Each node in an OracleAS Cold Failover Cluster configuration is associated with its own physical IP address. In addition, the active node in the cluster is associated with a virtual hostname and virtual IP address. This allows clients to access the OracleAS Cold Failover Cluster using the virtual hostname.

Virtual hostnames and virtual IP addresses are any valid hostname and IP address in the context of the subnet containing the hardware cluster.

**Note:** Map the virtual hostname and virtual IP address only to the active node. Do not map the virtual hostname and IP address to both active and secondary nodes at the same time. When you failover, only then map the virtual hostname and IP address to the secondary node, which is now the active node.

**Note:** Before attempting to complete this procedure, ask the system or network administrator to review all the steps required. The procedure will reconfigure the network settings on the cluster nodes and may vary with differing network implementations.

The following example configures a virtual hostname called vhost.mydomain.com, with a virtual IP of 138.1.12.191:

1. Register the virtual hostname and IP address with DNS for the network.

For example, register the vhost.mydomain.com/138.1.12.191 pair with DNS.

**2.** Determine the primary public network interface.

The primary public network interface for Ethernet encapsulation is typically eth0. Use the following command and search for a network interface that has an inet addr value of the physical IP address of the node:

/sbin/ifconfig

**3.** Find an available index number for the primary public network interface.

For example, if the following is the output of the **/sbin/ifconfig** command and eth0 is determined to be the primary public interface in step 2, then eth0:1 is available for an additional IP address:

- eth0 Link encap:Ethernet HWaddr 00:B0:D0:68:B4:3D inet addr:130.35.137.46 Bcast:130.35.139.255 Mask:255.255.252.0 UP BROADCAST RUNNING MULTICAST MTU:1500 Metric:1 RX packets:608598569 errors:8 dropped:0 overruns:0 frame:8 TX packets:578257570 errors:111 dropped:0 overruns:0 carrier:111 collisions:0 txqueuelen:100 RX bytes:2407934851 (2296.3 Mb) TX bytes:3386476912 (3229.5 Mb) Interrupt:26 Base address:0xe0c0 Memory:fbefc000-fbefc038
- eth1 Link encap:Ethernet HWaddr 00:02:B3:28:80:8C inet addr:10.0.0.1 Bcast:10.255.255.255 Mask:255.0.0.0 UP BROADCAST RUNNING MULTICAST MTU:1500 Metric:1 RX packets:781415 errors:0 dropped:0 overruns:0 frame:0 TX packets:725511 errors:0 dropped:0 overruns:0 carrier:0 collisions:0 txqueuelen:100 RX bytes:280473135 (267.4 Mb) TX bytes:254651952 (242.8 Mb) Interrupt:23 Base address:0xccc0 Memory:fabff000-fabff038
  - lo Link encap:Local Loopback inet addr:127.0.0.1 Mask:255.0.0.0 UP LOOPBACK RUNNING MTU:16436 Metric:1 RX packets:114185902 errors:0 dropped:0 overruns:0 frame:0 TX packets:114185902 errors:0 dropped:0 overruns:0 carrier:0 collisions:0 txqueuelen:0 RX bytes:2307872746 (2200.9 Mb) TX bytes:2307872746 (2200.9 Mb)
- **4.** Add the virtual IP address to the primary public network interface by running the following command, as the root user, using the available index number from step 3:

/sbin/ifconfig <primary\_public\_interface>:<available\_index> <virtual\_ip\_
address> netmask <netmask\_value> up

For example, enter the following command if eth0:1 is available:

/sbin/ifconfig eth0:1 138.1.12.191 up

**Note:** You must use the same NETMASK and BROADCAST values for this interface as those used for the primary public network interface (lan0 and eth0 in the examples). Modify the ifconfig commands in this step to include the appropriate netmask and broadcast options.

**5.** Check that the virtual IP address is configured correctly:

- **a.** Use the instructions listed in step 2 to confirm the new entry for the primary\_public\_interface:available\_index entry created in step 4.
- **b.** Try to connect to the node using the virtual hostname and virtual IP address from another node. For example, entering both of the following commands from a different node should provide a login to the node you configured in this procedure:

telnet hostname.domain
telnet ip\_address

For example, enter:

telnet vhost.mydomain.com
telnet 138.1.12.191

#### **On Failover**

If the active node fails, then the secondary node takes over. If you do not have a clusterware agent to map the virtual IP from the failed node to the secondary node, then you have to do it manually. You have to remove the virtual IP mapping from the failed node, and map it to the secondary node.

**1.** On the failed node, remove the virtual IP address by running the following command as the root user:

#### /sbin/ifconfig configured\_interface down

For example, enter the following command if eth0:1 is configured with the virtual IP address:

/sbin/ifconfig eth0:1 down

**Note:** Use the commands in step 2 of the previous procedure to confirm that the virtual IP address has been removed.

**2.** On the passive node, add the virtual IP address.

On the passive node, follow steps 2 to 5 of the previous procedure to add and confirm the virtual IP address on the passive node.

## 8.2.2 Set Up a File System That Can Be Mounted from Both Nodes

Although the hardware cluster has shared storage, you need to create a file system on this shared storage such that both nodes of the OracleAS Cold Failover Cluster can mount this file system. You will use this file system for the following directories:

- Oracle home directory for the Oracle Application Server instance
- The oraInventory directory

For disk space requirements, see Section 2.2, "System Requirements".

If you are running a volume manager on the cluster to manage the shared storage, refer to the volume manager documentation for steps to create a volume. Once a volume is created, you can create the file system on that volume.

If you do not have a volume manager, you can create a file system on the shared disk directly. Ensure that the hardware vendor supports this, that the file system can be

mounted from either node of the OracleAS Cold Failover Cluster, and that the file system is repairable from either node if a node fails.

To check that the file system can be mounted from either node, do the following steps:

- **1.** Set up and mount the file system from node 1.
- 2. Unmount the file system from node 1.
- **3.** Mount the file system from node 2 using the same mount point that you used in step 1.
- **4.** Unmount it from node 2, and mount it on node 1, because you will be running the installer from node 1.

**Note:** Only one node of the OracleAS Cold Failover Cluster should mount the file system at any given time. File system configuration files on all nodes of the cluster should not include an entry for the automatic mount of the file system upon a node restart or execution of a global mount command. For example, on UNIX platforms, do not include an entry for this file system in /etc/fstab file.

## 8.2.3 Review Recommendations for Automatic Storage Management (ASM)

If you plan to use ASM instances for the OracleAS Metadata Repository database, consider these recommendations:

- If you plan to use ASM with Oracle database instances from multiple database homes on the same node, then you should run the ASM instance from an Oracle home that is different from the database homes.
- The ASM home should be installed on every cluster node. This prevents the accidental removal of ASM instances that are in use by databases from other homes during the de-installation of a database Oracle home.

## 8.2.4 Check That Clusterware Is Running (Automated Failovers only)

If you plan to automate failovers in the OracleAS Cold Failover Cluster, then each node in a cluster must be running hardware vendor clusterware.

To check that the clusterware is running, use the command appropriate for your clusterware.

## 8.2.5 Modify listener.ora file for Existing Database

If there is an existing database on the system on which you are installing and you are performing an installation that includes OracleAS Metadata Repository, you need to modify the listener.ora file for the existing database before proceeding with the installation. Perform the following steps to modify the listener.ora file:

- 1. Make sure you set the ORACLE\_HOME and ORACLE\_SID environment variables for the existing database.
- 2. Stop the listener for the database:

prompt> lsnrctl stop

3. Open the listener.ora file, which is located at:

ORACLE\_HOME/network/admin/listener.ora

where ORACLE\_HOME is the home for the existing database.

**4.** Locate the LISTENER entry in the file:

```
LISTENER =
 (DESCRIPTION_LIST =
  (DESCRIPTION =
    (ADDRESS_LIST =
        (ADDRESS = (PROTOCOL = TCP)(HOST = db_hostname)(PORT = db_port))
    )
....
```

In this example, *db\_hostname* is the fully-qualified hostname for the existing database and *db\_port* is the port for the existing database.

**5.** Add an ADDRESS entry to the ADDRESS\_LIST entry for the new Oracle Application Server instance:

```
LISTENER =
 (DESCRIPTION_LIST =
    (DESCRIPTION =
        (ADDRESS_LIST =
            (ADDRESS = (PROTOCOL = TCP)(HOST = db_hostname)(PORT = db_port))
            (ADDRESS = (PROTOCOL = TCP)(HOST = new_hostname)(PORT = new_port))
        )
....
```

In this example, *new\_hostname* is the fully-qualified hostname for the new Oracle Application Server instance and *new\_port* is the port for the new Oracle Application Server instance. See Section 2.6.4.1, "If Port 1521 Is In Use by an Existing Oracle Database" for information on ensuring that the database listeners to not conflict.

6. Start the listener for the existing database:

prompt> lsnrctl start

# 8.3 Installing an OracleAS Cold Failover Cluster (Infrastructure) Configuration

Figure 8–1 shows an OracleAS Cold Failover Cluster (Infrastructure) configuration.

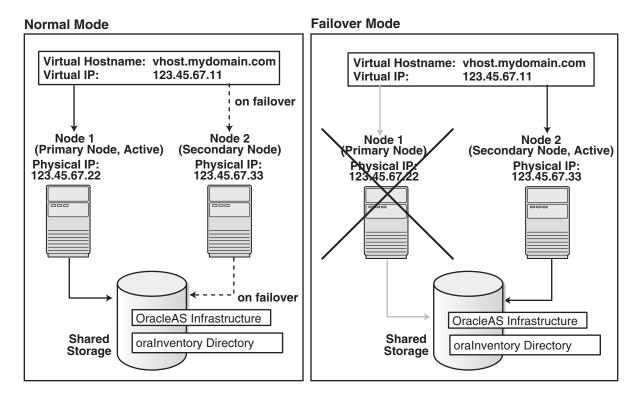

Figure 8–1 OracleAS Cold Failover Cluster (Infrastructure) Configuration

The figure shows:

- Two nodes running clusterware
- Storage devices local to each node
- Storage device that can be accessed by both nodes. You install OracleAS Infrastructure on this shared storage device.

During normal operation, one node ("node 1") acts as the active node. It mounts the shared storage to access the OracleAS Infrastructure files, runs OracleAS Infrastructure processes, and handles all requests.

If the active node goes down for any reason, the clusterware fails over OracleAS Infrastructure processes to the other node ("node 2"), which now becomes the active node. It mounts the shared storage, runs the processes, and handles all requests.

These nodes appear as one computer to clients through the use of a virtual address. To access the OracleAS Infrastructure, clients, including middle-tier components and applications, use the virtual address associated with the cluster. The virtual address is associated with the active node (node 1 during normal operation, node 2 if node 1 goes down). Clients do not need to know which node (node 1 or node 2) is servicing requests.

You use the virtual hostname in URLs that access the infrastructure. For example, if vhost.mydomain.com is the virtual hostname, the URLs for the Oracle HTTP Server and the Application Server Control would look like the following:

| URL for:                         | Example URL                     |
|----------------------------------|---------------------------------|
| Oracle HTTP Server, Welcome page | http://vhost.mydomain.com:7777  |
| Oracle HTTP Server, secure mode  | https://vhost.mydomain.com:4443 |

| URL for:                   | Example URL                    |  |
|----------------------------|--------------------------------|--|
| Application Server Control | http://vhost.mydomain.com:1156 |  |

### **Oracle Application Server Middle Tiers**

You can install and run the middle tiers on other nodes (nodes that are not running OracleAS Infrastructure). During installation, you set up the middle tiers to use services from the OracleAS Infrastructure installed on the shared storage device.

You can also install and run the middle tiers on the cluster nodes without using an OracleAS Cold Failover Cluster configuration for the middle tiers. In this case, you install middle tiers using the regular installation process. If you do this, make sure the middle tier ports will not conflict with the OracleAS Infrastructure ports when a failover occurs.

## 8.3.1 OracleAS Cold Failover Cluster (Infrastructure): Overview of Installation Steps

To set up an OracleAS Cold Failover Cluster (Infrastructure) configuration, perform these steps:

Table 8–1 Overview of Installation Steps for OracleAS Cold Failover Cluster (Infrastructure)

|    | Step                            | Description                                                                                                    |  |
|----|---------------------------------|----------------------------------------------------------------------------------------------------|--|
| 1. | Perform Pre-Installation Steps  | Pre-installation tasks, described in Section 8.2, include:                                                                                                    |  |
|    |                                 | <ul> <li>Section 8.2.1, "Map the Virtual Hostname and Virtual IP<br/>Address"</li> </ul>                                                                                                    |  |
|    |                                 | <ul> <li>Section 8.2.2, "Set Up a File System That Can Be Mounted<br/>from Both Nodes"</li> </ul>                                                                                                    |  |
|    |                                 | <ul> <li>Section 8.2.3, "Review Recommendations for Automatic<br/>Storage Management (ASM)"</li> </ul>                                                                                                    |  |
| 2. | Install OracleAS Infrastructure | Install OracleAS Infrastructure on the shared storage.                                                                                                    |  |
| 3. | Perform Post-Installation Steps | This post-installation step configures the CSS daemon. This step<br>is required only if you are using ASM (Automatic Storage<br>Management) feature of the Oracle database, and you do not<br>have an existing Oracle database. |  |

## 8.3.2 OracleAS Cold Failover Cluster (Infrastructure): Details of Installation Steps

This section lists the steps for installing OracleAS Infrastructure in an OracleAS Cold Failover Cluster (Infrastructure) configuration.

### Step 1 Perform Pre-Installation Steps

Perform the pre-installation steps listed in Section 8.2, "Pre-Installation Steps for OracleAS Cold Failover Cluster".

### Step 2 Install OracleAS Infrastructure

For OracleAS Cold Failover Cluster (Infrastructure), you install both OracleAS Metadata Repository and Oracle Identity Management in the same Oracle home by selecting **Identity Management and Metadata Repository** in the Select Installation Type screen. This option creates a new database for the OracleAS Metadata Repository and a new Oracle Internet Directory.

Note that if there is an existing Oracle Application Server 10g database on the system where you plan to install OracleAS Infrastructure, you must perform the steps in Section 8.2.5, "Modify listener.ora file for Existing Database" prior to installation.

#### **Key Points**

- The destination directory must be on the shared disk.
- Remember to select High Availability and Replication in the Select Configuration Options screen. By default, this option is not selected.
- You enter the virtual hostname in the Specify Virtual Hostname screen.

#### **Installer Screens**

Run the installer and follow the screen sequence shown in Table 8–2:

Table 8–2 Installing OracleAS Infrastructure in an OracleAS Cold Failover Cluster (Infrastructure)

|    | Screen                                         | Action                                                                                                    |
|----|------------------------------------------------|----------------------------------------------------------------------------------------------------|
| 1. |                                                | Start up the installer and complete the first few screens. See Section 4.27, "Install Fragment: The First Few Screens of the Installation" for details.                                                                                            |
|    |                                                | Notes:                                                                                                    |
|    |                                                | <ul> <li>In the Select Installation Type screen, select Identity Management and<br/>Metadata Repository.</li> </ul>                                                                                                    |
| 2. | Select Configuration<br>Options                | Select Oracle Internet Directory.                                                                                                    |
|    |                                                | Select Oracle Application Server Single Sign-On.                                                                                                    |
|    |                                                | Select Oracle Application Server Delegated Administration Services.                                                                                                    |
|    |                                                | Select Oracle Directory Integration Platform.                                                                                                    |
|    |                                                | Select <b>Oracle Application Server Certificate Authority (OCA)</b> if you want a certificate authority.                                                                                                    |
|    |                                                | Select High Availability and Replication.                                                                                                    |
|    |                                                | Click Next.                                                                                                    |
| 3. | Specify Port<br>Configuration Options          | If you want to use default ports for the components, select Automatic.                                                                                                    |
|    |                                                | If you do not want to use the default ports, and you have created a staticports.ini file, select <b>Manual</b> and enter the fullpath to your staticports.ini file in the provided field.                                                          |
|    |                                                | Click Next.                                                                                                    |
| 4. | Select High Availability or Replication Option | Select Virtual Host, and click Next.                                                                                                    |
| 5. | Specify Namespace in<br>Internet Directory     | Select the suggested namespace, or enter a custom namespace for the location of the default Oracle Identity Management realm.                                                                                                    |
|    |                                                | Ensure the value shown in <b>Suggested Namespace</b> meets your deployment needs.<br>If not, enter the desired value in <b>Custom Namespace</b> . See Section 4.16, "What Do I<br>Enter in the "Specify Namespace in Internet Directory" Screen?". |
|    |                                                | Click Next.                                                                                                    |
| 6. | Specify Virtual Hostname                       | <b>Note:</b> This is a critical screen when installing the infrastructure in an OracleAS Cold Failover Cluster. If you do not see this screen, check the following:                                                                                |
|    |                                                | <ul> <li>Return to the Select High Availability or Replication Option screen and ensure<br/>that you selected Virtual Host.</li> </ul>                                                                                                    |
|    |                                                | <ul> <li>Return to the Select Configuration Options screen and ensure that you selected High Availability and Replication.</li> </ul>                                                                                                    |
|    |                                                | <b>Virtual Hostname</b> : Enter the virtual hostname for the OracleAS Cold Failover Cluster configuration.                                                                                                    |
|    |                                                | Example:vhost.mydomain.com                                                                                                    |
|    |                                                | Click Next.                                                                                                    |

| _  | Screen                                    | Action                                                                                                    |  |
|----|-------------------------------------------|----------------------------------------------------------------------------------------------------|--|
| 7. | OCA screens                               | If you selected <b>Oracle Application Server Certificate Authority (OCA)</b> in the Select Configuration Options screen, the installer displays screens for configuring OCA. See Section 4.30, "Install Fragment: OCA Screens" for details. |  |
| 8. | Specify Database<br>Configuration Options | <b>Global Database Name</b> : Enter a name for the OracleAS Metadata Repository database. Append a domain name to the database name. This domain name for the global database name can be different from your network domain name.          |  |
|    |                                           | The domain name portion of the global database name has the following naming restrictions:                                                                                                    |  |
|    |                                           | <ul> <li>Can contain only alphanumeric, underscore (_), minus (-), and pound (#)<br/>characters</li> </ul>                                                                                                    |  |
|    |                                           | <ul> <li>Must not be longer than 128 characters</li> </ul>                                                                                                    |  |
|    |                                           | The database name portion of the global database name has the following naming restrictions:                                                                                                    |  |
|    |                                           | <ul> <li>Must contain alphanumeric characters only</li> </ul>                                                                                                    |  |
|    |                                           | <ul> <li>Must not be longer than eight characters</li> </ul>                                                                                                    |  |
|    |                                           | • Must not contain PORT or HOST in uppercase characters. If you want the name to contain "host" or "port", use lowercase characters.                                                                                                    |  |
|    |                                           | Example: orcl.mydomain.com                                                                                                    |  |
|    |                                           | Note: Be sure that you do not enter two or more periods together, for example, orcl.mydomain.com. The installer does not check for this, and this will lead to errors later during the installation process.                                |  |
|    |                                           | <b>SID</b> : Enter the system identifier for the OracleAS Metadata Repository database.<br>Typically this is the same as the global database name, but without the domain<br>name. The SID must be unique across all databases.             |  |
|    |                                           | SIDs have the following naming restrictions:                                                                                                    |  |
|    |                                           | <ul> <li>Must contain alphanumeric characters only</li> </ul>                                                                                                    |  |
|    |                                           | <ul> <li>Must not be longer than eight characters</li> </ul>                                                                                                    |  |
|    |                                           | <ul> <li>Must not contain PORT or HOST in uppercase characters. If you want the name<br/>to contain "host" or "port", use lowercase characters.</li> </ul>                                                                                  |  |
|    |                                           | Example: orcl                                                                                                    |  |
|    |                                           | <b>Database Character Set</b> : Select the character set to use. See also Section 4.15, "Support for NE8ISO8859P10 and CEL8ISO8859P14 Characters Sets".                                                                                     |  |
|    |                                           | <b>Database File Location</b> : Enter the full path to the parent directory for the data files directory. This parent directory must already exist, and you must have write permissions in this directory.                                  |  |
|    |                                           | The installer will create a subdirectory in this parent directory, and the subdirectory will have the same name as the SID. The data files will be placed in this subdirectory.                                                             |  |
|    |                                           | Example: If you enter /u02/oradata, and the SID is orcl, then the data files will be located in /u02/oradata/orcl.                                                                                                    |  |
|    |                                           | Click Next.                                                                                                    |  |
| 9. | Specify Database Schema<br>Passwords      | Set the passwords for these privileged database schemas: SYS, SYSTEM, SYSMAN, and DBSNMP. You can set different passwords for each schema, or you can set the same password for all the schemas.                                            |  |
|    |                                           | See Section 4.14, "Restrictions on the Passwords for the SYS, SYSTEM, SYSMAN, and DBSNMP Users" for rules on setting passwords for these accounts.                                                                                          |  |
|    |                                           | Click Next.                                                                                                    |  |
|    |                                           |                                                                                                    |  |

Table 8–2 (Cont.) Installing OracleAS Infrastructure in an OracleAS Cold Failover Cluster (Infrastructure)

|     | Screen                                          | Action                                                                                                    |
|-----|-------------------------------------------------|----------------------------------------------------------------------------------------------------|
| 10. | Specify Instance Name<br>and ias_admin Password | <b>Instance Name</b> : Enter a name for this infrastructure instance. Instance names can contain alphanumeric characters and the _ (underscore) character. If you have more than one Oracle Application Server instance on a computer, the instance names must be unique. See Section 3.5, "Oracle Application Server Instances and Instance Names" for instance name details. |
|     |                                                 | Example: infra                                                                                                    |
|     |                                                 | <b>ias_admin Password</b> and <b>Confirm Password</b> : Enter and confirm the password for the ias_admin user. This is the administrative user for this infrastructure instance.                                                                                                    |
|     |                                                 | See Section 3.6, "The ias_admin User and Restrictions on its Password" for password requirements.                                                                                                    |
|     |                                                 | Example: welcome99                                                                                                    |
|     |                                                 | Click Next.                                                                                                    |
| 11. |                                                 | Finish the installation. See Section 4.28, "Install Fragment: The Last Few Screens of the Installation" for details.                                                                                                    |

Table 8–2 (Cont.) Installing OracleAS Infrastructure in an OracleAS Cold Failover Cluster (Infrastructure)

#### Step 3 Perform Post-Installation Steps

The following step is required only if you meet **both** of these requirements:

- You plan to use the Automatic Storage Management (ASM) feature of Oracle Database 10g for the OracleAS Metadata Repository.
- Your computer does not have an existing Oracle Database 10g.

If you meet these requirements, you need to configure the Cluster Synchronization Services (CSS) daemon on the other node. The CSS daemon synchronizes ASM instances with the database instances that use the ASM instances for database file storage.

To configure the CSS daemon:

- 1. Stop all the processes in the OracleAS Cold Failover Cluster (Infrastructure) home.
- 2. Stop the CSS daemon. You can do this by running the following command as root.

# /etc/init.d/init.cssd stop

- **3.** Fail over the IP and the disk to the other node.
- 4. On the other node, run the following command as root:

# \$ORACLE\_HOME/root.sh

ORACLE\_HOME is where you installed the OracleAS Cold Failover Cluster (Infrastructure).

# 8.4 Installing a Distributed OracleAS Cold Failover Cluster (Infrastructure) Configuration

Figure 8–2 shows a distributed OracleAS Cold Failover Cluster (Infrastructure) configuration.

This configuration is similar to the configuration described in Section 8.3, "Installing an OracleAS Cold Failover Cluster (Infrastructure) Configuration", except that the OracleAS Single Sign-On and Oracle Delegated Administration Services components are installed separately on other nodes in an active-active configuration.

Shared Storage

Node 1

Physical IP:

123.45.67.22

(Primary Node, Active)

#### Figure 8–2 Distributed OracleAS Cold Failover Cluster (Infrastructure) Configuration

### Load Balancer In this tier, Identity Management includes: - Oracle Delegated Administration Services - OracleAS Single Sign-On DAS DAS Note that the nodes in this tier SSO SSO are active-active. Oracle Home for Oracle Home for $(\mathbf{3})$ **Identity Management** Identity Management Virtual Hostname: vhost.mydomain.com 123.45.67.11 Virtual IP: Metadata Repository · OID DIP on failover

Distributed OracleAS Cold Failover Cluster (Infrastructure) Configuration

In a distributed OracleAS Cold Failover Cluster (Infrastructure) configuration, you run the OracleAS Metadata Repository, Oracle Internet Directory, and Oracle Directory Integration Platform in an *active-passive* configuration.

OracleAS Infrastructure

oralnventory Directory

Node 2

on failover

Physical IP: 123.45.67.33

(Secondary Node)

However, the OracleAS Single Sign-On and Oracle Delegated Administration Services components run in an *active-active* configuration. You have a load balancer to direct requests to the nodes running these components.

## 8.4.1 Distributed OracleAS Cold Failover Cluster (Infrastructure): Overview of Installation Steps

To set up a distributed OracleAS Cold Failover Cluster (Infrastructure) configuration, perform these steps:

 Table 8–3
 Overview of Installation Steps for Distributed OracleAS Cold Failover Cluster (Infrastructure)

|    | Step                                                                            | Description                                                                                                    |
|----|---------------------------------------------------------------------------------|----------------------------------------------------------------------------------------------------|
| 1. | Perform Pre-Installation Steps                                                  | Pre-installation tasks, described in Section 8.2, include:                                                                                                    |
|    |                                                                                 | <ul> <li>Section 8.2.1, "Map the Virtual Hostname and Virtual IP<br/>Address"</li> </ul>                                                                                                    |
|    |                                                                                 | <ul> <li>Section 8.2.2, "Set Up a File System That Can Be Mounted<br/>from Both Nodes"</li> </ul>                                                                                                    |
|    |                                                                                 | <ul> <li>Section 8.2.3, "Review Recommendations for Automatic<br/>Storage Management (ASM)"</li> </ul>                                                                                                    |
| 2. | Install OracleAS Infrastructure                                                 | In this step, you install OracleAS Infrastructure on the shared<br>storage. You install all components except OracleAS Single<br>Sign-On, Oracle Delegated Administration Services, and OCA.                                    |
| 3. | Perform Post-Installation Steps                                                 | This post-installation step configures the CSS daemon. This step<br>is required only if you are using ASM (Automatic Storage<br>Management) feature of the Oracle database, and you do not<br>have an existing Oracle database. |
| 4. | Install OracleAS Single Sign-On and Oracle<br>Delegated Administration Services | In this step, you install OracleAS Single Sign-On and Oracle Delegated Administration Services.                                                                                                    |

## 8.4.2 Distributed OracleAS Cold Failover Cluster (Infrastructure): Details of Installation Steps

#### Step 1 Perform Pre-Installation Steps

Perform the pre-installation steps listed in Section 8.2, "Pre-Installation Steps for OracleAS Cold Failover Cluster".

#### Step 2 Install OracleAS Infrastructure

In a distributed OracleAS Cold Failover Cluster (Infrastructure) configuration, you install both OracleAS Metadata Repository and Oracle Identity Management components (except for OracleAS Single Sign-On, Oracle Delegated Administration Services, and OCA) in the same Oracle home by selecting **Identity Management and OracleAS Metadata Repository** in the Select Installation Type screen. This option creates a new database for the OracleAS Metadata Repository and a new Oracle Internet Directory.

The steps are the same as those listed in step 2, "Install OracleAS Infrastructure" on page 8-8, except that in the Select Configuration Options screen, do not select **OracleAS Single Sign-On**, **Oracle Application Server Delegated Administration Services**, and **OracleAS Certificate Authority (OCA)**.

#### Step 3 Perform Post-Installation Steps

The following step is required only if you meet **both** of these requirements:

- You plan to use the Automatic Storage Management (ASM) feature of Oracle Database 10g for the OracleAS Metadata Repository.
- Your computer does not have an existing Oracle Database 10g.

If you meet these requirements, you need to configure the CSS daemon on the other node. The CSS daemon synchronizes ASM instances with the database instances that use the ASM instances for database file storage.

To configure the CSS daemon:

- 1. Stop all the processes in the OracleAS Cold Failover Cluster (Infrastructure) home.
- 2. Stop the CSS daemon. You can do this by running the following command as root.

# /etc/init.d/init.cssd stop

- **3.** Fail over the IP and the disk to the other node.
- 4. On the other node, run the following command as root:

```
# $ORACLE_HOME/root.sh
```

ORACLE\_HOME is where you installed the OracleAS Cold Failover Cluster (Infrastructure).

## Step 4 Install OracleAS Single Sign-On and Oracle Delegated Administration Services

You install OracleAS Single Sign-On and Oracle Delegated Administration Services on the local disks of each node. You perform these installations separately.

#### **Pre-Installation Steps**

This installation is actually an OracleAS Cluster (Identity Management) installation. As such, you perform the OracleAS Cluster (Identity Management) setup steps in Chapter 9, "Installing in High Availability Environments: OracleAS Cluster (Identity Management)":

- Section 9.2.1, "Use the Same Path for the Oracle Home Directory (recommended)"
- Section 9.2.2, "Synchronize Clocks on All Nodes"
- Section 9.2.3, "Configure Virtual Server Names and Ports for the Load Balancer"

#### **Installation Steps**

The steps are the same as those listed in Section 9.6.5, "Installing OracleAS Single Sign-On and Oracle Delegated Administration Services on Each Node".

## 8.5 Installing an OracleAS Cold Failover Cluster (Identity Management) Configuration

Figure 8–3 shows an OracleAS Cold Failover Cluster (Identity Management) configuration.

This configuration is suitable if you have the OracleAS Metadata Repository database in a separate highly available environment and you want to use an active-passive configuration for the Oracle Identity Management components. You install the Oracle Identity Management components on a shared disk different from the share disk that contains the OracleAS Metadata Repository database.

This configuration includes:

- two clustered nodes
- storage devices local to each node

 two shared disks that can be accessed by both nodes. One shared disk contains the Oracle home for the database (on which you will load the OracleAS Metadata Repository), and on the other shared disk, you will install Oracle Identity Management.

During normal operation, node 1, which is the primary node, is the active node. It mounts both shared disks to access the Oracle Identity Management and database files, runs the Oracle Identity Management and database processes, and handles all requests.

If node 1 goes down for any reason, the clusterware fails over the Oracle Identity Management and database processes to node 2. Node 2 becomes the active node, mounts both shared disks, runs the processes, and handles all requests.

To access the active node in an OracleAS Cold Failover Cluster, clients, including middle-tier components and applications, use the virtual hostname associated with the OracleAS Cold Failover Cluster. The virtual hostname is associated with the active node (node 1 during normal operation, node 2 if node 1 goes down). Clients do not need to know which node (primary or secondary) is servicing requests.

You also use the virtual hostname in URLs that access the infrastructure. For example, if vhost.mydomain.com is the name of the virtual host, the URLs for the Oracle HTTP Server and the Application Server Control would look like the following:

| URL for:                         | Example URL                     |  |
|----------------------------------|---------------------------------|--|
| Oracle HTTP Server, Welcome page | http://vhost.mydomain.com:7777  |  |
| Oracle HTTP Server, secure mode  | https://vhost.mydomain.com:4443 |  |
| Application Server Control       | http://vhost.mydomain.com:1156  |  |

#### Figure 8–3 OracleAS Cold Failover Cluster (Identity Management) Configuration

OracleAS Cold Failover Cluster (Identity Management) Configuration

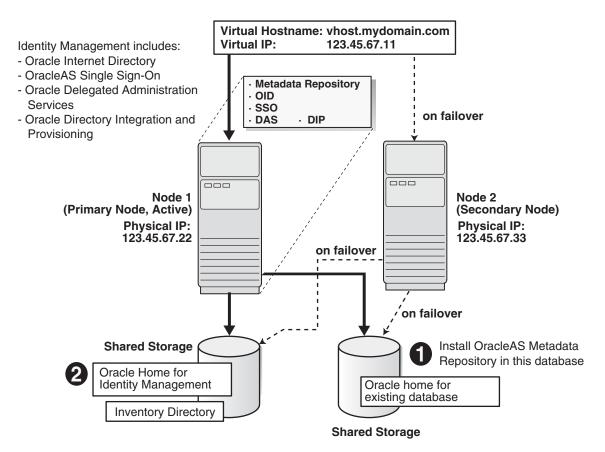

## 8.5.1 OracleAS Cold Failover Cluster (Identity Management): Overview of Installation Steps

To create an OracleAS Cold Failover Cluster (Identity Management) configuration against an existing cold failover cluster database, perform these steps:

Table 8–4Overview of Installation Steps for OracleAS Cold Failover Cluster (Identity Management)Configuration

| Perform Pre-Installation Steps                       | Dres installation tasks, described in Section 9.2 includes                                             |
|------------------------------------------------------|----------------------------------------------------------------------------------------------------|
|                                                      | Pre-installation tasks, described in Section 8.2 include:                                              |
|                                                      | <ul> <li>Section 8.2.1, "Map the Virtual Hostname and Virtual IP<br/>Address"</li> </ul>               |
|                                                      | <ul> <li>Section 8.2.2, "Set Up a File System That Can Be Mounted<br/>from Both Nodes"</li> </ul>      |
|                                                      | <ul> <li>Section 8.2.3, "Review Recommendations for Automatic<br/>Storage Management (ASM)"</li> </ul> |
| Install OracleAS Metadata Repository                 | Install OracleAS Metadata Repository on your existing cold failover cluster database.                  |
| Install the Oracle Identity Management<br>Components | Install the Oracle Identity Management components.                                                     |
|                                                      | Install the Oracle Identity Management                                                                 |

### 8.5.2 OracleAS Cold Failover Cluster (Identity Management): Details of Installation Steps

Perform the following steps to install Oracle Application Server in an OracleAS Cold Failover Cluster (Identity Management) configuration.

#### Step 1 Perform Pre-Installation Steps

Perform the pre-installation steps listed in Section 8.2, "Pre-Installation Steps for OracleAS Cold Failover Cluster".

#### Step 2 Install OracleAS Metadata Repository

Use the OracleAS RepCA to install the OracleAS Metadata Repository in an existing database. See the *Oracle Application Server Metadata Repository Creation Assistant User's Guide* for details.

If you do not have an existing database, you can use the installer to create one. Note that you have to create the database with a virtual hostname. The database should run in an active-passive configuration, typically on a hardware cluster. See Section 8.8, "Installing Only the OracleAS Metadata Repository in an OracleAS Cold Failover Cluster Environment" for details.

#### Step 3 Install the Oracle Identity Management Components

You install the Oracle Identity Management on the other shared disk. Follow the installation steps described in Table 8–5.

#### **Key Points**

- When the installer prompts you for the Oracle home path, enter a path on the shared disk. Make sure that both nodes can access this path.
- In the Select High Availability or Replication Option screen, select Virtual Host.
- In the Specify Virtual Hostname screen, enter the virtual hostname.

Installer Screens

 Table 8–5
 Installing Oracle Identity Management Components

|    | Screen                          | Action                                                                                                    |
|----|---------------------------------|----------------------------------------------------------------------------------------------------|
| 1. |                                 | Start up the installer and complete the first few screens. See Section 4.27, "Install Fragment: The First Few Screens of the Installation" for details. |
|    |                                 | Note:                                                                                                    |
|    |                                 | In the Select Installation Type screen, select Oracle Identity Management.                                                                              |
| 2. | Select Configuration<br>Options | Select Oracle Internet Directory.                                                                                                    |
|    |                                 | Select Oracle Application Server Single Sign-On.                                                                                                    |
|    |                                 | Select Oracle Application Server Delegated Administration Services.                                                                                     |
|    |                                 | Select Oracle Directory Integration Platform.                                                                                                    |
|    |                                 | Select <b>Oracle Application Server Certificate Authority (OCA)</b> if you want a certificate authority.                                                |
|    |                                 | Select High Availability and Replication.                                                                                                    |
|    |                                 | Click Next.                                                                                                    |

|     | Screen                                          | Action                                                                                                    |
|-----|-------------------------------------------------|----------------------------------------------------------------------------------------------------|
| 3.  | Specify Port                                    | If you want to use default ports for the components, select Automatic.                                                                                                    |
|     | Configuration Options                           | If you do not want to use the default ports, and you have created a staticports.ini file, select <b>Manual</b> and enter the fullpath to your staticports.ini file in the provided field.                                                                                                    |
|     |                                                 | Click Next.                                                                                                    |
| 4.  | Specify Repository                              | <b>Username</b> : Enter the username to use to log in to the OracleAS Metadata Repository database. The user must have DBA privileges.                                                                                                    |
|     |                                                 | <b>Password</b> : Enter the user's password.                                                                                                    |
|     |                                                 | <b>Hostname and Port</b> : Enter the name of the computer where the database is running, and the port number at which it is listening. Use the format: <i>host:port</i> .                                                                                                    |
|     |                                                 | <b>Service Name</b> : Enter the service name of the database. Note that the service name must include the database domain name.                                                                                                    |
|     |                                                 | Example:orcl.mydomain.com                                                                                                    |
|     |                                                 | Click Next.                                                                                                    |
| 5.  | Select High Availability or Replication Option  | Select Virtual Host, and click Next.                                                                                                    |
| 6.  | Specify Namespace in<br>Internet Directory      | Select the suggested namespace, or enter a custom namespace for the location of the default Oracle Identity Management realm.                                                                                                    |
|     |                                                 | Ensure the value shown in <b>Suggested Namespace</b> meets your deployment needs.<br>If not, enter the desired value in <b>Custom Namespace</b> . See Section 4.16, "What Do I<br>Enter in the "Specify Namespace in Internet Directory" Screen?".                                                                                                    |
|     |                                                 | Click Next.                                                                                                    |
| 7.  | Specify Virtual Hostname                        | <b>Note:</b> This is a critical screen when installing the infrastructure in an OracleAS Cold Failover Cluster. If you do not see this screen, check the following:                                                                                                    |
|     |                                                 | <ul> <li>Return to the "Select High Availability or Replication Option" screen and<br/>ensure that you selected Virtual Host.</li> </ul>                                                                                                    |
|     |                                                 | <ul> <li>Return to the Select Configuration Options screen and ensure that you selected High Availability and Replication.</li> </ul>                                                                                                    |
|     |                                                 | <b>Virtual Hostname</b> : Enter the virtual hostname for the OracleAS Cold Failover Cluster configuration.                                                                                                    |
|     |                                                 | Example:vhost.mydomain.com                                                                                                    |
|     |                                                 | Click Next.                                                                                                    |
| 8.  | OCA screens                                     | If you selected <b>Oracle Application Server Certificate Authority (OCA)</b> in the Select Configuration Options screen, the installer displays screens for configuring OCA. See Section 4.30, "Install Fragment: OCA Screens" for details.                                                                                                    |
| 9.  | Specify Instance Name<br>and ias_admin Password | <b>Instance Name</b> : Enter a name for this infrastructure instance. Instance names can contain alphanumeric characters and the _ (underscore) character. If you have more than one Oracle Application Server instance on a computer, the instance names must be unique. See Section 3.5, "Oracle Application Server Instances and Instance Names" for instance name details. |
|     |                                                 | Example: id_mgmt                                                                                                    |
|     |                                                 | <b>ias_admin Password</b> and <b>Confirm Password</b> : Set the password for the ias_admin user. This is the administrative user for the instance. See Section 3.6, "The ias_admin User and Restrictions on its Password" for restrictions on the password.                                                                                                    |
|     |                                                 | Example: welcome99                                                                                                    |
|     |                                                 | Click Next.                                                                                                    |
| 10. |                                                 | Finish the installation. See Section 4.28, "Install Fragment: The Last Few Screens of the Installation" for details.                                                                                                    |

 Table 8–5 (Cont.) Installing Oracle Identity Management Components

# 8.6 Installing a Distributed OracleAS Cold Failover Cluster (Identity Management) Configuration

This configuration is suitable:

- if you want to run Oracle Internet Directory and Oracle Directory Integration Platform on the same tier as your database, and Oracle Delegated Administration Services and OracleAS Single Sign-On on a different tier
- if you want to install the OracleAS Metadata Repository in an existing cold failover cluster database

Figure 8–4 shows a distributed OracleAS Cold Failover Cluster (Identity Management) configuration.

It consists of:

- two nodes running Oracle Delegated Administration Services and OracleAS Single Sign-On. These nodes are accessed through a load balancer.
- two nodes running in an active-passive configuration. These nodes will run the existing cold failover cluster database, Oracle Internet Directory, and Oracle Directory Integration Platform.
- storage devices local to each node
- two shared disks. One shared disk contains the database Oracle home. On the other shared disk, you will install Oracle Internet Directory and Oracle Directory Integration Platform.
- firewalls to separate the tiers

## Tier Running the Oracle Internet Directory, Oracle Directory Integration Platform, and Database

In this tier, during normal operation, the active node mounts the shared disks to access the Oracle Identity Management and database; runs the Oracle Internet Directory, Oracle Directory Integration Platform, and database processes; and handles all requests.

If the active node goes down for any reason, the clusterware fails over the processes to the secondary node (node 2), which becomes the new active node, mounts the shared disks, runs the processes, and handles all requests.

To access the active node, clients, including middle-tier components and applications, use the virtual hostname. The virtual hostname is associated with the active node (which is the primary node during normal operation, the secondary node upon failover). Clients do not need to know which node (primary or secondary) is servicing requests.

You need to use the virtual hostname in URLs to access the active node. For example, if vhost.mydomain.com is the virtual hostname, the URLs for the Oracle HTTP Server and the Application Server Control for this tier would look like the following:

| URL for:                         | Example URL                     |
|----------------------------------|---------------------------------|
| Oracle HTTP Server, Welcome page | http://vhost.mydomain.com:7777  |
| Oracle HTTP Server, secure mode  | https://vhost.mydomain.com:4443 |
| Application Server Control       | http://vhost.mydomain.com:1156  |

## Tier Running Oracle Delegated Administration Services and OracleAS Single Sign-On

Note that the nodes in this tier are not clustered. Both nodes are active at the same time, and you install the files locally on each node. To access these nodes, clients go through a load balancer. For example, if the name of the load balancer is loadbalance1.mydomain.com, the URLs for the Oracle HTTP Server and the Application Server Control for this tier would look like the following:

| URL for:                         | Example URL                     |
|----------------------------------|---------------------------------|
| Oracle HTTP Server, Welcome page | http://vhost.mydomain.com:7777  |
| Oracle HTTP Server, secure mode  | https://vhost.mydomain.com:4443 |
| Application Server Control       | http://vhost.mydomain.com:1156  |

#### Figure 8–4 Distributed OracleAS Cold Failover Cluster (Identity Management) Configuration

#### Distributed OracleAS Cold Failover Cluster (Identity Management) Configuration

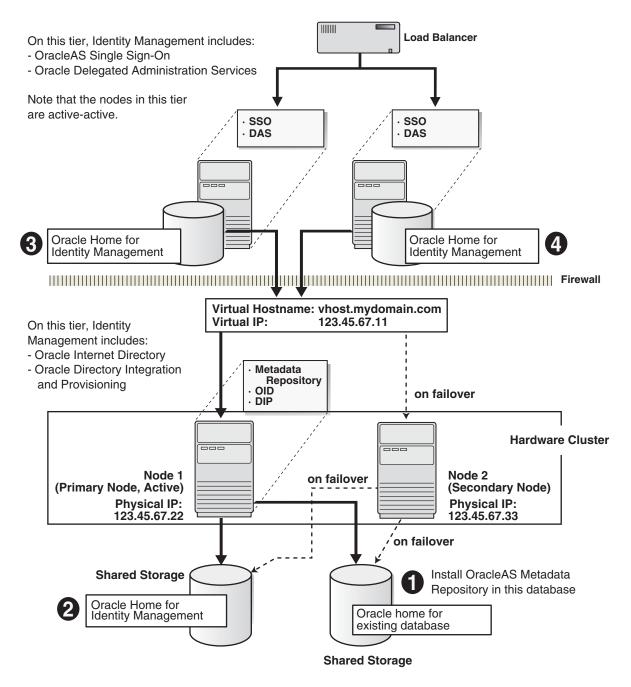

## 8.6.1 Distributed OracleAS Cold Failover Cluster (Identity Management): Overview of Installation Steps

To create a distributed OracleAS Cold Failover Cluster (Identity Management) configuration against an existing cold failover cluster database, perform these steps:

|    | Step                                                                            | Description                                                                                            |
|----|---------------------------------------------------------------------------------|----------------------------------------------------------------------------------------------------|
| 1. | Perform Pre-Installation Steps                                                  | Pre-installation tasks, described in Section 8.2, include:                                             |
|    |                                                                                 | <ul> <li>Section 8.2.1, "Map the Virtual Hostname and Virtual IP<br/>Address"</li> </ul>               |
|    |                                                                                 | <ul> <li>Section 8.2.2, "Set Up a File System That Can Be Mounted<br/>from Both Nodes"</li> </ul>      |
|    |                                                                                 | <ul> <li>Section 8.2.3, "Review Recommendations for Automatic<br/>Storage Management (ASM)"</li> </ul> |
| 2. | Install OracleAS Metadata Repository                                            | Install OracleAS Metadata Repository on your existing cold failover cluster database.                  |
| 3. | Install Oracle Internet Directory and Oracle<br>Directory Integration Platform  | Install the Oracle Internet Directory and Oracle Directory<br>Integration Platform components.         |
| 4. | Install OracleAS Single Sign-On and Oracle<br>Delegated Administration Services | Install the OracleAS Single Sign-On and Oracle Delegated Administration Services components.           |

 Table 8–6
 Overview of Installation Steps for Distributed OracleAS Cold Failover Cluster (Identity Management) Configuration

## 8.6.2 Distributed OracleAS Cold Failover Cluster (Identity Management): Details of Installation Steps

#### Step 1 Perform Pre-Installation Steps

Perform the pre-installation steps listed in Section 8.2, "Pre-Installation Steps for OracleAS Cold Failover Cluster".

#### Step 2 Install OracleAS Metadata Repository

Use the OracleAS RepCA to install the OracleAS Metadata Repository in an existing database. See the *Oracle Application Server Metadata Repository Creation Assistant User's Guide* for details.

If you do not have an existing database, you can use the installer to create one. Note that you have to create the database with a virtual hostname. See Section 8.8, "Installing Only the OracleAS Metadata Repository in an OracleAS Cold Failover Cluster Environment" for details.

Step 3 Install Oracle Internet Directory and Oracle Directory Integration Platform

Install the Oracle Internet Directory and Oracle Directory Integration Platform components on the other shared disk. Follow the installation steps described in Table 8–7.

#### **Key Points**

- In the Select Installation Type screen, select Identity Management.
- In the Select Configuration Options screen, select Oracle Internet Directory, Oracle Directory Integration Platform, and High Availability and Replication.
- In the Select High Availability or Replication Option screen, select Virtual Host.
- In the Specify Virtual Hostname screen, enter the virtual hostname.

#### **Installer Screens**

|    | Screen                                         | Action                                                                                                    |
|----|------------------------------------------------|----------------------------------------------------------------------------------------------------|
| ۱. |                                                | Start up the installer and complete the first few screens. See Section 4.27, "Install Fragment: The First Few Screens of the Installation" for details.                                                                                      |
|    |                                                | Note:                                                                                                    |
|    |                                                | In the Select Installation Type screen, select Identity Management.                                                                                                    |
| 2. | Select Configuration<br>Options                | Select Oracle Internet Directory.                                                                                                    |
|    |                                                | Do not select Oracle Application Server Single Sign-On.                                                                                                    |
|    |                                                | Do not select Oracle Application Server Delegated Administration Services.                                                                                                    |
|    |                                                | Select Oracle Directory Integration Platform.                                                                                                    |
|    |                                                | Do not select Oracle Application Server Certificate Authority (OCA).                                                                                                    |
|    |                                                | Select High Availability and Replication.                                                                                                    |
|    |                                                | Click Next.                                                                                                    |
| 3. | Specify Port                                   | If you want to use default ports for the components, select Automatic.                                                                                                    |
|    | Configuration Options                          | If you do not want to use the default ports, and you have created a staticports.ini file, select <b>Manual</b> and enter the fullpath to your staticports.ini file in the provided field.                                                    |
|    |                                                | Click Next.                                                                                                    |
| 1. | Specify Repository                             | <b>Username</b> : Enter the username to use to log in to the OracleAS Metadata Repository database. The user must have DBA privileges.                                                                                                    |
|    |                                                | <b>Password</b> : Enter the user's password.                                                                                                    |
|    |                                                | Hostname and Port: Enter the name of the computer where the database is running, and the port number at which it is listening. Use the format: <i>host:port</i>                                                                              |
|    |                                                | <b>Service Name</b> : Enter the service name of the database. Note that the service name must include the database domain name.                                                                                                    |
|    |                                                | Example: orcl.mydomain.com                                                                                                    |
|    |                                                | Click Next.                                                                                                    |
| 5. | Select High Availability or Replication Option | Select Virtual Host, and click Next.                                                                                                    |
| 5. | Specify Namespace in<br>Internet Directory     | Select the suggested namespace, or enter a custom namespace for the location of the default Oracle Identity Management realm.                                                                                                    |
|    |                                                | Ensure the value shown in <b>Suggested Namespace</b> meets your deployment needs. If not, enter the desired value in <b>Custom Namespace</b> . See Section 4.16, "What Do I Enter in the "Specify Namespace in Internet Directory" Screen?". |
|    |                                                | Click Next.                                                                                                    |
| 7. | Specify Virtual Hostname                       | <b>Note:</b> This is a critical screen when installing the infrastructure in an OracleAS Cold Failover Cluster. If you do not see this screen, check the following:                                                                          |
|    |                                                | <ul> <li>Return to the Select High Availability or Replication Option screen and ensure<br/>that you selected Virtual Host.</li> </ul>                                                                                                    |
|    |                                                | <ul> <li>Return to the Select Configuration Options screen and ensure that you selected High Availability and Replication.</li> </ul>                                                                                                    |
|    |                                                | <b>Virtual Hostname</b> : Enter the virtual hostname for the OracleAS Cold Failover Cluster configuration.                                                                                                    |
|    |                                                | Example:vhost.mydomain.com                                                                                                    |
|    |                                                | Click Next.                                                                                                    |

 Table 8–7
 Installing Oracle Internet Directory and Oracle Directory Integration Platform

|    | Screen                                          | Action                                                                                                    |
|----|-------------------------------------------------|----------------------------------------------------------------------------------------------------|
| 8. | Specify Instance Name<br>and ias_admin Password | <b>Instance Name</b> : Enter a name for this infrastructure instance. Instance names can contain alphanumeric characters and the _ (underscore) character. If you have more than one Oracle Application Server instance on a computer, the instance names must be unique. See Section 3.5, "Oracle Application Server Instances and Instance Names" for instance name details. |
|    |                                                 | Example: oid_dip                                                                                                    |
|    |                                                 | ias_admin Password and Confirm Password: Set the password for the ias_admin user. This is the administrative user for the instance. See Section 3.6, "The ias_<br>admin User and Restrictions on its Password" for restrictions on the password.                                                                                                    |
|    |                                                 | Example: welcome99                                                                                                    |
|    |                                                 | Click Next.                                                                                                    |
| 9. |                                                 | Finish the installation. See Section 4.28, "Install Fragment: The Last Few Screens of the Installation" for details.                                                                                                    |

Table 8–7 (Cont.) Installing Oracle Internet Directory and Oracle Directory Integration Platform

## Step 4 Install OracleAS Single Sign-On and Oracle Delegated Administration Services

Install these components in an OracleAS Cluster (Identity Management) configuration. In this configuration, you install them on the local disks of each node. You perform these installations separately.

**Pre-Installation steps:** Because this installation is actually an OracleAS Cluster (Identity Management) installation, you can follow the OracleAS Cluster (Identity Management) setup steps in Chapter 9, "Installing in High Availability Environments: OracleAS Cluster (Identity Management)":

- Section 9.2.1, "Use the Same Path for the Oracle Home Directory (recommended)"
- Section 9.2.2, "Synchronize Clocks on All Nodes"
- Section 9.2.3, "Configure Virtual Server Names and Ports for the Load Balancer"

**Installation steps:** The installation steps are described in Section 9.6.5, "Installing OracleAS Single Sign-On and Oracle Delegated Administration Services on Each Node".

# 8.7 Installing Oracle Delegated Administration Services and OracleAS Single Sign-On in an OracleAS Cold Failover Cluster

The configuration described in this section is similar to that described in Section 8.4, "Installing a Distributed OracleAS Cold Failover Cluster (Infrastructure) Configuration". The difference is that in the configuration described in this section, OracleAS Single Sign-On and Oracle Delegated Administration Services run in an OracleAS Cold Failover Cluster configuration.

You need two sets of clustered nodes. See Figure 8–5. One set runs the OracleAS Metadata Repository and Oracle Internet Directory, and another set runs Oracle Delegated Administration Services and OracleAS Single Sign-On.

For each set, you need a shared storage and a virtual hostname. You install Oracle homes for the various Oracle Application Server components on the shared storage.

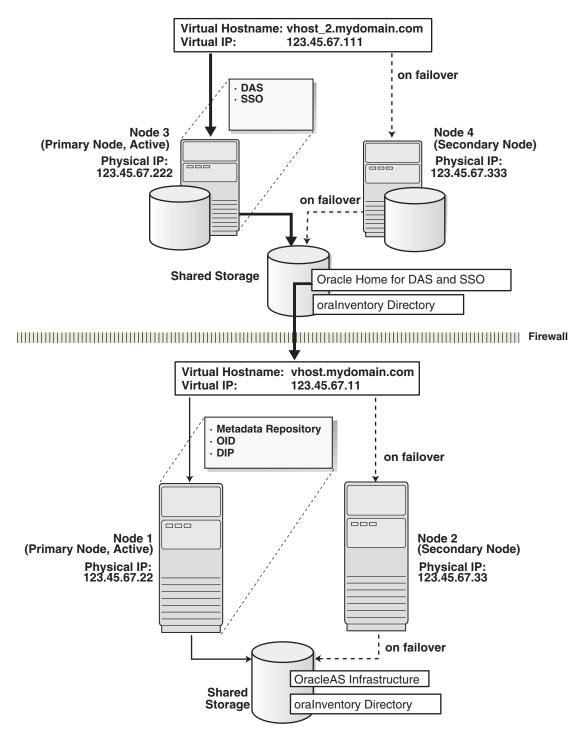

Figure 8–5 Oracle Delegated Administration Services and OracleAS Single Sign-On in a Cold Failover Cluster

# 8.7.1 Oracle Delegated Administration Services and OracleAS Single Sign-On in OracleAS Cold Failover Cluster: Overview of Installation Steps

|    | Step                                                                                           | Description                                                                                                    |
|----|------------------------------------------------------------------------------------------------|----------------------------------------------------------------------------------------------------|
| 1. | Perform Pre-Installation Steps                                                                 | Pre-installation tasks, described in Section 8.2, include:                                                                                                    |
|    |                                                                                                | <ul> <li>Section 8.2.1, "Map the Virtual Hostname and Virtual IP<br/>Address". You need two sets of virtual hostnames: one set<br/>for OracleAS Metadata Repository and Oracle Internet<br/>Directory, and a second set for Oracle Delegated<br/>Administration Services and OracleAS Single Sign-On.</li> </ul> |
|    |                                                                                                | <ul> <li>Section 8.2.2, "Set Up a File System That Can Be Mounted<br/>from Both Nodes". You need two shared disks, one for each<br/>set of nodes.</li> </ul>                                                                                                    |
|    |                                                                                                | <ul> <li>Section 8.2.3, "Review Recommendations for Automatic<br/>Storage Management (ASM)"</li> </ul>                                                                                                    |
| 2. | (optional) Create staticports.ini Files                                                        | If you wish, create two staticports.ini files, one for each set of nodes.                                                                                                    |
| 3. | Install OracleAS Metadata Repository and Oracle Internet Directory                             | From node 1, install OracleAS Metadata Repository and Oracle<br>Internet Directory on the shared disk.                                                                                                    |
|    |                                                                                                | The steps are the same as those listed in step 2, "Install OracleAS<br>Infrastructure" on page 8-8, except that in the Select<br>Configuration Options screen, do not select OracleAS Single<br>Sign-On and Oracle Application Server Delegated<br>Administration Services.                                      |
| 4. | Install Oracle Delegated Administration<br>Services and OracleAS Single Sign-On from<br>Node 3 | From node 3, install Oracle Delegated Administration Services and OracleAS Single Sign-On on the shared disk.                                                                                                    |
| 5. | Stop the OracleAS Infrastructure Processes<br>on Node 1                                        | From node 1, stop the OracleAS Infrastructure processes.                                                                                                    |
| 6. | Stop the OracleAS Infrastructure Processes<br>on Node 3                                        | From node 1, stop the OracleAS Infrastructure processes.                                                                                                    |
| 7. | Perform Post-Installation Steps                                                                | This post-installation step configures the CSS daemon. This step<br>is required only if you are using ASM (Automatic Storage<br>Management) feature of the Oracle database, and you do not<br>have an existing Oracle database.                                                                                  |

 Table 8–8
 Overview of Steps for Installing Oracle Delegated Administration Services and OracleAS Single

 Sign-On in an OracleAS Cold Failover Cluster

## 8.7.2 Oracle Delegated Administration Services and OracleAS Single Sign-On in OracleAS Cold Failover Cluster: Details of Installation Steps

#### Step 1 Perform Pre-Installation Steps

Perform the pre-installation steps listed in Section 8.2, "Pre-Installation Steps for OracleAS Cold Failover Cluster".

#### Step 2 (optional) Create staticports.ini Files

If you wish, you may set up two staticports.ini files, one for each set of nodes. For information on staticports.ini, see Section 2.6.3, "Using Custom Port Numbers (the "Static Ports" Feature)".

#### Step 3 Install OracleAS Metadata Repository and Oracle Internet Directory

Install OracleAS Metadata Repository and Oracle Internet Directory in the same Oracle home by selecting **Identity Management and OracleAS Metadata Repository** in the Select Installation Type screen. This option creates a new database for the OracleAS Metadata Repository and a new Oracle Internet Directory.

The steps are the same as those listed in step 2, "Install OracleAS Infrastructure" on page 8-8, with these differences:

- In the Select Configuration Options screen, select these components/options:
  - Oracle Internet Directory
  - Oracle Directory Integration Platform
  - High Availability and Replication

Do not select these components:

- Oracle Application Server Single Sign-On
- Oracle Application Server Delegated Administration Services
- Oracle Application Server Certificate Authority (OCA)
- In the Specify Port Configuration Options screen, select Manual and enter the fullpath to the staticports.ini file that you created in the previous step.

## Step 4 Install Oracle Delegated Administration Services and OracleAS Single Sign-On from Node 3

From node 3, install Oracle Delegated Administration Services and OracleAS Single Sign-On on the shared disk by following the steps in Table 8–9.

#### **Key Points**

...

- When the installer prompts you for the Oracle home path, enter a path on the shared disk. Make sure that both nodes can access this path.
- In the Select High Availability or Replication Option screen, select Virtual Host.
- In the Specify Virtual Hostname screen, enter the virtual hostname.

|    | Screen                          | Action                                                                                                    |
|----|---------------------------------|----------------------------------------------------------------------------------------------------|
| 1. |                                 | Start up the installer and complete the first few screens. See Section 4.27, "Install Fragment: The First Few Screens of the Installation" for details. |
|    |                                 | Note:                                                                                                    |
|    |                                 | In the Select Installation Type screen, select Oracle Identity Management.                                                                              |
| 2. | Select Configuration<br>Options | Do not select Oracle Internet Directory.                                                                                                    |
|    |                                 | Select Oracle Application Server Single Sign-On.                                                                                                    |
|    |                                 | Select Oracle Application Server Delegated Administration Services.                                                                                     |
|    |                                 | Do not select Oracle Directory Integration Platform.                                                                                                    |
|    |                                 | Do not select Oracle Application Server Certificate Authority (OCA).                                                                                    |
|    |                                 | Select High Availability and Replication.                                                                                                    |
|    |                                 | Click Next.                                                                                                    |
|    |                                 |                                                                                                    |

Table 8–9 Installing Oracle Delegated Administration Services and OracleAS Single Sign-On

|    | Screen                                          | Action                                                                                                    |  |
|----|-------------------------------------------------|----------------------------------------------------------------------------------------------------|--|
| 3. | Specify Port<br>Configuration Options           | Select <b>Manual</b> and enter the fullpath to your staticports.ini file in the provided field. You created the staticports.ini file in step 2, "(optional) Create staticports.ini Files" on page 8-26.                                                                                                    |  |
|    |                                                 | Click Next.                                                                                                    |  |
| 4. | Select High Availability<br>Option              | Select Virtual Host, and click Next.                                                                                                    |  |
| 5. | Register with Oracle<br>Internet Directory      | Enter connect information for the Oracle Internet Directory that you installed earlier.                                                                                                    |  |
|    |                                                 | Hostname: Enter the virtual hostname to access the Oracle Internet Directory host.                                                                                                    |  |
|    |                                                 | <b>SSL Port</b> : Enter the SSL port on which Oracle Internet Directory is listening. See Section 4.17, "How to Determine Port Numbers Used by Components" if you do not know the port number.                                                                                                    |  |
|    |                                                 | Click Next.                                                                                                    |  |
| 6. | Specify Oracle Internet                         | Username: Enter the username to log in to the Oracle Internet Directory.                                                                                                    |  |
|    | Directory Login                                 | <b>Password</b> : Enter the password for the username.                                                                                                    |  |
|    |                                                 | <b>Realm</b> : Enter the realm against which to validate the username. This field appears only if your Oracle Internet Directory has multiple realms.                                                                                                    |  |
|    |                                                 | Click Next.                                                                                                    |  |
| 7. | Specify Virtual Hostname                        | <b>Note:</b> This is a critical screen when installing in an OracleAS Cold Failover Cluster. If you do not see this screen, check the following:                                                                                                    |  |
|    |                                                 | <ul> <li>Return to the Select High Availability or Replication Option screen and ensure<br/>that you selected Virtual Host.</li> </ul>                                                                                                    |  |
|    |                                                 | <ul> <li>Return to the Select Configuration Options screen and ensure that you selected High Availability and Replication.</li> </ul>                                                                                                    |  |
|    |                                                 | <b>Virtual Hostname</b> : Enter the virtual hostname for the OracleAS Cold Failover Cluster configuration.                                                                                                    |  |
|    |                                                 | Example:vhost_2.mydomain.com                                                                                                    |  |
|    |                                                 | Click Next.                                                                                                    |  |
| 8. | Specify Instance Name<br>and ias_admin Password | <b>Instance Name</b> : Enter a name for the instance. Instance names can contain alphanumeric characters and the _ (underscore) character. If you have more than one Oracle Application Server instance on a computer, the instance names must be unique. See Section 3.5, "Oracle Application Server Instances and Instance Names" for instance name details. |  |
|    |                                                 | Example: sso_das                                                                                                    |  |
|    |                                                 | <b>ias_admin Password</b> and <b>Confirm Password</b> : Set the password for the ias_admin<br>user. This is the administrative user for the instance. See Section 3.6, "The ias_<br>admin User and Restrictions on its Password" for restrictions on the password.                                                                                             |  |
|    |                                                 | Example: welcome99                                                                                                    |  |
|    |                                                 | Click Next.                                                                                                    |  |
| 9. |                                                 | Finish the installation. See Section 4.28, "Install Fragment: The Last Few Screens of the Installation" for details.                                                                                                    |  |

 Table 8–9 (Cont.) Installing Oracle Delegated Administration Services and OracleAS Single Sign-On

#### Step 5 Stop the OracleAS Infrastructure Processes on Node 1

Stop the processes that are running in the Oracle home where you installed the OracleAS Metadata Repository and Oracle Internet Directory.

**1.** Stop the Application Server Control.

prompt> ORACLE\_HOME/bin/emctl stop iasconsole

**2.** Stop the components.

prompt> ORACLE\_HOME/opmn/bin/opmnctl stopall

- **3.** Stop the OracleAS Metadata Repository.
  - **a.** Set the ORACLE\_HOME environment variable to the OracleAS Infrastructure home.
  - **b.** Set the ORACLE\_SID environment variable to the SID of the OracleAS Metadata Repository (for example, orcl).
  - c. Stop the OracleAS Metadata Repository instance.

prompt> ORACLE\_HOME/bin/sqlplus /nolog SQL> connect SYS as SYSDBA SQL> shutdown SOL> quit

**d.** Stop the listener.

prompt> ORACLE\_HOME/bin/lsnrctl stop

e. Stop the Oracle Enterprise Manager 10g 10g Database Control.

prompt> ORACLE\_HOME/bin/emctl stop dbconsole

#### Step 6 Stop the OracleAS Infrastructure Processes on Node 3

Stop the processes that are running in the Oracle home where you installed Oracle Delegated Administration Services and OracleAS Single Sign-On.

**1.** Stop the Application Server Control.

prompt> ORACLE\_HOME/bin/emctl stop iasconsole

**2.** Stop the components.

prompt> ORACLE\_HOME/opmn/bin/opmnctl stopall

#### Step 7 Perform Post-Installation Steps

The following step is required only if you meet **both** of these requirements:

- You plan to use the Automatic Storage Management (ASM) feature of Oracle Database 10g for the OracleAS Metadata Repository.
- Your computer does not have an existing Oracle Database 10g.

If you meet these requirements, you need to configure the CSS daemon on the other node. The CSS daemon synchronizes ASM instances with the database instances that use the ASM instances for database file storage.

To configure the CSS daemon:

- 1. Stop all the processes in the OracleAS Cold Failover Cluster (Infrastructure) home.
- **2.** Stop the CSS daemon. You can do this by running the following command as root.

# /etc/init.d/init.cssd stop

**3.** Fail over the IP and the disk to the other node.

4. On the other node, run the following command as root:

```
# $ORACLE_HOME/root.sh
```

ORACLE\_HOME is where you installed the OracleAS Cold Failover Cluster (Infrastructure).

# 8.8 Installing Only the OracleAS Metadata Repository in an OracleAS Cold Failover Cluster Environment

This section describes how to install the OracleAS Metadata Repository in a new database (that is, the installer will create a new database for you and populate it with the OracleAS Metadata Repository). You can use this database in an OracleAS Cold Failover Cluster environment.

Prerequisites:

- Check that you have configured a virtual hostname and virtual IP.
- If there is an existing Oracle Application Server 10g database on the system where you plan to install OracleAS Metadata Repository, you must perform the steps in Section 8.2.5, "Modify listener.ora file for Existing Database" prior to installation.

Table 8–10 Installing the OracleAS Metadata Repository Only

|    | Screen                                                       | Action                                                                                                    |
|----|--------------------------------------------------------------|----------------------------------------------------------------------------------------------------|
| 1. |                                                              | Start up the installer and complete the first few screens. See Section 4.27, "Install Fragment: The First Few Screens of the Installation" for details.                                                                                                    |
|    |                                                              | Notes:                                                                                                    |
|    |                                                              | • In the Select Installation Type screen, select <b>Metadata Repository</b> .                                                                                                    |
| 2. | Select Configuration                                         | Select High Availability and Replication.                                                                                                    |
|    | Options                                                      | Click Next.                                                                                                    |
| 3. | Select High Availability                                     | Select Virtual Host.                                                                                                    |
|    | Option                                                       | Click Next.                                                                                                    |
| 4. | Register Oracle<br>Application Server<br>Metadata Repository | If you already have an Oracle Internet Directory and know its connect information, select <b>Yes</b> and enter the name of the computer where Oracle Internet Directory is running and the port number. See Section 4.17, "How to Determine Port Numbers Used by Components" if you do not know the port number. |
|    |                                                              | <b>Use Only SSL Connections with this Oracle Internet Directory</b> : Select this option if you want Oracle Application Server components to use only SSL to connect to Oracle Internet Directory.                                                                                                    |
|    |                                                              | If you do not have an Oracle Internet Directory, or do not know its connect information, select <b>No</b> .                                                                                                    |
|    |                                                              | Click Next.                                                                                                    |
| 5. | Specify Oracle Internet<br>Directory login                   | This screen appears only if you selected <b>Yes</b> in the previous screen.                                                                                                    |
|    |                                                              | <b>Username</b> : Enter the username for logging into Oracle Internet Directory. The user must belong to the iAS Admins group in Oracle Internet Directory.                                                                                                    |
|    |                                                              | <b>Password</b> : Enter the password.                                                                                                    |
|    |                                                              | <b>Realm</b> : This field appears only if your Oracle Internet Directory contains multiple realms. Enter the name of the realm against which to authenticate the user.                                                                                                    |
|    |                                                              | Click Next.                                                                                                    |
| 6. | Specify Virtual Hostname                                     | Virtual Hostname: Enter the name of the virtual host.                                                                                                    |
|    |                                                              | Click Next.                                                                                                    |
|    |                                                              |                                                                                                    |

| _  | Screen                  | Action                                                                                                    |
|----|-------------------------|----------------------------------------------------------------------------------------------------|
| 7. | Oracle Database screens | Enter information for the OracleAS Metadata Repository database. See Section 4.29, "Install Fragment: Database Screens". |
| 8. |                         | Finish the installation. See Section 4.28, "Install Fragment: The Last Few Screens of the Installation" for details.     |

Table 8–10 (Cont.) Installing the OracleAS Metadata Repository Only

### 8.9 Post-Installation Steps for OracleAS Cold Failover Cluster

- Section 8.9.1, "Edit the ORACLE\_HOME/Apache/Apache/htdocs/index.html File"
- Section 8.9.2, "Copy the /var/opt/oracle Directory to the Other Node"
- Section 8.9.3, "Running Database Console against a Cold Failover Cluster Database"
- Section 8.9.4, "Edit the oraInst.loc and oratab Files on the Secondary Node"
- Section 8.9.5, "Create a Clusterware Agent for Automatic Failover"

#### 8.9.1 Edit the ORACLE\_HOME/Apache/Apache/htdocs/index.html File

In the ORACLE\_HOME/Apache/Apache/htdocs/index.html file, change all occurrences of the physical hostname (example: node1) to the virtual hostname (example: vhost), where node1 appears as a hostname.

Note that if node1 is used as part of the Oracle Application Server instance name, do not change it.

#### 8.9.2 Copy the /var/opt/oracle Directory to the Other Node

After the OracleAS Infrastructure installation is complete, copy the /var/opt/oracle directory from the node where you performed the installation to the other node in the OracleAS Cold Failover Cluster. This ensures that you can run the installer to update the Oracle home from either node in the cluster.

Be sure to keep the two /var/opt/oracle directories in sync. Whenever you run the installer to update the infrastructure, you need to copy the oracle directory to the other node.

The /var/opt/oracle directory is not used during runtime by Oracle Application Server. It is used only by the installer.

#### 8.9.3 Running Database Console against a Cold Failover Cluster Database

Before you can start, stop or check the status of Database Console against a cold failover cluster database, you need to set the ORACLE\_HOSTNAME environment variable to the virtual hostname. For example, in Figure 8–1, the virtual hostname is vhost.mydomain.com. You would set ORACLE\_HOSTNAME as follows:

C shell:

\$ setenv ORACLE\_HOSTNAME vhost.mydomain.com

#### Bourne or Korn shell:

% ORACLE\_HOSTNAME=vhost.mydomain.com

% export ORACLE\_HOSTNAME

After setting the variable, you can then run the "emctl *action* dbconsole" commands, where *action* is start, stop, or status (for example, emctl start dbconsole).

#### 8.9.4 Edit the oralnst.loc and oratab Files on the Secondary Node

After the OracleAS Infrastructure installation is complete, edit the /etc/oraInst.loc and /etc/oratab files on the secondary node. T

Edit the oratab file on the secondary node as follows:

- 1. Create or edit a /etc/oratab file.
- 2. Copy the oratab entries from the primary node for the Metadata Repository, created during the OracleAS Cold Failover Cluster installation.

For example, copy the following entries from the oratab file on the primary node to the oratab file on the secondary node where /mnt/app/oracle/OraInfra\_10\_1\_ 4 is the Oracle Home directory:

\*:/mnt/app/oracle/OraInfra\_10\_1\_4:N
asdb:/mnt/app/oracle/OraInfra\_10\_1\_4:N

Create the oraInst.loc file on the secondary node by copying the oraInst.loc file from the primary node to the secondary node. The oraInst.loc file is not used during runtime by Oracle Application Server. It is used only by the installer.

#### 8.9.5 Create a Clusterware Agent for Automatic Failover

An OracleAS Cold Failover Cluster environment provides the framework for a manual failover of OracleAS Infrastructure. To achieve automatic failover, you must set up an agent using the clusterware. An example of automatic failover is setting up the secondary node to monitor the heart beat of the primary node and when the secondary node detects that the primary node is down, the virtual IP address, shared storage, and all the OracleAS Infrastructure processes are failed over to the secondary node.

# 8.10 Installing Middle Tiers Against an OracleAS Cold Failover Cluster Infrastructure

This section describes how to install middle tiers that are not in a cold failover cluster configuration against an OracleAS Cold Failover Cluster infrastructure.

For non-cold failover cluster middle tiers to work with OracleAS Infrastructure in an OracleAS Cold Failover Cluster, you can install the middle tiers on computers outside the cluster, or on nodes within the cluster.

**Note:** The preferred solution is to install and run the non-cold failover cluster middle tiers on nodes outside the OracleAS Cold Failover Cluster.

#### 8.10.1 If You Plan to Install Middle Tiers on OracleAS Cold Failover Cluster Nodes

If you plan to install a non-cold failover cluster middle tier on an OracleAS Cold Failover Cluster node (primary or secondary), perform these tasks before installing the middle tier:

- Section 8.10.1.1, "Create a staticports.ini File for the Middle Tier"
- Section 8.10.1.2, "Rename the /etc/oraInst.loc File Used for the Infrastructure"

#### 8.10.1.1 Create a staticports.ini File for the Middle Tier

Ensure that the ports used by the middle tier are not the same as the ports used by the infrastructure. The reason is that the infrastructure can fail over from the primary to the secondary node (and vice versa), and there must not be any port conflicts on either node. The same ports must be reserved for the infrastructure on both nodes.

If the infrastructure is running on the same node where you want to install the middle tier, the installer can detect which ports are in use and select different ports for the middle tier. For example, if the infrastructure is running on the primary node, and you run the installer on the primary node to install the middle tier, then the installer can assign different ports for the middle tier.

However, if the infrastructure is running on a node different from where you want to install the middle tier, the installer cannot detect which ports are used by the infrastructure. For example, if the infrastructure is running on the primary node but you want to install the middle tier on the secondary node, the installer is unable to detect which ports the infrastructure is using. In this situation, you need to set up a staticports.ini file to specify port numbers for the middle tier. See Section 2.6.3, "Using Custom Port Numbers (the "Static Ports" Feature)" for details.

To see which ports the infrastructure is using, view the ORACLE\_ HOME/install/portlist.ini file, where ORACLE\_HOME refers to the directory where you installed the infrastructure.

#### 8.10.1.2 Rename the /etc/oralnst.loc File Used for the Infrastructure

Set up the environment so that the middle tier will have its own inventory directory, instead of using the same inventory directory used by the infrastructure. To do this, you need to rename the /etc/oraInst.loc file to something else so that the installer will prompt you to enter a new inventory directory. The following example renames it to oracle.infra.

```
prompt> su
Password: root_password
# cd /etc
# mv oraInst.loc oraInst.loc.infra
```

When the installer prompts for the inventory directory, specify a directory on the local storage or on a disk other than the one where you installed the OracleAS Infrastructure.

When the middle-tier installation is complete, do the following rename operations:

```
prompt> su
Password: root_password
# cd /etc
# mv oraInst.loc oraInst.loc.mt see (1)
# mv oraInst.loc.infra oraInst.loc see (2)
```

(1) This command renames the oracle directory created by the installer when it installed the middle tier.

(2) This command renames the oracle. infra directory back to oracle.

The /etc/oraInst.loc file is not used during Oracle Application Server runtime. The only time you need it is when you run the installer (for example, to de-install an instance or to expand an instance).

Be sure the correct oracle directory is in place before you run the installer.

## 8.10.2 Procedure for Installing Middle Tiers Against an OracleAS Cold Failover Cluster Infrastructure

To install middle tiers against OracleAS Infrastructure in an OracleAS Cold Failover Cluster, follow the middle tier installation procedures as documented in *Oracle Application Server Installation Guide* for the middle tier release, but with these differences:

- In the Register with Oracle Internet Directory screen, enter the virtual hostname in the Hostname field.
- If you are installing the middle tier on an OracleAS Cold Failover Cluster node, you must follow these additional requirements:
  - Read Section 8.10.1, "If You Plan to Install Middle Tiers on OracleAS Cold Failover Cluster Nodes".

# 8.11 Installing Regular Middle-Tiers on OracleAS Cold Failover Cluster Nodes

If you install middle-tiers that are not in a cold failover cluster configuration on the same nodes as an OracleAS Cold Failover Cluster infrastructure, then the ports used for the middle tiers must be different from the ones used for any OracleAS Infrastructure installed on the same cluster. The ports must also be different from those used for other Oracle Homes on the same node. To check the ports assigned to components in any Oracle Home, see the Ports page on the Application Server Control Console.

When you install the middle-tiers, you should use a staticports.ini file. See Section 2.6.3, "Using Custom Port Numbers (the "Static Ports" Feature)" for details.

## Installing in High Availability Environments: OracleAS Cluster (Identity Management)

This chapter describes how to install Oracle Application Server in OracleAS Cluster (Identity Management) configurations.

- Section 9.1, "OracleAS Cluster (Identity Management): Introduction"
- Section 9.2, "Pre-Installation Steps for OracleAS Cluster (Identity Management)"
- Section 9.3, "About Oracle Internet Directory Passwords"
- Section 9.4, "About Configuring SSL and Non-SSL Ports for Oracle HTTP Server"
- Section 9.5, "Installing an OracleAS Cluster (Identity Management) Configuration"
- Section 9.6, "Installing a Distributed OracleAS Cluster (Identity Management) Configuration"
- Section 9.7, "Post-Installation Steps"
- Section 9.8, "Installing Middle Tiers Against OracleAS Cluster (Identity Management) Configurations"

### 9.1 OracleAS Cluster (Identity Management): Introduction

In OracleAS Cluster (Identity Management) configurations, the Oracle Identity Management components and the OracleAS Metadata Repository run on separate nodes. All the nodes in an OracleAS Cluster (Identity Management) configuration are active. Requests from clients, such as middle tiers, are directed to a load balancer, which then directs the requests to one of the active nodes. See Figure 9–1.

These nodes can belong to a hardware cluster, but this is not required.

These configurations are called "OracleAS Cluster (Identity Management)" because the OracleAS Single Sign-On and Oracle Delegated Administration Services components are clustered. This means that these components are configured identically across nodes.

#### Database (OracleAS Metadata Repository) Requirement

You need an existing OracleAS Metadata Repository before installing an OracleAS Cluster (Identity Management) configuration. You can install OracleAS Metadata Repository in one of the following methods:

 Install OracleAS Metadata Repository in a new database by using the Oracle Application Server installer.  Install the OracleAS Metadata Repository in an existing database using the OracleAS RepCA. See the Oracle Application Server Metadata Repository Creation Assistant User's Guide for supported database configurations.

For OracleAS Cluster (Identity Management) configurations, Oracle recommends using a high availability database configuration such as Real Application Clusters or cold failover cluster.

You can only install one OracleAS Cluster (Identity Management) on an OracleAS Metadata Repository.

**Note:** For OracleAS Cluster (Identity Management) configurations, you never select the "**Oracle Identity Management and OracleAS Metadata Repository**" option in the installer. You always select the **Oracle Identity Management** option. This is why you need an existing OracleAS Metadata Repository.

#### **Always Select the Same Components**

Because the installer clusters the components in an OracleAS Cluster (Identity Management) configuration, you need to select the same components in the Select Configuration Options screen for all the nodes in the cluster.

For example, if you select Oracle Internet Directory, OracleAS Single Sign-On, and Oracle Delegated Administration Services for the installation on node 1, then you have to select the same set of components in subsequent installations.

Clustering will fail if you select different components in each installation.

#### Configurations

You can install OracleAS Cluster (Identity Management) in these configurations:

- OracleAS Cluster (Identity Management). See Section 9.5.
- Distributed OracleAS Cluster (Identity Management). See Section 9.6.

## 9.2 Pre-Installation Steps for OracleAS Cluster (Identity Management)

Before installing an OracleAS Cluster (Identity Management) configuration, you need to set up the following items:

- Section 9.2.1, "Use the Same Path for the Oracle Home Directory (recommended)"
- Section 9.2.2, "Synchronize Clocks on All Nodes"
- Section 9.2.3, "Configure Virtual Server Names and Ports for the Load Balancer"
- Section 9.2.4, "Configure Your LDAP Virtual Server"

### 9.2.1 Use the Same Path for the Oracle Home Directory (recommended)

For all the nodes that will be running Oracle Identity Management components, use the same full path for the Oracle home. This practice is recommended, but not required.

#### 9.2.2 Synchronize Clocks on All Nodes

Synchronize the system clocks on all nodes so they are running within 250 seconds of each other. When synchronizing the system clocks, make sure the clocks are set to the same time zone.

**Note:** If you do not synchronize the clocks, then there will be inconsistent operation attributes in the directory entries and inconsistent behavior of the password state policies. As a result, you will see unwanted instance failovers.

#### 9.2.3 Configure Virtual Server Names and Ports for the Load Balancer

Configure your load balancer with two virtual server names and associated ports:

Configure a virtual server name for LDAP connections. For this virtual server, you
need to configure a port for SSL connections.

**Note:** It is recommended that the same port you configured for SSL connections on the LDAP virtual server is configured as the SSL port for Oracle Internet Directory on the nodes on which you will be installing Oracle Internet Directory.

Configure a virtual server name for HTTP connections. For this virtual server, you
also need to configure a port for either SSL or non-SSL connections. If you want
the client to connect to the load balancer using HTTPS, configure a port for SSL
connections. If you want the client to connect to the load balancer using HTTP,
configure a port for non-SSL connections.

**Note:** The ports for the HTTP virtual server can be different from the Oracle HTTP Server Listen ports.

The installer will prompt you for the virtual server names and port numbers. Enter the same virtual server name in the installer that you used to configure the LDAP and HTTP virtual servers. The virtual server name may or may not be fully-qualified. For example, if you used a fully-qualified host name when you configured the LDAP virtual server, then you must enter the same fully-qualified host name in the installer.

**Note:** The installer does not check the load balancer. Make sure the load balancer is properly configured and enabled before running the installer.

In addition, check the following:

Check that the virtual server names are associated with IP addresses and are part
of your DNS. The nodes that will be running Oracle Application Server must be
able to resolve these virtual server names.

#### 9.2.4 Configure Your LDAP Virtual Server

Configure the LDAP virtual server on your load balancer to direct requests to node 1 initially. The procedure to add additional nodes differs depending upon whether or not your load balancer supports LDAP service monitoring.

Note that these procedures apply only to the LDAP virtual server configured on your load balancer. They do not apply to the HTTP virtual server configured on your load balancer.

#### 9.2.4.1 Load Balancer Supports LDAP Service Monitoring

If your load balancer supports LDAP service monitoring, then you can add all the nodes to the LDAP virtual server before starting the installation.

For example, if you have three nodes:

- 1. Configure the LDAP virtual server to direct requests to node 1 only.
- 2. Add node 2 to the LDAP virtual server.
- 3. Add node 3 to the LDAP virtual server.
- 4. Install Oracle Identity Management components on node 1.
- 5. Install Oracle Identity Management components on node 2.
- 6. Install Oracle Identity Management components on node 3.

#### 9.2.4.2 Load Balancer Does Not Support LDAP Service Monitoring

If your load balancer does not support LDAP service monitoring, then configure your LDAP virtual server to direct requests to node 1 only before starting the installation. After you complete an installation on a node, then you can add that node to the virtual server.

For example, if you have three nodes:

- 1. Configure the LDAP virtual server to direct requests to node 1 only.
- 2. Install Oracle Identity Management components on node 1.
- 3. Install Oracle Identity Management components on node 2.
- 4. Add node 2 to the LDAP virtual server.
- 5. Install Oracle Identity Management components on node 3.
- 6. Add node 3 to the LDAP virtual server.

### 9.3 About Oracle Internet Directory Passwords

In OracleAS Cluster (Identity Management) configurations, you install Oracle Internet Directory on multiple nodes, and in each installation, you enter the instance password in the "Specify Instance Name and ias\_admin Password" screen.

The password specified in the first installation is used as the password for the cn=orcladmin and orcladmin users not just in the first Oracle Internet Directory, but in all Oracle Internet Directory installations in the cluster.

This means that to access the Oracle Internet Directory on any node, you have to use the password that you entered in the first installation. You cannot use the passwords that you entered in subsequent installations.

Accessing the Oracle Internet Directory includes:

- Logging into Oracle Delegated Administration Services (URL: http://hostname:port/oiddas)
- Logging into OracleAS Single Sign-On (URL: http://hostname:port/pls/orasso)

Connecting to Oracle Internet Directory using the Oracle Directory Manager

You still need the passwords that you entered in subsequent installations for logging into Application Server Control.

### 9.4 About Configuring SSL and Non-SSL Ports for Oracle HTTP Server

When you are installing OracleAS Cluster (Identity Management) configurations, the installer displays the "Specify HTTP Load Balancer Host and Listen Ports" screen.

This screen has two sections:

- In the load balancer section, you specify the load balancer's HTTP virtual server name and port number. You also indicate whether the port is for SSL or non-SSL requests.
- In the Oracle HTTP Server section, you specify the port number that you want for the Oracle HTTP Server Listen port. You also indicate whether the port is for SSL or non-SSL requests.

The virtual server and the Oracle HTTP Server Listen port can use different port numbers.

You use this screen to set up the type of communication (SSL or non-SSL) between client, load balancer, and Oracle HTTP Server. Three cases are possible:

- Case 1: Communications between clients and the load balancer use HTTP, and communications between the load balancer and Oracle HTTP Server also use HTTP. See Section 9.4.1, "Case 1: Client ---[HTTP]---> Load Balancer ---[HTTP]---> Oracle HTTP Server".
- Case 2: Communications between clients and the load balancer use HTTPS, and communications between the load balancer and Oracle HTTP Server also use HTTPS. See Section 9.4.2, "Case 2: Client ---[HTTPS]---> Load Balancer ---[HTTPS]---> Oracle HTTP Server".
- Case 3: Communications between clients and the load balancer use HTTPS, but communications between the load balancer and Oracle HTTP Server use HTTP. See Section 9.4.3, "Case 3: Client ---[HTTPS]---> Load Balancer ---[HTTP]---> Oracle HTTP Server".

**Note:** Because the values you specify in this dialog override the values specified in the staticports.ini file, you should not specify port numbers for the Oracle HTTP Server Listen port in the staticports.ini file.

### 9.4.1 Case 1: Client ---[HTTP]---> Load Balancer ---[HTTP]---> Oracle HTTP Server

**HTTP Listener: Port**: Enter the port number that you want to use as the Oracle HTTP Server Listen port. This will be the value of the Listen directive in the httpd.conf file.

**Enable SSL**: Do not select this option. The installer tries the default port number for the SSL port.

**HTTP Load Balancer: Hostname**: Enter the name of the virtual server on the load balancer configured to handle HTTP requests.

**HTTP Load Balancer: Port**: Enter the port number that the HTTP virtual server listens on. This will be the value of the Port directive in the httpd.conf file. **Enable SSL**: Do not select this option.

#### Example

| Values in Screen              | Resulting Values in Configuration Files                                                                                                    |  |
|-------------------------------|----------------------------------------------------------------------------------------------------|--|
| HTTP Listener: Port: 8000     | In httpd.conf:                                                                                                    |  |
| Enable SSL: Unchecked Port 80 | Port 80                                                                                                    |  |
| HTTP Load Balancer: Port: 80  | Listen 8000                                                                                                    |  |
| Enable SSL: Unchecked         | In <b>ssl.conf</b> :                                                                                                    |  |
|                               | Port <default assigned="" by="" installer="" number="" port=""><br/>Listen <default assigned="" by="" installer="" number="" port=""></default></default> |  |

 Table 9–1
 Example for Case 1

### 9.4.2 Case 2: Client --- [HTTPS]---> Load Balancer --- [HTTPS]---> Oracle HTTP Server

HTTP Listener: Port: Enter the port number that you want Oracle HTTP Server to listen on. This will be the value of the Listen directive in the ssl.conf file. Enable SSL: Select this option.

**HTTP Load Balancer: Hostname**: Enter the name of the virtual server on the load balancer configured to handle HTTPS requests.

**HTTP Load Balancer: Port**: Enter the port number that the HTTP virtual server listens on. This will be the value of the Port directive in the ssl.conf file. **Enable SSL**: This option has been automatically selected and cannot be deselected. This is because you selected **Enable SSL** for the HTTP Listener.

In opmn.xml, the installer sets the ssl-enabled line in the Oracle HTTP Server section to true.

#### Example

| Values in Screen                                     | Resulting Values in Configuration Files                                                                                                    |  |
|------------------------------------------------------|----------------------------------------------------------------------------------------------------|--|
| HTTP Listener: Port: 90                              | In httpd.conf:                                                                                                    |  |
| Enable SSL: Checked<br>HTTP Load Balancer: Port: 443 | Port <default assigned="" by="" installer="" number="" port=""><br/>Listen <default assigned="" by="" installer="" number="" port=""></default></default> |  |
| Enable SSL: Checked                                  | In <b>ssl.conf</b> :                                                                                                    |  |
|                                                      | Port 443<br>Listen 90                                                                                                    |  |

Table 9–2 Example for Case 2

Note that in this case you will have to perform an additional post-configuration step. See Section 9.7.3, "Update targets.xml (Case 2 only)".

### 9.4.3 Case 3: Client ---[HTTPS]---> Load Balancer ---[HTTP]---> Oracle HTTP Server

HTTP Listener: Port: Enter the port number that you want Oracle HTTP Server to listen on. This will be the value of the Listen directive in the httpd.conf file. Enable SSL: Do not select this option.

**HTTP Load Balancer: Hostname**: Enter the name of the virtual server on the load balancer configured to handle HTTPS requests.

HTTP Load Balancer: Port: Enter the port number that the HTTP virtual server listens on. This will be the value of the Port directive in the httpd.conf file. Enable SSL: Select this option.

Note that in this configuration, the load balancer must have SSL acceleration capabilities, or you must add a separate SSL Accelerator. The conversion from HTTPS to HTTP happens before Oracle HTTP Server receives the request. The SSL accelerator must be properly configured prior to installation. The installer does not check for this.

The installer will change the following lines:

- In opmn.xml, the installer sets the ssl-enabled line in the Oracle HTTP Server section to true.
- In httpd.conf, the installer adds the following lines:

```
<code>LoadModule certheaders_module libexec/mod_certheaders.so</code> SimulateHttps on
```

#### Example

Table 9–3 Example for Case 3

| Values in Screen              | Resulting Values in Configuration Files                                                                                                    |
|-------------------------------|----------------------------------------------------------------------------------------------------|
| HTTP Listener: Port: 9000     | In httpd.conf:                                                                                                    |
| Enable SSL: Unchecked         | Port 443<br>Listen 9000                                                                                                    |
| HTTP Load Balancer: Port: 443 |                                                                                                    |
| Enable SSL: Checked           | In <b>ssl.conf</b> :                                                                                                    |
|                               | Port <default assigned="" by="" installer="" number="" port=""><br/>Listen <default assigned="" by="" installer="" number="" port=""></default></default> |

### 9.5 Installing an OracleAS Cluster (Identity Management) Configuration

In this configuration, you need an existing database that is already running in a configuration supported by the OracleAS RepCA. Oracle recommends running the database in a high availability environment, such as a Real Application Clusters database. You also need additional nodes (at least two nodes) to run Oracle Identity Management components. In this configuration, Oracle Internet Directory, OracleAS Single Sign-On, and Oracle Delegated Administration Services run on each node. If you want to distribute these components, see Section 9.6, "Installing a Distributed OracleAS Cluster (Identity Management) Configuration".

These nodes are accessed through a load balancer. See Figure 9–1.

You install the OracleAS Metadata Repository in your existing database, then install Oracle Identity Management components against this database.

#### Oracle Directory Integration Platform Is Started on the First Node Only

The installer starts Oracle Directory Integration Platform only on the first node, even though you selected it on subsequent nodes as well. On subsequent nodes, the installer configures Oracle Directory Integration Platform, but does not start it.

#### If You Want Oracle Internet Directory to Listen on SSL Ports Only

If you want Oracle Internet Directory to listen on SSL ports only, perform this configuration after you have installed Oracle Identity Management. You need Oracle

Internet Directory to be listening on both SSL and non-SSL ports when you install OracleAS Single Sign-On and Oracle Delegated Administration Services.

#### Figure 9–1 OracleAS Cluster (Identity Management) Configuration

#### **OracleAS Cluster (Identity Management) Configuration**

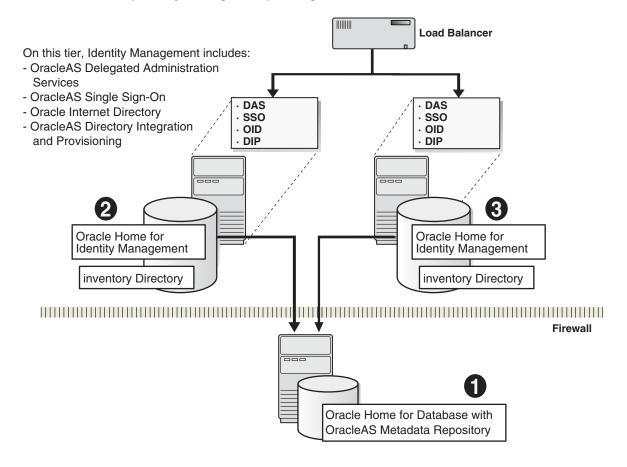

Subsections:

- Section 9.5.1, "Installation Order"
- Section 9.5.2, "Installing OracleAS Metadata Repository"
- Section 9.5.3, "Installing OracleAS Cluster (Identity Management) on the First Node"
- Section 9.5.4, "Installing OracleAS Cluster (Identity Management) on Subsequent Nodes"

#### 9.5.1 Installation Order

To create an OracleAS Cluster (Identity Management) configuration:

- 1. Install the OracleAS Metadata Repository in your existing database.
- **2.** Install the Oracle Identity Management on each node. You run the installer on each node separately.

**Note:** If you want to configure Oracle Internet Directory to listen on SSL ports only, perform this configuration *after* you have installed Oracle Identity Management. Oracle Internet Directory needs to be listening on both SSL and non-SSL ports when you install OracleAS Single Sign-On and Oracle Delegated Administration Services.

**3.** Install middle tiers.

#### 9.5.2 Installing OracleAS Metadata Repository

To install the OracleAS Metadata Repository in your existing database, you use the OracleAS RepCA. See the *Oracle Application Server Metadata Repository Creation Assistant User's Guide* for details.

#### 9.5.3 Installing OracleAS Cluster (Identity Management) on the First Node

Run the installer on each node where you want to install Oracle Identity Management components.

Note that the procedure for installing Oracle Identity Management components on the first node is different from installing the components on subsequent nodes. To install the components on subsequent nodes, see Section 9.5.4, "Installing OracleAS Cluster (Identity Management) on Subsequent Nodes".

This section contains the following topics:

- Section 9.5.3.1, "Create staticports.ini File"
- Section 9.5.3.2, "Disable TCP Monitoring on Load Balancer for First Node"
- Section 9.5.3.3, "Configure the Load Balancer to Return Immediately to the Calling Client"
- Section 9.5.3.4, "Ensure that the OracleAS Metadata Repository Is Not Registered with any Oracle Internet Directory"
- Section 9.5.3.5, "Select the Same Components for Each Node"
- Section 9.5.3.6, "Run the Installer"

#### 9.5.3.1 Create staticports.ini File

If you want to use custom ports for components other than Oracle HTTP Server or Oracle Internet Directory, you need to create a staticports.ini file for this installation.

If you want custom ports for Oracle HTTP Server or Oracle Internet Directory, you specify them in the "Specify HTTP Load Balancer Host and Listen Ports" and the "Specify Host and Port for LDAP" screens.

If you specify custom ports for Oracle HTTP Server and Oracle Internet Directory also in the staticports.ini file, and you also specify ports in the screens mentioned above, the ports specified in the screens take precedence.

To avoid specifying Oracle HTTP Server and Oracle Internet Directory ports in the staticports.ini file, the staticports.ini file must *not* contain these lines:

Oracle HTTP Server port = port\_num Oracle HTTP Server Listen port = port\_num Oracle HTTP Server SSL port = port\_num Oracle HTTP Server Listen (SSL) port = port\_num Oracle Internet Directory port = port\_num Oracle Internet Directory (SSL) port = port\_num

If you have a staticports.ini file, you should also use the same file for installations on subsequent nodes.

#### 9.5.3.2 Disable TCP Monitoring on Load Balancer for First Node

Before installing on the first node, you must make sure that TCP monitoring is not enabled for the Virtual IP on the first node.

#### 9.5.3.3 Configure the Load Balancer to Return Immediately to the Calling Client

It is highly recommended that you configure the load balancer virtual server to return immediately to the calling client when the backend services to which it forwards traffic are unavailable. This is preferred over the client disconnecting on its own after a timeout based on the TCP/IP settings on the client machine.

If your load balancer is not configured this way, the Java Security Configuration Assistant may report the following:

WARNING: DCM service may not be available at this time to synchronize \$ORACLE\_HOME/j2ee/home/config/jazn-data.xml file.

Refer to Section F.3.19, "WARNING: DCM service may not be available at this time" for information on how to correct this problem after the installation is finished.

**See Also:** The *Oracle Application Server High Availability Guide* for more information on load balancer requirements

#### 9.5.3.4 Ensure that the OracleAS Metadata Repository Is Not Registered with any Oracle Internet Directory

When you perform the installation on the first node, you need to specify an OracleAS Metadata Repository that is not registered with any Oracle Internet Directory. The installer checks for this. If the installer finds that the OracleAS Metadata Repository is already registered with an Oracle Internet Directory, then it assumes that you are installing on subsequent nodes, and that you want to join the cluster that was created when you installed on the first node. It prompts you for the existing cluster name, and the connect information for the Oracle Internet Directory.

#### 9.5.3.5 Select the Same Components for Each Node

You must select the same components in the Select Configuration Options screen when installing on each node. For example, if you select Oracle Internet Directory, OracleAS Single Sign-On, and Oracle Delegated Administration Services on the first node, you must select these same set of components on subsequent nodes.

#### 9.5.3.6 Run the Installer

Follow the steps in Table 9–4.

#### Key Points for Installing on the First Node

- In the Select Configuration Options screen, select High Availability and Replication, in addition to selecting the components.
- In the Select High Availability or Replication Option screen, select OracleAS Cluster (Identity Management).

|    | Screen                                                    | Action                                                                                                    |
|----|-----------------------------------------------------------|----------------------------------------------------------------------------------------------------|
| 1. |                                                           | Start up the installer and complete the first few screens. See Section 4.27, "Install Fragment: The First Few Screens of the Installation" for details.                                                                                                    |
|    |                                                           | Notes:                                                                                                    |
|    |                                                           | In the Select Installation Type screen, select Identity Management.                                                                                                    |
| 2. | Select Configuration                                      | Select Oracle Internet Directory.                                                                                                    |
|    | Options                                                   | Select Oracle Application Server Single Sign-On.                                                                                                    |
|    |                                                           | Select Oracle Application Server Delegated Administration Services.                                                                                                    |
|    |                                                           | Select Oracle Directory Integration Platform.                                                                                                    |
|    |                                                           | Do not select Oracle Application Server Certificate Authority (OCA).                                                                                                    |
|    |                                                           | Select High Availability and Replication.                                                                                                    |
|    |                                                           | Click Next.                                                                                                    |
| 3. | Specify Port<br>Configuration Options                     | Select <b>Manual</b> and enter the fullpath to your staticports.ini file in the provided field. You need to use staticports.ini file for <b>OracleAS Cluster (Identity Management)</b> configurations. See Section 9.5.3.1, "Create staticports.ini File".                                                 |
|    |                                                           | Click Next.                                                                                                    |
| 4. | Specify Repository                                        | When you install on the first node, you need to specify an OracleAS Metadata<br>Repository that is not registered with an Oracle Internet Directory. When you<br>install on subsequent nodes, then the OracleAS Metadata Repository is registered<br>with the Oracle Internet Directory on the first node. |
|    |                                                           | Username: Enter the username to use to log in to the OracleAS Metadata                                                                                                    |
|    |                                                           | Repository database. The user must have DBA privileges.                                                                                                    |
|    |                                                           | <b>Password</b> : Enter the user's password.                                                                                                    |
|    |                                                           | Hostname and Port: Enter the names of all the nodes where the Real                                                                                                    |
|    |                                                           | Application Clusters database is running, and the port numbers. Use the format:                                                                                                    |
|    |                                                           | <pre>host1.domain.com:port1, host2.domain.com:port2,</pre>                                                                                                    |
|    |                                                           | <b>Service Name</b> : Enter the service name of the database. Note that the service name must include the database domain name.                                                                                                    |
|    |                                                           | Example: orcl.mydomain.com                                                                                                    |
|    |                                                           | Click Next.                                                                                                    |
| 5. | Select High Availability or Replication Option            | Select OracleAS Cluster (Identity Management), and click Next.                                                                                                    |
| 6. | Specify New Oracle<br>Application Server<br>Clusters Name | Enter a name for the new OracleAS Cluster (Identity Management). Note that the cluster name is case-sensitive. Oracle recommends that you record the cluster name for use during installations on subsequent nodes.                                                                                        |
|    |                                                           | Example: cluster1                                                                                                    |
|    |                                                           | Click Next.                                                                                                    |
| 7. | Specify Namespace in<br>Internet Directory                | Select the suggested namespace, or enter a custom namespace for the location of the default Oracle Identity Management realm.                                                                                                    |
|    |                                                           | Ensure the value shown in <b>Suggested Namespace</b> meets your deployment needs. If not, enter the desired value in <b>Custom Namespace</b> . See Section 4.16, "What Do Enter in the "Specify Namespace in Internet Directory" Screen?".                                                                 |
|    |                                                           | Click Next.                                                                                                    |

 Table 9-4
 Steps for Installing OracleAS Cluster (Identity Management) on the First Node

|     | Screen                                                      | Action                                                                                                    |
|-----|-------------------------------------------------------------|----------------------------------------------------------------------------------------------------|
| 8.  | Specify Host and Port for<br>LDAP                           | The values you enter in this screen depend on your scenario. There are two possible scenarios:                                                                                                    |
|     |                                                             | Scenario 1: You have configured a virtual server on your load balancer to handle LDAP traffic from Oracle Delegated Administration Services and OracleAS Single Sign-On to Oracle Internet Directory.                                                                                                    |
|     |                                                             | Scenario 2: You do not have a load balancer.                                                                                                    |
|     |                                                             | <b>Hostname</b> : In scenario 1, enter the name of the virtual server in this field. Enter the same virtual server name that you configured on the load balancer. In scenario 2, if the Oracle Internet Directory is highly available, enter the virtual hostname of the computer running Oracle Internet Directory. For Oracle Internet Directory deployments that are not highly available, enter the physical hostname of the computer running Oracle Internet Directory. |
|     |                                                             | Notes on the port values for scenario 2 (see Section 9.2.3, "Configure Virtual Server Names and Ports for the Load Balancer" for details):                                                                                                    |
|     |                                                             | <ul> <li>The same port numbers will be used for the Oracle Internet Directory on<br/>subsequent nodes.</li> </ul>                                                                                                    |
|     |                                                             | <b>SSL Port</b> : In scenario 1, enter the port configured on the virtual server to handle<br>SSL LDAP connections. In scenario 2, enter the port that you want Oracle<br>Internet Directory to use for SSL connections. The standard port number for<br>SSL LDAP connections is 636, but you can use any port that you want.                                                                                                    |
|     |                                                             | Click Next.                                                                                                    |
| 9.  | Specify HTTP Listen<br>Port, Load Balancer Host<br>and Port | See Section 9.4, "About Configuring SSL and Non-SSL Ports for Oracle HTTP Server" for details.                                                                                                    |
|     |                                                             | HTTP Listener: Port: Enter the port number that you want Oracle HTTP<br>Server to listen on. Enable SSL: Select this option if you want to configure<br>Oracle HTTP Server for SSL on this port.                                                                                                    |
|     |                                                             | <b>HTTP Load Balancer: Hostname</b> : Enter the name of the HTTP virtual server configured on your load balancer. Enter the same virtual server name that you configured on the load balancer.                                                                                                    |
|     |                                                             | <b>HTTP Load Balancer: Port</b> : Enter the port for the HTTP virtual server. <b>Enable SSL</b> : Select this option if this port is for SSL communications only.                                                                                                    |
|     |                                                             | Click Next.                                                                                                    |
| 10. | Specify Instance Name<br>and ias_admin Password             | <b>Instance Name</b> : Enter a name for this infrastructure instance. Instance names can contain alphanumeric characters and the _ (underscore) character. If you have more than one Oracle Application Server instance on a computer, the instance names must be unique. See Section 3.5, "Oracle Application Server Instances and Instance Names" for instance name details.                                                                                               |
|     |                                                             | Example: id_mgmt                                                                                                    |
|     |                                                             | <b>ias_admin Password</b> and <b>Confirm Password</b> : Set the password for the ias_admin user. This is the administrative user for the instance. See Section 3.6, "The ias_admin User and Restrictions on its Password" for restrictions on the password.                                                                                                    |
|     |                                                             | Example: welcome99                                                                                                    |
|     |                                                             | Click Next.                                                                                                    |
| 11. |                                                             | Finish the installation. See Section 4.28, "Install Fragment: The Last Few Screens of the Installation" for details.                                                                                                    |

 Table 9-4 (Cont.) Steps for Installing OracleAS Cluster (Identity Management) on the First Node

### 9.5.4 Installing OracleAS Cluster (Identity Management) on Subsequent Nodes

You run the installer on each node where you want to install Oracle Identity Management components. Use this procedure to install Oracle Identity Management components on nodes other than the first. For the first node, see Section 9.5.3, "Installing OracleAS Cluster (Identity Management) on the First Node".

#### Key Points for Installing on Subsequent Nodes

 Use the same staticports.ini file that you used for installing on the first node to ensure that the same component on all nodes uses the same port number.

Note that the Oracle Internet Directory ports specified in staticports.ini will not be used by the installer. The installer queries the first Oracle Identity Management installation for the Oracle Internet Directory ports.

 In the Specify HTTP Load Balancer Host and Ports screen, enter the name of the HTTP virtual server of the load balancer, and the associated port. You also enter the port number for Oracle HTTP Server on this screen.

Follow the steps in Table 9–5.

Table 9–5 Steps for Installing OracleAS Cluster (Identity Management) on Subsequent Nodes

|    | Screen                                | Action                                                                                                    |
|----|---------------------------------------|----------------------------------------------------------------------------------------------------|
| 1. |                                       | Start up the installer and complete the first few screens. See Section 4.27, "Install Fragment: The First Few Screens of the Installation" for details.                                                                                             |
|    |                                       | Notes:                                                                                                    |
|    |                                       | In the Select Installation Type screen, select Oracle Identity Management.                                                                                                    |
| 2. | 2. Select Configuration<br>Options    | Select Oracle Internet Directory.                                                                                                    |
|    |                                       | Select Oracle Application Server Single Sign-On.                                                                                                    |
|    |                                       | Select Oracle Application Server Delegated Administration Services.                                                                                                    |
|    |                                       | Select Oracle Directory Integration Platform.                                                                                                    |
|    |                                       | Do not select Oracle Application Server Certificate Authority (OCA).                                                                                                    |
|    |                                       | Select High Availability and Replication.                                                                                                    |
|    |                                       | Click Next.                                                                                                    |
| 3. | Specify Port<br>Configuration Options | Select <b>Manual</b> and enter the fullpath to your staticports.ini file in the provided field. You need to use staticports.ini file for OracleAS Cluster (Identity Management) configurations. See Section 9.5.3.1, "Create staticports.ini File". |
|    |                                       | Click Next.                                                                                                    |
| 4. | Specify Repository                    | Specify the OracleAS Metadata Repository that is registered with the Oracle<br>Internet Directory on the first node.                                                                                                    |
|    |                                       | <b>Username</b> : Enter the username to use to log in to the OracleAS Metadata Repository database. The user must have DBA privileges.                                                                                                    |
|    |                                       | Password: Enter the user's password.                                                                                                    |
|    |                                       | <b>Hostname and Port</b> : Enter the names of all the nodes where the Real Application Clusters database is running, and the port numbers. Use the format:                                                                                          |
|    |                                       | host1.domain.com:port1, host2.domain.com:port2,                                                                                                    |
|    |                                       | <b>Service Name</b> : Enter the service name of the database. Note that the service name must include the database domain name.                                                                                                    |
|    |                                       | Example: orcl.mydomain.com                                                                                                    |
|    |                                       | Click Next.                                                                                                    |
|    |                                       |                                                                                                    |

|     | Screen                                                         | Action                                                                                                    |
|-----|----------------------------------------------------------------|----------------------------------------------------------------------------------------------------|
| 5.  | Warning                                                        | This warning reminds you that you are installing this instance as part of an OracleAS Cluster (Identity Management), and that you need to synchronize the clocks on the nodes in the cluster. See Section 9.2.2, "Synchronize Clocks on All Nodes". Click <b>OK</b> .                   |
| 6.  | Specify Existing Oracle<br>Application Server<br>Clusters Name | Specify an existing OracleAS Cluster (Identity Management) for the current instance to join. The cluster was created during a previous identical installation. Note that the cluster name is case-sensitive.                                                                            |
|     |                                                                | Example: cluster1                                                                                                    |
|     |                                                                | Click Next.                                                                                                    |
| 7.  | Specify ODS Password                                           | Enter the password for the ODS schema in the OracleAS Metadata Repository. The ODS schema is the main schema used by Oracle Internet Directory.                                                                                                    |
|     |                                                                | By default, the ODS password is the same as the ias_admin password (the password that you entered in the Specify Instance Name and ias_admin Password screen).                                                                                                    |
|     |                                                                | Click Next.                                                                                                    |
| 8.  | Specify Host and Port for LDAP                                 | The values you enter on this screen are the same as the values you entered when you did the installation on the first node. The installer uses these values to connect to the Oracle Internet Directory on the first node.                                                              |
|     |                                                                | <b>Hostname</b> : Enter the LDAP virtual server name of the load balancer. Enter the same virtual server name that you configured on the load balancer.                                                                                                    |
|     |                                                                | <b>SSL Port</b> : Enter the port configured on this load balancer to handle LDAP SSL connections.                                                                                                    |
|     |                                                                | Click Next.                                                                                                    |
| 9.  | Warning                                                        | This warning reminds you to setup the LDAP virtual server to direct requests to existing OracleAS Cluster (Identity Management) nodes, and then add this node to the LDAP virtual server after installation. See Section 9.2.4, "Configure Your LDAP Virtual Server". Click <b>OK</b> . |
| 10. | Specify Oracle Internet<br>Directory Login                     | <b>Username</b> : Enter the username to log in to Oracle Internet Directory. You need to log in as the Oracle Internet Directory superuser (cn=orcladmin).                                                                                                    |
|     |                                                                | <b>Password</b> : Enter the password for the username.                                                                                                    |
|     |                                                                | <b>Realm</b> : Enter the realm against which to validate the username. This field appears only if your Oracle Internet Directory has multiple realms.                                                                                                    |
|     |                                                                | Click Next.                                                                                                    |
| 11. | Specify HTTP Load<br>Balancer Host and Ports                   | See Section 9.4, "About Configuring SSL and Non-SSL Ports for Oracle HTTP Server" for details.                                                                                                    |
|     |                                                                | The values you enter on this screen are the same as the values you entered when you did the installation on the first node.                                                                                                    |
|     |                                                                | <b>HTTP Listener: Port</b> : Enter the port number that you want Oracle HTTP Server to listen on. <b>Enable SSL</b> : Select this option if you want to configure Oracle HTTP Server for SSL on this port.                                                                              |
|     |                                                                | <b>HTTP Load Balancer: Hostname</b> : Enter the name of the HTTP virtual server configured on your load balancer. Enter the same virtual server name that you configured on the load balancer.                                                                                          |
|     |                                                                | <b>HTTP Load Balancer: Port</b> : Enter the port for the HTTP virtual server. <b>Enable SSL</b> : Select this option if this port is for SSL communications only.                                                                                                    |
|     |                                                                | Click Next.                                                                                                    |
|     |                                                                |                                                                                                    |

 Table 9–5 (Cont.) Steps for Installing OracleAS Cluster (Identity Management) on Subsequent Nodes

|     | Screen                                          | Action                                                                                                    |
|-----|-------------------------------------------------|----------------------------------------------------------------------------------------------------|
| 12. | Specify Instance Name<br>and ias_admin Password | <b>Instance Name</b> : Enter a name for this infrastructure instance. Instance names can contain alphanumeric characters and the _ (underscore) character. If you have more than one Oracle Application Server instance on a computer, the instance names must be unique. See Section 3.5, "Oracle Application Server Instances and Instance Names" for instance name details. |
|     |                                                 | Example: id_mgmt                                                                                                    |
|     |                                                 | <b>ias_admin Password</b> and <b>Confirm Password</b> : Set the password for the ias_admin user. This is the administrative user for the instance. See Section 3.6, "The ias_admin User and Restrictions on its Password" for restrictions on the password.                                                                                                    |
|     |                                                 | Example: welcome99                                                                                                    |
|     |                                                 | Click Next.                                                                                                    |
| 13. |                                                 | Finish the installation. See Section 4.28, "Install Fragment: The Last Few Screens of the Installation" for details.                                                                                                    |

Table 9–5 (Cont.) Steps for Installing OracleAS Cluster (Identity Management) on Subsequent Nodes

## 9.6 Installing a Distributed OracleAS Cluster (Identity Management) Configuration

In this configuration, you need an existing database that is already running in a configuration that is supported by OracleAS RepCA. Oracle recommends running the database in a high availability environment, such as a Real Application Clusters database. This database will contain the OracleAS Metadata Repository.

You also need two nodes to run OracleAS Single Sign-On and Oracle Delegated Administration Services components, and two additional nodes to run Oracle Internet Directory. These nodes are accessed through load balancers. See Figure 9–2.

#### Oracle Directory Integration Platform Is Started on the First Node Only

The installer starts Oracle Directory Integration Platform only on the first node, even though you selected it on subsequent nodes as well. On subsequent nodes, the installer configures Oracle Directory Integration Platform, but does not start it.

#### If You Want Oracle Internet Directory to Listen on SSL Ports Only

If you want Oracle Internet Directory to listen on SSL ports only, perform this configuration after you have installed OracleAS Single Sign-On and Oracle Delegated Administration Services. You need Oracle Internet Directory to be listening on both SSL and non-SSL ports when you install OracleAS Single Sign-On and Oracle Delegated Administration Services.

#### Figure 9–2 Distributed OracleAS Cluster (Identity Management) Configuration

#### Distributed OracleAS Cluster (Identity Management) Configuration

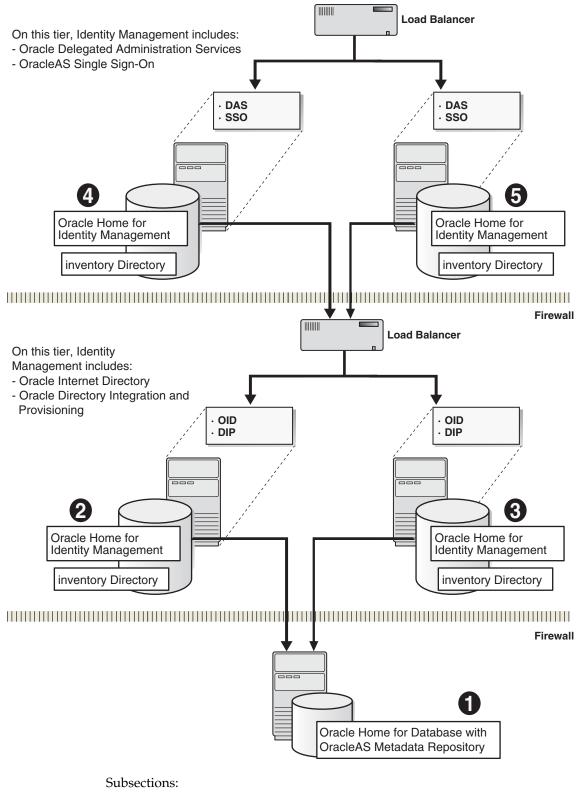

• Section 9.6.1, "Installation Order"

- Section 9.6.2, "Installing OracleAS Metadata Repository"
- Section 9.6.3, "Installing Oracle Internet Directory on the First Node"
- Section 9.6.4, "Installing Oracle Internet Directory on Subsequent Nodes"
- Section 9.6.5, "Installing OracleAS Single Sign-On and Oracle Delegated Administration Services on Each Node"

#### 9.6.1 Installation Order

To create a distributed OracleAS Cluster (Identity Management) configuration:

- 1. Install OracleAS Metadata Repository in your existing database.
- **2.** Install Oracle Internet Directory on each node. You run the installer on each node separately.

**Note:** If you want to configure Oracle Internet Directory to listen on SSL ports only, perform this configuration *after* you have installed OracleAS Single Sign-On and Oracle Delegated Administration Services. Oracle Internet Directory needs to be listening on both SSL and non-SSL ports when you install OracleAS Single Sign-On and Oracle Delegated Administration Services.

- **3.** Install OracleAS Single Sign-On and Oracle Delegated Administration Services on each node. You run the installer on each node separately.
- 4. Install middle tiers.

#### 9.6.2 Installing OracleAS Metadata Repository

To install the OracleAS Metadata Repository in your existing database, you use the OracleAS RepCA. See the *Oracle Application Server Metadata Repository Creation Assistant User's Guide* for details.

#### 9.6.3 Installing Oracle Internet Directory on the First Node

You run the installer on each node separately to install the Oracle Identity Management components.

#### 9.6.3.1 Set up staticports.ini File

When installing Oracle Internet Directory on the first node, you do not need a load balancer. You can set up and configure the load balancer later. However it is recommended that the port numbers used by Oracle Internet Directory and by the load balancer are the same.

To do this, create a staticports.ini file to specify port numbers that you want Oracle Internet Directory to use. Your load balancer will use the same port numbers for LDAP communications. The staticports.ini file should contain these lines:

```
Oracle Internet Directory port = port_num
Oracle Internet Directory (SSL) port = port_num
```

#### 9.6.3.2 Select the Same Components for Each Installation

If you are setting up the second node as a failover to the first node, then you must select the same set of components in the Select Configuration Options screen for each installation. For example, if you select Oracle Internet Directory and Oracle Directory Integration Platform on the first node, you need to select them when installing on subsequent nodes.

#### 9.6.3.3 Start the Installer

To install Oracle Internet Directory on the first node, follow the steps in Table 9–6.

To install Oracle Internet Directory on subsequent nodes, see Section 9.6.4, "Installing Oracle Internet Directory on Subsequent Nodes".

#### **Key Points**

 You must select the same components in the Select Configuration Options screen on all nodes. For example, if you select both Oracle Internet Directory and Oracle Directory Integration Platform on the first node, you must select them on subsequent nodes in this tier.

Table 9–6Steps for Installing Oracle Internet Directory in a Distributed OracleAS Cluster (Identity<br/>Management) on the First Node

|    | Screen                                | Action                                                                                                    |
|----|---------------------------------------|----------------------------------------------------------------------------------------------------|
| 1. |                                       | Start up the installer and complete the first few screens. See Section 4.27, "Install Fragment: The First Few Screens of the Installation" for details.                                                                                                    |
|    |                                       | Notes:                                                                                                    |
|    |                                       | In the Select Installation Type screen, select Oracle Identity Management.                                                                                                    |
| 2. | Select Configuration                  | Select Oracle Internet Directory.                                                                                                    |
|    | Options                               | Do not select Oracle Application Server Single Sign-On.                                                                                                    |
|    |                                       | Do not select Oracle Application Server Delegated Administration Services.                                                                                                    |
|    |                                       | Select Oracle Directory Integration Platform if you need this component.                                                                                                    |
|    |                                       | Do not select Oracle Application Server Certificate Authority (OCA).                                                                                                    |
|    |                                       | Select High Availability and Replication.                                                                                                    |
|    |                                       | Click Next.                                                                                                    |
| 3. | Specify Port<br>Configuration Options | Select <b>Manual</b> and enter the fullpath to your staticports.ini file in the provided field. You need to use staticports.ini file for OracleAS Cluster (Identity Management) configurations. See Section 9.6.3.1, "Set up staticports.ini File".                                                                |
|    |                                       | Click Next.                                                                                                    |
| 4. | Specify Repository                    | When you install on the first node, you need to specify an OracleAS Metadata<br>Repository that is not already registered with an Oracle Internet Directory. When<br>you install on subsequent nodes, then the OracleAS Metadata Repository is<br>registered with the Oracle Internet Directory on the first node. |
|    |                                       | <b>Username</b> : Enter the username to use to log in to the OracleAS Metadata Repository database. The user must have DBA privileges.                                                                                                    |
|    |                                       | <b>Password</b> : Enter the user's password.                                                                                                    |
|    |                                       | Hostname and Port: Enter the name of the computer where the database is running, and the port number at which it is listening. Use the format: <i>host:port</i> .                                                                                                    |
|    |                                       | <b>Service Name</b> : Enter the service name of the database. Note that the service name must include the database domain name.                                                                                                    |
|    |                                       | Example: orcl.mydomain.com                                                                                                    |
|    |                                       | Click Next.                                                                                                    |
|    |                                       |                                                                                                    |

|    | Screen                                            | Action                                                                                                    |
|----|---------------------------------------------------|----------------------------------------------------------------------------------------------------|
| 5. | Select High Availability<br>or Replication Option | Select OracleAS Cluster (Identity Management), and click Next.                                                                                                    |
| 6. | Specify Namespace in<br>Internet Directory        | Select the suggested namespace, or enter a custom namespace for the location of the default Oracle Identity Management realm.                                                                                                    |
|    |                                                   | Ensure the value shown in <b>Suggested Namespace</b> meets your deployment needs.<br>If not, enter the desired value in <b>Custom Namespace</b> . See Section 4.16, "What Do I<br>Enter in the "Specify Namespace in Internet Directory" Screen?".                                                                                                    |
|    |                                                   | Click Next.                                                                                                    |
| 7. | Specify Instance Name<br>and ias_admin Password   | <b>Instance Name</b> : Enter a name for this infrastructure instance. Instance names can contain alphanumeric characters and the _ (underscore) character. If you have more than one Oracle Application Server instance on a computer, the instance names must be unique. See Section 3.5, "Oracle Application Server Instances and Instance Names" for instance name details. |
|    |                                                   | Example: oid_das                                                                                                    |
|    |                                                   | <b>ias_admin Password</b> and <b>Confirm Password</b> : Set the password for the ias_admin user. This is the administrative user for the instance. See Section 3.6, "The ias_admin User and Restrictions on its Password" for restrictions on the password.                                                                                                    |
|    |                                                   | Example: welcome99                                                                                                    |
|    |                                                   | Click Next.                                                                                                    |
| 8. |                                                   | Finish the installation. See Section 4.28, "Install Fragment: The Last Few Screens of the Installation" for details.                                                                                                    |

 Table 9–6 (Cont.) Steps for Installing Oracle Internet Directory in a Distributed OracleAS Cluster (Identity Management) on the First Node

#### 9.6.4 Installing Oracle Internet Directory on Subsequent Nodes

Before performing the steps in this section, you must have installed Oracle Internet Directory on the first node as described in Section 9.6.3, "Installing Oracle Internet Directory on the First Node".

#### 9.6.4.1 Staticports.ini File Not Needed

You do not need a staticports.ini file for this installation because the installer will configure this Oracle Internet Directory to use the same ports as the Oracle Internet Directory on the first node.

The Oracle Internet Directory on the first node must be up and running.

#### 9.6.4.2 Select the Same Components for Each Installation

If you are setting up the second node as a failover to the first node, then you must select the same set of components in the Select Configuration Options screen for each installation. For example, if you select OracleAS Single Sign-On and Oracle Delegated Administration Services on the first node, you need to select them when installing on subsequent nodes.

#### 9.6.4.3 Start the Installer

To install Oracle Internet Directory on subsequent nodes, follow these steps:

|    | Screen                                | Action                                                                                                    |
|----|---------------------------------------|----------------------------------------------------------------------------------------------------|
| 1. |                                       | Start up the installer and complete the first few screens. See Section 4.27, "Install Fragment: The First Few Screens of the Installation" for details.                                                                                                    |
|    |                                       | Notes:                                                                                                    |
|    |                                       | In the Select Installation Type screen, select Oracle Identity Management.                                                                                                    |
| 2. | Select Configuration                  | Select Oracle Internet Directory.                                                                                                    |
|    | Options                               | Do not select Oracle Application Server Single Sign-On.                                                                                                    |
|    |                                       | Do not select Oracle Application Server Delegated Administration Services.                                                                                                    |
|    |                                       | Select Oracle Directory Integration Platform if you need this component.                                                                                                    |
|    |                                       | Do not select Oracle Application Server Certificate Authority (OCA).                                                                                                    |
|    |                                       | Select High Availability and Replication.                                                                                                    |
|    |                                       | Click Next.                                                                                                    |
| 3. | Specify Port<br>Configuration Options | Select <b>Automatic</b> . The installer configures Oracle Internet Directory to use the same ports as the Oracle Internet Directory on the first node.                                                                                                    |
|    |                                       | Click Next.                                                                                                    |
| 4. | Specify Repository                    | Enter the same connect information that you entered for the first Oracle Internet Directory.                                                                                                    |
|    |                                       | <b>Username</b> : Enter the username to use to log in to the OracleAS Metadata Repository database. The user must have DBA privileges.                                                                                                    |
|    |                                       | <b>Password</b> : Enter the user's password.                                                                                                    |
|    |                                       | Hostname and Port: Enter the name of the computer where the database is running, and the port number at which it is listening. Use the format: <i>host:port</i> .                                                                                                    |
|    |                                       | <b>Service Name</b> : Enter the service name of the database. Note that the service name must include the database domain name.                                                                                                    |
|    |                                       | Example: orcl.mydomain.com                                                                                                    |
|    |                                       | Click Next.                                                                                                    |
| 5. | Warning                               | This warning reminds you that you are installing this instance as part of an OracleAS Cluster (Identity Management), and that you need to synchronize the clocks on the nodes in the cluster. See Section 9.2.2, "Synchronize Clocks on All Nodes". Click <b>OK</b> . |
| 6. | Specify ODS Password                  | Enter the password for the ODS schema in the OracleAS Metadata Repository. The ODS schema is the main schema used by Oracle Internet Directory.                                                                                                    |
|    |                                       | By default, the ODS password is the same as the ias_admin password (the password that you entered in the Specify Instance Name and ias_admin Password screen).                                                                                                    |
|    |                                       | Click Next.                                                                                                    |
|    |                                       |                                                                                                    |

 Table 9–7
 Steps for Installing Oracle Internet Directory in a Distributed OracleAS Cluster (Identity Management) on Subsequent Nodes

|    | Screen                                                                                                    | Action                                                                                                    |  |  |
|----|----------------------------------------------------------------------------------------------------|----------------------------------------------------------------------------------------------------|--|--|
| 7. | 7. Specify Oracle Internet<br>Directory Login         Username: Enter the username to log in to the first Oracle Internet I<br>must log in as the Oracle Internet Directory superuser (cn=orclade) |                                                                                                    |  |  |
|    |                                                                                                    | <b>Password</b> : Enter the password for the username.                                                                                                    |  |  |
|    |                                                                                                    | <b>Realm</b> : Enter the realm against which to validate the username. This field appears only if your Oracle Internet Directory has multiple realms.                                                                                                    |  |  |
|    |                                                                                                    | Click Next.                                                                                                    |  |  |
| 8. | Specify Instance Name<br>and ias_admin Password                                                                                                    | <b>Instance Name</b> : Enter a name for this infrastructure instance. Instance names can contain alphanumeric characters and the _ (underscore) character. If you have more than one Oracle Application Server instance on a computer, the instance names must be unique. See Section 3.5, "Oracle Application Server Instances and Instance Names" for instance name details. |  |  |
|    |                                                                                                    | Example: oid_das                                                                                                    |  |  |
|    |                                                                                                    | <b>ias_admin Password</b> and <b>Confirm Password</b> : Set the password for the ias_admin user. This is the administrative user for the instance. See Section 3.6, "The ias_admin User and Restrictions on its Password" for restrictions on the password.                                                                                                    |  |  |
|    |                                                                                                    | Example: welcome99                                                                                                    |  |  |
|    |                                                                                                    | Click Next.                                                                                                    |  |  |

Table 9–7 (Cont.) Steps for Installing Oracle Internet Directory in a Distributed OracleAS Cluster (Identity Management) on Subsequent Nodes

### 9.6.5 Installing OracleAS Single Sign-On and Oracle Delegated Administration Services on Each Node

You run the installer on each node separately to install these Oracle Identity Management components.

#### 9.6.5.1 Set up staticports.ini File

If you want to use custom ports for components other than Oracle HTTP Server, you need to create a staticports.ini file for this installation.

If you want custom ports for Oracle HTTP Server, you specify them in the "Specify HTTP Load Balancer Host and Listen Ports" screen.

If you specify custom ports for Oracle HTTP Server also in the staticports.ini file, and you also specify ports in the screen mentioned above, the ports specified in the screen take precedence.

To avoid specifying Oracle HTTP Server ports in the staticports.ini file, the staticports.ini file **must not contain these lines**:

Oracle HTTP Server port = port\_num Oracle HTTP Server Listen port = port\_num Oracle HTTP Server SSL port = port\_num Oracle HTTP Server Listen (SSL) port = port\_num

If you have a staticports.ini file, you should also use the same file for installations on subsequent nodes.

#### 9.6.5.2 Start the Installer

#### **Key Points**

- In the Specify OracleAS Cluster screen, for the first node, select Create a New Cluster. For the second node, select Join an Existing Cluster to join the cluster that you created when installing on the first node.
- In the Specify HTTP Load Balancer Host and Ports screen, enter the name of the HTTP virtual server of the load balancer, and the associated port. You also enter the port number for Oracle HTTP Server on this screen.
- Also in the Specify HTTP Load Balancer Host and Ports screen, you need to specify the same HTTP virtual server name and port number for all nodes. However, you can specify different port numbers for Oracle HTTP Server on each node, as long as your load balancer is configured to communicate with the specified port on that node.

Table 9–8Steps for Installing Oracle Delegated Administration Services and OracleAS Single Sign-On in aDistributed OracleAS Cluster (Identity Management) Configuration

|    | Screen                                    | Action                                                                                                    |  |  |  |  |  |
|----|-------------------------------------------|----------------------------------------------------------------------------------------------------|--|--|--|--|--|
| 1. |                                           | Start up the installer and complete the first few screens. See Section 4.27, "Install Fragment: The First Few Screens of the Installation" for details.                                                                                                    |  |  |  |  |  |
|    |                                           | Notes:                                                                                                    |  |  |  |  |  |
|    |                                           | In the Select Installation Type screen, select Oracle Identity Management.                                                                                                    |  |  |  |  |  |
| 2. | Select Configuration                      | Do not select Oracle Internet Directory.                                                                                                    |  |  |  |  |  |
|    | Options                                   | Select Oracle Application Server Single Sign-On.                                                                                                    |  |  |  |  |  |
|    |                                           | Select Oracle Application Server Delegated Administration Services.                                                                                                    |  |  |  |  |  |
|    |                                           | Select Oracle Directory Integration Platform if you need this component.                                                                                                    |  |  |  |  |  |
|    |                                           | Do not select Oracle Application Server Certificate Authority (OCA).                                                                                                    |  |  |  |  |  |
|    |                                           | Select High Availability and Replication.                                                                                                    |  |  |  |  |  |
|    |                                           | Click Next.                                                                                                    |  |  |  |  |  |
| 3. | Specify Port<br>Configuration Options     | Select <b>Manual</b> and enter the fullpath to your staticports.ini file in the provided field. You need to use staticports.ini file for OracleAS Cluster (Identity Management) configurations. See Section 9.6.5.1, "Set up staticports.ini File".                                     |  |  |  |  |  |
|    |                                           | Click Next.                                                                                                    |  |  |  |  |  |
| 4. | Select High Availability<br>Option        | Select OracleAS Cluster (Identity Management), and click Next.                                                                                                    |  |  |  |  |  |
| 5. | Create or Join an                         | For the first node, select Create a New OracleAS Cluster.                                                                                                    |  |  |  |  |  |
|    | OracleAS Cluster                          | OracleAS Cluster<br>(Identity Management) For subsequent nodes, select <b>Join an Existing Cluster</b> .                                                                                                    |  |  |  |  |  |
|    | (identity ivialiagement)                  | Click Next.                                                                                                    |  |  |  |  |  |
| 6. | Specify New OracleAS<br>Cluster Name      | For the first node, enter a name for a new OracleAS Cluster (Identity Management).                                                                                                    |  |  |  |  |  |
|    | - or - Example: cluster1                  |                                                                                                    |  |  |  |  |  |
|    | Specify Existing<br>OracleAS Cluster Name | For subsequent nodes, enter the name of the existing OracleAS Cluster (Identity Management). <b>Note:</b> Be very sure that the cluster name you enter is correct. The installer does not perform any checks on this name. <b>If the name is incorrect, the installation will fail.</b> |  |  |  |  |  |
|    |                                           | Click Next.                                                                                                    |  |  |  |  |  |
|    |                                           |                                                                                                    |  |  |  |  |  |

|     | Screen                                          | Action                                                                                                    |
|-----|-------------------------------------------------|----------------------------------------------------------------------------------------------------|
| 7.  | Specify Host and Port for LDAP                  | The installer will use the values on this screen to connect to Oracle Internet Directory.                                                                                                    |
|     |                                                 | <b>Hostname</b> : Enter the LDAP virtual server name of the load balancer. Enter the same virtual server name that you configured on the load balancer.                                                                                                    |
|     |                                                 | <b>SSL Port</b> : Enter the port configured on this load balancer to handle LDAP SSL connections.                                                                                                    |
|     |                                                 | Click Next.                                                                                                    |
| 8.  | Specify Oracle Internet<br>Directory Login      | <b>Username</b> : Enter the username to log in to Oracle Internet Directory, accessed through the load balancer host and port specified in the previous screen.                                                                                                    |
|     |                                                 | Log in as the Oracle Internet Directory superuser (cn=orcladmin), or as a user<br>who belongs to the necessary groups in Oracle Internet Directory. Which groups<br>are necessary depends on which components you are installing. See Section 5.3,<br>"Groups Required to Configure or Deinstall Components" for details.                                                      |
|     |                                                 | <b>Password</b> : Enter the password for the username.                                                                                                    |
|     |                                                 | <b>Realm</b> : Enter the realm against which to validate the username. This field appears only if your Oracle Internet Directory has multiple realms.                                                                                                    |
|     |                                                 | Click Next.                                                                                                    |
| 9.  | Specify HTTP Load<br>Balancer Host and Ports    | See Section 9.4, "About Configuring SSL and Non-SSL Ports for Oracle HTTP Server" for details.                                                                                                    |
|     |                                                 | The values entered on this screen should be the same for every node.                                                                                                    |
|     |                                                 | <b>HTTP Listener: Port</b> : Enter the port number that you want Oracle HTTP Server to listen on. <b>Enable SSL</b> : Select this option if you want to configure Oracle HTTP Server for SSL on this port.                                                                                                    |
|     |                                                 | <b>HTTP Load Balancer: Hostname</b> : Enter the name of the HTTP virtual server configured on your load balancer. Enter the same virtual server name that you configured on the load balancer.                                                                                                    |
|     |                                                 | <b>HTTP Load Balancer: Port</b> : Enter the port for the HTTP virtual server. <b>Enable SSL</b> : Select this option if this port is for SSL communications only.                                                                                                    |
|     |                                                 | Click Next.                                                                                                    |
| 10. | Specify Instance Name<br>and ias_admin Password | <b>Instance Name</b> : Enter a name for this infrastructure instance. Instance names can contain alphanumeric characters and the _ (underscore) character. If you have more than one Oracle Application Server instance on a computer, the instance names must be unique. See Section 3.5, "Oracle Application Server Instances and Instance Names" for instance name details. |
|     |                                                 | Example: das_sso                                                                                                    |
|     |                                                 | <b>ias_admin Password</b> and <b>Confirm Password</b> : Set the password for the ias_admin user. This is the administrative user for the instance. See Section 3.6, "The ias_admin User and Restrictions on its Password" for restrictions on the password.                                                                                                    |
|     |                                                 | Example: welcome99                                                                                                    |
|     |                                                 | Click Next.                                                                                                    |
| 11. |                                                 | Finish the installation. See Section 4.28, "Install Fragment: The Last Few Screens of the Installation" for details.                                                                                                    |

 Table 9–8 (Cont.) Steps for Installing Oracle Delegated Administration Services and OracleAS Single Sign-On in a Distributed OracleAS Cluster (Identity Management) Configuration

## 9.7 Post-Installation Steps

After installing Oracle Identity Management components on all nodes, reconfigure your load balancer to direct requests to all nodes. Before you started the installation, you had configured the load balancer to direct requests to node 1 only. See Section 9.2.4, "Configure Your LDAP Virtual Server".

This section contains the following post-installation steps:

- Section 9.7.1, "Cluster the OC4J\_Security Instance for State Replication (First Oracle Delegated Administration Services node only)"
- Section 9.7.2, "Changing the Ports for Oracle Internet Directory"
- Section 9.7.3, "Update targets.xml (Case 2 only)"

# 9.7.1 Cluster the OC4J\_Security Instance for State Replication (First Oracle Delegated Administration Services node only)

To ensure that Oracle Application Server maintains the state of stateful Web applications across DCM-Managed OracleAS Cluster, you need to configure state replication for the Web applications. Configure state replication only on the first node where Oracle Delegated Administration Services is installed.

To configure state replication for the OC4J\_Security instance, do the following:

- Using the Application Server Control Console, navigate to the Application Server Home page for the instance that contains Oracle Delegated Administration Services.
- 2. Select the OC4J\_SECURITY link on the Application Server Home page.
- 3. Select the Administration link on the OC4J Home Page.
- 4. Select the **Replication Properties** link in the Instance Properties area.
- 5. Scroll down to the Web Applications section. Figure 9–3 shows this section.

#### Figure 9–3 Web State Replication Configuration

| Replication Pr               | operties                                                                                                    |
|------------------------------|----------------------------------------------------------------------------------------------------|
|                              | Page Refreshed May 19, 2006 7:04:06 PM 🛃                                                                                                    |
| 🗹 TIP Changes he             | ere affect all OC4J instances in cluster "SSODAScluster".                                                                                                    |
| Web Applica                  | tions                                                                                                    |
|                              | session state replication here will enable session state replication for all web applications.The load-<br>up property will be automatically set to true for all web modules. |
| <b>⊠</b> <u>R</u> eplicate s | ession state                                                                                                    |
| Multicas                     | st <u>H</u> ost (IP)                                                                                                    |
| Mu                           | lticast <u>P</u> ort                                                                                                    |

#### 6. Select the **Replicate session state** checkbox.

Optionally, you can provide the multicast host IP address and port number. If you do not provide the host and port for the multicast address, it defaults to host IP address 230.230.0.1 and port number 9127. The host IP address must be between 224.0.0.2 through 239.255.255.255. Do not use the same multicast address for both HTTP and EJB multicast addresses.

**Note:** When choosing a multicast address, ensure that the address does not collide with the addresses listed in:

http://www.iana.org/assignments/multicast-addresses

Also, if the low order 23 bits of an address is the same as the local network control block, 224.0.0.0 – 224.0.0.255, then a collision may occur. To avoid this problem, provide an address that does not have the same bits in the lower 23 bits of the address as the addresses in this range.

#### 9.7.2 Changing the Ports for Oracle Internet Directory

Although it is recommended that the ports for the LDAP virtual server and the Oracle Internet Directory are the same, it is possible for the ports to be different.

See the section "Changing Oracle Internet Directory Ports" in the *Oracle Application Server Administrator's Guide* for details on changing the Oracle Internet Directory ports.

#### 9.7.3 Update targets.xml (Case 2 only)

The following configuration steps are needed only in the installation scenario described in Section 9.4.2, "Case 2: Client ---[HTTPS]---> Load Balancer ---[HTTPS]---> Oracle HTTP Server".

In this case the oracle\_sso\_server entry in the targets.xml file, on each physical host of the cluster, must be reconfigured to monitor the local SSL port.

#### Note:

Keep in mind that the hostname should remain the same. Please do not change the hostname.

Perform the following steps to update targets.xml on each node of the cluster:

1. Back up the targets.xml file:

cp ORACLE\_HOME/sysman/emd/targets.xml
 ORACLE\_HOME/sysman/emd/targets.xml.BACKUP

- **2.** Open the file and find the oracle\_sso\_server target type. Within this target entry, locate and edit the following two attributes:
  - HTTPPort the server SSL port number
  - HTTPProtocol the server protocol, which in this case is HTTPS

For example, you could update the two attributes this way:

<Property NAME="HTTPPort" VALUE="4443"/><Property NAME="HTTPProtocol" VALUE="HTTPS"/>

- **3.** Save and close the file.
- 4. Reload the OracleAS console:

ORACLE\_HOME/bin/emctl reload

# 9.8 Installing Middle Tiers Against OracleAS Cluster (Identity Management) Configurations

#### **Pre-Installation**

Before starting the middle-tier installation, configure the LDAP load balancer that you are using for Oracle Internet Directory so that it points to only one Oracle Internet Directory node.

#### Installation

When installing middle tiers against OracleAS Cluster (Identity Management) configurations, follow the steps for middle tier installation described in *Oracle Application Server Installation Guide* for the middle tier release you are using.

When the installer prompts for the Oracle Internet Directory host and port, enter the LDAP virtual host name configured on the load balancer and the associated port.

#### **Post-Installation**

After installing the middle tiers, you can reconfigure the LDAP load balancer to point to all the Oracle Internet Directory nodes.

## Installing in High Availability Environments: OracleAS Disaster Recovery

This chapter describes how to install Oracle Application Server in OracleAS Disaster Recovery configurations. OracleAS Disaster Recovery is one of the high availability environments supported by Oracle Application Server.

This chapter contains the following sections:

- Section 10.1, "OracleAS Disaster Recovery: Introduction"
- Section 10.2, "Setting up the OracleAS Disaster Recovery Environment"
- Section 10.3, "Installing Oracle Application Server in an OracleAS Disaster Recovery Environment"
- Section 10.4, "Installing the OracleAS 10g (10.1.2.0.2) Standalone Install of OracleAS Guard into Oracle Homes"
- Section 10.5, "Patching OracleAS Guard Release 10.1.2.0.0 with Release 10.1.2.0.2"
- Section 10.6, "What to Read Next"

## **10.1 OracleAS Disaster Recovery: Introduction**

Use the OracleAS Disaster Recovery environment when you want to have two physically separate sites in your environment. One site is the production site, and the other site is the standby site. The production site is active, while the standby site is passive; the standby site becomes active when the production site goes down.

OracleAS Disaster Recovery supports a number of basic topologies for the configuration of the Infrastructure and middle tier on production and standby sites. OracleAS Disaster Recovery supports these basic topologies:

- Symmetrical topologies -- strict mirror of the production site with collocated Oracle Identity Management and OracleAS Metadata Repository Infrastructure
- Asymmetrical topologies -- simple asymmetric standby topology with collocated Oracle Identity Management and OracleAS Metadata Repository Infrastructure
- Separate OracleAS Metadata Repository for OracleAS Portal with collocated Oracle Identity Management and OracleAS Metadata Repository Infrastructure (the Departmental Topology)
- Distributed Application OracleAS metadata Repositories with Non collocated Oracle Identity Management and OracleAS Metadata Repository Infrastructure

In a symmetric topology, each node in the standby site corresponds to a node in the production site. This includes the nodes running both OracleAS Infrastructure and

middle tiers. In an asymmetric topology, the number of instances required on the standby site are fewer than the number on the production site and the number of instances required on the standby site must be the minimum set of instances required to run your site in the event of a switchover or failover operation.

As a small variation to this environment, you can set up the OracleAS Infrastructure on the production site in an OracleAS Cold Failover Cluster environment. See Section 10.2.4, "If You Want to Use OracleAS Cold Failover Cluster on the Production Site" for details.

For these supported topologies, OracleAS Guard will be installed in every Oracle home on every system that is part of your production and standby topology configured for the OracleAS Disaster Recovery solution.

OracleAS Guard can be installed as a standalone install kit located on OracleAS Companion CD #2. See Section 10.4, "Installing the OracleAS 10g (10.1.2.0.2) Standalone Install of OracleAS Guard into Oracle Homes" for more information about when this standalone kit should be installed.

Figure 10–1 shows an example symmetric OracleAS Disaster Recovery environment. Each site has two nodes running middle tiers and a node running OracleAS Infrastructure.

#### **Data Synchronization**

For OracleAS Disaster Recovery to work, data between the production and standby sites must be synchronized so that failover can happen very quickly. Configuration changes done at the production site must be synchronized with the standby site.

You need to synchronize two types of data. The synchronization method depends on the type of data:

- Use Oracle Data Guard to synchronize data in the OracleAS Metadata Repository databases on the production and standby sites. You can configure Oracle Data Guard to perform the synchronization.
- Use the backup and recovery scripts to synchronize data outside of the database (such as data stored in configuration files).

See the *Oracle Application Server High Availability Guide* for details on how to use Oracle Data Guard and the backup and recovery scripts.

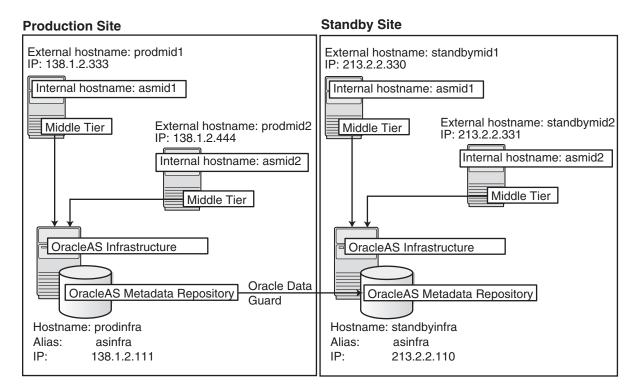

Figure 10–1 OracleAS Disaster Recovery Environment

## 10.2 Setting up the OracleAS Disaster Recovery Environment

Before you can install Oracle Application Server in an OracleAS Disaster Recovery environment, you have to perform these steps:

- Section 10.2.1, "Ensure Nodes Are Identical at the Operating System Level"
- Section 10.2.2, "Set Up staticports.ini File"
- Section 10.2.3, "Set Up Identical Hostnames on Both Production and Standby Sites"
- Section 10.2.4, "If You Want to Use OracleAS Cold Failover Cluster on the Production Site"

#### 10.2.1 Ensure Nodes Are Identical at the Operating System Level

Ensure that the nodes are identical with respect to the following items:

- The nodes are running the same version of the operating system.
- The nodes have the same operating system patches and packages.
- You can install Oracle Application Server in the same directory path on all nodes.

#### 10.2.2 Set Up staticports.ini File

The same component must use the same port number on the production and standby sites. For example, if Oracle HTTP Server is using port 80 on the production site, it must also use port 80 on the standby site. To ensure this is the case, create a staticports.ini file for use during installation. This file enables you to specify port numbers for each component. See Section 2.6.3, "Using Custom Port Numbers (the "Static Ports" Feature)" for details.

#### 10.2.3 Set Up Identical Hostnames on Both Production and Standby Sites

The names of the corresponding nodes on the production and standby sites must be identical, so that when you synchronize data between the sites, you do not have to edit the data to fix the hostnames.

#### For the Infrastructure Nodes

For the node running the infrastructure, set up a virtual name. To do this, specify an alias for the node in the /etc/hosts file.

For example, on the infrastructure node on the production site, the following line in the hosts file sets the alias to asinfra:

138.1.2.111 prodinfra asinfra

On the standby site, the following line sets the node's alias to asinfra.

213.2.2.110 standbyinfra asinfra

When you install OracleAS Infrastructure on the production and standby sites, you specify this alias (asinfra) in the Specify Virtual Hostname screen. The configuration data will then contain this alias for the infrastructure nodes.

#### For the Middle-Tier Nodes

For the nodes running the middle tiers, you cannot set up aliases like you did for the infrastructure nodes because the installer does not display the Specify Virtual Hostname screen for middle-tier installations. When installing middle tiers, the installer determines the hostname automatically by calling the gethostname() function. You want to be sure that for each middle-tier node on the production site, the corresponding node on the standby site returns the same hostname.

To do this, set up a local, or internal, hostname, which could be different from the public, or external, hostname. You can change the names of the nodes on the standby site to match the names of the corresponding nodes on the production site, or you can change the names of the nodes on both production and standby sites to be the same. This depends on other applications that you might be running on the nodes, and whether changing the node name will affect those applications.

1. On the nodes whose local names you want to change, reconfigure the node so that the hostname command returns the new local hostname.

**Note:** The procedure to change the hostname of a system differs between different operating systems. Contact the system administrator of your system to perform this step. Note also that changing the hostname of a system will affect installed software that has a dependency on the previous hostname. Consider the impact of this before changing the hostname.

**2.** Enable the other nodes in the OracleAS Disaster Recovery environment to be able to resolve the node using the new local hostname. You can do this in one of two ways:

**Method 1:** Set up separate internal DNS servers for the production and standby sites. This configuration allows nodes on each site (production or standby) to resolve hostnames within the site. Above the internal DNS servers are the corporate, or external, DNS servers. The internal DNS servers forward

non-authoritative requests to the external DNS servers. The external DNS servers do not know about the existence of the internal DNS servers. See Figure 10–2.

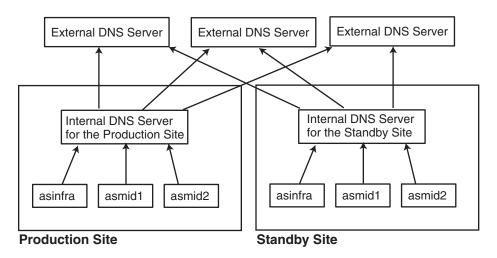

Figure 10–2 Method 1: Using DNS Servers

#### Method 1 Details

**a.** Make sure the external DNS names are defined in the external DNS zone. Example:

| prodmid1.us.oracle.com    | IN | А | 138.1.2.333 |
|---------------------------|----|---|-------------|
| prodmid2.us.oracle.com    | IN | А | 138.1.2.444 |
| prodinf.us.oracle.com     | IN | А | 138.1.2.111 |
| standbymid1.us.oracle.com | IN | А | 213.2.2.330 |
| standbymid2.us.oracle.com | IN | А | 213.2.2.331 |
| standbyinf.us.oracle.com  | IN | А | 213.2.2.110 |

**b.** At the production site, create a new zone at the production site using a domain name different from your external domain name. To do this, populate the zone data files with entries for each node in the OracleAS Disaster Recovery environment.

For the infrastructure node, use the virtual name or alias.

For the middle-tier nodes, use the node name (the value in /etc/nodename).

The following example uses "asha" as the domain name for the new zone.

asmid1.asha IN A 138.1.2.333 asmid2.asha IN A 138.1.2.444 asinfra.asha IN A 138.1.2.111

Do the same for the standby site. Use the same domain name that you used for the production site.

| asmid1.asha  | IN | А | 213.2.2.330 |
|--------------|----|---|-------------|
| asmid1.asha  | IN | А | 213.2.2.331 |
| asinfra.asha | IN | А | 213.2.2.110 |

**c.** Configure the DNS resolver to point to the internal DNS servers instead of the external DNS server.

In the /etc/resolv.conf file for each node on the production site, replace the existing name server IP address with the IP address of the internal DNS server for the production site. Do the same for the nodes on the standby site, but use the IP address of the internal DNS server for the standby site.

**d.** Create a separate entry for Oracle Data Guard in the internal DNS servers. This entry is used by Oracle Data Guard to ship redo data to the database on the standby site.

In the next example, the "remote\_infra" entry points to the infrastructure node on the standby site. This name is used by the TNS entries on both the production and standby sites so that if a switchover occurs, the entry does not have to be changed.

Figure 10–3 Entry for Oracle Data Guard in the Internal DNS Servers

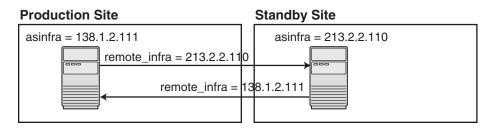

On the production site, the DNS entries look like this:

| asmid1.asha       | IN | А | 138.1.2.333 |
|-------------------|----|---|-------------|
| asmid2.asha       | IN | А | 138.1.2.444 |
| asinfra.asha      | IN | А | 138.1.2.111 |
| remote_infra.asha | IN | А | 213.2.2.110 |
|                   |    |   |             |

On the standby site, the DNS entries look like this:

| asmid1.asha       | IN | А | 213.2.2.330 |
|-------------------|----|---|-------------|
| asmid2.asha       | IN | А | 213.2.2.331 |
| asinfra.asha      | IN | А | 213.2.2.110 |
| remote_infra.asha | IN | А | 138.1.2.111 |

**Method 2:** Edit the /etc/hosts file on each node on both sites. This method does not involve configuring DNS servers, but you have to maintain the hosts file on each node in the OracleAS Disaster Recovery environment. For example, if an IP address changes, you have to update the files on all the nodes, and restart the nodes.

#### **Method 2 Details**

**a.** On each node on the production site, include these lines in the /etc/hosts file. The IP addresses resolve to nodes on the production site.

**Note:** In the hosts file, be sure that the line that identifies the current node comes *immediately* after the localhost definition (the line with the 127.0.0.1 address).

127.0.0.1 localhost 138.1.2.333 asmidl.oracle.com asmid1 138.1.2.444 asmid2.oracle.com asmid2 138.1.2.111 asinfra.oracle.com asinfra

**b.** On each node on the standby site, include these lines in the hosts file. The IP addresses resolve to nodes on the standby site.

**Note:** In the hosts file, be sure that the line that identifies the current node comes *immediately* after the localhost definition (the line with the 127.0.0.1 address).

 127.0.0.1
 localhost

 213.2.2.330
 asmid1.oracle.com
 asmid1

 213.2.2.331
 asmid2.oracle.com
 asmid2

 213.2.2.110
 asinfra.oracle.com
 asinfra

**c.** Ensure that the "hosts:" line in the /etc/nsswitch.conf file has "files" as the first item:

hosts: files nis dns

The entry specifies the ordering of the name resolution. If another method is listed first, then the node will use the other method to resolve the hostname.

**Note:** Restart the nodes after editing these files.

#### Verifying that the Nodes Resolve the Hostnames Correctly

After making the changes and restarting the nodes, check that the nodes resolve the hostnames properly by running the following commands:

 On the middle-tier nodes on both sites, run the hostname command. This should return the internal hostname. For example, the command should return "asmid1" if you run it on prodmid1 and standbymid1.

```
prompt> hostname
asmid1
```

 On each node, ping the other nodes in the environment using the internal hostname as well as the external hostname. The command should be successful.
 For example, from the first midtier node, prodmid1, run the following commands:

```
prompt> ping prodinfra ping the production infrastructure node
PING prodinfra: 56 data byes
64 bytes from prodinfra.oracle.com (138.1.2.111): icmp_seq=0. time=0. ms
^C
prompt> ping iasinfra ping the production infrastructure node
PING iasinfra: 56 data byes
64 bytes from iasinfra.oracle.com (138.1.2.111): icmp_seq=0. time=0. ms
^{C}
prompt> ping iasmid2 ping the second production midtier node
PING iasmid2: 56 data byes
64 bytes from iasmid2.oracle.com (138.1.2.444): icmp_seq=0. time=0. ms
^C
prompt> ping prodmid2 ping the second production midtier node
PING prodmid2: 56 data byes
64 bytes from prodmid2.oracle.com (138.1.2.444): icmp_seq=0. time=0. ms
^{\rm C}
prompt> ping standbymid1 ping the first standby midtier node
PING standbymid1: 56 data byes
64 bytes from standbymid1.oracle.com (213.2.2.330): icmp_seq=0. time=0. ms
```

^C

#### 10.2.4 If You Want to Use OracleAS Cold Failover Cluster on the Production Site

On the production site of a OracleAS Disaster Recovery system, you can set up the OracleAS Infrastructure to run in a OracleAS Cold Failover Cluster configuration. In this case, you have two nodes in a hardware cluster, and you install the OracleAS Infrastructure on a shared disk. See Chapter 8, "Installing in High Availability Environments: OracleAS Cold Failover Cluster" for details.

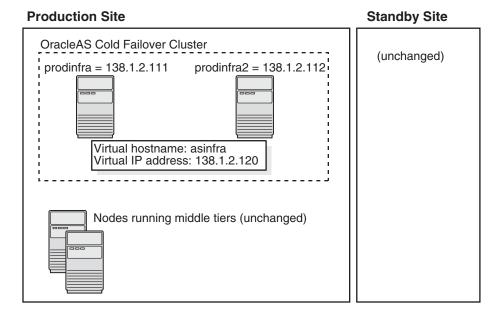

Figure 10–4 Infrastructure in an OracleAS Cold Failover Cluster Configuration

To set up OracleAS Cold Failover Cluster in this environment, use the virtual IP address (instead of the physical IP address) for asinfra.asha on the production site. The following example assumes 138.1.2.120 is the virtual IP address.

| asmid1.asha       | IN | А | 138.1.2.333 |      |    |   |         |    |         |
|-------------------|----|---|-------------|------|----|---|---------|----|---------|
| asmid2.asha       | IN | А | 138.1.2.444 |      |    |   |         |    |         |
| asinfra.asha      | IN | А | 138.1.2.120 | this | is | а | virtual | IP | address |
| remote_infra.asha | IN | А | 213.2.2.110 |      |    |   |         |    |         |

On the standby site, you still use the physical IP address for asinfra.asha, but the remote\_infra.asha uses the virtual IP address.

| asmid1.asha       | IN | А | 213.2.2.330 |                     |
|-------------------|----|---|-------------|---------------------|
| asmid2.asha       | IN | А | 213.2.2.331 |                     |
| asinfra.asha      | IN | А | 213.2.2.110 | physical IP address |
| remote_infra.asha | IN | А | 138.1.2.120 | virtual IP address  |

## 10.3 Installing Oracle Application Server in an OracleAS Disaster Recovery Environment

Install Oracle Application Server as follows:

**Note:** For all of the installations, be sure to use staticports.ini to specify port numbers for the components. See Section 10.2.2, "Set Up staticports.ini File".

- 1. Install OracleAS Infrastructure on the production site.
- 2. Install OracleAS Infrastructure on the standby site.
- **3.** Start the OracleAS Infrastructure in each site before installing the middle tiers for that site.
- 4. Install middle tiers on the production site.
- 5. Install middle tiers on the standby site.

#### 10.3.1 Installing the OracleAS Infrastructure

The installation steps are similar to that for OracleAS Cold Failover Cluster. See Section 8.3, "Installing an OracleAS Cold Failover Cluster (Infrastructure) Configuration" for the screen sequence. Note the following points:

- Select Configuration Options screen: be sure you select High Availability and Replication. See Table 8–2, step 2.
- Specify Virtual Hostname screen: enter an alias as the virtual address (for example, asinfra.oracle.com). See Table 8–2, step 6.

#### 10.3.2 Installing Middle Tiers

You can install any type of middle tier that is compatible with Oracle Application Server 10g (10.1.4.0.1). See the *Oracle Application Server Upgrade and Compatibility Guide* for more information.

To install a middle tier, see the *Oracle Application Server Installation Guide* for the release.

Note the following points:

 When the installer prompts you to register with Oracle Internet Directory, and asks you for the Oracle Internet Directory hostname, enter the alias of the node running OracleAS Infrastructure (for example, asinfra.oracle.com).

# 10.4 Installing the OracleAS 10g (10.1.2.0.2) Standalone Install of OracleAS Guard into Oracle Homes

OracleAS 10g (10.1.2.0.2) standalone install of OracleAS Guard is located on Companion CD Disk 2. This standalone install of OracleAS Guard can be installed in the following environments:

- In its own home in the case when you are cloning an instance or topology to a new standby system (see the section on standby site cloning in *Oracle Application Server High Availability Guide* for more information).
- Oracle database server home for an OracleAS Metadata Repository configuration created using OracleAS Metadata Repository Creation Assistant.
- OracleAS Disaster Recovery full site upgrade from OracleAS 10g (9.0.4) to OracleAS 10g (10.1.2.0.2) (see the chapter on OracleAS Disaster Recovery site

upgrade procedure in *Oracle Application Server High Availability Guide* for more information).

OracleAS Guard patch upgrade from OracleAS 10g (10.1.2.0.0) to OracleAS 10g (10.1.2.0.2) (see Section 10.5, "Patching OracleAS Guard Release 10.1.2.0.0 with Release 10.1.2.0.2" for more information).

If this is an upgrade installation of OracleAS Guard, make a copy of your dsa.conf configuration file to save your current settings for your OracleAS Guard environment. After running the OracleAS 10g (10.1.2.0.2) standalone install kit of OracleAS Guard, you can restore your saved dsa.conf configuration file with your settings to continue using the same settings for the upgraded OracleAS Guard environment.

To run the OracleAS 10g (10.1.2.0.2) standalone install kit of OracleAS Guard, run the kit in the following directory path:

On UNIX systems:

/Disk2/asg/install/runInstaller

Choose the type of install that you want. Choose **Typical** for most installations. Choose **Custom or Reinstall** for upgrading from an older release of OracleAS Guard to the current release.

Enter the ias\_admin account password to continue the installation.

## 10.5 Patching OracleAS Guard Release 10.1.2.0.0 with Release 10.1.2.0.2

If you already have an OracleAS Disaster Recovery environment set up using OracleAS Guard Release 10.1.2.0.0, you can patch OracleAS Guard in your environment to take advantage of new features and support for the topologies described in Section 10.1, "OracleAS Disaster Recovery: Introduction". To patch your OracleAS Disaster Recovery environment, follow these basic steps:

1. Stop the OracleAS Guard server in all OracleAS 10.1.2.0.0 Oracle homes on both production and standby sites using the following opmnctl command:

On UNIX systems:

<ORACLE\_HOME>/opmn/bin/opmnctl stopall

**2.** Install the OracleAS 10g (10.1.2.0.2) standalone install of OracleAS Guard into each Oracle home on the production and standby sites.

If multiple Oracle homes exist on the same system, ensure that different ports are configured for each of the OracleAS Guard servers in this configuration file.

Because this is an upgrade installation of OracleAS Guard, make a copy of your dsa.conf configuration file to save your current settings for your OracleAS Guard environment. After running the OracleAS 10g (10.1.2.0.2) standalone install kit of OracleAS Guard, you can restore your saved dsa.conf configuration file with your settings to continue using the same settings for the upgraded OracleAS Guard environment.

On UNIX systems:

<ORACLE\_HOME>/dsa/dsa.conf

**3.** Start the OracleAS Guard server in all OracleAS 10.1.2.0.0 Oracle homes on both production and standby sites using the following opmnctl command:

On UNIX systems:

<ORACLE\_HOME>/opmn/bin/opmnctl startall <ORACLE\_HOME>/opmn/bin/opmnctl startproc ias-component=DSA

## 10.6 What to Read Next

For information on how to manage your OracleAS Disaster Recovery environment, such as setting up Oracle Data Guard and configuring the OracleAS Metadata Repository database, see the *Oracle Application Server High Availability Guide*.

## **Post-Installation Tasks**

This chapter contains the following sections:

- Section 11.1, "State of Oracle Application Server Instances After Installation"
- Section 11.2, "Passwords for Oracle Application Server Components"
- Section 11.3, "NFS Installations"
- Section 11.4, "Backup and Recovery"
- Section 11.5, "SSL"
- Section 11.6, "Operating System Locale and NLS\_LANG Environment Variable"
- Section 11.7, "Component Configuration After Installation"
- Section 11.8, "Components that Require Post-Installation Tasks"
- Section 11.9, "What to Do Next"

## **11.1** State of Oracle Application Server Instances After Installation

After installation, the components that you have configured are started up (unless you have configured them to use ports lower than 1024, in which case you have to start them up manually).

You can view the Welcome page and the Application Server Control page in a browser. The URLs for these pages are shown in the last screen of the installer. You can view the contents of the last screen in the file ORACLE\_HOME/install/setupinfo.txt.

You can use scripts or you can use the Oracle Enterprise Manager 10g Application Server Control to start and stop Oracle Application Server instances. See the *Oracle Application Server Administrator's Guide* for details.

## 11.2 Passwords for Oracle Application Server Components

By default, all passwords for Oracle Application Server components, with the exception of the OracleAS Metadata Repository schema passwords, are set to be the same as the Oracle Application Server instance password. For security reasons, you should change the passwords of the various components to have different values.

See the *Oracle Application Server Administrator's Guide* and the component guides in the Oracle Application Server Documentation Library for details on how to alter the passwords for the components you have installed.

## 11.3 NFS Installations

If you installed Oracle Application Server on an NFS disk, you need to edit the LockFile directive in the ORACLE\_HOME/Apache/Apache/conf/httpd.conf file so that it points to a local disk. This file is used by the Oracle HTTP Server component.

See the Oracle HTTP Server Administrator's Guide for details.

## 11.4 Backup and Recovery

After installation would be a good time to start backing up the files, and to set up your backup and recovery strategy. See the *Oracle Application Server Administrator's Guide* for details.

## 11.5 SSL

By default, most components are not configured for SSL. To enable SSL, see the SSL section in the *Oracle Application Server Administrator's Guide*.

## 11.6 Operating System Locale and NLS\_LANG Environment Variable

If you installed Oracle Application Server in a non-English language environment, please check your settings as described in these sections:

- Section 11.6.1, "Check the Operating System Locale"
- Section 11.6.2, "Check the NLS\_LANG Setting"

#### 11.6.1 Check the Operating System Locale

To make sure the default locale is set properly, verify that the LC\_ALL or LANG environment variables are set with the appropriate values. To check the current setting, run the locale command:

prompt> locale

#### 11.6.2 Check the NLS\_LANG Setting

To check the NLS\_LANG setting:

- 1. Make sure the value of the NLS\_LANG environment variable is compatible with the default locale setting of the operating system. See the *Oracle Application Server Globalization Guide* for details, including a list of files that set this variable. You might need to edit the value of the NLS\_LANG variable in these files.
- 2. Check that the NLS\_LANG setting in the ORACLE\_HOME/opmn/conf/opmn.xml file is identical to the NLS\_LANG environment variable.

Example: The NLS\_LANG setting in the opmn.xml file might look something like this:

```
<environment>
        <variable id="TMP" value="/tmp"/>
        <variable id="NLS_LANG" value="JAPANESE_JAPAN.JA16SJIS"/>
</environment>
```

## 11.7 Component Configuration After Installation

If you did not configure a component during installation (that is, you did not select the component in the Select Configuration Options screen), you can configure some components after installation. Some components have dependencies that you have to complete before you can configure the component. Section 11.7.1, "Configuring mod\_osso (Required for Oracle Delegated Administration Services)" describes how to configure mod\_osso, which has to be configured before you can configure Oracle Delegated Administration Services.

#### 11.7.1 Configuring mod\_osso (Required for Oracle Delegated Administration Services)

If you did not configure Oracle Delegated Administration Services during installation, you can do it after installation using Oracle Enterprise Manager 10g Application Server Control.

Oracle Delegated Administration Services requires OracleAS Single Sign-On and mod\_osso. mod\_osso is an Oracle HTTP Server module that communicates with the Single Sign-On server. If mod\_osso is not configured, you have to configure it before you can configure Oracle Delegated Administration Services. Here are the steps:

- 1. Ensure that OracleAS Single Sign-On is configured against Oracle Internet Directory. This is done for you if you have installed and configured these two components from the installer.
- **2.** Check if mod\_osso is configured in the ORACLE\_HOME where you want to configure Oracle Delegated Administration Services.

Examine the following line in the ORACLE\_ HOME/Apache/Apache/conf/httpd.conf file.ORACLE\_HOME refers to the directory where you want to configure Oracle Delegated Administration Services.

include "ORACLE\_HOME/Apache/Apache/conf/mod\_osso.conf"

If the line starts with #, then it is commented out and mod\_osso is not configured in this installation. Perform step 3 to configure mod\_osso.

If the line is not commented out, mod\_osso is already configured. You can go ahead and configure Oracle Delegated Administration Services using Application Server Control. Go to step 5.

- **3.** To configure mod\_osso manually, perform these steps:
  - **a.** Set the ORACLE\_HOME environment variable to the full path of the directory where you want to configure Oracle Delegated Administration Services.
  - **b.** Set the LD\_LIBRARY\_PATH environment variable to contain \$ORACLE\_ HOME/lib32 and \$ORACLE\_HOME/network/lib.
  - **c.** Set the LD\_LIBRARY\_PATH\_64 environment variable to contain \$ORACLE\_ HOME/lib.
  - **d.** Run the following command (all on one line). **Note:** for the -classpath parameter, do not type any space characters after the colon (:) characters, as indicated by *<no spaces>*:

prompt> \$ORACLE\_HOME/jdk/bin/java
-classpath .:\$ORACLE\_HOME/sso/lib/ossoreg.jar:<no spaces>
\$ORACLE\_HOME/jlib/ojmisc.jar:<no spaces>
\$ORACLE\_HOME/jlib/repository.jar:<no spaces>
\$ORACLE\_HOME/j2ee/home/jazn.jar:\$ORACLE\_HOME/jdk/lib/dt.jar:<no spaces>
\$ORACLE\_HOME/jdk/lib/tools.jar:\$ORACLE\_HOME/jlib/infratool.jar

oracle.ias.configtool.UseInfrastructure i
-f \$ORACLE\_HOME/config/infratool\_mod\_osso.properties
-h OIDhost -p OIDport -u OIDadminName -w OIDclearTextPassword
-o ORACLE\_HOME -m ASinstanceName
-infra infraGlobalDBName -mh host -sso true
-sslp sslPort -sslf false

Table 11–1 describes the parameters where you have to supply values:

 Table 11–1
 Parameters for Configuring mod\_osso

| Parameter                   | Description                                                                                                    |
|-----------------------------|----------------------------------------------------------------------------------------------------|
| -h OIDhost                  | Specifies the name of the computer where Oracle Internet<br>Directory is running. You can determine this value from the<br>OIDhost parameter in the ORACLE_<br>HOME/config/ias.properties file.                   |
| -p OIDport                  | Specifies the port number on which Oracle Internet Directory is listening. You can determine this value from the OIDport parameter in the ORACLE_HOME/config/ias.properties file.                                 |
| -u OIDadminName             | Specifies the login name for Oracle Internet Directory. Use the superuser: cn=orcladmin.                                                                                                    |
| -w<br>OIDclearTextPassword  | Specifies the password for the Oracle Internet Directory user.                                                                                                    |
| -o ORACLE_HOME              | Specifies the full path to the directory where you installed OracleAS Infrastructure.                                                                                                    |
| -m ASinstanceName           | Specifies the name of the OracleAS Infrastructure instance where<br>you want to configure mod_osso. You can determine this value<br>from the IASname parameter in the ORACLE_<br>HOME/config/ias.properties file. |
| -infra<br>infraGlobalDBname | Specifies the name of the OracleAS Metadata Repository database.<br>You can determine this value from the<br>InfrastructureDBCommonName parameter in the ORACLE_<br>HOME/config/ias.properties file.              |
| -mh host                    | Specifies the full hostname (including the domain name) of the computer where you want to configure Oracle Delegated Administration Services.                                                                     |
| -sslp <i>sslPort</i>        | Specifies the SSL port for Oracle Internet Directory. You can determine this value from the OIDsslport parameter in the ORACLE_HOME/config/ias.properties file.                                                   |
|                             |                                                                                                    |

**4.** Restart OC4J and Oracle HTTP Server. You can do this using the opmnctl command.

prompt> \$ORACLE\_HOME/opmn/bin/opmnctl restartproc ias-component=OC4J
prompt> \$ORACLE\_HOME/opmn/bin/opmnctl restartproc ias-component=HTTP\_Server

**5.** Once mod\_osso is configured, you can configure Oracle Delegated Administration Services using the Application Server Control. See the *Oracle Internet Directory Administrator's Guide* for details.

## **11.8 Components that Require Post-Installation Tasks**

If you plan to use any of the components listed in Table 11–2, you need to perform some steps specific to the component after installation before you can use the component. Table 11-2 lists the component guides that describe the steps.

Table 11–2 Components Requiring Post-Installation Steps

| Component                      | Guide That Describes the Post-Installation Steps                         |
|--------------------------------|--------------------------------------------------------------------------|
| OracleAS Certificate Authority | Oracle Application Server Certificate Authority<br>Administrator's Guide |

## 11.9 What to Do Next

After installing Oracle Application Server, you should read the *Oracle Application Server Administrator's Guide*. Specifically, you should read the "Getting Started After Installing Oracle Application Server" chapter.

You should also perform a complete Oracle Application Server environment backup after installing Oracle Application Server. This enables you to restore a working environment in case something goes wrong. For details on how to perform a complete Oracle Application Server environment backup, see the *Oracle Application Server Administrator's Guide*.

You should also perform a complete Oracle Application Server environment backup after each successful patchset upgrade and after each successful configuration change.

## Installing the Oracle Identity Management Grid Control Plug-in

This appendix describes how to install Oracle Identity Management Grid Control Plug-in and Oracle Identity Management Grid Control Plug-in Agent. It contains the following sections:

- Section A.1, "Installation Requirements"
- Section A.2, "Starting the Grid Control Plug-in Installer"
- Section A.3, "Installing Oracle Identity Management Grid Control Plug-in"
- Section A.4, "Installing Oracle Identity Management Grid Control Plug-in Agent"

## A.1 Installation Requirements

Before installing Oracle Identity Management Grid Control Plug-in or Oracle Identity Management Grid Control Plug-in Agent, you must install Oracle Enterprise Manager 10g Release 2 Grid Control 10.2.0.1.0 or later.

## A.2 Starting the Grid Control Plug-in Installer

- If you are installing from a CD-ROM or DVD-ROM and your computer does not mount CD-ROMs or DVDs automatically, you need to set the mount point manually. See Section 3.14, "Setting the Mount Point for the CD-ROM or DVD-ROM" for details.
- 2. Log in as the oracle user.
- **3.** If you are installing from your hard drive, go to the next step.

CD-ROM users: Insert the CD that contains the Grid Control Plug-in into the CD-ROM drive.

DVD-ROM users: Insert the Oracle Application Server DVD-ROM into the DVD-ROM drive.

4. Run the Oracle Universal Installer using the command shown after the notes:

#### Notes:

- Be sure you are not logged in as the root user when you start the Oracle Universal Installer. The installer gives an error message if you try to run it as the root user.
- Do not start the installation inside the mount\_point directory. If you do, then you may not be able to eject the installation disk. The cd command below changes your current directory to your home directory.

#### CD-ROM:

```
prompt> cd
prompt> mount_point/1014IMGCDisk1/runInstaller
```

DVD-ROM: Locate the Grid Control Plug-in directory and execute runInstaller.

Hard Drive:

```
prompt> cd disk1_directory
prompt> runInstaller
```

where *disk1\_directory* is the directory where you unzipped the Disk 1 file.

This launches Oracle Universal Installer, through which you can install Oracle Identity Management Grid Control Plug-in.

## A.3 Installing Oracle Identity Management Grid Control Plug-in

Before installing the Oracle Identity Management Grid Control Plug-in, you must stop any running Management Service. Stop the Management Service using the following command:

prompt> ORACLE\_HOME/opmn/bin/opmnctl stopall

where ORACLE\_HOME is the home for Oracle Management Service. After stopping the Management Service, wait at least four minutes before installing the Oracle Identity Management Grid Control Plug-in so that the Management Service can completely shut down.

Perform the following steps to install Oracle Identity Management Grid Control Plug-in:

|    | Screen               | Action                                                                                                    |  |
|----|----------------------|----------------------------------------------------------------------------------------------------|--|
| 1. |                      | Start the installer. See Section A.2, "Starting the Grid Control Plug-in Installer" for details.                                                                   |  |
| 2. | Welcome              | Click Next.                                                                                                    |  |
| 3. | Specify Home Details | <b>Path</b> : Select the full path of the directory that contains Oracle Enterprise Manager 10g Release 2 Grid Control 10.2.0.1.0 or later from the drop-down box. |  |
|    |                      | Note that when you select the path, the <b>Name</b> field will be automatically updated with the correct name for the Oracle Home.                                 |  |
|    |                      | Click Next.                                                                                                    |  |

Table A–1 Steps for Installing Oracle Identity Management Grid Control Plug-in

|    | Screen                                        | Action                                                                                                    |
|----|-----------------------------------------------|----------------------------------------------------------------------------------------------------|
| 4. | Repository Database<br>Administrator Password | Password: Enter the password for the SYS user.                                                                    |
|    |                                               | Click Next.                                                                                                    |
| 5. | Summary                                       | Verify your selections and click <b>Install</b> .                                                                 |
| 6. | Install Progress                              | This screen shows the progress of the installation.                                                               |
| 7. | Configuration Assistants                      | This screen shows the progress of the configuration assistants.<br>Configuration assistants configure components. |
|    |                                               | Note that the configuration assistants will take at least 30 minutes to complete.                                 |
| 8. | End of Installation                           | Click <b>Exit</b> to quit the installer.                                                                          |

Table A–1 (Cont.) Steps for Installing Oracle Identity Management Grid Control Plug-in

Following installation, perform the following command to start the Management Service:

prompt> ORACLE\_HOME/opmn/bin/opmnctl startall

where ORACLE\_HOME is the home for Oracle Enterprise Manager 10g Release 2 Grid Control.

## A.4 Installing Oracle Identity Management Grid Control Plug-in Agent

The Oracle Identity Management Grid Control Plug-in Agent should always be installed on the same computer as the Oracle Identity Management components. If Oracle Identity Management and Oracle Enterprise Manager Grid Control are not installed on the same host, then the Oracle Management Agent must be installed on the same host as Oracle Identity Management before the Oracle Identity Management Grid Control Plug-in Agent can be installed. See Oracle Enterprise Manager Grid Control Installation and Basic Configuration for details on installing Oracle Management Agent.

Perform the following steps to install Oracle Identity Management Grid Control Plug-in Agent:

1. Log on to the Oracle Enterprise Manager 10g Grid Control Console using the following URL:

http://oms\_host:oms\_port/em

- 2. Click the **Deployments** tab.
- 3. Click View Patch Cache.
- **4.** If this is your first time installing the Grid Control Plug-in Agent, click **Upload Patch File**. If you have already uploaded the patch, skip to the next step.

On the Add Patch File to Patch Cache screen, fill in the following fields:

Patch File: Enter the location of the Grid Control Plug-in Agent patch.

Patch Number: Enter "6050709" as the patch number.

Patch Type: Select Patch set.

**Created On**: This field is automatically filled in with the current date.

**Description**: Enter a description for the patch.

Product Family: Select Oracle System Management Products.

Product: Click on the flashlight icon and select Intelligent Agent from the box.

**Release**: Enter "10.2.0.3.0" as the release number. Note that you must enter the numbers manually. Do not use any of the numbers from the list.

Platform: Select the operating system for the patch.

Language: Select your language.

Click **Upload** to upload the patchset.

- 5. On the Patch Cache screen, select the patchset to be applied and click **Patch**.
- **6.** On the Patch: Select Destination screen, select **Oracle Homes** in the **Destination Type** box.
- **7.** Under **Available Homes**, select the Oracle Home(s) where the patch should be applied and click **Move**.
- 8. Click Next.
- **9.** On the Patch: Set Credentials screen, enter the **Username** and **Password** for the Oracle Home and click **Next**.
- 10. On the Patch: Stage or Apply screen, click Next.
- **11.** On the Patch: Schedule screen, specify when the patch should be applied in the **Schedule Patch Job** section and click **Next**.
- 12. Review the details on the Patch: Summary screen and click Next.

## Silent and Non-Interactive Installation

This appendix describes how to install Oracle Application Server in silent mode. This appendix contains the following topics:

- Section B.1, "Silent Installation"
- Section B.2, "Non-Interactive Installation"
- Section B.3, "Pre-Installation"
- Section B.4, "Notes for Silent and Non-Interactive Installations"
- Section B.5, "Create the Response File"
- Section B.6, "Start the Installation"
- Section B.7, "Post-Installation"
- Section B.8, "Security Tips for Silent and Non-Interactive Installations"
- Section B.9, "Deinstallation"

### **B.1 Silent Installation**

Silent installation eliminates the need to monitor the Oracle Application Server installation because there is no graphical output and no input by the user.

Silent installation of Oracle Application Server is accomplished by supplying the Oracle Universal Installer with a response file and specifying the -silent flag on the command line. The response file is a text file containing variables and parameter values which provide answers to the installer prompts.

If this is a first time installation of Oracle Application Server, you must create the oraInst.loc file before starting. File creation is described in Section B.3, "Pre-Installation".

Following installation of Oracle Application Server, you need to run the root.sh script as the root user. The root.sh script detects settings of environment variables and enables you to enter the full path of the local bin directory.

Use silent installation of Oracle Application Server when there are similar installations on more than one computer. Additionally, use silent install when performing the Oracle Application Server installation from a remote location using the command line.

## **B.2 Non-Interactive Installation**

Non-interactive installations also use a response file to automate the Oracle Application Server installation. In non-interactive installations, there is graphical output and users may enter input.

Non-interactive installation of Oracle Application Server is also accomplished by supplying the Oracle Universal Installer with a response file but without specifying the -silent flag on the command line. The response file is a text file containing variables and parameter values which provide answers to the installer prompts. If you have not provided responses to all of the installer prompts, you need to enter information during the installation.

If this is a first time installation of Oracle Application Server, you must create the oraInst.loc file before starting. File creation is described in Section B.3, "Pre-Installation".

Following installation of Oracle Application Server, you need to run the root.sh script as the root user. The root.sh script detects settings of environment variables and enables you to enter the full path of the local bin directory.

Use non-interactive installation of Oracle Application Server when there are specific screens you want to observe during installation.

## **B.3 Pre-Installation**

If the oraInst.loc file does not exist in the /etc directory, you must create it before starting the silent and non-interactive installation of Oracle Application Server. This file is used by the installer.

1. Log in as the root user.

prompt> **su** 

2. Using a text editor such as vi or emacs, create the oraInst.loc file in the /etc directory. Enter the following line in the file:

inventory\_loc=oui\_inventory\_directory

Replace *oui\_inventory\_directory* with the full path to the directory where you want the installer to create the inventory directory. Make sure that the <code>oinstall</code> operating system group has write permissions to this directory. For example:

inventory\_loc=/opt/oracle/oraInventory

Make sure that the oinstall operating system group has write permissions to this directory. For more information about the inventory directory and the group that owns it, see Section 2.7.1, "Create a Group for the Inventory Directory".

- 3. Create an empty /etc/oratab file.
  - # touch /etc/oratab
- **4.** Exit from the root user.

# exit

## **B.4 Notes for Silent and Non-Interactive Installations**

This section describes special cases that are applicable when you are performing silent or non-interactive installations.

Section B.4.1, "Installing OracleAS Certificate Authority"

### **B.4.1 Installing OracleAS Certificate Authority**

If you are installing OCA, check the following:

- If you are installing OCA against an existing Oracle Internet Directory, make sure the Oracle Internet Directory has OracleAS Single Sign-On configured. If not, the OCA Configuration Assistant will fail.
- If you are installing OCA with a new Oracle Internet Directory, make sure you are also configuring OracleAS Single Sign-On. If not, the OCA Configuration Assistant will fail.

In interactive mode, the installer performs the checks for you and displays a warning if the requirements are not met. However, in silent or non-interactive mode, the installer is not able to display a warning.

## **B.5 Create the Response File**

Before doing a silent or non-interactive installation, you must provide information specific to your installation in a response file. The installer will fail if you attempt an installation using a response file that is not configured correctly. Response files are text files that you can create or edit in a text editor.

## **B.5.1 Creating Response Files from Templates**

Templates for response files are available in the stage/Response directory on Disk 1 of the Oracle Application Server CD-ROM. Response file templates are available for the following installation types:

| Installation Type                                                                          | Filename                                                     |
|--------------------------------------------------------------------------------------------|--------------------------------------------------------------|
| OracleAS Infrastructure: Oracle<br>Identity Management and OracleAS<br>Metadata Repository | oracle.iappserver.infrastructure.Infrastructure.rsp          |
| OracleAS Infrastructure: Oracle<br>Identity Management only                                | oracle.iappserver.infrastructure.Infrastructure_ID.rsp       |
| OracleAS Infrastructure: OracleAS<br>Metadata Repository only                              | oracle.iappserver.infrastructure.Infrastructure_<br>Meta.rsp |
| Oracle Identity Federation                                                                 | oracle.iappserver.security.fed.Core.rsp                      |

Table B–1 Response File Templates in the stage/Response Directory

See the template files for descriptions of the parameters in the file.

**Note:** For Boolean parameters, specify either "true" or "false".

### B.5.2 Creating Response Files by Using the Record Mode in the Installer

You can run the installer in record mode to save your inputs to a file that you can use later as a response file. This feature is useful if you need to perform the same installation on different computers.

To run the installer in record mode:

1. Start up the installer with the -record and -destinationFile parameters.

prompt> /path/to/runInstaller -record -destinationFile newResponseFile

Replace *newResponseFile* with the full path to the response file that you want the installer to create. Example: /opt/oracle/myInfraResponse.rsp.

2. Enter your values in the installer screens. The installer will write these values to the file specified in the -destinationFile parameter.

When you get to the Summary screen, the installer automatically writes all your values to the specified file. At this point, you can complete the installation on this computer, or you can exit without performing the installation.

Secure information, such as passwords, is not written to the file, so you must modify the response file before you can use it.

#### **B.5.3 Variables to Modify in the Response Files**

For all installation types, modify the following variables:

```
UNIX_GROUP_NAME
FROM_LOCATION
ORACLE_HOME
szl_PortListSelect
oracle.iappserver.instance:szl_InstanceInformation
```

See the response file for descriptions of the parameters in the file.

#### **B.5.4 Example Response Files**

The following sections shows example response files for the following Oracle Application Server installation types:

- Section B.5.4.1, "Example Response File for OracleAS Infrastructure: Oracle Identity Management Only"
- Section B.5.4.2, "Example Response File for OracleAS Infrastructure: OracleAS Metadata Repository Only"
- Section B.5.4.3, "Example Response File for OracleAS Infrastructure: Identity Management and OracleAS Metadata Repository"
- Section B.5.4.4, "Example Response File for Oracle Identity Federation"

**Note:** Be sure that you read the description of each *parameter=value* in the provided sample files, and edit *value* accordingly for your environment.

### B.5.4.1 Example Response File for OracleAS Infrastructure: Oracle Identity Management Only

The following shows an example of a response file for a **silent** installation of OracleAS Infrastructure as described in Section 4.23, "Installing Oracle Identity Management Components Only (Including Oracle Internet Directory)".

Note that if you do not copy the CD-ROMs to the hard drive, the installer will prompt you to switch CD-ROMs during installation. To complete the installation without any prompting, you must copy the contents of the CD-ROMs to the hard drive and specify the LOCATION\_FOR\_DISK*n* parameters.

RESPONSEFILE\_VERSION=2.2.1.0.0 UNIX GROUP NAME="dba" FROM\_LOCATION="/mount\_point/Disk1/stage/products.xml" FROM\_LOCATION\_CD\_LABEL="Oracle Application Server 10g" LOCATION\_FOR\_DISK2="/path/to/disk2/files" ORACLE\_HOME="/local\_location/oracle\_home" ORACLE\_HOME\_NAME="oracle\_imhome\_name" SHOW SPLASH SCREEN=false SHOW\_WELCOME\_PAGE=false SHOW\_INSTALL\_PROGRESS\_PAGE=false SHOW COMPONENT LOCATIONS PAGE=false SHOW\_CUSTOM\_TREE\_PAGE=false SHOW\_SUMMARY\_PAGE=false SHOW REQUIRED CONFIG TOOL PAGE=false SHOW OPTIONAL CONFIG TOOL PAGE=false SHOW RELEASE NOTES=false SHOW ROOTSH CONFIRMATION=false SHOW\_END\_SESSION\_PAGE=false SHOW\_EXIT\_CONFIRMATION=false NEXT SESSION=false NEXT\_SESSION\_ON\_FAIL=false SHOW\_DEINSTALL\_CONFIRMATION=false SHOW\_DEINSTALL\_PROGRESS=false oracle.iappserver.infrastructure:SHOW\_IAS\_COMPONENT\_CONFIG\_PAGE=false ACCEPT\_LICENSE\_AGREEMENT=true RESTART\_SYSTEM=<Value Unspecified> CLUSTER\_NODES=<Value Unspecified>

OUI\_HOSTNAME=im\_host.mycompany.com

```
PreReqConfigSelections=""
n_ValidationPreReqConfigSelections=0
TOPLEVEL_COMPONENT={"oracle.iappserver.infrastructure","10.1.4.0.1"}
DEINSTALL_LIST={"oracle.iappserver.infrastructure","10.1.4.0.1"}
oracle.iappserver.infrastructure:szl_
PortListSelect={"YES","/private/jdoe/mystaticports.ini"}
COMPONENT_LANGUAGES={"en"}
INSTALL_TYPE="Infrastructure_ID"
```

oracle.iappserver.infrastructure:b\_configureMETA=false oracle.iappserver.infrastructure:b\_configureOID=true oracle.iappserver.infrastructure:b\_configureDAS=true oracle.iappserver.infrastructure:b\_configureDIP=true oracle.iappserver.infrastructure:b\_configureOCA=true oracle.iappserver.infrastructure:b\_configureHA=false oracle.iappserver.infrastructure:b\_launchEMCA=true oracle.iappserver.infrastructure:b\_launchEMCA=true

```
# Meta Repository Connection Info ( for OID )
oracle.iappserver.iappdialog:szl_RepositoryUserInput={"sys", "syspassword", "mr_
host.mycompany.com:1521", "", "mr.mycompany.com", ""}
# Meta Repository Connection Info ( for OCA )
oracle.iappserver.iappdialog:szl_OCARepositoryUserInput={"mr_
host.mycompany.com:1521:mr:mr.mycompany.com"}
szIdentityAdminContext="dc=mycompany,dc=com"
s_dnSelection="Custom DN:"
s_dnCntval="United States"
s_dncustom="CN=My Certificate Authority,OU=MyOrg,O=MyCompany,C=US"
sl_keylengthInfo={"2048"}
sl_ocmInfo={"adminpassword", "adminpassword"}
oracle.oid.oidca:s_silentinstallflag="1"
oracle.iappserver.infrastructure:b_configureCentralMon=false
szOIDwithSSLStatus="N"
nValidationOID2=0
nValidationOID=0
nValidationRepository=0
oracle.iappserver.instance:szl_
InstanceInformation={"instancename","instancepassword","instancepassword"}
oracle.iappserver.instance:nValidationInstanceInfo=0
oracle.apache.apache:s_group=dba
oracle.apache.apache:s_groupid=dba
oracle.iappserver.iapptop:szl_InstanceInformation={"instancepassword"}
```

# B.5.4.2 Example Response File for OracleAS Infrastructure: OracleAS Metadata Repository Only

The following shows an example of a response file for a **silent** installation of OracleAS Infrastructure as described in Section 4.22, "Installing OracleAS Metadata Repository in a New Database".

Note that if you do not copy the CD-ROMs to the hard drive, the installer will prompt you to switch CD-ROMs during installation. To complete the installation without any prompting, you must copy the contents of the CD-ROMs to the hard drive and specify the LOCATION\_FOR\_DISK*n* parameters.

```
RESPONSEFILE_VERSION=2.2.1.0.0
UNIX_GROUP_NAME="dba"
FROM_LOCATION="/mount_point/Disk1/stage/products.xml"
FROM_LOCATION_CD_LABEL="Oracle Application Server 10g"
LOCATION_FOR_DISK2="/path/to/disk2/files"
ORACLE_HOME="/local_location/oracle_home"
ORACLE_HOME_NAME="oracle_mrhome_name"
SHOW_SPLASH_SCREEN=false
SHOW_WELCOME_PAGE=false
SHOW_INSTALL_PROGRESS_PAGE=false
SHOW_COMPONENT_LOCATIONS_PAGE=false
SHOW_CUSTOM_TREE_PAGE=false
SHOW_SUMMARY_PAGE=false
SHOW_REQUIRED_CONFIG_TOOL_PAGE=false
SHOW_OPTIONAL_CONFIG_TOOL_PAGE=false
SHOW_RELEASE_NOTES=false
SHOW_ROOTSH_CONFIRMATION=false
SHOW_END_SESSION_PAGE=false
SHOW_EXIT_CONFIRMATION=false
```

```
NEXT SESSION=false
NEXT_SESSION_ON_FAIL=false
SHOW_DEINSTALL_CONFIRMATION=false
SHOW_DEINSTALL_PROGRESS=false
oracle.iappserver.infrastructure:SHOW_IAS_COMPONENT_CONFIG_PAGE=false
ACCEPT LICENSE AGREEMENT=true
RESTART_SYSTEM=<Value Unspecified>
CLUSTER_NODES=<Value Unspecified>
OUI_HOSTNAME=mr_host.mycompany.com
PreRegConfigSelections=""
n_ValidationPreRegConfigSelections=0
TOPLEVEL_COMPONENT={"oracle.iappserver.infrastructure","10.1.4.0.1"}
DEINSTALL_LIST={"oracle.iappserver.infrastructure","10.1.4.0.1"}
oracle.iappserver.infrastructure:szl_
PortListSelect={"YES", "/private/jdoe/mystaticports.ini"}
COMPONENT LANGUAGES={ "en" }
INSTALL_TYPE="Infrastructure_Meta"
oracle.iappserver.infrastructure:b_configureMETA=true
oracle.iappserver.infrastructure:b_configureOID=false
oracle.iappserver.infrastructure:b_configureSSO=false
oracle.iappserver.infrastructure:b_configureSSO=false
oracle.iappserver.infrastructure:b_configureDAS=false
oracle.iappserver.infrastructure:b_configureDIP=false
oracle.iappserver.infrastructure:b_configureOCA=false
oracle.iappserver.infrastructure:b_launchEMCA=false
oracle.iappserver.infrastructure:b_launchOHS=true
szRegisterMetaStatus="N"
szIdentityAdminContext="dc=mycompany,dc=com"
s_dnSelection="Custom DN:"
s_dnCntval="United States"
s_dncustom="CN=AS Certificate Authority,OU=MyOrg,O=MyCompany,C=US"
sl_keylengthInfo={"2048"}
sl_ocmInfo={"adminpassword", "adminpassword"}
s_nameForDBAGrp="dba"
s_nameForOPERGrp="dba"
## Specify Database Configuration Options
s dbRetChar="Unicode standard UTF-8 AL32UTF8"
s dbSid=mr
s_globalDBName=mr.mycompany.com
b_loadExampleSchemas=false
## Specify Database Management Option
s dlgEMEmailNotificationSelected="N"
s_dlgEMOptionSelected="Use Database Control for Database Management"
s_dlgEMCentralAgentSelected="No Agents Found"
s_dlgEMSMTPServer=""
s_dlgEMEmailAddress=""
## Specify Database File Storage Option
s_DataorASMret="File System"
s_mountPoint=/local_location/oradata
## Specify Backup and Recovery Options
```

```
s_dlgRBOEnableAutoBackups="Do not enable Automated backups"
```

```
s_superAdminPasswdType="S"
s_superAdminSamePasswd="schemapassword"
s_superAdminSamePasswdAgain="schemapassword"
## Select Database Configuration
s_dlgStarterDBConfigCreateStarterDB="Create a starter database"
s_dlgStarterDBConfigOptionSelected="General Purpose"
oracle.oid.oidca:s_silentinstallflag="1"
oracle.iappserver.infrastructure:b_configureCentralMon=false
szOIDwithSSLStatus="N"
nValidationOID2=0
nValidationOID=0
nValidationRepository=0
oracle.iappserver.instance:szl_
InstanceInformation={"instancename","instancepassword","instancepassword"}
oracle.iappserver.instance:nValidationInstanceInfo=0
oracle.apache.apache:s_group=dba
oracle.apache.apache:s_groupid=dba
oracle.iappserver.iapptop:szl_InstanceInformation={"instancepassword"}
```

## Specify Database Schema Passwords

### B.5.4.3 Example Response File for OracleAS Infrastructure: Identity Management and OracleAS Metadata Repository

The following shows an example of a response file for a **silent** installation of OracleAS Infrastructure as described in Section 4.20, "Installing OracleAS Infrastructure".

Note that if you do not copy the CD-ROMs to the hard drive, the installer will prompt you to switch CD-ROMs during installation. To complete the installation without any prompting, you must copy the contents of the CD-ROMs to the hard drive and specify the LOCATION\_FOR\_DISK*n* parameters.

```
RESPONSEFILE_VERSION=2.2.1.0.0
UNIX_GROUP_NAME="dba"
FROM_LOCATION="/mount_point/Disk1/stage/products.xml"
FROM_LOCATION_CD_LABEL="Oracle Application Server 10g"
LOCATION_FOR_DISK2="/path/to/disk2/files"
ORACLE_HOME="/local_location/oracle_home"
ORACLE_HOME_NAME="oracle_infrahome_name"
SHOW_SPLASH_SCREEN=false
SHOW_WELCOME_PAGE=false
SHOW_INSTALL_PROGRESS_PAGE=false
SHOW_COMPONENT_LOCATIONS_PAGE=false
SHOW_CUSTOM_TREE_PAGE=false
SHOW_SUMMARY_PAGE=false
SHOW_REQUIRED_CONFIG_TOOL_PAGE=false
SHOW_OPTIONAL_CONFIG_TOOL_PAGE=false
SHOW_RELEASE_NOTES=false
SHOW_ROOTSH_CONFIRMATION=false
SHOW_END_SESSION_PAGE=false
SHOW_EXIT_CONFIRMATION=false
NEXT_SESSION=false
NEXT_SESSION_ON_FAIL=false
SHOW_DEINSTALL_CONFIRMATION=false
SHOW_DEINSTALL_PROGRESS=false
oracle.iappserver.infrastructure:SHOW_IAS_COMPONENT_CONFIG_PAGE=false
```

```
ACCEPT_LICENSE_AGREEMENT=true
RESTART_SYSTEM=<Value Unspecified>
CLUSTER_NODES=<Value Unspecified>
OUI_HOSTNAME=infra_host.mycompany.com
PreReqConfigSelections=""
n_ValidationPreReqConfigSelections=0
TOPLEVEL_COMPONENT={"oracle.iappserver.infrastructure","10.1.4.0.1"}
DEINSTALL_LIST={"oracle.iappserver.infrastructure","10.1.4.0.1"}
oracle.iappserver.infrastructure:szl_
PortListSelect={"YES", "/private/jdoe/mystaticports.ini"}
COMPONENT_LANGUAGES={ "en" }
INSTALL_TYPE="Infrastructure"
oracle.iappserver.infrastructure:b_configureMETA=true
oracle.iappserver.infrastructure:b_configureOID=true
oracle.iappserver.infrastructure:b configureSSO=true
oracle.iappserver.infrastructure:b_configureDAS=true
oracle.iappserver.infrastructure:b_configureDIP=true
oracle.iappserver.infrastructure:b_configureOCA=true
oracle.iappserver.infrastructure:b_configureHA=false
oracle.iappserver.infrastructure:b_launchEMCA=true
oracle.iappserver.infrastructure:b_launchOHS=true
szRegisterMetaStatus="N"
szIdentityAdminContext="dc=mycompany,dc=com"
s_dnSelection="Custom DN:"
s_dnCntval="United States"
s_dncustom="CN=My Certificate Authority,OU=MyOrg,O=MyCompany,C=US"
sl keylengthInfo={"2048"}
sl_ocmInfo={"adminpassword", "adminpassword"}
s_nameForDBAGrp="dba"
s_nameForOPERGrp="dba"
## Specify Database Configuration Options
s_dbRetChar="Unicode standard UTF-8 AL32UTF8"
s_dbSid=inf7296
s_globalDBName=infra_host.mycompany.com
b_loadExampleSchemas=false
## Specify Database Management Option
s_dlgEMEmailNotificationSelected="N"
s_dlgEMOptionSelected="Use Database Control for Database Management"
s_dlgEMCentralAgentSelected="No Agents Found"
s_dlgEMSMTPServer=""
s_dlgEMEmailAddress=""
## Specify Database File Storage Option
s_DataorASMret="File System"
s_mountPoint=/local_location/oradata
## Specify Backup and Recovery Options
s_dlgRBOEnableAutoBackups="Do not enable Automated backups"
## Specify Database Schema Passwords
s_superAdminPasswdType="S"
```

```
s_superAdminSamePasswdrype= s
s_superAdminSamePasswdd="schemapassword"
s_superAdminSamePasswdAgain="schemapassword"
```

```
## Select Database Configuration
s_dlgStarterDBConfigCreateStarterDB="Create a starter database"
s_dlgStarterDBConfigOptionSelected="General Purpose"
oracle.oid.oidca:s_silentinstallflag="1"
oracle.iappserver.infrastructure:b_configureCentralMon=false
szOIDwithSSLStatus="N"
nValidationOID2=0
nValidationOID=0
nValidationRepository=0
oracle.iappserver.instance:szl_
InstanceInformation={"instancename","instancepassword","instancepassword"}
oracle.apache.apache:s_group=dba
oracle.iappserver.instance:szl_InstanceInformation={"instanceInformation={"instanceInformatio
```

### B.5.4.4 Example Response File for Oracle Identity Federation

The following shows an example of a response file for a **silent** installation of Oracle Identity Federation as described in *Oracle Identity Federation Administrator's Guide*.

Note that if you do not copy the CD-ROMs to the hard drive, the installer will prompt you to switch CD-ROMs during installation. To complete the installation without any prompting, you must copy the contents of the CD-ROMs to the hard drive and specify the LOCATION\_FOR\_DISK*n* parameters.

```
RESPONSEFILE_VERSION=2.2.1.0.0
UNIX GROUP NAME="dba"
FROM_LOCATION="/mount_point/Disk1/stage/products.xml"
FROM_LOCATION_CD_LABEL="Oracle Application Server 10g"
LOCATION_FOR_DISK2="/path/to/disk2/files"
ORACLE_HOME="/local_location/oracle_home"
ORACLE_HOME_NAME="oracle_fedhome_name"
SHOW SPLASH SCREEN=false
SHOW_WELCOME_PAGE=false
SHOW_INSTALL_PROGRESS_PAGE=false
SHOW_COMPONENT_LOCATIONS_PAGE=false
SHOW_CUSTOM_TREE_PAGE=false
SHOW_SUMMARY_PAGE=false
SHOW REQUIRED CONFIG TOOL PAGE=false
SHOW_OPTIONAL_CONFIG_TOOL_PAGE=false
SHOW_RELEASE_NOTES=false
SHOW_ROOTSH_CONFIRMATION=false
SHOW_END_SESSION_PAGE=false
SHOW_EXIT_CONFIRMATION=false
NEXT SESSION=false
NEXT SESSION ON FAIL=false
SHOW_DEINSTALL_CONFIRMATION=false
SHOW_DEINSTALL_PROGRESS=false
oracle.iappserver.security.fed:SHOW_IAS_COMPONENT_CONFIG_PAGE=false
ACCEPT_LICENSE_AGREEMENT=true
RESTART SYSTEM=<Value Unspecified>
CLUSTER_NODES=<Value Unspecified>
```

OUI\_HOSTNAME=fed\_host.mycompany.com

```
PreReqConfigSelections=""
n_ValidationPreReqConfigSelections=0
TOPLEVEL_COMPONENT={"oracle.iappserver.security.fed","10.1.4.0.1"}
DEINSTALL_LIST={"oracle.iappserver.security.fed","10.1.4.0.1"}
SELECTED_LANGUAGES={"en"}
```

#INSTALL\_TYPE="Basic"
n\_DefAdvTypeInstall=0
nValidationConfigSelection=0
#startupProcesses="Federation Record Store in LDAP Server"

```
iASinstanceName="fed"
s_OSFSserverID="fed.fed_host.mycompany.com"
iASinstancePW="instancepassword"
iASinstancePWConfirm="instancepassword"
```

### **B.6 Start the Installation**

To make the installer use the response file, specify the location of the response file that you want to use as a parameter when starting the installer.

To perform a non-interactive installation:

prompt> setenv DISPLAY hostname:0.0
prompt> runInstaller -responseFile absolute\_path\_and\_filename

To perform a silent installation, use the -silent parameter:

prompt> runInstaller -silent -responseFile absolute\_path\_and\_filename

### **B.7 Post-Installation**

The success or failure of the non-interactive and silent installations is logged in the installActions<time\_stamp>.log file. Additionally, the silent installation creates the silentInstall<time\_stamp>.log file. The log files are created in the oraInventory directory.

The silentInstall<time\_stamp>.log file contains the following line if the installation was successful:

The installation of OracleAS <Installation Type> was successful.

The installActions<time\_stamp>.log file contains specific information for each Oracle Application Server installation type.

See Also: Appendix E, "Configuration Assistants"

**Note:** Application Server Control Configuration Assistant and DCM Repository Backup Assistant success messages appear for first time installation of Oracle Application Server.

### **B.8 Security Tips for Silent and Non-Interactive Installations**

One of the pieces of information in the response file is the installation password. The password information is in clear text.

To minimize security issues regarding the password in the response file, follow these guidelines:

- Set the permissions on the response files so that they are readable only by the operating system user who will be performing the silent or non-interactive installation.
- If possible, remove the response files from the system after the silent or non-interactive installation is completed.

If you are installing the OracleAS Metadata Repository in silent or non-interactive mode, the installer creates these log files:

- ORACLE\_HOME/admin/<ORACLE\_SID>/create/<ORACLE\_SID>.log
- ORACLE\_HOME/cfgtoollogs/<ORACLE\_SID>.log

where <ORACLE\_SID> is the value of your database SID.

These log files contain database password information. If possible, you should remove these files from the system after reviewing their contents. These log files are not required for the operation of OracleAS Metadata Repository.

### **B.9 Deinstallation**

You can perform a silent deinstallation of Oracle Application Server by supplying a silent deinstallation parameter to the response file you used for installation.

Add the following parameter to your installation response file:

REMOVE\_HOMES={ "<ORACLE\_HOME to be removed>" }

For example:

REMOVE\_HOME="/local\_location/oracle\_home"

**Note:** You still need to follow the deinstallation steps described in Appendix D, "Deinstallation and Reinstallation". One of the key steps is to run the deconfig tool before running the silent deinstallation command. The silent deinstallation command only replaces the step where you run the installer interactively to deinstall the instance.

To perform a silent deinstallation, use the -deinstall parameter when entering the command:

prompt> runInstaller -silent -deinstall -responseFile absolute\_path\_and\_filename

## **Default Port Numbers**

By default, the installer assigns port numbers to components from a set of default port numbers. This appendix contains a list of these port numbers.

If you want to use a different set of port numbers, you have to create a file called staticports.ini, in which you list the port numbers that you want to use. See Section 2.6.3, "Using Custom Port Numbers (the "Static Ports" Feature)" for details.

This appendix contains the following sections:

- Section C.1, "Method of Assigning Default Port Numbers"
- Section C.2, "Default Port Numbers"
- Section C.3, "Ports to Open in Firewalls"

### C.1 Method of Assigning Default Port Numbers

The installer assigns default port numbers to each component using the following method:

- 1. The installer checks if the default port number is in use. If it is not in use, the installer assigns it to the component.
- **2.** If the default port number is already in use by an Oracle product or by any running application, the installer tries the lowest number in the port number range. It keeps trying the port numbers in the range until it finds one that is available.

### C.2 Default Port Numbers

Table C-1 lists the default port numbers for components. The last column, Name in staticports.ini, specifies the component name as it appears in the staticports.ini file, which enables you to override the default port numbers. See Section 2.6.3, "Using Custom Port Numbers (the "Static Ports" Feature)" for details.

| Component                                                   | Default Port | Port Number<br>Range                   | Name in staticports.ini                               |
|-------------------------------------------------------------|--------------|----------------------------------------|-------------------------------------------------------|
| Oracle Process Manager and Notification Server<br>(OPMN)    | r            |                                        |                                                       |
| Oracle Notification Server Request Port                     | 6003         | 6003 - 6099                            | Oracle Notification<br>Server Request port            |
| Oracle Notification Server Local Port                       | 6100         | 6100 - 6199                            | Oracle Notification<br>Server Local port              |
| Oracle Notification Server Remote Port                      | 6200         | 6200 - 6299                            | Oracle Notification<br>Server Remote port             |
| Oracle Application Server Containers for J2EE (OC4J)        |              |                                        |                                                       |
| OC4J AJP                                                    | 12501        | 12501 - 12600                          | Not settable through staticports.ini                  |
| OC4J RMI                                                    | 12401        | 12401 - 12500                          | Not settable through staticports.ini                  |
| JMS                                                         | 12601        | 12601 - 12700                          | Not settable through staticports.ini                  |
| IIOP                                                        | 13301        | 13301 - 13400                          | Not settable through staticports.ini                  |
| IIOPS1                                                      | 13401        | 13401 - 13500                          | Not settable through staticports.ini                  |
| IIOPS2                                                      | 13501        | 13501 -13600                           | Not settable through staticports.ini                  |
| Oracle HTTP Server                                          |              |                                        |                                                       |
| Oracle HTTP Server Listen Port                              | 7777         | 7777 - 7877                            | Oracle HTTP Server Lister<br>port                     |
| Oracle HTTP Server Listen (SSL)                             | 4443         | 4443-4543,<br>8250-8350                | Oracle HTTP Server Lister<br>(SSL) port               |
| Oracle HTTP Server Port                                     | 7777         | 7777 - 7877                            | Oracle HTTP Server port                               |
| Oracle HTTP Server SSL Port                                 | 4443         | 443, 4443-4543,<br>8250-8350           | Oracle HTTP Server SSL port                           |
| Java Object Cache                                           | 7000         | 7000 - 7099                            | Java Object Cache port                                |
| DCM Discovery                                               | 7100         | 7100-7199                              | DCM Discovery ports                                   |
| Port Tunneling                                              | 7501         | 7501 - 7599                            | Not settable through staticports.ini                  |
| Oracle HTTP Server Diagnostic port                          | 7200         | 7200 - 7299                            | Oracle HTTP Server<br>Diagnostic port                 |
| OracleAS Single Sign-On                                     |              |                                        |                                                       |
| OracleAS Single Sign-On                                     |              |                                        | Uses the same port as Oracle<br>HTTP Server Listener. |
| Oracle Enterprise Manager 10g Application<br>Server Control |              |                                        |                                                       |
| Application Server Control Console                          | 1156         | 1156; 1810 -<br>1829, 18100 -<br>18119 | Application Server<br>Control port                    |

### Table C-1 Default Port Numbers and Ranges (Grouped by Component)

| Component                                             | Default Port                              | Port Number<br>Range                   | Name in staticports.ini                                                                                                    |
|-------------------------------------------------------|-------------------------------------------|----------------------------------------|----------------------------------------------------------------------------------------------------|
| Oracle Management Agent                               | 1157                                      | 1157; 18120 -<br>18139                 | Oracle Management Agent<br>port                                                                                                    |
| Application Server Control - RMI                      | 1850                                      | 1850-1869,<br>18140 - 18159            | Application Server<br>Control RMI port                                                                                                    |
| Application Server Control Console - SSL              | 1156                                      | 1156; 1810 -<br>1829, 18100 -<br>18119 | This port number is assigned<br>after installation, when you<br>configure Application<br>Server Control for SSL.<br>See the Oracle Application<br>Server Administrator's Guide<br>for details. |
| Enterprise Manager Console HTTP port (orcl)           | 5500                                      | 5500 - 5559                            | Not settable through staticports.ini                                                                                                    |
| Enterprise Manager Agent port (orcl)                  | 1831                                      |                                        | Not settable through staticports.ini                                                                                                    |
| Log Loader                                            | 44000                                     | 44000 - 44099                          | Log Loader port                                                                                                    |
| Oracle Internet Directory                             |                                           |                                        |                                                                                                    |
| Oracle Internet Directory                             | 389 (but see<br>the Note on<br>page 2-15) | 389, 13060 -<br>13129                  | Oracle Internet Directory<br>port                                                                                                    |
| Oracle Internet Directory (SSL)                       | 636 (but see<br>the Note on<br>page 2-15) | 636, 13130 -<br>13159,<br>13161-13199  | Oracle Internet Directory<br>(SSL) port                                                                                                    |
| Oracle Application Server Certificate Authority (OCA) |                                           |                                        |                                                                                                    |
| Server Authentication Virtual Host (SSL)              | 6600                                      | 6600 - 6619                            | Oracle Certificate<br>Authority SSL Server<br>Authentication port                                                                                                    |
| Mutual Authentication Virtual Host (SSL)              | 6601                                      | 6600 - 6619                            | Oracle Certificate<br>Authority SSL Mutual<br>Authentication port                                                                                                    |
| Oracle Application Server Guard                       |                                           |                                        |                                                                                                    |
| Oracle Application Server Guard                       | 7890                                      | 7890-7895                              | ASG port                                                                                                    |
| OracleAS Metadata Repository                          |                                           |                                        |                                                                                                    |
| Oracle Net Listener                                   | 1521                                      | 1521                                   | Not settable through staticports.ini                                                                                                    |
| Oracle Identity Federation                            |                                           |                                        |                                                                                                    |
| Oracle Identity Federation                            |                                           |                                        | Uses the same port as Oracle<br>HTTP Server Listener.                                                                                                    |

### Table C–1 (Cont.) Default Port Numbers and Ranges (Grouped by Component)

### C.3 Ports to Open in Firewalls

If you plan to install Oracle Application Server behind a firewall, you need to open certain ports in the firewall during installation and during runtime.

For a 10g (10.1.4.0.1) instance, you need access to Oracle Internet Directory, OracleAS Metadata Repository, Oracle Notification Server, and SJP ports. You need to open the following ports used by these components in the firewall

- LDAP: port 389
- LDAP SSL: port 636
- SQL\*Net 2: port 1521
- OPMN ONS remote: port 6200
- OC4J AJP: port 12501

**Note:** The port numbers listed here are the default ports for the components. You may have different ports in your environment.

# **Deinstallation and Reinstallation**

This appendix guides you through the deinstallation and reinstallation process for Oracle Application Server.

- Section D.1, "Deconfig Tool"
- Section D.2, "Deinstallation Procedure: Overview"
- Section D.3, "Deinstalling OracleAS Cold Failover Cluster Installations"
- Section D.4, "Deinstalling OracleAS Single Sign-On Instances in OracleAS Cluster (Identity Management)"
- Section D.5, "Deinstalling OracleAS Cluster (Identity Management)"
- Section D.6, "Deinstalling OracleAS Infrastructure"
- Section D.7, "Harmless Errors in the Log File"
- Section D.8, "Cleaning Up Oracle Application Server Processes"
- Section D.9, "Reinstallation"
- Section D.10, "Troubleshooting"

### D.1 Deconfig Tool

In this release, there is a tool called the Deconfig tool that you need to run as part of the deinstallation procedure. This tool removes entries in OracleAS Metadata Repository and Oracle Internet Directory for the Oracle Application Server instance that you want to deinstall.

The Deconfig tool does not remove partner application entries. If you need to remove partner application entries, follow the steps in Section F.4.1, "Obsolete Partner URLs Still Remain on the OracleAS Single Sign-On Administration Screen".

The Deconfig tool does not remove OracleAS Clusters from the farm. If you are deinstalling OracleAS Clusters, you will need to run the dcmctl removecluster command after deinstalling the instances. See Section D.5, "Deinstalling OracleAS Cluster (Identity Management)" for details.

To run the Deconfig tool, run the Perl interpreter on the ORACLE\_ HOME/bin/deconfig.pl script. Use the Perl interpreter provided with Oracle Application Server.

```
prompt> cd $ORACLE_HOME/bin
prompt> $ORACLE_HOME/perl/bin/perl deconfig.pl [-u oid_user]
        [-w password] [-r realm] [-dbp sys_db_password]
```

If you run it without all of the parameters, the tool prompts you for the necessary information.

**Note:** For security reasons, it is not recommended that you specify the password on the command line. The Deconfig tool will prompt you for the password if you do not specify it on the command line.

### **D.1.1 Parameters**

#### -u oid\_user

Specify the Oracle Internet Directory user.

You can specify the Oracle Internet Directory user using the user's simple name or the user's distinguished name (DN). For example, the user's simple name can be jdoe@mycompany.com, which corresponds to the DN cn=jdoe,l=us,dc=mycompany,dc=com.

The Oracle Internet Directory user needs to have privileges for deinstalling the components that are configured in the Oracle Application Server instance that you want to deinstall. These privileges are the same as for installing and configuring the component.

For example, if you are deinstalling an OracleAS Infrastructure instance that is running Oracle Delegated Administration Services and OracleAS Single Sign-On, make sure the user has privileges to configure these components. For a list of components and groups that grant the privileges, see Section 5.3, "Groups Required to Configure or Deinstall Components".

If you want to run the tool as the Oracle Internet Directory superuser, be sure to use cn=orcladmin, and not just orcladmin. These are two different users. If you want more details about these users, see Section 5.1, "Default Users in Oracle Internet Directory".

#### -w password

Specify the password for the Oracle Internet Directory user.

#### -r realm

Specify the realm in which to authenticate the user. This value is required only if your Oracle Internet Directory has more than one realm.

#### -dbp sys\_db\_password

Specify the password for the SYS user in the database. This is the OracleAS Metadata Repository database used by Oracle Internet Directory.

This value is required only if you are deinstalling an Oracle Identity Management-only instance that has Oracle Internet Directory configured.

If you specify this parameter and it is not needed, the password value is simply not used.

#### -help or -h

You can also run the Deconfig tool with the -h or -help parameter to display help:

### D.1.2 Log Files Generated by the Deconfig Tool

The Deconfig tool writes its log file to the ORACLE\_ HOME/cfgtoollogs/DeconfigureWrapper.log file.

### **D.2 Deinstallation Procedure: Overview**

Follow these high-level steps to deinstall Oracle Application Server:

- **1.** Deinstall middle-tier instances first. See *Oracle Application Server Installation Guide* for the middle-tier platform and release for deinstallation instructions.
  - **a.** Run the Deconfig tool on the instance.
  - b. Run the installer and click the Deinstall Products button.
  - c. Clean up any remaining files.
- **2.** Then deinstall OracleAS Infrastructure instances. The deinstallation details are provided later in this chapter.
  - **a.** Run the Deconfig tool on the instance.
  - **b.** Run the installer and click the **Deinstall Products** button.
  - c. Clean up any remaining files.

#### Notes:

- If you used OracleAS RepCA to install the OracleAS Metadata Repository on an existing database, and you want to remove the OracleAS Metadata Repository, select the "Remove" option in OracleAS RepCA. You can also use OracleAS RepCA to remove the registration from Oracle Internet Directory.
- If you remove an infrastructure instance, all middle-tier instances that depend on that infrastructure will no longer work.

If you want to keep the middle-tier instances, you can configure them to use services from another infrastructure. See the *Oracle Application Server Administrator's Guide* for details.

### Items to Remove or Clean Up

To deinstall Oracle Application Server instances, you have to clean up the items listed in Table D–1. The procedures are described later in this appendix.

| Item to Clean Up                                            | Tool to Use                                                                                              |
|-------------------------------------------------------------|----------------------------------------------------------------------------------------------------|
| Files from the Oracle home directory                        | Installer                                                                                                |
|                                                             | If the installer does not remove all the files, you can remove the remaining files using the rm command. |
| Entries for the deleted instance in the Inventory directory | Installer                                                                                                |

Table D–1 Items to Deinstall

| Item to Clean Up                                                 | Tool to Use                                                                                 |  |
|------------------------------------------------------------------|---------------------------------------------------------------------------------------------|--|
| Instance name from Farm page                                     | Installer                                                                                   |  |
| Entries for the deleted instance in the /etc directory           | You have to remove the entries manually. See:                                               |  |
|                                                                  | <ul> <li>Step 9 on page D-7 if you are deinstalling OracleAS<br/>Infrastructure.</li> </ul> |  |
| Entries for the deleted instance in Oracle Internet<br>Directory | Deconfig tool                                                                               |  |

Table D–1 (Cont.) Items to Deinstall

The installer does not permit custom deinstallation of individual components.

### **D.3 Deinstalling OracleAS Cold Failover Cluster Installations**

If you are deinstalling an OracleAS Cold Failover Cluster installation:

- 1. Stop the clusterware agents or packages that monitor and fail over the environment. See your clusterware documentation for details.
- 2. Then perform the steps described in this appendix.

If you do not take the resources offline, the installer will hang during the deinstallation because the clusterware agents are trying to fail over the resources.

# D.4 Deinstalling OracleAS Single Sign-On Instances in OracleAS Cluster (Identity Management)

If you have multiple OracleAS Single Sign-On instances installed in a cluster against the same Oracle Internet Directory and you would like to deinstall some of the instances but keep others running, perform the following steps before running the Deconfig tool.

Note that if the OracleAS Single Sign-On instance that you wish to deinstall was the last instance to be installed against the Oracle Internet Directory, you should not perform this step. Instead, perform the steps in Section D.6, "Deinstalling OracleAS Infrastructure".

- Open the file located at ORACLE\_ HOME/deconfig/DeconfigWrapper.properties for editing.
- **2.** Search for the line that begins with "SSO=". For example, the line might look like the following:

```
SSO=/OraHome_1/jdk/bin/java -jar /OraHome_1/sso/lib/ossoca.jar deinstall
/OraHome_1 "%OID_USER%" %OID_PASSWORD%
```

**3.** Comment out the line by adding a pound (#) character at the beginning of the line. In the example above, the line would be changed to look like the following:

# SSO=/OraHome\_1/jdk/bin/java -jar /OraHome\_1/sso/lib/ossoca.jar deinstall /OraHome\_1 "%OID\_USER%" %OID\_PASSWORD%

After modifying the file, perform the steps in Section D.6, "Deinstalling OracleAS Infrastructure" to complete the deinstallation.

### D.5 Deinstalling OracleAS Cluster (Identity Management)

To deinstall an OracleAS Cluster (Identity Management), perform the following steps.

- 1. Deinstall all instances that contain OracleAS Single Sign-On except for the last instance installed. Use the steps in Section D.4, "Deinstalling OracleAS Single Sign-On Instances in OracleAS Cluster (Identity Management)" to perform the deinstallation.
- 2. Deinstall the last OracleAS Single Sign-On instance using the steps in Section D.6, "Deinstalling OracleAS Infrastructure".
- **3.** If you are using a Distributed OracleAS Cluster (Identity Management), deinstall the Oracle Internet Directory instances using the steps in Section D.6, "Deinstalling OracleAS Infrastructure".
- **4.** After deinstalling all instances, remove the OracleAS Cluster (Identity Management) from its farm by running the dcmctl removecluster command:

prompt> \$ORACLE\_HOME/dcm/bin/dcmctl removecluster -cl cluster\_name

### **D.6 Deinstalling OracleAS Infrastructure**

This section describes how to deinstall OracleAS Infrastructure instances.

### **D.6.1 Deinstallation Order**

The OracleAS Infrastructure instance could contain all the OracleAS Infrastructure components, or it could contain only a subset of the components, because you have a distributed OracleAS Infrastructure installation. Here are some common scenarios and their deinstallation order:

If you have an Oracle Identity Management + OracleAS Metadata Repository instance, you have only one instance to deinstall.

# If you installed Oracle Identity Management and OracleAS Metadata Repository separately:

- 1. Deinstall the Oracle Identity Management instance.
- 2. Deinstall the OracleAS Metadata Repository.

#### If you have a distributed Oracle Identity Management:

- Deinstall the instance(s) that are running OracleAS Single Sign-On, Oracle Delegated Administration Services, Oracle Directory Integration Platform, and/or OCA.
- **2.** Deinstall the instance running Oracle Internet Directory.
- 3. Deinstall the OracleAS Metadata Repository.

### **D.6.2 Deinstallation Steps**

- **1.** Log in as the operating system user who installed the instance you want to deinstall.
- **2.** If OCA is configured on the instance you want to deinstall, run the following commands:

```
prompt> $ORACLE_HOME/oca/bin/ocactl stop
prompt> $ORACLE_HOME/oca/bin/cmdeinst ocaAdminPassword oidAdminPassword
```

Replace *ocaAdminPassword* with the password of the OCA administrator.

Replace *oidAdminPassword* with the password of the Oracle Internet Directory user who installed OCA. The user must belong to the following groups:

- Trusted Application Admins
- iAS Admins
- Repository Owners group for the metadata repository used by OCA

The "ocactl stop" command stops OCA services. The cmdeinst command performs the following actions:

- removes OCA entries from Oracle Internet Directory
- removes data from tables in the oca schema
- removes OCA files created by the OCA Configuration Assistant during installation
- **3.** If Oracle Directory Integration Platform is configured and running in the instance you want to deinstall, stop the Oracle Directory Integration Platform server.

Ensure that Oracle Internet Directory is running.

You can stop Oracle Directory Integration Platform by running the following command:

```
prompt> cd $ORACLE_HOME/bin
prompt> oidctl connect_db_connect_string server=odisrv instance=1 stop
```

*db\_connect\_string* is the TNS alias as listed in the file ORACLE\_ HOME/network/admin/tnsnames.ora.

For any additional Oracle Directory Integration Platform servers that you started, you must stop them too. See the instructions in the *Oracle Identity Management Integration Guide*.

- **4.** If Oracle Internet Directory is configured as a replica, you need to delete this node from the directory replication group (DRG). See Chapter 25, "Oracle Internet Directory Replication Administration", in the *Oracle Internet Directory Administrator's Guide* for steps.
- 5. Run the Deconfig tool.

prompt> cd \$ORACLE\_HOME/bin
prompt> \$ORACLE\_HOME/perl/bin/perl deconfig.pl [parameters]

See Section D.1, "Deconfig Tool" for parameter details. Note: If you are deinstalling an instance that includes the Oracle Internet Directory or OracleAS Single Sign-On components, you need to run the Deconfig tool as the Oracle Internet Directory superuser (cn=orcladmin). If the instance does not include Oracle Internet Directory or OracleAS Single Sign-On, then you need to run the tool as a user with the proper privileges, as shown in Table 5–4.

6. Start the installer.

prompt> \$ORACLE\_HOME/oui/bin/runInstaller

- 7. Follow these steps in the installer.
  - a. Welcome screen: Click Deinstall Products.
  - b. Inventory screen: Select the instance you want to deinstall, and click Remove.

- **c.** Confirmation screen: Verify the components selected for deinstallation. Click **Yes** to continue.
- d. Deinstallation Progress screen: Monitor the progress of the deinstallation.
- **e**. Exit the installer when the deinstallation is complete.
- 8. Delete any remaining files in the deleted instance's Oracle home directory.

prompt> rm -rf \$ORACLE\_HOME

**9.** Remove lines for the deinstalled infrastructure instance from the /etc/oratab file.

Towards the end of the file, you should see lines that specify the Oracle home directory. If you are deinstalling an infrastructure instance that contains a metadata repository, there will be two lines in the file:

- one line that begins with a \*
- one line that begins with the database SID

You need to remove both lines.

For example, if the infrastructure instance is installed in /private1/infra, and it includes a metadata repository whose SID is orcl, the lines would look like the following:

orcl:/private1/infra:N
\*:/private1/infra:N

### D.7 Harmless Errors in the Log File

If you get the following "unable to delete file" and "unable to find make file" errors in the oraInstalltimestamp.err file after you deinstall J2EE and Web Cache or Portal and Wireless instances, these are harmless error messages.

```
Ignoring Exception during de-install
oracle.sysman.oii.oiil.OiilDeinstallException:
An error occurred during runtime. oracle.sysman.oii.oiil.OiilDeinstallException:
An error occurred during runtime.
. . .
Ignoring Exception during de-install
oracle.sysman.oii.oiil.OiilDeinstallException:
Unable to delete file
/home/j2ee/sysman/emd/targets.xml
oracle.sysman.oii.oiil.OiilDeinstallException: Unable to delete file
/home/j2ee/sysman/emd/targets.xml
at instantiateFileEx.deinstallAction(instantiateFileEx.java:935)
. . .
Ignoring Exception during de-installoracle.sysman.oii.oiil.OiilDeinstallException:
Unable to find make file:
/home/j2ee/network/lib/ins_net_client.mk
oracle.sysman.oii.oiil.OiilDeinstallException: Unable to find make file:
/home/j2ee/network/lib/ins_net_client.mk
at ssmakeux.deinstallAction(ssmakeux.java:246)
. . .
```

### **D.8 Cleaning Up Oracle Application Server Processes**

If you forgot to shut down Oracle Application Server processes before starting the installation, you have to kill the processes because the files for these processes are deleted. To check for processes that are still running, run the ps command:

```
prompt> ps -ef
```

To kill a process, use the kill command:

prompt> kill -9 process\_id

You can determine the *process\_id* from the ps command.

If you need to shut down the dcmctl shell process, you can try exiting the shell by typing exit.

### **D.9 Reinstallation**

The installer does not allow reinstallation of an Oracle Application Server instance in a directory that already contains an Oracle Application Server instance. To reinstall Oracle Application Server in the same directory, you have to deinstall and then install it.

### **D.10 Troubleshooting**

See Section F.4, "Deinstallation Problems and Solutions" for help with common deinstallation problems.

# **Configuration Assistants**

This appendix lists the configuration assistants and the location of their log files.

- Section E.1, "Troubleshooting Configuration Assistants"
- Section E.2, "Description of Oracle Application Server Configuration Assistants"

### E.1 Troubleshooting Configuration Assistants

This section contains the following topics:

- Section E.1.1, "General Tips"
- Section E.1.2, "Configuration Assistant Result Codes"

### E.1.1 General Tips

If a configuration assistant fails, try the following steps to correct the problem:

- 1. Review the installation log files listed in Section F.1, "Log Files".
- **2.** Review the log files for the failed configuration assistant. Configuration assistant log files are listed in Section E.2, "Description of Oracle Application Server Configuration Assistants". Try to fix the issue that caused the error.
- **3.** If the failed configuration assistant has any dependencies, then run the dependencies again. You must do this even if the dependency completed successfully.
- **4.** Run the failed configuration assistant again by selecting the configuration assistant in the installer and clicking **Retry**.

If the configuration assistant fails again after you click **Retry**, remove the /tmp/ EM\_CONFIG\_INSTALL.lk file and re-run the configuration assistant again.

If the configuration assistant fails again after you click **Retry**, remove the component entry from the ORACLE\_HOME/sysman/emd/targets.xml file. For example, the following lines show the Oracle Containers for J2EE entry in the targets.xml file:

```
<MemberOf TYPE="oracle_ias" NAME="instance2.domain.com"/>
</CompositeMembership>
</Target>
```

- **5.** If an optional configuration assistant fails, and it does not have any dependencies, run the remaining configuration assistants. Uncheck the cancelled optional configuration assistant, highlight and check the next listed configuration assistant, and click **Retry**.
- **6.** If configuration assistant failure occurs when running configuration assistant execution commands on the command line, then re-run the configuration assistant execution command again.

You can use the generated script file named configtoolcmds.pl located in the ORACLE\_HOME/bin directory to execute the failed configuration assistant again. The configtoolcmds.pl script is generated after you exit the installer. During silent or non-interactive installation, the configtoolcmds.pl script is generated immediately after configuration assistant failure.

- **7.** If you see a "Fatal Error. Reinstall" message, find the cause of the problem by analyzing the log files. You cannot recover from a fatal error by correcting the problem and continuing. You must remove the current installation and reinstall Oracle Application Server. The following tasks describe the recovery procedure:
  - **a.** Deinstall the failed installation using the procedure described in Appendix D, "Deinstallation and Reinstallation".
  - **b.** Correct the cause of the fatal error.
  - c. Reinstall Oracle Application Server.
  - **d.** If the fatal error reoccurs, then you must remove all Oracle installations from your computer.

### E.1.2 Configuration Assistant Result Codes

If a configuration assistant fails, the bottom half of the installation screen displays the error message, and the configuration assistant writes its result code (Table E–1) to the following log file:

oraInventory/logs/installActionstimestamp.log

| Result Code | Description                       |
|-------------|-----------------------------------|
| 0           | Configuration assistant succeeded |
| 1           | Configuration assistant failed    |
| -1          | Configuration assistant cancelled |

Table E–1 Result Codes for Configuration Assistants

### E.2 Description of Oracle Application Server Configuration Assistants

Table E–2 lists the Oracle Application Server configuration assistants in alphabetical order. Different installations use different configuration assistants depending on installation type and configuration options you selected.

Note that the paths below use "/" as the directory delimiter. You might need to change it for your system. For example, use "\" if you are on a Windows system.

| Configuration<br>Assistant                                           | Description                                                                                                    | Log File Location                                             |
|----------------------------------------------------------------------|----------------------------------------------------------------------------------------------------|---------------------------------------------------------------|
| Application<br>Server Control<br>Configuration<br>Assistant          | Starts the Oracle Management Agent and the Application Server Control to deploy applications through the Oracle Enterprise Manager 10g Application Server Control. | ORACLE_HOME/cfgtoollogs/<br>configtools <i>timestamp</i> .log |
| Database<br>Configuration<br>Assistant                               | Configures the OracleAS Metadata Repository for OracleAS Infrastructure.                                                                                           | ORACLE_HOME/cfgtoollogs/<br>configtools <i>timestamp</i> .log |
| Database<br>Migration<br>Assistant                                   | Migrates an older version of the infrastructure database to the current version of the infrastructure database.                                                    | ORACLE_HOME/assistants/dbma/logs                              |
|                                                                      | Before running this migration assistant, make sure the database is up and running.                                                                                 |                                                               |
| Database-                                                            | Enables cluster configuration for selected databases.                                                                                                    | ORACLE_HOME/config/                                           |
| managed<br>OracleAS Cluster                                          | -                                                                                                    | infratool_dcm_repository.log                                  |
| Assistant                                                            |                                                                                                    | ORACLE_HOME/cfgtoollogs/                                      |
|                                                                      |                                                                                                    | infratool_dcm_repository.log                                  |
| DCM Repository<br>Backup Assistant                                   | Enables you to back up your DCM repository.                                                                                                    | ORACLE_HOME/dcm/logs                                          |
| Delegated<br>Administration<br>Service<br>Configuration<br>Assistant | Sets up the Oracle Delegated Administration<br>Services URL in Oracle Internet Directory and adds<br>the necessary access control privileges to the DAS<br>entity. | ORACLE_HOME/cfgtoollogs/dasca.log                             |
|                                                                      | Before running this configuration assistant, make<br>sure the Infrastructure Instance Configuration<br>Assistant was run successfully.                             |                                                               |
| Directory<br>Integration                                             | Registers and starts the directory integration server when configured with Oracle Internet Directory.                                                              | ORACLE_HOME/cfgtoollogs/dipca.log                             |
| Platform<br>Configuration<br>Assistant                               | Before running this configuration assistant, make<br>sure Oracle Internet Directory is properly<br>configured.                                                     |                                                               |
| HTTP Server<br>Configuration<br>Assistant                            | Configures Oracle HTTP Server, registers it                                                                                                    | ORACLE_HOME/Apache/Apache/logs                                |
|                                                                      | with Oracle Enterprise Manager 10g<br>Application Server Control, and adds an entry to the<br>ORACLE_HOME/sysman/emd/targets.xml file.                             | ORACLE_HOME/Apache/Apache/<br>httpd.log                       |
|                                                                      |                                                                                                    | ORACLE_HOME/cfgtoollogs/<br>configtools <i>timestamp</i> .log |
| Infrastructure<br>Database<br>Registration<br>Assistant              | Registers the OracleAS Metadata Repository with Oracle Internet Directory.                                                                                         | ORACLE_HOME/cfgtoollogs/<br>infratool_ldaporacfg.log          |

 Table E-2
 Oracle Application Server Configuration Assistants

| Configuration<br>Assistant                               | Description                                                                                                    | Log File Location                                                                                             |
|----------------------------------------------------------|----------------------------------------------------------------------------------------------------|----------------------------------------------------------------------------------------------------|
| Infrastructure<br>Instance<br>Configuration<br>Assistant | Updates the ORACLE_HOME/config/<br>ias.properties file, registers the instance with<br>Oracle Internet Directory, and creates the<br>ldap.ora file with Oracle Internet Directory<br>credentials in the ORACLE_HOME/network/admin<br>file.<br>Before running this configuration assistant, check                                                                                         | ORACLE_HOME/config/<br>infratool_instance_jazn.log<br>ORACLE_HOME/cfgtoollogs/<br>infratool_instance_jazn.log |
|                                                          | <pre>that:     the LD_LIBRARY_PATH environment variable     includes ORACLE_HOME/lib32 and     ORACLE_HOME/network/lib</pre>                                                                                                    |                                                                                                    |
|                                                          | <ul> <li>the LD_LIBRARY_PATH_64 environment<br/>variable includes ORACLE_HOME/lib</li> </ul>                                                                                                    |                                                                                                    |
|                                                          | <ul> <li>the PATH environment variable includes<br/>ORACLE_HOME/lib and ORACLE_HOME/<br/>network/lib</li> </ul>                                                                                                    |                                                                                                    |
| Infrastructure<br>mod_osso<br>Configuration              | Registers mod_osso, plugs mod_osso into Oracle<br>HTTP Server, and provides integration with<br>OracleAS Single Sign-On to authenticate users.                                                                                                    | ORACLE_HOME/config/<br>infratool_mod_osso.log                                                                 |
| Assistant.                                               | The registration enables Oracle HTTP Server<br>installed with OracleAS Infrastructure to act as a<br>partner application to OracleAS Single Sign-On.<br>Applications that run under Oracle HTTP Server can<br>register and protect their URL with mod_osso. When<br>the URL is requested, mod_osso authenticates the<br>user with OracleAS Single Sign-On to allow access to<br>the URL. | ORACLE_HOME/cfgtoollogs/<br>infratool_mod_osso.log                                                            |
| Infrastructure<br>Schema                                 | Registers the Infrastructure schemas with Oracle<br>Internet Directory.                                                                                                    | ORACLE_HOME/config/schemaload.log                                                                             |
| Configuration<br>Assistant                               | Before running this configuration assistant, check that:                                                                                                    | ORACLE_HOME/cfgtoollogs/<br>schemaload.log                                                                    |
|                                                          | <ul> <li>the LD_LIBRARY_PATH environment variable<br/>includes ORACLE_HOME/lib32 and<br/>ORACLE_HOME/network/lib</li> </ul>                                                                                                    |                                                                                                    |
|                                                          | <ul> <li>the LD_LIBRARY_PATH_64 environment<br/>variable includes ORACLE_HOME/lib</li> </ul>                                                                                                    |                                                                                                    |
|                                                          | <ul> <li>the PATH environment variable includes<br/>ORACLE_HOME/lib and ORACLE_HOME/<br/>network/lib</li> </ul>                                                                                                    |                                                                                                    |
|                                                          | <ul> <li>the Internet Directory Configuration Assistant<br/>and the Database Configuration Assistant were<br/>run successfully</li> </ul>                                                                                                    |                                                                                                    |
| Infrastructure                                           | Removes ACL entries on the SSO schema.                                                                                                    | ORACLE_HOME/config/                                                                                           |
| Upgrade Instance<br>Configuration<br>Assistant           | Before running this configuration assistant, check that:                                                                                                    | infratool_infra_upgrade.log                                                                                   |
| Assistant                                                | <ul> <li>the LD_LIBRARY_PATH environment variable<br/>includes ORACLE_HOME/lib32 and<br/>ORACLE_HOME/network/lib</li> </ul>                                                                                                    |                                                                                                    |
|                                                          | <ul> <li>the LD_LIBRARY_PATH_64 environment<br/>variable includes ORACLE_HOME/lib</li> </ul>                                                                                                    |                                                                                                    |

| Table E–2 (Co | nt.) Oracle Application Server Configuration | Assistants |
|---------------|----------------------------------------------|------------|
|---------------|----------------------------------------------|------------|

| Configuration<br>Assistant                                          | Description                                                                                                    | Log File Location                                             |
|---------------------------------------------------------------------|----------------------------------------------------------------------------------------------------|---------------------------------------------------------------|
| Internet Directory<br>Configuration<br>Assistant                    | Starts up Oracle Internet Directory, loads the LDAP<br>schemas, and sets up the Oracle Identity<br>Management realm.                                                                      | ORACLE_HOME/cfgtoollogs/oidca.log                             |
|                                                                     | Before running this configuration assistant, check<br>that the database was created successfully, the<br>listener is up and running, and the tnsnames.ora<br>file is configured.          |                                                               |
| Java Security<br>Configuration<br>Assistant                         | Changes the default password, and sets or reassigns<br>new passwords for JAAS security.                                                                                                   | ORACLE_HOME/cfgtoollogs/jaznca.log                            |
| OC4J<br>Configuration                                               | Integrates OC4J with Application Server Control. It performs the following steps:                                                                                                    | ORACLE_HOME/cfgtoollogs/<br>configtools <i>timestamp</i> .log |
| Assistant                                                           | <ul> <li>Add entries to the targets.xml file.</li> </ul>                                                                                                    |                                                               |
|                                                                     | <ul> <li>Add entries to the iasadmin.properties file.</li> </ul>                                                                                                    |                                                               |
|                                                                     | This configuration assistant requires the deploy.ini file.                                                                                                    |                                                               |
| OC4J Instance<br>Configuration<br>Assistant                         | Configures OC4J instances for deployed Oracle<br>Application Server applications.                                                                                                    | ORACLE_HOME/cfgtoollogs/<br>configtools <i>timestamp</i> .log |
| OPMN<br>Configuration<br>Assistant                                  | Starts OPMN and OPMN-managed processes.                                                                                                    | ORACLE_HOME/cfgtoollogs/<br>configtools <i>timestamp</i> .log |
|                                                                     |                                                                                                    | ORACLE_HOME/cfgtoollogs/ipm.log                               |
|                                                                     |                                                                                                    | ORACLE_HOME/cfgtoollogs/ons.log                               |
| OPMN<br>Configuration<br>Assistant - start                          | Starts Oracle Delegated Administration Services instance through OPMN.                                                                                                    | ORACLE_HOME/cfgtoollogs/<br>configtools <i>timestamp</i> .log |
| DAS instance                                                        |                                                                                                    | ORACLE_HOME/cfgtoollogs/ipm.log                               |
|                                                                     |                                                                                                    | ORACLE_HOME/cfgtoollogs/ons.log                               |
| OPMN                                                                | Starts OCA through OPMN.                                                                                                    | ORACLE_HOME/cfgtoollogs/                                      |
| Configuration<br>Assistant - start                                  |                                                                                                    | configtools timestamp.log                                     |
| OCA                                                                 |                                                                                                    | ORACLE_HOME/cfgtoollogs/ipm.log                               |
|                                                                     |                                                                                                    | ORACLE_HOME/cfgtoollogs/ons.log                               |
| OPMN<br>Configuration<br>Assistant - start<br>Oracle HTTP<br>Server | Starts Oracle HTTP Server through OPMN.                                                                                                    | ORACLE_HOME/cfgtoollogs/<br>configtools <i>timestamp</i> .log |
|                                                                     |                                                                                                    | ORACLE_HOME/cfgtoollogs/<br>HTTP_Server~1                     |
| OCA<br>Configuration<br>Assistant                                   | Configures a self-signed certificate authority,<br>integrated with OracleAS Single Sign-On for<br>authentication.                                                                         | ORACLE_HOME/cfgtoollogs/<br>oca_install.log                   |
|                                                                     | Before running this configuration assistant, check<br>that Oracle Internet Directory, OracleAS Metadata<br>Repository, OracleAS Single Sign-On, and the<br>Repository API are configured. |                                                               |

 Table E-2 (Cont.) Oracle Application Server Configuration Assistants

| Configuration<br>Assistant                                                  | Description                                                                                                    | Log File Location                                                 |
|-----------------------------------------------------------------------------|----------------------------------------------------------------------------------------------------|-------------------------------------------------------------------|
| OracleAS<br>Instance<br>Configuration<br>Assistant                          | Adds an entry for the instance to the ORACLE_HOME/config/target2add.xml file.                                                                                                    | ORACLE_HOME/cfgtoollogs/<br>configtools <i>timestamp</i> .log     |
| OracleAS<br>Randomize<br>Password<br>Configuration<br>Assistant             | Changes the default password of all schemas.                                                                                                    | None                                                              |
| Oracle Identity<br>Management<br>oneoff Patch<br>Configuration<br>Assistant | Automatically applies the OC4J and database patches using the OPatch tool.                                                                                                    | ORACLE_HOME/cfgtoollogs/<br>imoneoffpatchca <i>timestamp</i> .log |
| Oracle mod_osso<br>Configuration                                            | Registers mod_osso during installation, plugs mod_osso into Oracle HTTP Server, and                                                                                                    | ORACLE_HOME/config/<br>j2ee_mod_osso.log                          |
| Assistant                                                                   | provides integration with OracleAS Single                                                                                                    |                                                                   |
|                                                                             | Sign-On to authenticate users. The registration<br>enables Oracle HTTP Server installed with the<br>Oracle Application Server middle tier to act as<br>a partner application to OracleAS Single<br>Sign-On.                                                                                                    | ORACLE_HOME/cfgtoollogs/<br>j2ee_mod_osso.log                     |
|                                                                             | Applications running under Oracle HTTP<br>Server can register and protect their URL with<br>mod_osso. When the URL is requested, mod_osso<br>authenticates the user with OracleAS Single<br>Sign-On to allow access to the URL.                                                                                                    |                                                                   |
| Oracle Net<br>Configuration<br>Assistant                                    | Configures the database listener and the middle tiers to use LDAP naming by default.                                                                                                    | ORACLE_HOME/cfgtoollogs/<br>installActions <i>timestamp</i> .log  |
| Register DCM                                                                | Registers DCM plug-ins with Oracle Enterprise                                                                                                    | ORACLE_HOME/cfgtoollogs/                                          |
| Plug-Ins With<br>Oracle Enterprise                                          | Manager 10g.                                                                                                    | configtools <i>timestamp</i> .log                                 |
| Manager 10g<br>Configuration<br>Assistant                                   |                                                                                                    | ORACLE_HOME/dcm/logs/dcmctl_logs                                  |
| Replication<br>Configuration<br>Assistant                                   | For ASR replica installations, it writes the new<br>Oracle Internet Directory metadata to the master<br>Oracle Internet Directory.                                                                                                    | ORACLE_HOME/ldap/log/remtool.log                                  |
|                                                                             | For LDAP replica installations, it configures<br>LDAP-based replication between the master Oracle<br>Internet Directory and the new Oracle Internet<br>Directory replica with default configuration. It then<br>starts the Oracle Internet Directory replication server<br>and helps configure Oracle Internet Directory<br>replication. |                                                                   |
|                                                                             | Before running this configuration assistant, check<br>that the Oracle Internet Directory servers for the<br>master and the new replica are up and running.                                                                                                    |                                                                   |

| Table E–2 | (Cont.) Oracle Application Server Configuration Assistants |
|-----------|------------------------------------------------------------|
|           | (com.) Oracle Application Server Computation Assistants    |

| Configuration<br>Assistant                                             | Description                                                                                                    | Log File Location                                                                                   |
|------------------------------------------------------------------------|----------------------------------------------------------------------------------------------------|----------------------------------------------------------------------------------------------------|
| Single Sign-On                                                         | Configures OracleAS Single Sign-On.                                                                                                    | ORACLE_HOME/sso/log/ssoca.log                                                                       |
| Configuration<br>Assistant                                             | Before running this configuration assistant, check<br>that Oracle Internet Directory, OracleAS Metadata<br>Repository, and the Repository API are configured.                                                                                   | ORACLE_HOME/sso/log/ssoreg.log                                                                      |
| Unlock Metadata<br>Repository<br>Schemas<br>Configuration<br>Assistant | Unlocks the schemas in the OracleAS Metadata<br>Repository. This configuration assistant is run for<br>Oracle Identity Management installations.                                                                                                | ORACLE_HOME/config/<br>infratool_unlock_schema.log                                                  |
| Use Infrastructure<br>Configuration<br>Assistant                       | Updates the ORACLE_HOME/config/<br>ias.properties file, registers the instance with<br>Oracle Internet Directory, and creates the<br>ldap.ora file with Oracle Internet Directory<br>credentials in the ORACLE_HOME/network/admin<br>directory. | ORACLE_HOME/config/<br>j2ee_instance_jazn.log<br>ORACLE_HOME/cfgtoollogs/<br>j2ee_instance_jazn.log |
|                                                                        | Before running this configuration assistant, check<br>that the PATH environment variable includes the<br>ORACLE_HOME/lib and ORACLE_HOME<br>directories.                                                                                        |                                                                                                    |

 Table E-2
 (Cont.) Oracle Application Server Configuration Assistants

F

# Troubleshooting

This appendix describes solutions to common problems that you might encounter when installing Oracle Application Server. It contains the following sections:

- Section F.1, "Log Files"
- Section F.2, "General Troubleshooting Tips"
- Section F.3, "Installation Problems and Solutions"
- Section F.4, "Deinstallation Problems and Solutions"
- Section F.5, "Need More Help?"

### F.1 Log Files

The installer writes the following log files:

- oraInventory\_location/logs/installActionstimestamp.log
- oraInventory\_location/logs/oraInstalltimestamp.err
- oraInventory\_location/logs/oraInstalltimestamp.out

### F.2 General Troubleshooting Tips

If you encounter an error during installation:

- Read the Oracle Application Server Release Notes for the latest updates. The release
  notes are available with the platform-specific documentation. The most current
  version of the release notes is available on Oracle Technology Network
  (http://www.oracle.com/technology/documentation).
- Verify that your computer meets the requirements specified in Chapter 2, "Requirements".
- If you entered incorrect information on one of the installation screens, return to that screen by clicking **Back** until you see the screen.
- If a configuration assistant failed, check the log file for that configuration assistant. Section E.2, "Description of Oracle Application Server Configuration Assistants" lists the configuration assistants and the location of their log files. If you do not see log files from some configuration assistants in the ORACLE\_HOME/cfgtoollogs directory, exit the installer. This causes the installer to copy the log files to that directory.
- If an error occurred while the installer is copying or linking files:
  - 1. Note the error and review the installation log files.

- **2.** Remove the failed installation by following the steps in Appendix D, "Deinstallation and Reinstallation".
- **3.** Correct the issue that caused the error.
- **4.** Restart the installation.

### F.3 Installation Problems and Solutions

This section describes common installation problems and solutions:

- Section F.3.1, "Location of Log Files"
- Section F.3.2, "Linking Failed, ORA Errors"
- Section F.3.3, "Prerequisite Checks Fail at the Start of Installation"
- Section F.3.4, "Message About Installing in a Non-Empty Directory"
- Section F.3.5, "Messages About SHMMAX and SEMMSL"
- Section F.3.6, "Installer Disappears After Running the Pre-Installation Checks"
- Section F.3.7, "Unable to Clean Up a Failed Installation"
- Section F.3.8, "Forgot the Password for the cn=orcladmin Account"
- Section F.3.9, "cn=orcladmin Account Becomes Locked"
- Section F.3.10, "User Interface Does Not Display in the Desired Language, or Does Not Display Properly"
- Section F.3.11, "Installer Does Not Display Correct Database Name for OracleAS Metadata Repository"
- Section F.3.12, "Configuration Assistant Failures General"
- Section F.3.13, "OracleAS Randomize Password Configuration Assistant Failures"
- Section F.3.14, "Database Configuration Assistant (DBCA) Failures"
- Section F.3.15, "Harmless Error Message from Database Configuration Assistant (DBCA)"
- Section F.3.16, "OPMN Configuration Assistant Start HTTP Server Failures"
- Section F.3.17, "OPMN Configuration Assistant Start DAS Instance Failures"
- Section F.3.18, "OPMN Configuration Assistant Start OCA Failures"
- Section F.3.19, "WARNING: DCM service may not be available at this time"
- Section F.3.20, "OracleAS Cluster (Identity Management)- Cluster Configuration Assistant Fails"
- Section F.3.21, "OracleAS Cluster (Identity Management) Installation Fails on Second Oracle Internet Directory Node"
- Section F.3.22, "OracleAS Cluster (Identity Management) Installation Fails on Second Oracle Delegated Administration Services and OracleAS Single Sign-On Node"

### F.3.1 Location of Log Files

There are two sets of log files:

The installer writes the following log files:

- oraInventory\_location/logs/installActionstimestamp.log
- oraInventory\_location/logs/oraInstalltimestamp.err
- oraInventory\_location/logs/oraInstalltimestamp.out
- Oracle\_Home/install/make.log
- The configuration assistants write log files in the ORACLE\_HOME/cfgtoollogs directory.

Note that if you want to access the log files created by the configuration assistants, you need to exit the installer first. The log files are inaccessible if the installer is still in use.

### F.3.2 Linking Failed, ORA Errors

#### Problem

Linking failed, and ORA errors were displayed during installation

#### Solution

Exit the installer and check the log files for any error message. In particular, check the ORACLE\_HOME/install/make.log file.

Remove the failed installation. Before reinstalling Oracle Application Server, make sure that your computer meets all the requirements listed in Chapter 2, "Requirements".

Check especially the following requirements:

- Check that the kernel parameters are set to the proper values. Note that if you change the value of a kernel parameter, you must exit the installer and restart your computer for the new value to take effect.
- Check that you are installing Oracle Application Server in a valid directory. For example, you cannot install Oracle Application Server in a database Oracle home. See Table 2–10 for a complete list.

### F.3.3 Prerequisite Checks Fail at the Start of Installation

#### Problem

The prerequisite checks that are run at the start of installation failed

#### Solution

If the prerequisite checks display warnings about missing operating system patches or patch bundles, the patch may actually be missing, or it may have been superseded. If your computer contains the patch that supersedes it, you can ignore the warning.

### F.3.4 Message About Installing in a Non-Empty Directory

### Problem

The installer displays a message that you are installing into a non-empty directory.

#### Solution

If you started an installation and went beyond the Specify File Locations screen, but did not complete the installation, the installer has already created the Oracle home

directory that you specified. If you later try to install again in the same directory, which contains some files created by the installer, the installer gives a warning that the directory is not empty.

Steps to take:

- 1. In the warning dialog, click **No** to return to the Specify File Locations screen.
- **2.** In the Specify File Locations screen, click **Installed Products**. This displays the Inventory screen.

If your Oracle home is listed in the Inventory screen, then you have to deinstall the Oracle home. See Appendix D, "Deinstallation and Reinstallation" for details.

If your Oracle home is not listed in the Inventory screen, then you can just delete the files from the Oracle home and continue with the installation.

### F.3.5 Messages About SHMMAX and SEMMSL

### Problem

The installer displays messages about SHMMAX and SEMMSL when installing the OracleAS Metadata Repository

### Solution

Check the following in the /etc/system file:

- The installer does not recognize commented-out entries in the /etc/system file for kernel parameters. It reads the commented-out entries and fails if the commented lines are below the required values. You have to remove such lines from the file.
- The installer ignores entries in the file that have syntax errors. Make sure that the lines for the required kernel parameters do not have any syntax errors.
- The installer does not read very large values (greater than 2 GB) correctly. It interprets the very large values as small values. Make sure the values for the required kernel parameters are under 2 GB.

### F.3.6 Installer Disappears After Running the Pre-Installation Checks

#### Problem

The installer disappears after running pre-installation checks

#### Solution

The directory that is the mount point of the CD-ROM or DVD-ROM was mounted with incorrect permissions, and this caused the pwd command to not work correctly. When you run pwd, it returns "cannot determine current directory".

To fix:

- **1.** Unmount the CD-ROM.
- 2. Change permissions of the mount directory to 755.
- **3.** Remount the CD-ROM.

The installer should now run correctly.

### F.3.7 Unable to Clean Up a Failed Installation

If your installation was not successful, you have to deinstall it first before you can install Oracle Application Server again. Refer to Appendix D, "Deinstallation and Reinstallation" for instructions.

### F.3.8 Forgot the Password for the cn=orcladmin Account

#### Problem

You forgot the password for the cn=orcladmin account.

#### Solution

You can reset the password in the database. The DSE root attribute name is orclsupassword.

Note that after a certain number of failed attempts to connect, the cn=orcladmin account becomes locked. In this case, you have to unlock the account. See the next section, Section F.3.9, "cn=orcladmin Account Becomes Locked", for instructions on how to unlock the account.

### F.3.9 cn=orcladmin Account Becomes Locked

### Problem

The cn=orcladmin account becomes locked after ten failed attempts to connect. This is controlled by the password policy. Ten failed attempts is the default value.

#### Solution

If you know the cn=orcladmin password, you can unlock the account by running the following command:

prompt> ORACLE\_HOME/bin/oidpasswd connect=dbsid unlock\_su\_acct=true

where *dbsid* is the SID for the database. For example:

prompt> ORACLE\_HOME/bin/oidpasswd connect=orcl unlock\_su\_acct=true
OID DB user password: enter\_ODS\_password
OID superuser account unlocked successfully.

The command prompts for the password of the ODS schema. By default, the ODS password is the same as for the cn=orcladmin and ias\_admin accounts, which you entered during installation.

To change the password policy, see the Oracle Internet Directory Administrator's Guide.

### F.3.10 User Interface Does Not Display in the Desired Language, or Does Not Display Properly

#### Problem

Messages do not appear in the desired language, or messages are not displayed correctly

#### Solution

Currently Oracle Application Server does not support adding or removing languages after installation.

If you are serving non-English content, be sure you add all the languages that you need during installation. To add languages during installation, click the **Product Languages** button in the "Select a Product to Install" screen. To see which languages are installed by default, see Section 3.4, "Installing Additional Languages".

If you are serving non-English content and forgot to click the Product Languages in the installation, the user interface might not display properly because the required fonts were not installed. You can fix this by installing the fonts from the "OracleAS Metadata Repository Upgrade Assistant and Utilities" CD-ROM or from the Oracle Application Server DVD-ROM.

- 1. Insert and mount the "OracleAS Metadata Repository Upgrade Assistant and Utilities" CD-ROM or the Oracle Application Server DVD-ROM.
- 2. CD-ROM: Copy the contents of the utilities/fonts directory on the CD-ROM to the ORACLE\_HOME/jdk/jre/lib/fonts directory.

DVD-ROM: Copy the contents of the repca\_utilities/utilities/fonts directory on the DVD-ROM to the ORACLE\_HOME/jdk/jre/lib/fonts directory.

### F.3.11 Installer Does Not Display Correct Database Name for OracleAS Metadata Repository

#### Problem

During middle-tier installation, in the Select OracleAS Metadata Repository screen, which is the screen where you select the OracleAS Metadata Repository that you want to use for the middle tier, the installer does not display correctly the names of the available OracleAS Metadata Repository databases.

#### Solution

Check the log file *oraInventory*/logs/installActions*timestamp*.log. If you see these lines:

\*\*\* Select OracleAS Metadata Repository Page\*\*\* Error:\*\*\* Alert: Error validating repository on multiple hosts and ports. A database hostname or port is missing.

it means that your OracleAS Metadata Repository database name contains PORT or HOST in uppercase characters. To fix the problem, change the name of the database so that it does not contain PORT or HOST in uppercase characters.

### F.3.12 Configuration Assistant Failures - General

This section describes general tips for troubleshooting configuration assistant failures. See the next sections for specific configuration assistant failures. See also Appendix E, "Configuration Assistants".

#### Problem

Configuration assistant failed

#### Solution

Configuration assistants fail from a variety of causes. Some things you can check are:

- Check that the listener, database, and Oracle Internet Directory associated with the OracleAS Infrastructure are up and running. If not, start them up and click the Retry button to rerun the configuration assistant that failed.
- Check the log files for the failed configuration assistant to determine the problem. The log files are located in the ORACLE\_HOME/cfgtoollogs directory.

Fix the problem indicated in the log file, and click **Retry** to rerun the failed configuration assistant.

### F.3.13 OracleAS Randomize Password Configuration Assistant Failures

Before rerunning OracleAS Randomize Password Configuration Assistant, you need to perform these steps:

- 1. Start Oracle Directory Manager.
- 2. Enter the Oracle Internet Directory hostname, port, user name, and password.
- Expand Entry Management > cn=OracleContext > cn=Products > cn=IAS > cn=IAS Infrastructure Databases.
- **4.** Select **orclreferencename**=*your\_globaldb\_name*.
- 5. For each schema under the *your\_globaldb\_name* tree, there is an orclreferencename entry. For the orclreferencename entry:
  - Change the value of the orclpassword attribute to the schema name. For example, if wireless is the schema name, change the orclpassword attribute value to wireless.
  - Change orclflexattribute1 to false.

Click Apply.

Perform these steps for all the schemas except ODS and OEM\_REPOSITORY.

**6.** Using SQL\*Plus, log in to the database where the OracleAS Randomize Password Configuration Assistant failure is occurring, and run the following script.

prompt> sqlplus "sys/password as sysdba"
SQL> @ORACLE\_HOME/assistants/dbca/admin/unlock.sql

password specifies the password for the SYS user.

7. Rerun the OracleAS Randomize Password Configuration Assistant.

### F.3.14 Database Configuration Assistant (DBCA) Failures

### Problem

DBCA fails with the following error:

Open wallet failedoracle.net.config.ServiceAliasException
at oracle.net.config.ServiceAlias.<init>(Compiled Code)
at oracle.net.config.DatabaseService.<init>(Compiled Code)
at oracle.net.config.DatabaseService.<init>(Compiled Code)
at oracle.sysman.assistants.util.NetworkUtils.registerDBWithDirSrvc(NetworkUtils.j
ava:1137)
at oracle.sysman.assistants.dbca.backend.DirServiceStep.executePreReqImpl(Compiled
Code)
at oracle.sysman.assistants.dbca.backend.PrerequisiteStep.executeImpl(Prerequisite
Step.java:149)
at oracle.sysman.assistants.dbca.backend.Step.execute(Compiled Code)

```
at oracle.sysman.assistants.dbca.backend.PostDBCreationStep.executeImpl(Compiled
Code)
at oracle.sysman.assistants.dbca.backend.Step.execute(Compiled Code)
at oracle.sysman.assistants.dbca.backend.Host$ModeRunner.run(Compiled Code)
at java.lang.Thread.run(Thread.java:466)
ERROR :oracle.sysman.assistants.util.NetAPIException
```

### Solution

This error occurs if the TNS\_ADMIN environment variable is set. The TNS\_ADMIN environment variable should not be set (see Section 2.9.6, "TNS\_ADMIN"). If it is set, unset it and rerun DBCA by clicking the **Retry** button in the Configuration Assistants screen.

### F.3.15 Harmless Error Message from Database Configuration Assistant (DBCA)

If you see the following "error copying OC4J config files" message in your log file, the message is harmless and can be ignored.

```
Nov 25, 2004 9:07:30 PM oracle.sysman.emcp.EMConfig updateReposVars
INFO: Updating file /ASInstalls/ASInfra/sysman/emdrep/config/repository.variables
. . .
Nov 25, 2004 9:07:35 PM oracle.sysman.emcp.EMConfig addPortEntries
INFO: Updating file /ASInstalls/ASInfra/install/portlist.ini ...
Nov 25, 2004 9:07:35 PM oracle.sysman.emcp.EMConfig updateEmdProps
INFO: Updating file /ASInstalls/ASInfra/sysman/config/emd.properties ...
Nov 25, 2004 9:07:35 PM oracle.sysman.emcp.EMConfig updateConfigFiles
INFO: targets.xml file is updated successfully
Nov 25, 2004 9:07:35 PM oracle.sysman.emcp.EMConfig updateEmomsProps
INFO: Updating file
/ASInstalls/ASInfra/sysman/config/emoms.properties ...
Nov 25, 2004 9:07:35 PM oracle.sysman.emcp.EMConfig updateConfigFiles
INFO: emoms.properties file is updated successfully
Nov 25, 2004 9:07:40 PM oracle.sysman.emcp.EMConfig copyOC4JDir
WARNING: Error copying OC4J config files from
/ASInstalls/ASInfra/oc4j/j2ee/OC4J_DBConsole to
/ASInstalls/ASInfra/oc4j/j2ee/OC4J_DBConsole_hostname.domain_portaldb
Nov 25, 2004 9:07:40 PM oracle.sysman.emcp.EMConfig startOMS
INFO: Starting the DBConsole ...
Nov 25, 2004 9:08:26 PM oracle.sysman.emcp.EMConfig perform
INFO: DBConsole is started successfully
```

### F.3.16 OPMN Configuration Assistant - Start HTTP Server Failures

#### Problem

The OPMN Configuration Assistant - Start HTTP Server fails when you re-run it.

#### Solution

The problem is that Oracle HTTP Server is already running. Before re-running the configuration assistant, stop Oracle HTTP Server with the following command:

prompt> \$ORACLE\_HOME/opmn/bin/opmnctl stopproc ias-component=HTTP\_Server

Then re-run the OPMN Configuration Assistant - Start HTTP Server.

## F.3.17 OPMN Configuration Assistant - Start DAS Instance Failures

#### Problem

The OPMN Configuration Assistant - Start DAS Instance fails when you re-run it.

#### Solution

The problem is that the Oracle Delegated Administration Services instance is already running. Before re-running the configuration assistant, stop the Oracle Delegated Administration Services instance with the following command:

prompt> \$ORACLE\_HOME/opmn/bin/opmnctl stopproc ias-component=OC4J\_Security

Then re-run the OPMN Configuration Assistant - Start DAS Instance.

### F.3.18 OPMN Configuration Assistant - Start OCA Failures

#### Problem

The OPMN Configuration Assistant - Start OCA fails when you re-run it.

#### Solution

The problem is that the OCA instance is already running. Before re-running the configuration assistant, stop the OCA instance with the following command:

prompt> \$ORACLE\_HOME/opmn/bin/opmnctl stopproc ias-component=OC4J instancename=oca

Then re-run the OPMN Configuration Assistant - Start OCA.

#### F.3.19 WARNING: DCM service may not be available at this time

#### Problem

When installing the first node of an OracleAS Cluster (Identity Management), the Java Security Configuration Assistant may return the following message:

WARNING: DCM service may not be available at this time to synchronize \$ORACLE\_ HOME/j2ee/home/config/jazn-data.xml file.

This is due to a failure in updating the DCM repository and could happen if your load balancer virtual server is not configured to return immediately to the calling client when the backend services to which it forwards traffic are unavailable.

#### Solution

Perform the following steps to correct the problem:

1. Run the following command after installation completes:

prompt> \$ORACLE\_HOME/dcm/bin/dcmctl updateConfig -ct jazn

- 2. Verify that the dcmctl updateConfig command did not return any errors.
- **3.** Use the following command to verify that the password is correct:

```
prompt> $ORACLE_HOME/jdk/bin/java
        -Doracle.security.jazn.config=./jazn/install/jazn.xml
        -jar jazn.jar -checkpasswd jazn.com admin -pw admin_password
```

## F.3.20 OracleAS Cluster (Identity Management)- Cluster Configuration Assistant Fails

#### Problem

During the installation of OracleAS Cluster (Identity Management), the Cluster Configuration Assistant failed because the cluster name was typed incorrectly or the cluster was not available.

#### Solution

To cluster the instance, you must use the "dcmctl joincluster" command instead of Application Server Control. You cannot use Application Server Control in this case because Application Server Control cannot cluster instances that contain disabled components. In this case, the "home" OC4J instance is disabled.

# F.3.21 OracleAS Cluster (Identity Management) - Installation Fails on Second Oracle Internet Directory Node

#### Problem

After successfully installing Oracle Internet Directory on the first node of an OracleAS Cluster (Identity Management), the installation of Oracle Internet Directory fails on the second node.

#### Solution

Perform the following steps to correct the problem:

1. Run the following command to connect to the database:

prompt> sqlplus ods/password

**2.** Remove the registry information for node 2 from the IMCFREGISTRY table:

SQL> delete from IMCFREGISTRY where IASINSTANCE='node2\_instance\_name';

3. Remove the PROCESS information from ODS\_PROCESS:

SQL> delete from ods\_process where hostname='node2\_hostname';

4. Remove OIDMON information from ODS\_SHM:

SQL> delete from ods\_shm where NODENAME='node2\_hostname';

5. Commit the changes to the database and exit:

SQL> commit; SQL> exit

## F.3.22 OracleAS Cluster (Identity Management) - Installation Fails on Second Oracle Delegated Administration Services and OracleAS Single Sign-On Node

#### Problem

After successfully installing Oracle Delegated Administration Services and OracleAS Single Sign-On on the first node of an OracleAS Cluster (Identity Management), the installation of Oracle Delegated Administration Services and OracleAS Single Sign-On fails on the second node.

#### Solution

Perform the following steps to correct the problem:

1. Start Oracle Directory Manager.

prompt> cd ORACLE\_HOME/bin
prompt> ./oidadmin

**2.** Navigate to the entry:

orclApplicationCommonName=ORASSO\_SSOSERVER, cn=SSO, cn=Products, cn=OracleContext

- **3.** Remove the instance name of the failed middle tier from the values of the attribute labeledURI.
- **4.** If there are no more instance names listed in the values of the attribute labeledURI, then remove the entry:

 $orclApplication {\tt CommonName=ORASSO\_SSOSERVER, cn=SSO, cn=Products, cn=OracleContext} \\$ 

## F.4 Deinstallation Problems and Solutions

This section describes common problems related to deinstallation:

- Section F.4.1, "Obsolete Partner URLs Still Remain on the OracleAS Single Sign-On Administration Screen"
- Section F.4.2, "Unable to Reuse Instance Name of a Deleted Instance"
- Section F.4.3, "Unable to Reuse Database Name"
- Section F.4.4, "Deconfiguration Failed on Distributed OracleAS Cluster (Identity Management)"

## F.4.1 Obsolete Partner URLs Still Remain on the OracleAS Single Sign-On Administration Screen

#### Problem

After deinstallation, some partner application entries that are obsolete remain on the OracleAS Single Sign-On Administration screen.

#### Solution

Run the command to de-register the entries for the obsolete partner applications. The command is similar to the command for registration, except that the -update\_mode parameter is set to DELETE.

Make sure your LD\_LIBRARY\_PATH environment variable contains \$ORACLE\_ HOME/lib32, and that your LD\_LIBRARY\_PATH\_64 environment variable contains \$ORACLE\_HOME/lib. Then run the command (all on one line):

```
prompt> $ORACLE_HOME/jdk/bin/java
  -jar $ORACLE_HOME/sso/lib/ossoreg.jar
  -oracle_home_path $ORACLE_HOME
  -site_name hostname.domain
  -config_mod_osso TRUE
  -mod_osso_url http://hostname.domain:port
  -u userid
  -update_mode DELETE
```

For <code>-site\_name</code> *hostname.domain*, specify the computer where the middle tier is installed. Include also the domain name.

For -mod\_osso\_url http://hostname.domain:port, specify the computer where the middle tier is installed, and the port number on which Oracle HTTP Server is listening.

For -u *userid*, specify the operating system user who can start up the middle-tier processes.

For a detailed explanation of the parameters, see chapter 4 of the *Oracle Application Server Single Sign-On Administrator's Guide*.

### F.4.2 Unable to Reuse Instance Name of a Deleted Instance

#### Problem

You get an error when you try to name a new Oracle Application Server instance using the name of an instance that you deleted.

#### Solution

The name of the deleted instance must be removed from Oracle Internet Directory before you can reuse it. To remove entries for a deleted instance from Oracle Internet Directory, perform these steps:

1. Start up Oracle Directory Manager. Oracle home refers to the home where you installed Oracle Internet Directory.

prompt> \$ORACLE\_HOME/bin/oidadmin

- 2. In the Connect screen, enter the Oracle Internet Directory connect information. Log in as the Oracle Internet Directory superuser (cn=orcladmin).
- 3. Expand Entry Management > cn=OracleContext > cn=Products > cn=IAS > cn=IAS Instances.
- 4. Under cn=IAS Instances, select the instance that you want to delete.
- 5. From the menu, select **Edit > Delete**.
- 6. Expand Entry Management > cn=OracleContext > cn=Groups.
- 7. Select cn=IASAdmins.
- 8. In the Properties tab, remove the instance from the uniquemember field by editing the field. Do not select Edit > Delete from the menu.
- 9. Click Apply.

#### F.4.3 Unable to Reuse Database Name

#### Problem

You get an error when you try to use the same global database name or SID as the one that you deleted.

#### Solution

You might see this problem if you deinstall OracleAS Metadata Repository but not Oracle Internet Directory, and you want to reuse the Oracle Internet Directory and the same database name or SID when you install another OracleAS Metadata Repository. The Oracle Internet Directory still contains the name of the deleted OracleAS Metadata Repository. You need to remove this name before you can reuse it. **Note:** Do **not** perform this procedure if you are deinstalling a middle tier.

**1.** Start up Oracle Directory Manager. Oracle home refers to the home where you installed Oracle Internet Directory.

prompt> \$ORACLE\_HOME/bin/oidadmin

- 2. In the Connect screen, enter the Oracle Internet Directory connect information. Log in as the Oracle Internet Directory superuser (cn=orcladmin).
- 3. Expand Entry Management > cn=OracleContext > cn=Products > cn=Portal > cn=UltraSearch > cn=Database Instances > orclApplicationCommonName=infrastructure\_database\_name.
- 4. Delete all the child entries under orclApplicationCommonName=infrastructure\_ database\_name, starting with the inner-most child entry. To delete an entry, right-click each child entry and select Delete from the pop-up menu. Click Yes in the Confirmation dialog. When deleting child entries, you may get some error messages. You can ignore these error messages.
- After you have deleted all the entries under orclApplicationCommonName=infrastructure\_database\_name, right-click this entry and delete it.
- 6. Expand Entry Management.

Expand the Default Subscriber entry. You need to expand each term separately. For example: if your default subscriber is "dc=us,dc=oracle,dc=com", you need to expand "dc=com", then expand "dc=oracle", then expand "dc=us".

Then expand **cn=OracleContext** > **cn=Products** > **cn=Portal** > **cn=UltraSearch** > **cn=Database Instances** > **cn=***infrastructure\_database\_name*.

- 7. Delete all the child entries under cn=infrastructure\_database\_name, starting with the inner-most child entry. To delete an entry, right-click each child entry and select Delete from the pop-up menu. Click Yes in the Confirmation dialog. When deleting child entries, you may get some error messages. You can ignore these error messages.
- **8.** After you have deleted all the entries under **cn**=*infrastructure\_database\_name*, right-click this entry and delete it.
- 9. Click Apply.

#### F.4.4 Deconfiguration Failed on Distributed OracleAS Cluster (Identity Management)

#### Problem

When running deconfiguring the first OracleAS Single Sign-On node on a Distributed OracleAS Cluster (Identity Management) configured as in Section 9.4.2, "Case 2: Client ---[HTTPS]---> Load Balancer ---[HTTPS]---> Oracle HTTP Server", the Deconfig tool fails. The log file located at \$ORACLE\_HOME/sso/log/ssoreg.log has the following error:

Unable to open file \$ORACLE\_HOME/Apache/Apache/conf/osso/osso.conf. Please check the file path. SSO registration tool failed. Please check the error in this log file, correct the problem and re-run the tool.

#### Solution

The Deconfig tool failed because it was unable to find the <code>\$ORACLE\_</code> HOME/Apache/Apache/conf/osso/osso-https.conf file. Perform the following steps to correct this problem:

1. Create a link from osso-https.conf to osso.conf:

```
cd $ORACLE_HOME/Apache/Apache/conf/osso
ln osso-https.conf osso.conf
```

**2.** Run the Deconfig tool again.

## F.5 Need More Help?

If this appendix does not solve the problem you encountered, try these other sources:

- Oracle Application Server Release Notes, available on the Oracle Technology Network (http://www.oracle.com/technology/documentation)
- OracleMetaLink (http://metalink.oracle.com)

If you do not find a solution for your problem, open a service request.

## Index

#### **Numerics**

256 color requirement, 2-5

#### Α

adding users to groups
using Deployment Delegation Console, 5-14
using Oracle Directory Manager, 5-11
additional languages, 3-3
ASM recommendations (for OracleAS Cold Failover Cluster), 8-5
Associated Middle Tiers group, 5-3

## В

backup and recovery in OracleAS Disaster Recovery environment, 10-2 post-installation, 11-2
Bash shell setting shell limits, 2-13
Bourne shell setting shell limits, 2-13
browser requirement, 2-5

## С

C shell setting shell limits, 2-13 CD-ROM copying to hard drive, 2-28 format of, 3-8 mount point, 3-8 character sets NE8ISO8859P10 and CEL8ISO8859P14, 4-11 CLASSPATH environment variable, 2-24 clocks, synchronizing, for OracleAS Cluster (Identity Management), 9-3 cluster topologies installing distributed identity management with integrated HTTP server, 1-5 installing distributed identity management with standalone HTTP server, 1-7 \_CLUSTER\_NETWORK\_NAME\_ environment variable, 10-5 clusterware agents (for OracleAS Cold Failover Cluster), 8-5

cn=orcladmin superuser, 5-1 and Delegated Administration Services, 5-2 initial password, 5-1 unlocking, F-5 Component Owners group, 5-3 components configuring vs. installing, 3-5 default port numbers, C-1 how to assign custom port numbers, 2-15 how to install on separate computers, 4-4 OracleAS Infrastructure components, 4-2 ports used by components, 4-11 configuration assistant errors Database configuration assistant, F-7 database configuration assistant, F-8 OPMN configuration assistant - Start DAS Instance, F-9 **OPMN** configuration assistant - Start HTTP Server, F-8 **OPMN configuration assistant - Start OracleAS** Certificate Authority, F-9 OracleAS Randomize Password configuration assistant, F-7 configuration assistants, E-1 dependencies, E-1 descriptions of, E-2 error codes, E-2 fatal errors, E-2 troubleshooting, E-1 configuring components, 3-5 copying CD-ROM/DVD to hard drive, 2-28 CPU requirements, 2-3 csh.login file, 2-14 csh.login.local file, 2-14 custom ports see static ports

## D

database administrator groups, 2-22 Database configuration assistant errors, F-7 harmless error messages, F-8 database name, reusing, F-12 dba group, 2-22 deconfig tool, D-1

log files, D-3 default port numbers, 2-15, C-1 deinstallation, D-1 deconfig tool, D-1 of Oracle Single Sign-On instances in OracleAS Cluster (Identity Management), D-4 of OracleAS Cluster (Identity Management), D-5 of OracleAS Cold Failover Cluster, D-4 OracleAS Infrastructure, D-5 overview, D-3 silent mode, B-12 troubleshooting, F-11 Deployment Delegation Console adding users to groups, 5-14 directories, integration with third-party, 4-11 disk space requirements, 2-4 DISPLAY environment variable, 2-24 distributed OracleAS Cluster (Identity Management), 9-15 deconfig failed, F-13 installing Oracle Internet Directory on first node, 9-17 installing Oracle Internet Directory on subsequent nodes, 9-19 installing OracleAS Single Sign-On and Oracle Delegated Administration Services, 9-21 distributed OracleAS Cold Failover Cluster (Identity Management), 8-19 installing, 8-22 overview of installation steps, 8-21 distributed OracleAS Cold Failover Cluster (Infrastructure), 8-11 installing, 8-13 overview of installation steps, 8-13 distributing components, 4-4 DNS server for name resolution (OracleAS Disaster Recovery), 10-4 DVD copying to hard drive, 2-28 format of, 3-8 mount point, 3-8

#### Ε

environment variables, 2-23 \_CLUSTER\_NETWORK\_NAME\_, 10-5 CLASSPATH, 2-24 DISPLAY, 2-24 LD\_BIND\_NOW, 2-26 LD\_LIBRARY\_PATH, 2-24 NLS\_LANG, 11-2 ORA\_NLS, 2-26 ORACLE\_HOME, 2-24 ORACLE\_SID, 2-24 PATH, 2-24 set in .profile file, 2-24 su command and, 2-24 TNS\_ADMIN, 2-25 error codes from configuration assistants, E-2 /etc/csh.login file, 2-14

/etc/csh.login.local file, 2-14 /etc/group file, 7-5 /etc/hosts file, 2-26 /etc/pam.d/login file, 2-14 /etc/profile file, 2-14 /etc/profile.local file, 2-14 /etc/resolve.conf file, 10-5 /etc/security/limits.so file, 2-14 /etc/services file, 2-15 blocking ports 389 and 636, 2-15 /etc/sysctl.conf file, 2-13 EXTPROC key, 2-18

## F

failover (OracleAS Cold Failover Cluster), 8-4 fatal errors, E-2 files default shell startup file, 2-14 /etc/csh.login, 2-14 /etc/pam.d/login, 2-14 /etc/profile, 2-14 /etc/profile.local, 2-14 /etc/security/limits.so, 2-14 /etc/sysctl.conf, 2-13 first-time installation of any Oracle product, 3-2 font problems, F-5

## G

grid control plug-in installing, A-1 starting the installer, A-1 grid control plug-in agent installing, A-3 groupadd command, 2-21 groups (operating system) *see* operating system groups groups (Oracle Internet Directory), 5-2 adding users to, 5-10 groups command, 2-23

## Η

high availability environments /etc/group file, 7-5 installation order, 7-4 oracle user, 7-5 OracleAS Cluster (Identity Management), 9-1 OracleAS Cold Failover Cluster, 8-1 OracleAS Disaster Recovery, 10-1 overview, 7-1 requirements, 7-5 summary of differences, 7-4 hostname requirement, 2-2 hosts file for name resolution (OracleAS Disaster Recovery), 10-6 IAS Admins group, 5-2 ias\_admin user, 3-4 password for, 3-4 Identity Management Access groups required for installation, 5-5 Identity Management components, 4-2 installing, 4-16 installing Oracle Delegated Administration Services, 4-6 installing Oracle Internet Directory only, 4-20 installing OracleAS Certificate Authority and Metadata Repository, 4-21 installing OracleAS Single Sign-On, 4-6 installing separately, 4-5 installing without Internet Directory, 4-18 Identity Management default realm location, 2-26 infrastructure see OracleAS Infrastructure installActions.log, B-11 installation documentation locations, 1-2 installation order for OracleAS Infrastructure, 4-3 installation types OracleAS Infrastructure, 4-1, 4-2 installer see Oracle Universal Installer installing additional languages, 3-3 installing components, 3-5 installing from hard drive, 2-28 installing in non-empty directory, F-3 installing the grid control plug-in, A-1 installing the grid control plug-in agent, A-3 instance names, 3-3 how they are used, 3-4 reusing, F-12 valid characters, 3-4 inventory directory, 3-2, 3-6 group for, 2-21 location of, 2-21 IP installing on a computer with multiple IP addresses, 2-28 IPC protocol, 2-18

#### Κ

kernel parameters, 2-11 checking on Linux, 2-12 making changes persist on Linux, 2-13 setting on Linux, 2-12 Korn shell setting shell limits, 2-13

#### L

languages, installing additional, 3-3 LD\_BIND\_NOW environment variable, 2-26 LD\_LIBRARY\_PATH environment variable, 2-24 limit command, 2-14 limits.so file, 2-14
linking failed, F-3
Linux

checking kernel parameters, 2-12
making kernel parameter changes persist, 2-13
setting kernel parameters, 2-12

load balancer

configuring for OracleAS Cluster (Identity Management), 9-3
log files, F-1

from non-interactive installations, B-11
location of, F-2
login file, 2-14

#### М

memory requirements, 2-3 reducing, 2-5 middle tiers groups required for installation, 5-7 installing against OracleAS Cluster (Identity Management), 9-26 installing against OracleAS Cold Failover Cluster, 8-32 installing in OracleAS Disaster Recovery, 10-9 installing on OracleAS Cold Failover Cluster, 8-34 Mid-Tier Administrators group, 5-3 mod\_osso configuration, 11-3 monitor requirements, 2-5 mount point for CD-ROM, 3-8 mount point for DVD, 3-8 multihomed computers, installing on, 2-28

#### Ν

name resolution (OracleAS Disaster Recovery), 10-4 using DNS servers, 10-4 using hosts file, 10-6 names of instances see instance names namespace in Oracle Internet Directory, 4-11 Network Appliance filers, 2-31 network requirements, 2-2 network topics, 2-27 installing from hard drive, 2-28 installing from remote CD-ROM/DVD drive, 2-29 installing on multihomed computers, 2-28 NFS storage, 2-31 remote installations, 2-30 NFS installations configuring Oracle HTTP Server, 11-2 NFS storage, 2-31 NIS and NIS+, 2-31 NLS\_LANG environment variable, 11-2 nofile shell limit on Linux, 2-13 non-interactive installations, B-1, B-2 deinstalling, B-12

log files, B-11 post-installation steps, B-11 pre-installation steps, B-2 security tips, B-11 noproc shell limit on Linux, 2-13

## 0

oinstall group, 2-21, 3-3 operating system patches, 2-6 operating system groups, 2-21 dba group, 2-22 for database administration, 2-22 for inventory directory, 2-21 groups command, 2-23 oinstall group, 2-21 OSDBA group, 2-22 OSOPER group, 2-22 operating system users, 2-22 groups command, 2-23 oracle user, 2-22 operating system version, 2-2 OPMN configuration assistant - Start DAS Instance, re-running, F-9 OPMN configuration assistant - Start HTTP Server, re-running, F-8 OPMN configuration assistant - Start OracleAS Certificate Authority, re-running, F-9 ORA\_NLS environment variable, 2-26 Oracle Data Guard (for OracleAS Disaster Recovery), 10-2, 10-6 Oracle database port 1521 issue, 2-18 Oracle Delegated Administration Services, 4-6 and mod\_osso, 11-3 cn=orcladmin superuser, 5-2 dependency on OracleAS Single Sign-On, 4-6 deploying on a separate host, 4-12 groups required for installation, 5-4 Oracle Directory Integration Platform, 4-6 groups required for installation, 5-4 Oracle Directory Manager adding users to groups, 5-11 Oracle E-Delivery, 3-7 Oracle Enterprise Manager Application Server Control URL, 11-1 Oracle home directory, 3-1 Oracle HTTP Server in NFS installations, 11-2 Oracle Internet Directory, 5-1 adding users to groups, 5-10 cn=orcladmin superuser, 5-1 connecting using SSL, 3-7 contents of new, 5-16 creating users, 5-10 default users, 5-1 groups, 5-2, 5-4

groups required for installation, 5-4 groups required to install components, 5-4 groups required to install middle tiers, 5-7 installing, 4-20 namespace, 4-11 OracleAS Metadata Repository registration, 4-7 orcladmin user, 5-2 realms, 5-16 supported versions, 4-7 using existing, 4-7 Oracle Internet Directory groups Associated Middle Tiers, 5 - 3Component Owners, 5-3 IAS Admins, 5-2 Mid-Tier Administrators, 5-3 Repository Owners, 5-3 Trusted Application Admins, 5-2 User Management Application Admins, 5-2 Oracle Internet Directory passwords (for OracleAS Cluster (Identity Management)), 9-4 Oracle Internet Directory ports reserved in /etc/services file, 2-15 Oracle Internet Directory Replication fan-out replication, 6-2 installing master Oracle Internet Directory, 6-4 installing replica, 6-5 multimaster replication, 6-2 overview, 6-1 requirements, 6-3 Oracle Internet Directory users adding to groups, 5-10 cn=orcladmin, 5-1 creating, 5-10 orcladmin, 5-1 oracle software owner user setting shell limits, 2-13 Oracle Universal Installer database screens, 4-26 disappears after pre-installation checks, F-4 first few screens (infrastructure), 4-23 last few screens (infrastructure), 4-25 log files, F-1 OracleAS Certificate Authority screens, 4-27 prerequisite checks, 2-31 starting, 3-8 where it writes files, 3-5 oracle user, 2-22, 7-5 setting shell limits, 2-13 ORACLE\_HOME environment variable, 2-24 ORACLE\_SID environment variable, 2-24 OracleAS Certificate Authority adding after installation, 4-12 groups required for installation, 5-5 in silent and non-interactive installations, B-3 installing, 4-21 OracleAS Cluster groups required for installation, 5-5 OracleAS Cluster (Identity Management), 9-1 cluster configuration assistant failure, F-10 configuring LDAP virtual server, 9-3

configuring load balancer, 9-3 configuring SSL and non-SSL ports, 9-5 deinstalling, D-5 deinstalling Oracle Single Sign-On Instances, D-4 installation failure, F-10 installing, 9-7 installing middle tiers, 9-26 installing on first node, 9-9 installing on subsequent nodes, 9-13 introduction, 9-1 Oracle Internet Directory passwords, 9-4 post-installation steps, 9-24 pre-installation steps, 9-2 OracleAS Cold Failover Cluster, 8-1 ASM recommendations, 8-5 clusterware agents, 8-5 deinstalling, D-4 failover, 8-4 in OracleAS Disaster Recovery environment, 10-8 installing middle tiers, 8-32 installing Oracle Delegated Administration Services and OracleAS Single Sign-On in cold failover cluster configuration, 8-24 installing regular middle tiers, 8-34 installing the OracleAS Metadata Repository, 8-30 introduction, 8-1 mapping virtual hostname, 8-2 mapping virtual IP address, 8-2 post-installation steps, 8-31 pre-installation steps, 8-2 setting up mountable file system, 8-4 staticports.ini file, 8-33 URLs, 8-7, 8-15, 8-19 virtual hostname, 8-7, 8-15, 8-19 OracleAS Cold Failover Cluster (Identity Management), 8-14 installing, 8-17 overview of installation steps, 8-16 OracleAS Cold Failover Cluster (Infrastructure), 8-6, 8-8, 8-13, 8-27 installing, 8-8 overview of installation steps, 8-8 OracleAS Disaster Recovery, 10-1 data synchronization, 10-2 installation steps, 10-8 installing middle tiers, 10-9 installing OracleAS Infrastructure, 10-9 name resolution, 10-4 Oracle Data Guard, 10-6 setting up, 10-3 setting up identical hostnames, 10-4 staticports.ini file, 10-3 with OracleAS Cold Failover Cluster, 10-8 OracleAS Forms Services groups required for installation, 5-6 OracleAS Infrastructure, 4-1 components, 4-2 deinstalling, D-5 Identity Management components, 4-2

installation order, 4-3 installation types, 4-1, 4-2 installing, 4-12 installing against existing Internet Directory, 4-14 installing Identity Management components, 4-16 installing Identity Management components (against existing Internet Directory), 4-18 installing in OracleAS Cold Failover Cluster, 8-8, 8-13, 8-27 installing in OracleAS Disaster Recovery, 10-9 installing Oracle Internet Directory only, 4-20 installing OracleAS Certificate Authority, 4-21 installing OracleAS Metadata Repository only, 4-15 OracleAS Metadata Repository component, 4-2 OracleAS Metadata Repository, 4-2 contents of, 4-8 groups required to install, 5-8 incorrect name shown, F-6 installing in existing database, 4-6 installing in new database, 4-15 port 1521, 2-16 registering with Oracle Internet Directory, 4-7 used by OracleAS Single Sign-On, 5-6 using multiple, 4-9 OracleAS Metadata Repository installation type, 4-3 OracleAS Personalization groups required for installation, 5-6 OracleAS Portal groups required for installation, 5-5 OracleAS Randomize Password configuration assistant, rerunning, F-7 OracleAS Reports Services groups required for installation, 5-6 OracleAS Single Sign-On dependency for Oracle Delegated Administration Services, 4-6 groups required for installation, 5-4 obsolete URLs on Administration screen, F-11 OracleAS Metadata Repository used by, 5-6 specifying hostname on command-line, 2-27 OracleAS Wireless groups required for installation, 5-6 OracleASCluster (Identity Management) DCM warning, F-9 OracleBI Discoverer groups required for installation, 5-6 oraInst.loc file, 2-21 oraInventory directory, 2-21, 3-2 orcladmin user, 5-2 password, 5-2 OSDBA group, 2-22 OSOPER group, 2-22

#### Ρ

passwd command, 2-23 passwords for cn=orcladmin superuser, 5-1

for ias\_admin user, 3-4 for orcladmin user, 5-2 for SYS/SYSTEM users, 4-10 randomization of schema passwords, 4-7 patches. See operating system. PATH environment variable, 2-24 port 1521, 2-16, 2-21 already in use, 2-18 portlist.ini file, 2-17 ports, 2-14 choosing port numbers, 2-17 /etc/services file, 2-15 how to determine, 4-11 list of default port numbers, C-1 static ports, 2-15 using default port numbers, 2-15 ports 389 and 636, 2-15 post-installation steps, 11-1 for silent or non-interactive installations, B-11 OracleAS Cluster (Identity Management), 9-24 OracleAS Cold Failover Cluster, 8-31 pre-installation steps (for silent and non-interactive installations), B-2 prerequisite checks, 2-31 failures, F-3 processor, 2-3 Product Languages button, 3-3 .profile file, 2-24 profile file, 2-14 profile.local file, 2-14

## R

RAM requirements, 2-3 realms, 5-16 record mode in the installer, B-4 registering OracleAS Metadata Repository, 4-7 remote installations, 2-29, 2-30 Repository Owners group, 5-3 requirements browser, 2-5 disk space, 2-4 environment variables, 2-23 for multihomed computers, 2-28 hostname, 2-2 kernel parameters, 2-11 memory, 2-3 monitor, 2-5 network, 2-2 operating system patches, 2-6 operating system version, 2-2 processor, 2-3 swap space, 2-5 response files, B-1 creating, B-3 creating using the record mode, B-4 examples, B-4 specifying on command-line, B-11 templates, B-3 reusing database name, F-12

root user, 3-6 root.sh, 3-6 runInstaller command -executeSysPrereqs parameter, 2-2 on CD-ROM, 3-9 on DVD, 3-9 OUI\_HOSTNAME parameter, 2-27

## S

screens database, 4-26 first few (infrastructure), 4-23 last few (infrastructure), 4-25 OracleAS Certificate Authority, 4-27 security tips for silent and non-interactive installations, B-11 SEMMSL errors, F-4 setting shell limits, 2-13 shell default shell startup file, 2-14 shell limits, 2-13 SHMMAX errors, F-4 silent installations, B-1 deinstalling, B-12 post-installation steps, B-11 pre-installation steps, B-2 security tips, B-11 silentInstall.log, B-11 Specify Login for Oracle Internet Directory screen, 5-16 Specify Namespace in Internet Directory screen, 2-26, 4-11 SSL connecting to Oracle Internet Directory using, 3-7 post-installation configuration, 11-2 starting grid control plug-in installer, A-1 starting Oracle Universal Installer, 3-8 startup file default shell startup file, 2-14 static ports, 2-15 examples, 2-18 not working, 2-17 staticports.ini file, 2-15 creating, 2-16 for OracleAS Cold Failover Cluster, 8-33 format, 2-16 in OracleAS Disaster Recovery, 10-3 su command, 2-24 swap space requirement, 2-5 symbolic links using, 3-2 synchronize clocks for OracleAS Cluster (Identity Management), 9-3 sysctl command, 2-12 sysctl.conf file, 2-13 SYS/SYSTEM user passwords, 4-10 system requirements, 2-2

Т

tcsh shell setting shell limits, 2-13 /tmp directory, 3-6 space required in, 2-4 TNS\_ADMIN environment variable, 2-25, F-8 tnsnames.ora file, 2-25 topologies 10.1.4.0.1 identity federation, 1-3 10.1.4.0.1 infrastructure, 1-3 distributed identity management with integrated HTTP server, 1-5 distributed identity management with standalone HTTP server, 1-7 high availability, 1-3 identity management in a single oracle home, 1-4 with 10.1.2 middle tiers, 1-4 with 10.1.3 middle tiers, 1-4 supported, 1-3 to 1-9 troubleshooting, F-1 configuration assistants, E-1 deinstallation, F-11 general tips, F-1 Trusted Application Admins group, 5-2

## U

ulimit command, 2-14 UNIX commands groupadd, 2-21 limit, 2-14 passwd, 2-23 sysctl, 2-12 ulimit, 2-14 useradd, 2-23 UNIX users setting shell limits, 2-13 Use Only SSL Connections With This Oracle Internet Directory button, 3-7 user interface problems, F-5 User Management Application Admins group, 5-2 useradd command, 2-23 users setting shell limits for UNIX users, 2-13 users (operating system) see operating system users users (Oracle Internet Directory) see Oracle Internet Directory users

## V

/var/opt/oracle directory, 3-6 oraInst.loc file, 2-21 virtual hostname OracleAS Cold Failover Cluster, 8-7, 8-15, 8-19 virtual IP, 7-2 virtual server configuring HTTP for OracleAS Cluster (Identity Management), 9-3 configuring LDAP virtual server for OracleAS Cluster (Identity Management), 9-3 pointing to node 1 initially for OracleAS Cluster (Identity Management), 9-3

## W

Welcome page, URL for, 11-1